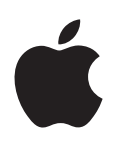

# **"iPhone" Naudotojo vadovas**

"iOS 7.1" programinei įrangai

# **Turinys**

#### **Skyrius 1: Trumpai apie** "iPhone"

- "iPhone" [apžvalga](#page-7-0)
- [Priedai](#page-8-0)
- [Daugiataškio lietimo ekranas](#page-9-0)
- [Mygtukai](#page-9-0)
- [Būsenos piktogramos](#page-11-0)

#### **[Skyrius 2:](#page-13-0) Pradžia**

- [Įdėkite SIM kortelę](#page-13-0)
- [Nustatykite ir aktyvinkite "iPhone"](#page-13-0)
- [Prijunkite "iPhone" prie kompiuterio](#page-14-0)
- [Prisijunkite prie "Wi-Fi"](#page-14-0)
- [Prisijunkite prie interneto](#page-15-0)
- [Nustatykite el. pašto ir kitas paskyras](#page-15-0)
- [Apple ID](#page-16-0)
- [Tvarkykite turinį "iOS" įrenginiuose](#page-16-0)
- [iCloud](#page-16-0)
- [Sinchronizuokite su "iTunes"](#page-18-0)
- [Data ir laikas](#page-18-0)
- ["International" nustatymai](#page-19-0)
- [Jūsų "iPhone" pavadinimas](#page-19-0)
- [Peržiūrėkite naudotojo vadovą "iPhone" telefone](#page-19-0)

#### **[Skyrius 3:](#page-20-0)  Pagrindai**

- [Naudokite programas](#page-20-0)
- 23 Tinkinkite<sub>"</sub>iPhone"
- [Rinkite tekstą](#page-24-0)
- [Diktuokite](#page-26-0)
- [Valdymas balsu](#page-28-0)
- [Paieška](#page-28-0)
- [Control Center](#page-29-0)
- 31 Jspėjimai ir "Notification Center"
- [Garsai ir nutildymas](#page-31-0)
- [Do Not Disturb](#page-31-0)
- ["AirDrop", "iCloud" ir kiti dalijimosi būdai](#page-31-0)
- [Failų persiuntimas](#page-32-0)
- [Personal Hotspot](#page-32-0)
- [AirPlay](#page-33-0)
- [AirPrint](#page-33-0)
- [Naudokite "Apple" ausines](#page-34-0)
- ["Bluetooth" įrenginiai](#page-34-0)
- [Apribojimai](#page-35-0)
- [Privatumas](#page-35-0)
- [Sauga](#page-36-0)
- [Įkraukite ir kontroliuokite akumuliatoriaus naudojimą](#page-39-0)
- [Keliaukite su "iPhone"](#page-40-0)

#### **[Skyrius 4: Siri](#page-41-0)**

- [Pateikite užklausų](#page-41-0)
- [Papasakokite "Siri" apie save](#page-42-0)
- [Pataisykite](#page-42-0)
- ["Siri" nustatymai](#page-43-0)

#### **[Skyrius 5: Phone](#page-44-0)**

- [Telefono skambučiai](#page-44-0)
- [Vaizdinis balso paštas](#page-48-0)
- [Contacts](#page-48-0)
- [Skambučių peradresavimas, laukimas ir skambintojo ID](#page-49-0)
- [Skambėjimo signalai ir vibravimai](#page-49-0)
- [Tarptautiniai skambučiai](#page-49-0)
- ["Phone" nustatymai](#page-50-0)

#### **[Skyrius 6: Mail](#page-51-0)**

- [Rašykite pranešimus](#page-51-0)
- [Gaukite trumpos informacijos apie el. laišką](#page-52-0)
- [Baikite pranešimą vėliau](#page-52-0)
- [Matykite svarbius pranešimus](#page-52-0)
- [Priedai](#page-53-0)
- [Dirbkite su kelias pranešimais](#page-54-0)
- [Peržiūrėkite ir išsaugokite adresus](#page-54-0)
- [Spausdinkite pranešimus](#page-55-0)
- ["Mail" nustatymai](#page-55-0)

#### **[Skyrius 7: Safari](#page-56-0)**

- [Trumpai apie "Safari"](#page-56-0)
- [Paieška žiniatinklyje](#page-57-0)
- [Naršymas žiniatinklyje](#page-57-0)
- [Išsaugoti žymas](#page-58-0)
- [Dalytis tuo, ką atrandate](#page-58-0)
- [Formų pildymas](#page-59-0)
- 60 lšvengti per didelio elementų skaičiaus rodymo puslapyje su "Reader"
- [Išsaugoti skaitinių sąrašą vėlesniam laikui](#page-59-0)
- [Privatumo ir saugos nustatymai](#page-60-0)
- ["Safari" nustatymai](#page-60-0)

#### **[Skyrius 8: Music](#page-61-0)**

- [iTunes Radio](#page-61-0)
- [Gaukite muzikos](#page-62-0)
- [Naršykite ir grokite](#page-62-0)
- [Album Wall](#page-64-0)
- [Garso knygos](#page-64-0)
- [Grojaraščiai](#page-65-0)
- ["Genius" kaip tik jums](#page-65-0)
- ["Siri" ir "Voice Control"](#page-66-0)
- [iTunes Match](#page-66-0)
- [Bendrinimas namie](#page-67-0)
- [Muzikos nustatymai](#page-67-0)

#### **[Skyrius 9:](#page-69-0)  Messages**

- [SMS, MMS ir "iMessages"](#page-69-0)
- [Siųskite ir gaukite pranešimus](#page-69-0)
- [Tvarkykite susirašinėjimus](#page-70-0)
- [Dalykitės nuotraukomis, vaizdo įrašais ir kita](#page-71-0)
- [Pranešimų nustatymai](#page-71-0)

#### **[Skyrius 10:](#page-72-0)  Calendar**

- [Trumpai apie "Calendar"](#page-72-0)
- [Pakvietimai](#page-73-0)
- [Naudokite keletą kalendorių](#page-73-0)
- [Dalykitės "iCloud" kalendoriais](#page-74-0)
- ["Calendar" nustatymai](#page-74-0)

#### **[Skyrius 11:](#page-75-0)  Photos**

- [Peržiūrėkite nuotraukas ir vaizdo įrašus](#page-75-0)
- [Tvarkykite savo nuotraukas ir vaizdo įrašus](#page-76-0)
- [iCloud Photo Sharing](#page-76-0)
- [My Photo Stream](#page-77-0)
- [Dalykitės nuotraukomis ir vaizdo įrašais](#page-78-0)
- [Redaguokite nuotraukas ir apkarpykite vaizdo įrašus](#page-78-0)
- [Spausdinkite nuotraukas](#page-79-0)
- ["Photos" nustatymai](#page-79-0)

#### **[Skyrius 12:](#page-80-0)  Camera**

- [Trumpai apie "Camera"](#page-80-0)
- [Fotografuokite ir filmuokite](#page-81-0)
- [HDR](#page-82-0)
- [Peržiūrėkite, dalykitės ir spausdinkite](#page-83-0)
- ["Camera" nustatymai](#page-83-0)
- **[Skyrius 13: Weather](#page-84-0)**

#### **[Skyrius 14:](#page-86-0)  Clock**

- [Trumpai apie "Clock"](#page-86-0)
- [Žadintuvas ir laikmatis](#page-87-0)

#### **[Skyrius 15:](#page-88-0)  Maps**

- [Ieškokite vietų](#page-88-0)
- [Gaukite daugiau informacijos](#page-89-0)
- [Gaukite krypties nuorodų](#page-89-0)
- [3D ir "Flyover"](#page-90-0)
- ["Maps" nustatymai](#page-90-0)

#### **[Skyrius 16: Videos](#page-91-0)**

- [Trumpai apie "Videos"](#page-91-0)
- [Pridėkite vaizdo įrašų į biblioteką](#page-92-0)
- [Valdykite atkūrimą](#page-92-0)
- ["Videos" nustatymai](#page-93-0)

#### **[Skyrius 17:](#page-94-0)  Notes**

- [Trumpai apie "Notes"](#page-94-0)
- [Naudokite užrašus keliose paskyrose](#page-95-0)

#### **[Skyrius 18:](#page-96-0)  Reminders**

- [Priminimai apie įvykius](#page-97-0)
- [Vietos priminimai](#page-97-0)
- ["Reminders" nustatymai](#page-97-0)
- **[Skyrius 19:](#page-98-0)  Stocks**

#### **Skyrius 20: [Game Center](#page-100-0)**

- [Trumpai apie "Game Center"](#page-100-0)
- [Žaiskite su draugais](#page-101-0)
- ["Game Center" nustatymai](#page-101-0)

#### **[Skyrius 21:](#page-102-0)  Newsstand**

[Trumpai apie "Newsstand"](#page-102-0)

#### **Skyrius 22: [iTunes Store](#page-103-0)**

- [Trumpai apie "iTunes Store"](#page-103-0)
- [Naršykite ar ieškokite](#page-103-0)
- [Pirkite, nuomokitės ar panaudokite dovanų korteles](#page-104-0)
- ["iTunes Store" nustatymai](#page-104-0)

#### **[Skyrius 23:](#page-106-0)  App Store**

- [Trumpai apie "App Store"](#page-106-0)
- [Ieškokite programų](#page-106-0)
- [Pirkite, panaudokite dovanų korteles ir atsisiųskite](#page-107-0)
- ["App Store" nustatymai](#page-108-0)

#### **[Skyrius 24:](#page-109-0)  Passbook**

- [Trumpai apie "Passbook"](#page-109-0)
- ["Passbook" keliaujant](#page-109-0)
- ["Passbook" nustatymai](#page-110-0)

#### **[Skyrius 25:](#page-111-0)  Compass**

- [Trumpai apie "Compass"](#page-111-0)
- [Ant horizontalaus paviršiaus](#page-112-0)

#### **[Skyrius 26: Voice Memos](#page-113-0)**

- [Trumpai apie "Voice Memos"](#page-113-0)
- [Įrašykite](#page-113-0)
- [Klausykitės](#page-114-0)
- [Perkelkite įrašus į kompiuterį](#page-114-0)

#### **[Skyrius 27:](#page-115-0)  FaceTime**

- [Trumpai apie "FaceTime"](#page-115-0)
- [Skambinkite ir atsiliepkite į skambučius](#page-116-0)
- [Tvarkykite skambučius](#page-116-0)
- **[Skyrius 28:](#page-117-0)  Contacts**
- [Trumpai apie "Contacts"](#page-117-0)
- [Naudokite "Contacts" su "iPhone"](#page-118-0)
- [Pridėkite adresatų](#page-118-0)
- [Adresinės nustatymai](#page-119-0)
- **[Skyrius 29:](#page-120-0)  Calculator**

#### **[Skyrius 30: "iBooks"](#page-121-0)**

- **Jsigykite** "iBooks"
- [Perskaityti knygą](#page-121-0)
- [Tvarkykite knygas](#page-122-0)
- [Skaityti PDF](#page-123-0)
- ["iBooks" nustatymai](#page-123-0)

#### **[Skyrius 31: Nike + iPod](#page-124-0)**

- [Trumpai apie](#page-124-0)
- [Susiekite ir kalibruokite jutiklį](#page-124-0)
- [Treniruokitės](#page-125-0)
- ["Nike + iPod" nustatymai](#page-125-0)

#### **[Skyrius 32:](#page-126-0)  Podcasts**

- 127 Trumpai apie<sub></sub> "Podcasts"
- [Gauti tinklalaidžių](#page-127-0)
- [Valdykite atkūrimą](#page-127-0)
- [Tvarkykite tinklalaides](#page-128-0)
- [Tinklalaidžių nustatymai](#page-128-0)

#### 130 Priedas A: [Pritaikymas neįgaliesiems](#page-129-0)

- [Pritaikymo neįgaliesiems funkcijos](#page-129-0)
- [Accessibility Shortcut](#page-130-0)
- [VoiceOver](#page-130-0)
- Siri
- [Mastelis](#page-141-0)
- [Invert Colors](#page-142-0)
- [Speak Selection](#page-142-0)
- [Speak Auto-text](#page-142-0)
- [Didelis, paryškintas ir didelio kontrastingumo tekstas](#page-142-0)
- [Sumažintas ekrano elementų judėjimas](#page-142-0)
- [įjungimo / išjungimo jungiklių žymės](#page-142-0)
- [Klausos aparatai](#page-143-0)
- [Subtitrai](#page-144-0)
- [Įspėjimų LED blykstė](#page-144-0)
- [Monofoninio garso atkūrimas ir derinimas](#page-144-0)
- [skambučių nukreipimas](#page-145-0)
- [Priskiriami skambėjimo signalai ir vibravimai](#page-145-0)
- [Telefono triukšmo šalinimas](#page-145-0)
- [Guided Access](#page-145-0)
- [Switch Control](#page-146-0)
- [AssistiveTouch](#page-149-0)
- [TTY palaikymas](#page-150-0)
- [Vaizdinis balso paštas](#page-150-0)
- [Plačiaekranės klaviatūros](#page-150-0)
- [Didelė telefono klaviatūra](#page-150-0)
- [Voice Control](#page-150-0)
- [Pritaikymas neįgaliesiems "OS X" programinėje įrangoje](#page-150-0)

#### **[Priedas B: International Keyboards](#page-151-0)**

- [Naudokitės tarptautinėmis klaviatūromis](#page-151-0)
- [Specialieji teksto įvesties būdai](#page-152-0)

#### **[Priedas C: "iPhone" ir verslas](#page-154-0)**

- ["Mail", "Contacts" ir "Calendar"](#page-154-0)
- [Prieiga prie tinklo](#page-154-0)
- [Programos](#page-154-0)

#### **[Priedas D:  Sauga, priežiūra ir palaikymas](#page-156-0)**

- [Svarbi saugos informacija](#page-156-0)
- [Svarbi priežiūros informacija](#page-158-0)
- ["iPhone" palaikymo svetainė](#page-159-0)
- [Paleiskite ar nustatykite "iPhone" iš naujo](#page-159-0)
- [Nustatykite "iPhone" nustatymus iš naujo](#page-159-0)
- [Gaukite informacijos apie "iPhone"](#page-160-0)
- [Informacija apie naudojimą](#page-160-0)
- [Neveikiantis "iPhone"](#page-160-0)
- [Kurkite atsargines "iPhone" kopijas](#page-161-0)
- [Atnaujinkite ir atkurkite "iPhone" programinę įrangą](#page-162-0)
- ["Cellular" nustatymai](#page-162-0)
- [Norite parduoti ar atiduoti "iPhone"?](#page-163-0)
- [Išsamesnė informacija, paslaugos ir palaikymas](#page-164-0)
- [Atitikimo FCC pareiškimas](#page-164-0)
- [Kanados norminis pareiškimas](#page-165-0)
- [Informacija apie išmetimą ir perdirbimą](#page-165-0)
- ["Apple" ir aplinka](#page-167-0)

# <span id="page-7-0"></span>Trumpai apie "iPhone"

# "iPhone" apžvalga

Šiame vadove aprašomos "iOS 7.1" ir "iPhone 4", "iPhone 4S", "iPhone 5", "iPhone 5c" ir "iPhone 5s" funkcijos.

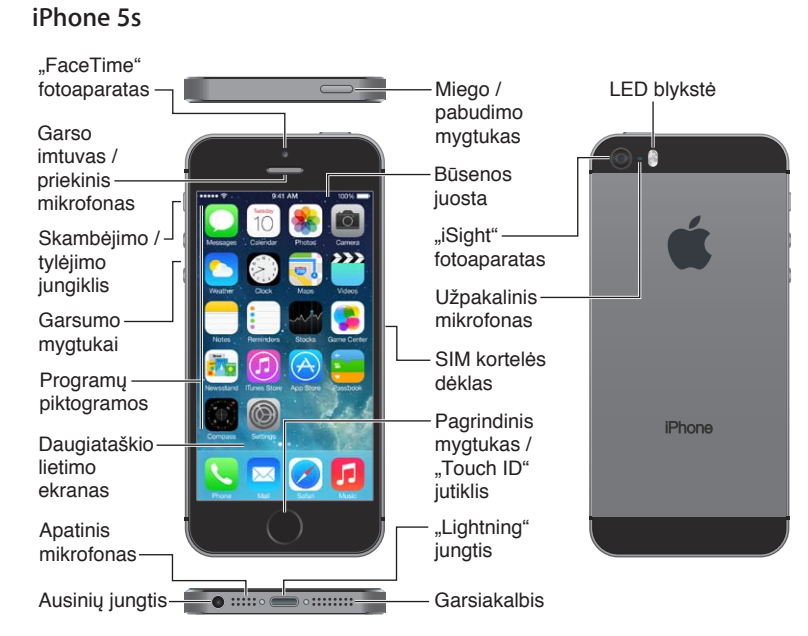

**1**

#### **iPhone 5c**

<span id="page-8-0"></span>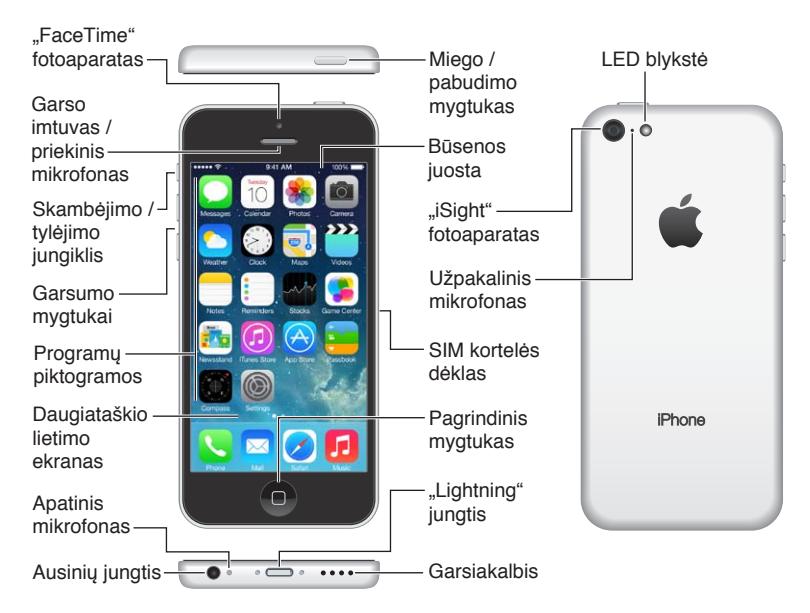

"iPhone" funkcijos ir programos gali skirtis priklausomai nuo turimo "iPhone" modelio, vietos, kalbos ir ryšio paslaugų teikėjo. Norėdami sužinoti, kurios funkcijos yra palaikomos jūsų regione, žr. [www.apple.com/lt/ios/feature-availability](http://www.apple.com/lt/ios/feature-availability/).

*Pastaba:* Programoms, siunčiančioms ar priimančioms duomenis per korinio ryšio duomenų tinklą, gali būti taikomi papildomi mokesčiai. Jei norite sužinoti apie "iPhone" paslaugų planus ir mokesčius, susisiekite su ryšio paslaugų teikėju.

#### Priedai

Kartu su "iPhone" pateikiami šie priedai:

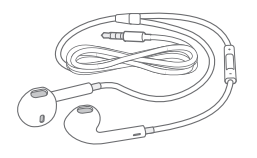

**"Apple" ausinės.** Norėdami klausyti muzikos, peržiūrėti vaizdo įrašus ir skambinti, naudokite "Apple EarPods" su nuotoliniu valdymu ir mikrofonu ("iPhone 5" ar naujesnis įrenginys) arba "Apple" ausines su nuotoliniu valdymu ir mikrofonu ("iPhone 4S" ar ankstesnis įrenginys). Žr. [Naudokite "Apple" ausines](#page-34-1), [35](#page-34-0) psl..

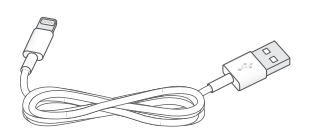

Sujungimo laidas. Naudodami "Lightning" jungtį, pereinančią į USB laidą ("iPhone 5" ar naujesnis įrenginys), arba USB laidą su "30-pin" jungtimi ("iPhone 4S" ar ankstesnis įrenginys), prijunkite "iPhone" prie kompiuterio, kad galėtumėte jį sinchronizuoti ir įkrauti.

<span id="page-9-0"></span>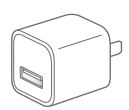

"Apple" USB maitinimo adapteris. Norėdami įkrauti "iPhone" akumuliatorių, naudokite "Lightning" jungtį, pereinančią į USB laidą, arba USB laidą su "30-pin" jungtimi.

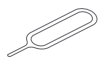

**SIM išėmimo įrankis.** Naudokite išimti SIM kortelės dėklą. (Galima ne visose vietovėse.)

# Daugiataškio lietimo ekranas

Keletas paprastų judesių – palietimas, vilkimas, braukimas bei žnybtelėjimas / tempimas – to užtenka, norint naudotis "iPhone" ir jo programomis.

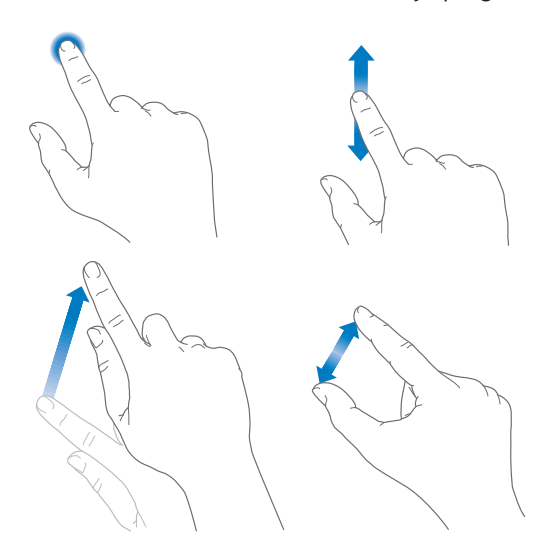

### Mygtukai

Dauguma "iPhone" naudojamų mygtukų yra virtualūs, esantys lietimui jautriame ekrane. Keliais fiziniais mygtukais galima valdyti pagrindines funkcijas, pvz., įjungti "iPhone" ar reguliuoti garsumą.

#### **Miego / pabudimo mygtukas**

Kai nenaudojate "iPhone", norėdami jį užrakinti, paspauskite Miego / pabudimo mygtuką. Užrakinus "iPhone", ekranas pereina į miego režimą, taip taupoma akumuliatoriaus energija ir išvengiama nenumatytų veiksmų palietus ekraną. Vis dar galite priimti įprastus ir "FaceTime" skambučius, tekstinius bei kitus pranešimus ir girdėti žadintuvo skambėjimą. Taip pat galite klausytis muzikos ir reguliuoti garsumą.

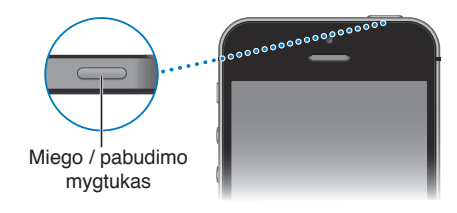

"iPhone" užsirakins automatiškai, jei minutę ar ilgiau neliesite ekrano. Jei norite reguliuoti laiką, eikite j "Settings" > "General" > "Auto-Lock".

Kaip jjungti "iPhone". Paspaudę laikykite Miego / pabudimo mygtuką, kol atsiras "Apple" logotipas.

Kaip atrakinti "iPhone". Paspauskite Miego / pabudimo arba Pagrindinį mygtuką, tuomet vilkite slankiklį.

Kaip išjungti "iPhone". Paspaudę laikykite Miego / pabudimo mygtuką, kol atsiras slankiklis, tuomet vilkite jį.

Jei norite papildomos apsaugos, galite nustatyti reikalauti prieigos kodo, norint atrakinti "iPhone". Eikite j "Settings" > "Touch ID & Passcode" ("iPhone 5s") arba "Settings" > "Passcode" (kiti modeliai). Žr. [Naudokite prieigos kodą su duomenų apsauga](#page-36-1), [37](#page-36-0) psl..

#### **Pagrindinis mygtukas**

Spustelėję Pagrindinį mygtuką, pateksite į Pradžios ekraną, taip pat jums bus pateikiama kitų patogių nuorodų.

**Kaip peržiūrėti atidarytas programas.** Dukart spustelėkite Pagrindinį mygtuką. Žr. [Pradėkite](#page-20-1)  [Pradžios ekrane](#page-20-1), [21](#page-20-0) psl..

**Kaip naudotis "Siri" ("iPhone 4S" ar naujesnis įrenginys) arba "Voice Control".** Palaikykite paspaudę Pagrindinį mygtuką. Žr. [Valdymas balsu](#page-28-1), [29](#page-28-0) psl. ir [4](#page-41-0) skyrius, [Siri,](#page-41-0) [42](#page-41-0) psl..

"iPhone 5s" vietoje prieigos kodo ar "Apple ID" slaptažodžio naudojimo galite naudotis Pagrindiniame mygtuke esančiu jutikliu, kad būtų nuskaitytas jūsų piršto atspaudas. Žr. "Touch ID" [jutiklis](#page-37-0), [38](#page-37-1) psl..

Taip pat galite naudoti Pagrindinį mygtuką, jei norite įjungti ar išjungti pritaikymo neįgaliesiems funkcijas. Žr. [Accessibility Shortcut](#page-130-1), [131](#page-130-0) psl..

#### **Garsumo valdikliai**

Kai kalbate telefonu, klausote muzikos, žiūrite filmus ar kitus medijos failus, garsumą galite reguliuoti "iPhone" šonuose esančiais mygtukais. Kitu atveju, tais pačiais mygtukais reguliuojamas skambėjimo, įspėjamųjų ir kitų signalų garsumas.

*ĮSPĖJIMAS:* Jei norite sužinoti daugiau informacijos, kaip išvengti klausos pažeidimo, žr. [Svarbi](#page-156-1)  [saugos informacija](#page-156-1), [157](#page-156-0) psl..

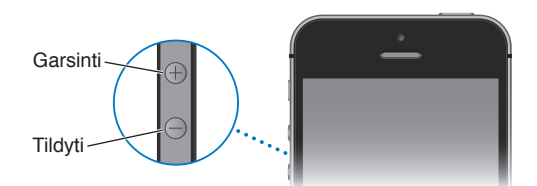

Kaip užrakinti skambėjimo ir įspėjamųjų signalų garsumą. Eikite į "Settings" > "Sounds" ir išjunkite "Change with Buttons". Jei norite riboti muzikos ir vaizdo įrašų grojimo garsą, eikite į "Settings" "Music"  $>$  "Volume Limit".

Pastaba: Kai kuriose Europos Sąjungos (ES) šalyse <sub>"i</sub>Phone" gali įspėti, kad nustatėte garsumą virš ES rekomenduojamo saugaus klausymosi lygio. Norint padidinti garsumą virš šio lygio, gali tekti trumpam atleisti garsumo valdiklį. Jei norite riboti didžiausią ausinių garsumą iki šio lygio, eikite į "Settings" > "Music" > "Volume Limit" ir įjunkite "EU Volume Limit". Jei norite išvengti garsumo ribos kitimų, eikite į "Settings" > "General" > "Restrictions".

<span id="page-11-0"></span>Abu garsumo mygtukai taip pat gali būti naudojami norint fotografuoti ar įrašyti vaizdo įrašą. Žr. [Fotografuokite ir filmuokite](#page-81-1), [82](#page-81-0) psl..

#### <span id="page-11-1"></span>**Skambėjimo / tylėjimo jungiklis**

Pastumkite Skambėjimo / tylėjimo jungiklį, jei norite perjungti "iPhone" į skambėjimo  $\mathcal Q$  arba į begarsį  $\Im$  režimą.

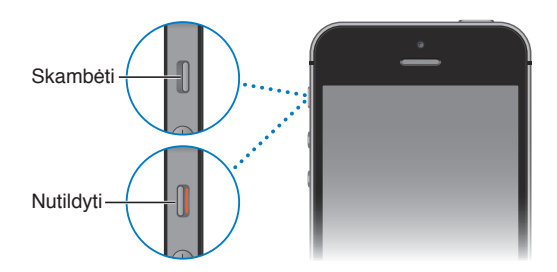

Esant skambėjimo režimui, bus girdimi visi "iPhone" garsai. Esant begarsiam režimui, "iPhone" neskambės ir negros įspėjamieji signalai ir kiti garsai.

Svarbu: Net nustačius "iPhone" begarsį režimą, per įmontuotą garsiakalbį girdėsite žadintuvo, garso įrašų programų, tokių kaip "Music", ir daugelio žaidimų garsus. Kai kuriose vietovėse "Camera" ir "Voice Memos" garsai yra girdimi, net jei Skambėjimo / tylėjimo jungikliu garsas yra išjungtas.

Informacijos apie garso ir vibravimo nustatymų keitimą rasite [Garsai ir nutildymas](#page-31-1), [32](#page-31-0) psl..

Kaip naudoti "Do Not Disturb". Nutildyti skambučius, įspėjimus ir pranešimus taip pat galite naudodami "Do Not Disturb". Braukite nuo ekrano apatinio krašto į viršų, kad atidarytumėte "Control Center", tuomet palieskite . Žr. [Do Not Disturb](#page-31-2), [32](#page-31-0) psl..

### Būsenos piktogramos

Piktogramos būsenos juostoje, esančioje ekrano viršuje, suteikia informacijos apie "iPhone":

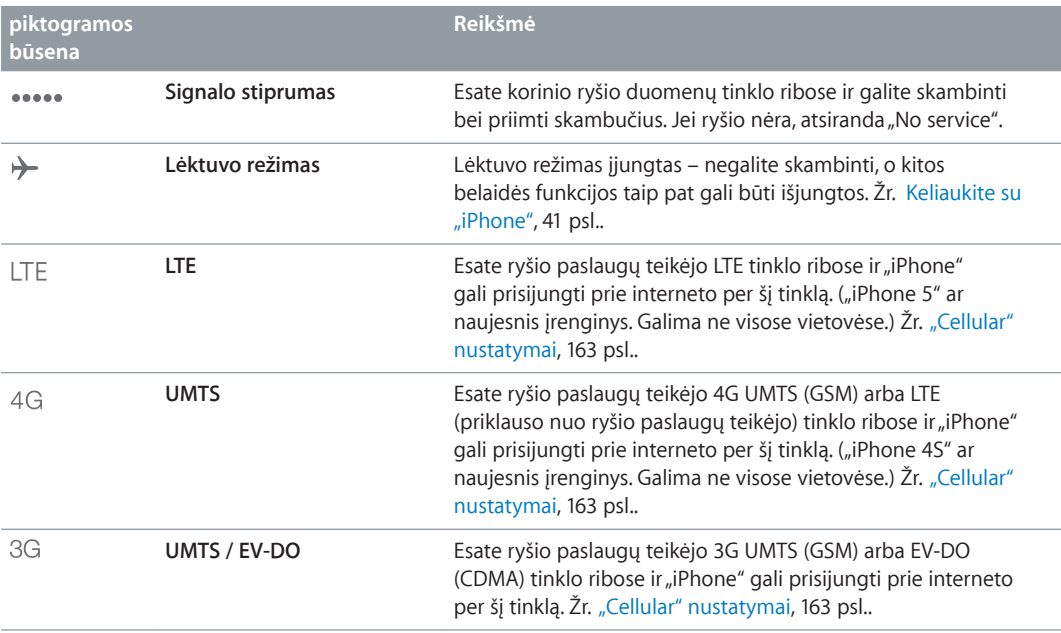

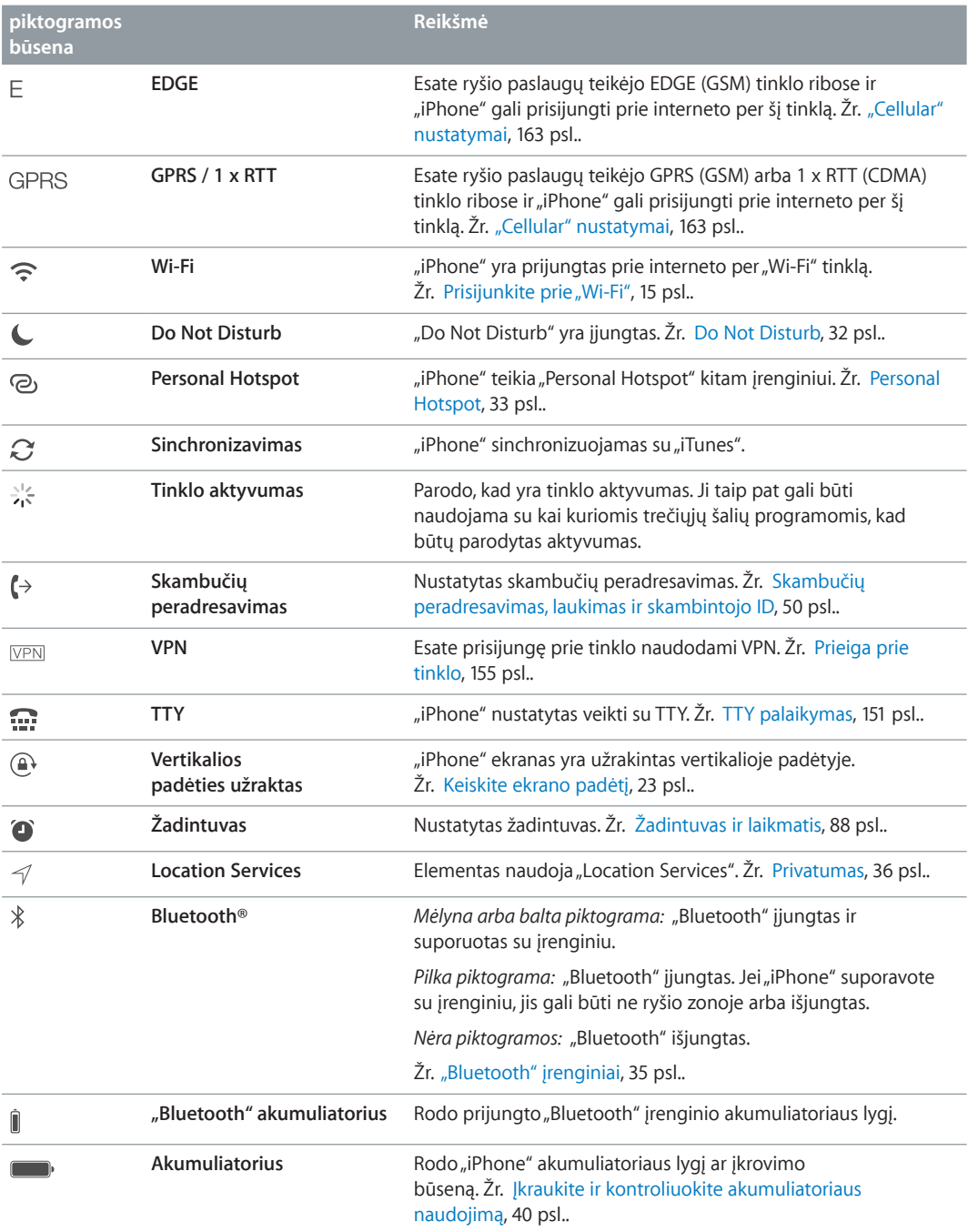

# <span id="page-13-0"></span>**Pradžia**

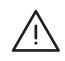

**/\\** | *[SPĖJIMAS: Jei norite išvengti sužeidimų, prieš naudodamiesi "iPhone" perskaitykite Svarbi* [saugos informacija](#page-156-1), [157](#page-156-0) psl..

# Įdėkite SIM kortelę

Jei turite SIM kortelę, įdėkite ją prieš nustatydami "iPhone".

*Svarbu: SIM mikrokortelė ("iPhone 4" ir "iPhone 4S") ar SIM nanokortelė ("iPhone 5" ar naujesnis* įrenginys) reikalingos norint naudotis korinio ryšio duomenų tinklo paslaugomis jungiantis prie GSM tinklų ir kai kurių CDMA tinklų. CMDA belaidžiame tinkle aktyvuotame "iPhone 4S" ar naujesniame įrenginyje taip pat galima naudoti SIM kortelę prisijungti prie GSM tinklo, ypač naudojantis tarptautiniu tarptinkliniu ryšiu."iPhone" galioja belaidžių paslaugų ryšio paslaugų teikėjo taisyklės, kurias gali sudaryti paslaugų teikėjo keitimo ir tarptinklinio ryšio ribojimas, net jei mokate minimalų paslaugų mokestį. Jei norite gauti daugiau išsamios informacijos, kreipkitės į savo belaidžių ryšio paslaugų teikėją. Korinio duomenų tinklo galimybės priklauso nuo belaidžio tinklo.

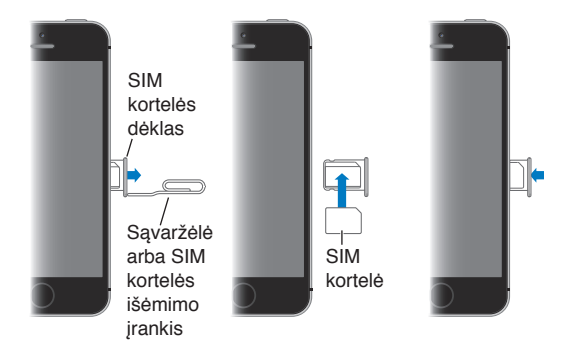

# Nustatykite ir aktyvinkite "iPhone"

Suaktyvinti galite "Wi-Fi" tinkle arba su "iPhone 4S" ar naujesniu įrenginiu ryšio paslaugų teikėjo korinio ryšio duomenų tinkle (galimas ne visose vietovėse). Jei negalima nė viena iš šių parinkčių, reikia prijungti "iPhone" prie kompiuterio ir naudoti "iTunes", kad būtų aktyvintas "iPhone" (žr. toliau pateikiamą skyrių).

Kaip nustatyti ir aktyvinti "iPhone". Jjunkite "iPhone" ir vadovaukitės "Setup Assistant".

"Setup Assistant" bus pateikiami proceso etapai, įskaitant:

- $\cdot$  prisijungimą prie "Wi-Fi" tinklo
- prisijungimą naudojant ar sukuriant nemokamą "Apple ID" (reikalinga daugeliui funkcijų, įskaitant "iCloud", "FaceTime", "App Store", "iTunes Store" ir t. t.)
- prieigos kodo įvedimą
- <span id="page-14-0"></span>• "iCloud" ir "iCloud Keychain" nustatymą
- rekomenduojamų funkcijų, pvz., "Location Services" ir "Find My iPhone", įjungimą
- "iPhone" aktyvinimą, kaip to reikalauja ryšio paslaugų teikėjas

Taip pat galite atkurti iš "iCloud" ar "iTunes" atsarginių kopijų sąrankos metu.

Pastaba: Jei sąrankos metu įjungsite "Find My iPhone", bus įjungta "Activation Lock", kad padėtų atbaidyti vagis. Žr. [Find My iPhone](#page-38-0), [39](#page-38-1) psl..

Kai kurie ryšio paslaugų teikėjai suteikia galimybę atrakinti "iPhone", kad būtų galima prisijungti jų tinkle. Jei norite sužinoti, ar jūsų ryšio paslaugų teikėjas teikia tokią parinktį, žr. [support.apple.com/kb/HT1937.](http://support.apple.com/kb/HT1937) Informacijos apie atpažinimą ir nustatymus, kreipkitės į savo ryšio paslaugų teikėją. Turėsite prijungti "iPhone" prie "iTunes", kad baigtumėte procesą. Gali būti taikomi papildomi mokesčiai. Daugiau informacijos žr. [support.apple.com/kb/HT5014](http://support.apple.com/kb/HT5014).

# Prijunkite "iPhone" prie kompiuterio

Norint užbaigti aktyvinimą, gali tekti prijungti "iPhone" prie kompiuterio. Prijungus "iPhone" prie kompiuterio, taip pat bus galima sinchronizuoti nuotraukas ir kitą turinį iš kompiuterio į "iPhone" naudojant "iTunes". Žr. [Sinchronizuokite su "iTunes"](#page-18-1), [19](#page-18-0) psl..

Jei norite naudoti "iPhone" su kompiuteriu, jums reikės:

- interneto jungties kompiuteriui (rekomenduojama plačiajuostė)
- "Mac" arba asmeninio kompiuterio su USB 2.0 ar 3.0 prievadu ir viena iš šių operacinių sistemų:
	- "OS X 10.6.8" arba naujesnės versijos
	- "Windows 8", "Windows 7", "Windows Vista", arba "Windows XP Home" arba "Windows XP Professional" su "Service Pack 3" ar naujesne versija

Prijunkite "iPhone" prie kompiuterio. Naudokite su "iPhone" gautą "Lightning" jungti, pereinančią į USB laidą ("iPhone 5" ar naujesnis įrenginys), arba USB laidą su "30-pin" jungtimi ("iPhone 4S" ar ankstesnis įrenginys). Kiekviename įrenginyje jūsų paprašys patvirtinti pasitikėjimą kitu įrenginiu.

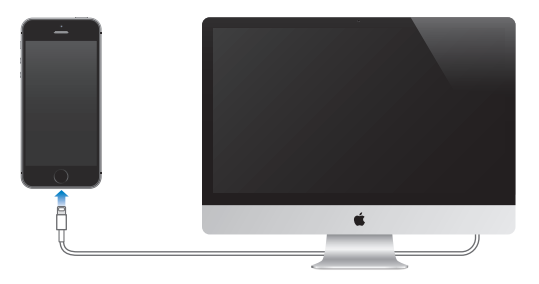

# <span id="page-14-1"></span>Prisijunkite prie "Wi-Fi"

Jei ekrano viršuje atsiranda  $\widehat{\mathcal{F}}$ , esate prisijungę prie "Wi-Fi" tinklo. Kaskart grįžus į tą pačią vietą, "iPhone" prisijungia iš naujo.

Kaip konfigūruoti "Wi-Fi". Eikite j "Settings" > "Wi-Fi".

- *Pasirinkti tinklą:* palieskite vieną iš sąraše pateikiamų tinklų ir, jei prašoma, įveskite slaptažodį.
- *Teirautis dėl jungimosi prie tinklų:* įjunkite "Ask to Join Networks", kad būtų pranešama, kai "Wi-Fi" tinklas yra galimas. Priešingu atveju, jei anksčiau naudotas tinklas nebus galimas, prie tinklo reikės prisijungti neautomatiškai.
- <span id="page-15-0"></span>• *Ištrinti duomenis apie tinklą: Palieskite* (i), esantį greta tinklo, prie kurio buvo prisijungta anksčiau. Tada palieskite "Forget this Network".
- Prisijungti prie uždaro "Wi-Fi" tinklo: palieskite "Other", tuomet įveskite uždaro tinklo pavadinimą. Turite žinoti tinklo pavadinimą, apsaugos tipą ir slaptažodį (jei reikalaujama).
- *Reguliuoti "Wi-Fi" tinklo nustatymus: Palieskite* <sup>(1)</sup>, esantį greta tinklo. Galite nustatyti HTTP jgaliotuosius serverius, statinio tinklo nustatymus, įjungti "BootP" ar atnaujinti nustatymus, gautus iš DHCP serverio.

Kaip nustatyti savo "Wi-Fi" tinklą. Jei jjungėte nesukonfigūruotą "AirPort" bazinę stotelę ir ji yra ryšio zonoje, norėdami ją nustatyti, galite naudotis "iPhone". Eikite į "Settings" > "Wi-Fi" ir ieškokite "Set up an AirPort base station". Palieskite bazine stotele ir "Setup Assistant" atliks likusius darbus.

Kaip tvarkyti "AirPort" tinklą. Jei "iPhone" prijungtas prie "AirPort" bazinės stotelės, eikite į "Settings" > "Wi-Fi", palieskite  $\odot$  prie tinklo pavadinimo, tuomet palieskite "Manage this Network". Jei dar neatsisiuntėte "AirPort Utility", palieskite "OK", kad atidarytumėte "App Store" ir atsisiųstumėte.

#### Prisijunkite prie interneto

Prireikus, "iPhone" jungiasi prie interneto, naudodamasi "Wi-Fi" ryšiu (jei toks yra) arba ryšio paslaugų teikėjo koriniu duomenų tinklu. Jei norite sužinoti apie prisijungimą prie "Wi-Fi" tinklo, žr. [Prisijunkite prie "Wi-Fi"](#page-14-1), [15](#page-14-0) psl., virš.

Kai programai reikia prisijungimo prie interneto, "iPhone" iš eilės atlieka šiuos veiksmus:

- prisijungia per pastarąjį kartą naudotą pasiekiamą "Wi-Fi" tinklą
- rodo esamų "Wi-Fi" tinklų sąrašą ir jungiasi prie pasirinkto
- jungiasi per korinio ryšio duomenų tinklą (esant galimybei)

Pastaba: Jei jungtis prie interneto naudojantis "Wi-Fi" negalima, programos ir paslaugos gali persiųsti duomenis jūsų ryšio paslaugų teikėjo korinio ryšio duomenų tinkle. Dėl to gali būti taikomi papildomi mokesčiai. Jei norite sužinoti apie naudojimosi korinio ryšio duomenų tinklu mokesčius, susisiekite su ryšio paslaugų teikėju. Jei norite tvarkyti korinio duomenų tinklo naudojimą, žr. ["Cellular" nustatymai](#page-162-1), [163](#page-162-0) psl..

#### Nustatykite el. pašto ir kitas paskyras

"iPhone" veikia su "iCloud", "Microsoft Exchange" ir daugeliu kitų populiariausių internete veikiančių el. pašto, adresatų ir kalendorių paslaugų teikėjų.

Nemokamą "iCloud" paskyrą galite nustatyti pirmą kartą nustatydami "iPhone" arba vėliau nuėję į "Settings". Žr. *[iCloud](#page-16-1)*, [17](#page-16-0) psl..

Kaip nustatyti paskyra. Eikite į "Settings" > "Mail, Contacts, Calendars" > "Add Account". Jei nustatote "iCloud" paskyrą, tai atlikti taip pat galite "Settings" > "iCloud".

Galite pridėti adresatų naudodami LDAP arba "CardDAV" paskyrą, jei įmonė ar organizacija ją palaiko. Žr. [Pridėkite adresatų](#page-118-1), [119](#page-118-0) psl..

Naudodamiesi "CalDAV" kalendoriaus paskyra galite pridėti kalendorių bei galite užsisakyti "iCalendar" (.ics) kalendorių arba importuoti juos iš "Mail". Žr. [Naudokite keletą kalendorių](#page-73-1), [74](#page-73-0) psl..

# <span id="page-16-0"></span>Apple ID

"Apple ID" yra prisijungimo informacija, naudojama beveik visuose veiksmuose su "Apple", įskaitant "iCloud" naudojimą turinio saugojimui, programų atsisiuntimą iš "App Store" ir dainų, filmų bei TV laidų pirkimą iš "iTunes Store".

Tereikia vos vieno "Apple ID", norint mėgautis visomis "Apple" teikiamomis galimybėmis. Jei turite "Apple ID", naudokitės ja pirmą kartą nustatydami "iPhone" arba kai reikia prisijungti, norint naudotis "Apple" paslauga. Jei dar neturite "Apple ID", kai prašoma prisijungti, galite ją susikurti.

Kaip sukurti "Apple ID". Eikite į "Settings" > "iTunes & App Stores" ir palieskite "Sign In". (Jei jau esate prisijungę ir norite sukurti kitą "Apple ID", pirma palieskite savo "Apple ID", tuomet "Sign Out".)

Jei norite gauti daugiau informacijos, žr. [appleid.apple.com/lt](http://appleid.apple.com/lt/).

# Tvarkykite turinį "iOS" įrenginiuose

Naudodamiesi "iCloud" ar "iTunes", galite persiųsti duomenis ir failus iš "iOS" įrenginių į kompiuterius ir atvirkščiai.

- *"iCloud"* saugoma muzika, nuotraukos, kalendoriai, adresatai, dokumentai ir dar daugiau. Visa tai belaidžiu būdu perkeliama į kitus "iOS" įrenginius ir kompiuterius, užtikrinant, kad informacija yra nauja. Žr. [iCloud](#page-16-1), 17 psl. toliau.
- *"iTunes"* sinchronizuoja muzikos, vaizdo įrašus, nuotraukas ir dar daugiau iš kompiuterio į "iPhone" ir atvirkščiai. Bet kuriame įrenginyje ką nors pakeitus, automatiškai pakeičiama ir visuose kituose sinchronizuojant. Taip pat galite naudoti "iTunes" norėdami sinchronizuoti failus ir dokumentus. Žr. [Sinchronizuokite su "iTunes"](#page-18-1), [19](#page-18-0) psl..

Galite naudoti arba "iCloud", arba "iTunes", arba jas abi. Pvz., jei norite automatiškai siųsti "iPhone" nufotografuotas nuotraukas į kitus įrenginius, galite naudoti "iCloud". Jei norite sinchronizuoti nuotraukų albumus iš kompiuterio į "iPhone", galite naudoti "iTunes".

*Svarbu:* Jei norite išvengti pasikartojimų, adresatus, kalendorius ir pastabas sinchronizuokite naudodami "iCloud" arba "iTunes", bet ne abu.

Įrenginio skydelyje "Summary" taip pat galite neautomatiškai tvarkyti turinį iš "iTunes". Šiuo būdu galite pridėti dainų ar vaizdo įrašų iš "iTunes" bibliotekos pasirinkdami dainą, vaizdo įrašą ar grojaraštį ir vilkdami juos į "iTunes" esantį "iPhone". Tai naudinga, jei "iTunes" bibliotekoje yra daugiau elementų, nei jų gali tilpti įrenginyje.

# <span id="page-16-1"></span>iCloud

"iCloud" saugomą turinį sudaro muzika, nuotraukos, adresatai, kalendoriai ir palaikomi dokumentai. "iCloud" saugomas turinys belaidžiu būdu perkeliamas į kitus "iOS" įrenginius ir kompiuterius, nustatytus su ta pačia "iCloud" paskyra.

"iCloud" galima įrenginiuose su "iOS 5" ar naujesne versija, "Mac" kompiuteriuose su "OS X Lion v10.7.2" ar naujesne versija ir kompiuteriuose su "iCloud Control Panel for Windows" (reikalinga "Windows 7" arba "Windows 8" operacinė sistema).

Pastaba: "iCloud" galima naudotis ne visose vietovėse."iCloud" funkcijos gali keistis atsižvelgiant į vietovę. Jei norite daugiau informacijos, žr. [www.apple.com/lt/icloud](http://www.apple.com/lt/icloud).

"iCloud" funkcijos:

- "iTunes in the Cloud" atsisiųskite anksčiau pirktus muzikos ir vaizdo įrašus iš "iTunes Store" į "iPhone" nemokamai, kada tik norite. Užsiprenumeravus "iTunes Match", visa muzika, įskaitant ir importuotą iš CD bei pirktą kitur, nei "iTunes Store", atsiras visuose įrenginiuose ir ją bus galima atsisiųsti bei groti kada tik panorėjus. Žr. [iTunes Match](#page-66-1), [67](#page-66-0) psl..
- "Apps and Books" atsisiųskite ankstesnius "App Store" ir "iBooks Store" pirkinius į "iPhone" nemokamai, kada tik norite.
- "Photos" naudokite "My Photo Stream", jei norite automatiškai perkelti "iPhone" nufotografuotas nuotraukas į kitus įrenginius. Jei norite dalytis nuotraukomis ir vaizdo įrašais tik su pasirinktais asmenimis, leisti jiems pridėti nuotraukų, vaizdo įrašų ir komentarų, naudokite "[iCloud Photo Sharing](#page-76-1)". Žr. iCloud Photo Sharing, [77](#page-76-0) psl. ir [My Photo Stream,](#page-77-1) [78](#page-77-0) psl..
- "Documents in the Cloud" skirta programoms, kuriose įgalinta "iCloud"; visuose įrenginiuose bus naujausia programų informacija ir dokumentai.
- *"Mail, Contacts, Calendars"* visuose įrenginiuose bus naujausia adresatų, kalendorių, užrašų ir priminimų informacija.
- "Backup" automatiškai sukuriama atsarginė "iPhone" kopija "iCloud", kai prijungiama prie srovės šaltinio ir "Wi-Fi". Visi internetu siunčiami "iCloud" duomenys ir atsarginės kopijos yra šifruojami. Žr. [Kurkite atsargines "iPhone" kopijas](#page-161-1), [162](#page-161-0) psl..
- "Find My iPhone" raskite "iPhone" žemėlapyje, rodykite pranešimą, paleiskite garsą, užrakinkite ekraną arba nuotoliniu būdu ištrinkite duomenis. "Find My iPhone" apima funkciją "Activation Lock", kurią naudojant, norint išjungti "Find My iPhone" ar ištrinti įrenginio duomenis, reikalaujama įvesti "Apple ID" ir slaptažodį. "Apple ID" ir slaptažodį prašoma įvesti, jei kas nors nori aktyvinti "iPhone" iš naujo. Žr. [Find My iPhone](#page-38-0), [39](#page-38-1) psl..
- "iCloud Tabs" matykite tinklalapius, atvertus kituose jūsų "iOS" įrenginiuose ir "OS X" kompiuteriuose. Žr. [Dalytis tuo, ką atrandate](#page-58-1), [59](#page-58-0) psl..
- *"iCloud Keychain"* atnaujina slaptažodžius bei mokėjimo kortelės informaciją visuose nustatytuose įrenginiuose. Žr. ["iCloud Keychain"](#page-37-2), [38](#page-37-1) psl..
- *"Find My Friends"* bendrinkite savo buvimo vietą svarbiausiems žmonėms. Atsisiųskite nemokamą programą iš "App Store".

Naudodamiesi "iCloud" galite gauti nemokamą el. pašto paskyrą ir 5 GB vietos el. laiškams, dokumentams ir atsarginėms kopijoms saugoti. Galite įsigyti muzikos įrašų, programų, TV laidų ir knygų bei naudotis nuotraukų srautais, neskaičiuodami duomenų kiekio.

Kaip prisijungti arba sukurti "iCloud" paskyrą ir nustatyti "iCloud" parinktis. Eikite į "Settings" > "iCloud".

Kaip įsigyti papildomos "iCloud" duomenų saugojimo vietos. Eikite į "Settings" > "iCloud" > "Storage & Backup", tuomet palieskite "Buy More Storage" arba "Change Storage Plan". Jei norite daugiau informacijos, kaip įsigyti "iCloud" duomenų saugojimo vietos, žr. [help.apple.com/icloud](http://help.apple.com/icloud).

#### **Kaip peržiūrėti ir atsisiųsti ankstesnių pirkinių.**

- *"iTunes Store" pirkinių: |* Įsigytas dainas ir vaizdo įrašus galite pasiekti programose "Music" ir "Videos". Arba "iTunes Store" palieskite "More", tada palieskite "Purchased".
- "App Store" pirkinių: eikite į "App Store", palieskite "Updates", tada palieskite "Purchased".
- "iBooks Store" pirkinių: eikite į "iBooks", palieskite "Store", tada palieskite "Purchased".

#### Kaip įjungti automatinį muzikos, programų ar knygų atsisiuntimą. Eikite į "Settings" > "iTunes & App Stores".

Daugiau informacijos apie "iCloud" žr. [www.apple.com/lt/icloud.](http://www.apple.com/lt/icloud) Informaciją apie palaikymą žr. [www.apple.com/emea/support/icloud](http://www.apple.com/emea/support/icloud).

# <span id="page-18-1"></span><span id="page-18-0"></span>Sinchronizuokite su "iTunes"

Sinchronizuojant su "iTunes", duomenys nukopijuojami iš kompiuterio į "iPhone" ir atvirkščiai. Galite sinchronizuoti prijungę "iPhone" prie kompiuterio arba galite nustatyti "iTunes" sinchronizuoti belaidžiu būdu, naudodami "Wi-Fi". Galite nustatyti "iTunes" sinchronizuoti nuotraukas, vaizdo įrašus, tinklalaides, programas ir dar daugiau. Jei norite gauti pagalbos "iPhone" sinchronizuodami su kompiuteriu, atidarykite "iTunes" ir iš "Help" meniu pasirinkite "iTunes Help".

Kaip sinchronizuoti belaidžiu būdu. Prijunkite "iPhone". Tuomet "iTunes" programoje kompiuteryje pasirinkite "iPhone", spustelėkite "Summary" ir pasirinkite "Sync with this iPhone over Wi-Fi".

Jei "Wi-Fi" sinchronizavimas įjungtas, "iPhone" sinchronizuoja, kai yra prijungtas prie srovės šaltinio, "iPhone" ir jūsų kompiuteris prijungti prie to paties belaidžio tinklo, o kompiuteryje atidaryta "iTunes".

#### Patarimai, kaip sinchronizuoti su "iTunes" kompiuteryje

Prijunkite "iPhone" prie kompiuterio, pasirinkite jį "iTunes" ir nustatykite parinktis skirtinguose languose.

- "Summary" lange galite nustatyti "iTunes" automatiškai sinchronizuoti "iPhone", kai jis prijungiamas prie kompiuterio. Jei norite laikinai panaikinti šį nustatymą, palaikykite paspaudę mygtukus "Command" ir "Option" ("Mac") ar "Shift" ir "Control" (asmeniniame kompiuteryje), kol "iPhone" pasirodys "iTunes" lange.
- Jei norite šifruoti duomenis kompiuteryje, kai "iTunes" kuria atsargines kopijas, "Summary" lange pasirinkite "Encrypt iPhone backup". Užšifruotos atsarginės kopijos pažymimos spynos  $\triangle$ piktograma. Jei norite atkurti duomenis, reikia įvesti slaptažodį. Jei nepasirinksite šios parinkties, kiti slaptažodžiai (pvz., el. pašto paskyrų) nebus įtraukiami į atsargines kopijas ir juos reikės iš naujo įvesti, jei naudosite atsargines kopijas "iPhone" duomenims atkurti.
- Sinchronizuojant el. pašto paskyras "Info" lange iš kompiuterio į "iPhone" perkeliami tik nustatymai. Pašto paskyros pakeitimai "iPhone" neturi įtakos paskyrai kompiuteryje.
- "Info" lange spustelėkite "Advanced", kad pasirinktumėte parinktis, kuriomis galima *keisti* "iPhone" duomenis kompiuterio duomenimis kitą kartą sinchronizuojant.
- "Photo" lange galite sinchronizuoti nuotraukas ir vaizdo įrašus iš kompiuterio aplanko.

Jei naudojate "iCloud" adresatams, kalendoriams ir žymoms saugoti, nesinchronizuokite jų su "iPhone" naudodami "iTunes".

#### Data ir laikas

Data ir laikas įprastai nustatomi pagal vietą – jei norite matyti, ar šie duomenys tikslūs, pažvelkite į "Lock" ekraną.

Kaip nustatyti, kad "iPhone" automatiškai atnaujintų laiką ir datą. Eikite į "Settings" > "General" > "Date & Time" ir įjunkite ar išjunkite "Set Automatically". Jei nustatote "iPhone" atnaujinti laiką automatiškai, tikslus laikas jame nustatomas korinio ryšio tinklu ir atnaujinamas pagal laiko zoną, kurioje esate. Kai kurie ryšio paslaugų teikėjai nepalaiko tinklo laiko paslaugos, todėl kai kuriose vietovėse gali neveikti automatinis "iPhone" vietos laiko nustatymas.

Kaip nustatyti laiką ir datą neautomatiškai. Eikite į "Settings" > "General" > "Date & Time" ir išjunkite "Set Automatically".

Kaip nustatyti, kad "iPhone" rodytų 24 arba 12 valandų laiko formatą. Eikite į "Settings" > "General" > "Date & Time" ir įjunkite ar išjunkite "24-Hour Time". ("24-Hour Time" kai kuriose vietovėse negalimas.)

# <span id="page-19-0"></span>"International" nustatymai

Eikite į "Settings" > "General" > "International", kad nustatytumėte:

- "iPhone" kalbą
- "Voice Control" kalbą
- naudojamas klaviatūras
- regiono formatą (datos, laiko ir telefonų numerių)
- kalendoriaus formatą

# Jūsų "iPhone" pavadinimas

"iPhone" pavadinimą naudoja "iTunes" ir "iCloud".

Kaip keisti savo "iPhone" pavadinimą. Eikite į "Settings" > "General" > "About" > "Name".

# Peržiūrėkite naudotojo vadovą "iPhone" telefone

"iPhone" naudotojo vadovą galite peržiūrėti "iPhone" naršyklėje "Safari" bei nemokamoje programoje "iBooks".

Kaip peržiūrėti naudotojo vadovą "Safari". Palieskite <sup>1</sup>, tada "iPhone" palieskite "User guide" žymą. (Jei nematote žymos, eikite į [help.apple.com/iphone](http://help.apple.com/iphone).)

- *Pradžios ekrane pridėti piktogramą, žyminčią vadovą:* palieskite  $\hat{I}$ , tuomet palieskite "Add to Home Screen".
- *Žiūrėti vadovą kita kalba:* pradžios puslapio apačioje palieskite "Change Language".

Kaip peržiūrėti naudotojo vadovą "iBooks". Jei dar nesate įdiegę "iBooks", atidarykite "App Store", tuomet suraskite ir įdiekite "iBooks". Atidarykite "iBooks" ir palieskite "Store". Suraskite "iPhone User", tuomet pasirinkite ir atsisiųskite vadovą.

Jei norite gauti daugiau informacijos apie "iBooks", žr. [30](#page-121-0) skyrius, ["iBooks"](#page-121-0), [122](#page-121-0) psl..

# <span id="page-20-0"></span>**Pagrindai**

# Naudokite programas

Visos "iPhone" esančios bei iš "App Store" atsisiųstos programos matomos Pradžios ekrane.

# <span id="page-20-1"></span>**Pradėkite Pradžios ekrane**

Palieskite programą, jei norite ją atidaryti.

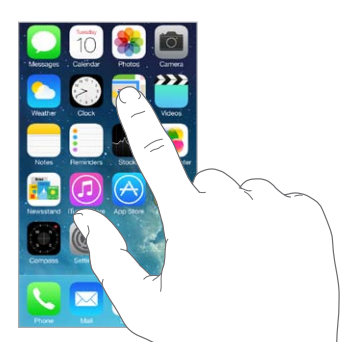

Jei norite grįžti į Pradžios ekraną, paspauskite Pagrindinį mygtuką. Jei norite matyti kitus ekranus, braukite į kairę arba į dešinę.

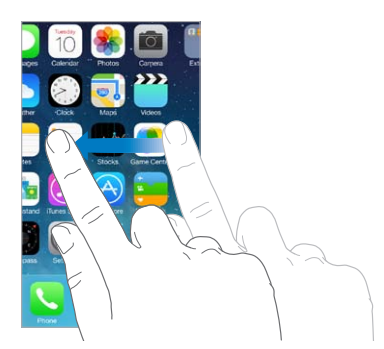

#### **Kelių veiksmų atlikimas vienu metu.**

"iPhone" galima paleisti keletą programų vienu metu.

**Kaip peržiūrėti paleistas programas.** Dukart spustelėkite Pagrindinį mygtuką, jei norite pamatyti daugiaprogramio režimo ekraną. Jei norite matyti daugiau, braukite į kairę arba į dešinę. Jei norite perjungti kitą programą, palieskite ją.

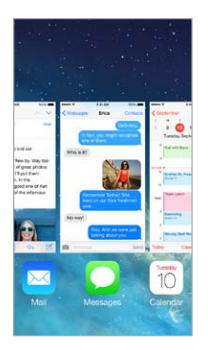

**Kaip uždaryti programą.** Jei programa veikia netinkamai, galite priverstinai ją išjungti. Vilkite programą aukštyn iš daugiaprogramio režimo ekrano. Tuomet bandykite atidaryti programą iš naujo.

Jei telefone yra daug programų, norėdami rasti ir atidaryti jas, galite naudotis "Spotlight". Jei norite matyti paieškos laukelį, traukite žemyn Pradžios ekrano centrą. Žr. [Paieška](#page-28-2), [29](#page-28-0) psl..

#### **Apsižvalgykite**

Jei norite matyti daugiau, vilkite sąrašą aukštyn ar žemyn. Jei norite greitai slinkti, braukite. Norėdami sustabdyti, palieskite ekraną. Kai kurie sąrašai turi rodyklę – norėdami ja naudotis, palieskite raidę.

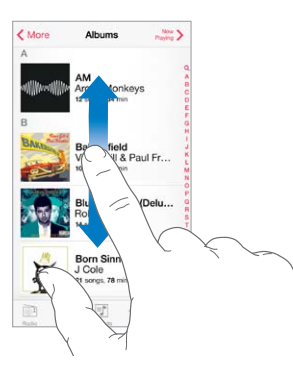

Jei norite matyti daugiau, vilkite nuotrauką, žemėlapį ar tinklalapį.

Jei norite greitai patekti į puslapio viršų, ekrano viršuje palieskite būsenos juostą.

#### <span id="page-22-0"></span>**Pažiūrėkite iš arčiau**

Didinkite nuotrauką, tinklalapį ar žemėlapį, kad pažiūrėtumėte iš arčiau – tuomet žnybtelėkite, kad vėl sumažintumėte. "Photos" atlikite žnybtelėjimo judesius, jei norite matyti rinkinį ar albumą, kuriame yra nuotrauka.

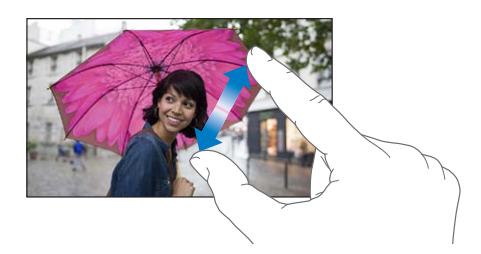

Arba dukart palieskite nuotrauką ar tinklalapį, norėdami didinti mastelį, bei dar kartą dukart palieskite, norėdami mažinti mastelį. Peržiūrėdami "Maps" palieskite dukart, jei norite vaizdą padidinti ir vieną kartą dviem pirštais, jei norite sumažinti.

#### <span id="page-22-1"></span>**Keiskite ekrano padėtį**

Daugelyje programų pasukus "iPhone" matomas kitoks vaizdas.

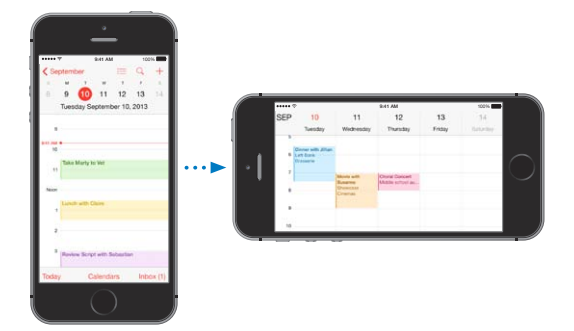

Jei norite užrakinti ekraną vertikalioje padėtyje, braukite nuo apatinio ekrano krašto į viršų, kad atidarytumėte "Control Center", tuomet palieskite  $\mathbb{C}$ .

Vertikalios padėties užrakto piktograma  $\widehat{\mathbb{C}}$  būsenos juostoje atsiranda, kai ekrano padėtis užrakinta.

# Tinkinkite "iPhone"

#### **Išdėstykite programas**

**Kaip išdėstyti programas.** Palieskite ir palaikykite bet kurią programą Pražios ekrane, kol ji pradės judėti, tuomet vilkite ją. Vilkite programą į ekrano kraštą, jei norite perkelti ją į kitą Pradžios ekraną arba į ekrano apačioje esantį "Dock". Jei norite išsaugoti pakeitimus, paspauskite Pagrindinį mygtuką.

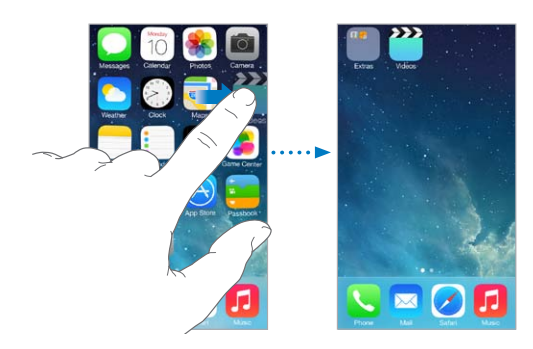

**Kaip sukurti naują Pradžios ekraną.** Išdėstydami programas vilkite vieną jų į paskutinio Pradžios ekrano dešinįjį kraštą. Taškai virš "Dock" rodo turimų Pradžios ekranų skaičių ir į kurį ekraną žiūrite.

Kai "iPhone" yra prijungtas prie kompiuterio, Pradžios ekraną taip pat galite tinkinti naudodami "iTunes"."iTunes" pasirinkite "iPhone", tuomet spustelėkite "Apps".

**Kaip pradėti iš naujo.** Jei norite grąžinti Pradžios ekraną ir programas į pradinį išdėstymą, eikite į "Settings" > "General" > "Reset" ir palieskite "Reset Home Screen Layout". Aplankai pašalinami ir atkuriamas pradinis fono paveikslėlis.

#### **Tvarkykite dokumentus naudodami aplankus**

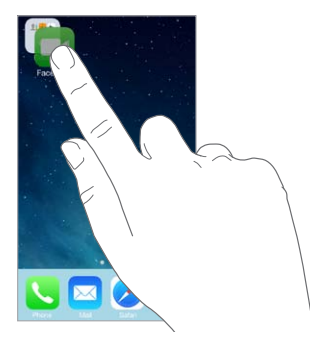

**Kaip sukurti aplanką.** Išdėstydami programas, vilkite vieną programą ant kitos. Jei norite pervardyti aplanką, palieskite jo pavadinimą. Jei norite pridėti ar pašalinti programas, vilkite jas. Baigę paspauskite Pagrindinį mygtuką.

Į aplanką galite patalpinti keletą programų puslapių.

**Kaip ištrinti aplanką.** Išvilkus visas programas, aplankas automatiškai ištrinamas.

#### **Keiskite fono paveikslėlį**

Nuotrauką ar paveikslėlį galite pasirinkti kaip fono paveikslėlį Pradžios ekranui arba kaip ekrano užsklandą, kai telefonas yra užrakintas. Galite rinktis iš dinamiškų ir ramių paveikslėlių.

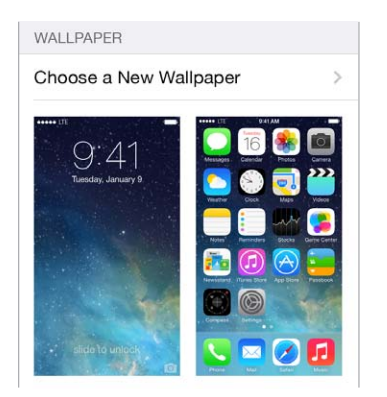

Kaip pakeisti fono paveikslėlį. Eikite į "Settings" > "Wallpapers & Brightness" > "Choose a New Wallpaper".

**Kaip įjungti ar išjungti mastelio keitimą.** Rinkdamiesi paveikslėlį fonui, palieskite "Perspective Zoom" mygtuką. Pasirinkę fono paveikslėlį eikite į "Wallpapers & Brightness" nustatymus ir palieskite "Lock" ekrano ar Pradžios ekrano paveikslėlį, kad pasirodytų "Perspective Zoom" mygtukas. Nustačius "Perspective Zoom", nustatoma, ar pasirinktas fono paveikslėlis yra automatiškai priartintas.

Pastaba: "Perspective Zoom" mygtukas nepasirodo, jei "Reduce Motion" yra įjungtas "Accessibility" nustatymuose. Žr. [Sumažintas ekrano elementų judėjimas](#page-142-1), [143](#page-142-0) psl..

#### <span id="page-24-0"></span>**Reguliuokite ekrano apšvietimą**

Jei norite pailginti akumuliatoriaus veikimo trukmę, pritemdykite ekraną ar naudokite "Auto-Brightness".

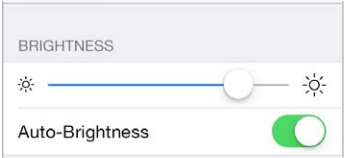

Kaip reguliuoti ekrano apšvietimą. Eikite į "Settings" > "Wallpaper & Brightness" ir vilkite slankiklį. Jei "Auto-Brightness" jjungta, "iPhone" sureguliuoja ekrano apšvietimą pagal šviesos intensyvumą aplinkoje, naudodamas integruotą šviesos jutiklį. Ekrano apšvietimą taip pat galite reguliuoti "Control Center".

### Rinkite tekstą

Naudojantis ekrano klaviatūra galima įvesti tekstą, kai to reikia.

#### **Įveskite tekstą**

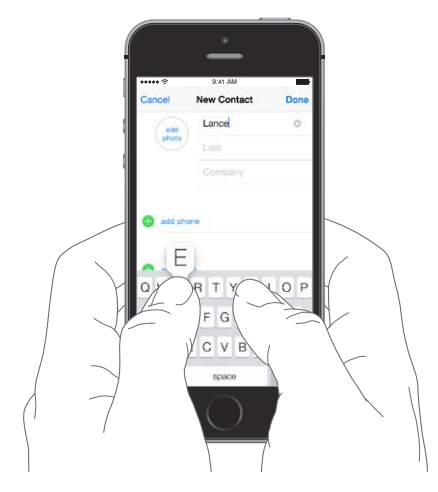

Palieskite teksto laukelį, kad pasirodytų klaviatūra, tuomet palieskite raides, kad rinktumėte tekstą. Jei paliečiate ne tą klavišą, pirštu nuslyskite ant reikiamo klavišo. Kol neatleidžiate piršto nuo klavišo, raidė dar neparašyta.

Taip pat galite naudoti belaidę "Apple" klaviatūrą, jei norite įvesti tekstą. Žr. Naudokite belaidę ["Apple" klaviatūrą](#page-26-1), [27](#page-26-0) psl.. Jei užuot įvedę tekstą norite diktuoti, žr. [Diktuokite](#page-26-2), 27 psl..

Jei norite rašyti didžiąją raidę, palieskite "Shift" arba palieskite klavišą "Shift" ir slinkite prie raidės. Jei norite visas raides rašyti didžiąsias, dukart palieskite "Shift". Jei norite įvesti skaičių, skyrybos ženklų ar simbolių, palieskite klavišą "Number" 123 ar klavišą "Symbol"  $#+=$ . Jei norite greitai baigti sakinį tašku ir tarpu, tiesiog dukart palieskite tarpo klavišą.

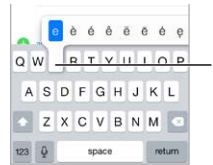

Jei norite įvesti alternatyvų simbolį, palaikykite palietę klavišą ir tada slinkdami Jei norite įvesti alternatyvų<br>simbolį, palaikykite palietę<br>klavišą ir tada slinkdami<br>pasirinkite vieną iš galimų. Priklausomai nuo naudojamos programos ir kalbos, "iPhone" gali taisyti neteisingai parašytus žodžius ir spėti, ką rašote. Priimkite siūlomą žodį įvesdami tarpą ar skyrybos ženklą arba paliesdami Vykdyti. Jei norite atmesti siūlomą žodį, palieskite "x". Jei keletą kartų atmesite tą patį siūlomą žodį, "iPhone" jo daugiau nebesiūlys. Kai matote raudonai pabrauktą žodį, palieskite jį, jei norite matyti siūlomų žodžio pataisymų. Jei norimas žodis nerodomas, įveskite pataisymą.

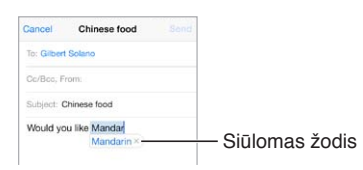

Jei norite nustatyti teksto rinkimo parinktis, eikite į "Settings" > "General" > "Keyboard".

#### **Redaguokite tekstą**

**Kaip peržvelgti tekstą.** Jei norite matyti padidinamąjį stiklą, palieskite ir palaikykite paspaudę tekstą, tada vilkite, kad nustatytumėte įvesties žymeklio vietą.

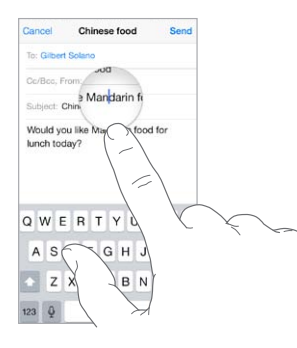

**Kaip žymėti tekstą.** Jei norite matyti žymėjimo parinktis, palieskite įvesties žymeklį. Arba, jei norite pažymėti žodį, dukart palieskite jį. Jei norite pažymėti mažiau ar daugiau teksto, vilkite paėmimo taškus. Jei norite pažymėti žodį tik skaityti skirtuose dokumentuose, pvz., tinklalapiuose, palieskite ir palaikykite jį.

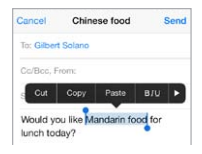

Galite iškirpti ar kopijuoti pažymėtą tekstą arba įklijuoti jo vietoje. Naudodamiesi kai kuriomis programomis, taip pat galite paryškinti, rašyti kursyvu ar pabraukti tekstą (palieskite B / I / U), gauti žodžio apibrėžimą arba "iPhone" pasiūlytą sinonimą. Jei norite matyti visas parinktis, palieskite .

Kaip atšaukti paskutinį redagavimą. papurtykite "iPhone", tuomet palieskite "Undo".

#### **Spauskite mažiau klavišų**

Naudojantis trumpiniu galima įvesti žodį ar žodžių junginį įvedant vos kelis simbolius. Pvz., norėdami įvesti "On my way!" (Pakeliui!) surinkite "omw". Šis trumpinys paruoštas iš anksto. Jei norite pridėti daugiau, eikite į "Settings" > "General" > "Keyboard".

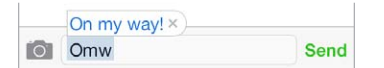

Kaip sukurti trumpinį. Eikite į "Settings" > "General" > "Keyboard" ir palieskite "Add New Shortcut".

<span id="page-26-0"></span>Nenorite, kad žodis ar junginys būtų taisomas? sukurkite trumpinį, tačiau "Shortcut" laukelį palikite tuščią.

**Kaip naudoti "iCloud", kad kituose įrenginiuose asmeninis žodynas būtų nuolat atnaujinamas.**  Eikite į "Settings"  $>$  "iCloud", tada įjunkite "Documents & Data".

#### <span id="page-26-1"></span>**Naudokite belaidę "Apple" klaviatūrą**

Galite naudotis belaide "Apple" klaviatūra (parduodama atskirai) norėdami įvesti tekstą "iPhone". Klaviatūra jungiasi per "Bluetooth", todėl visų pirma ją reikia suporuoti su "iPhone".

Kaip suporuoti belaidę "Apple" klaviatūrą su "iPhone". Jjunkite klaviatūrą, eikite į "Settings" > "Bluetooth" ir įjunkite "Bluetooth", tada, klaviatūrai pasirodžius sąraše "Devices", palieskite ją.

Suporavus klaviatūra jungiasi prie "iPhone", kai yra veikimo ribose (iki 10 metrų atstumu). Kai ji prijungta, ekrano klaviatūra nerodoma.

Kaip taupyti akumuliatoriaus energiją. Nenaudodami išjunkite "Bluetooth" ir belaidę klaviatūrą. Galite išjungti "Bluetooth"  $\mathcal{F}_n$ Control Center". Išjunkite klaviatūrą, palaikykite paspaudę jjungimo / išjungimo jungiklį, kol užges žalia švieselė.

Kaip panaikinti belaidės klaviatūros suporavimą. Eikite į "Settings" > "Bluetooth", prie klaviatūros pavadinimo palieskite  $\mathbb{D}$ , tuomet palieskite "Forget this Device".

Žr. ["Bluetooth" įrenginiai](#page-34-2), [35](#page-34-0) psl..

#### **Pridėkite ar keiskite klaviatūras**

Galite įjungti ir išjungti teksto rinkimo funkcijas, pvz., rašybos tikrinimą, pridėti klaviatūrų rašyti skirtingomis kalbomis ir keisti ekrano ar belaidės "Apple" klaviatūros išdėstymą.

Kaip nustatyti teksto rinkimo funkcijas. eikite į "Settings" > "General" > "Keyboard".

Kaip pridėti kitos kalbos klaviatūrą. Eikite į "Settings" > "General" > "Keyboard" > "Keyboards" > "Add New Keyboard".

Kaip keisti klaviatūras. Jei "Settings" > "General" > "International" > "Keyboards" nustatėte klaviatūras kitoms kalboms, galite perjungti jas paspausdami "Command" ir tarpo klavišus.

Jei norite daugiau informacijos apie klaviatūras, žr. Naudokitės tarptautinėmis [klaviatūromis](#page-151-1), [152](#page-151-0) psl..

Kaip pakeisti klaviatūros išdėstymą. Eikite į "Settings" > "General" > "Keyboard" > "Keyboards", pasirinkite klaviatūrą, tuomet pasirinkite išdėstymą.

#### <span id="page-26-2"></span>**Diktuokite**

"iPhone 4S" ar naujesniuose įrenginiuose galite diktuoti tekstą užuot įvedę jį pirštu. Įsitikinkite, kad įjungta "Siri" ("Settings" > "General" > "Siri") ir "iPhone" prijungtas prie interneto.

Pastaba: Korinio ryšio duomenų paslauga gali būti mokama. Žr. ["Cellular" nustatymai](#page-162-1), [163](#page-162-0) psl..

Kaip diktuoti tekstą. Ekrano klaviatūroje palieskite **!**, tuomet kalbėkite. Kai baigsite, palieskite "Done".

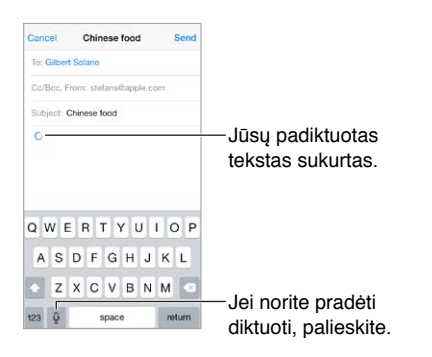

Kaip pridėti tekstą. Dar kartą palieskite **i**r teskite diktavimą. Jei norite įterpti tekstą, palieskite įvesties žymeklį, kad pirmiau nustatytumėte jo vietą. Pažymėtą tekstą pakeisti kitu taip pat galite diktuodami.

Diktuoti taip pat galite pridėdami "iPhone" prie ausies. Baigę diktuoti, laikykite "iPhone" priešais save. Jei norite įjungti šią funkciją, eikite į "Settings" > "General" > "Siri".

**Kaip pridėti skyrybos ženklą ar formatuoti tekstą.** Ištarkite skyrybos ženklų ar formatavimo komandą. Pvz., "Dear Mary comma the check is in the mail exclamation mark" (Brangioji Marija kablelis čekis jau pašto dėžutėje šauktukas) bus užrašyta "Dear Mary, the check is in the mail!" (Brangioji Marija, čekis jau pašto dėžutėje!). Skyrybos ženklų ir formatavimo komandos:

- "quote … end quote" (kabutės ... kabučių pabaiga)
- "new paragraph" (nauja pastraipa)
- "new line" (nauja eilutė)
- "cap" (didžioji raidė) kitą žodį rašyti iš didžiosios raidės
- "caps on … caps off" (įjungti pirmosios raidės rašymą didžiąja ... išjungti) kiekvieno žodžio pirmąją raidę rašyti didžiąja
- "all caps" (visos didžiosios) visą kitą žodį rašyti didžiosiomis raidėmis
- "all caps on … all caps off" (įjungti rašymą didžiosiomis raidėmis... išjungti) apribotus žodžius rašyti didžiosiomis raidėmis
- $\bullet$  "no caps on  $\ldots$  no caps off" (jjungti rašymą mažosiomis raidėmis  $\ldots$  išjungti) apribotus žodžius rašyti mažosiomis raidėmis
- $\cdot$  "no space on  $\ldots$  no space off" (jjungti rašymą be tarpų ... išjungti) keletą žodžių rašyti be tarpų
- "smiley" (šypsenėlė) įterpti ":-)"
- "frowny" (nusiminęs) įterpti ":-("
- "winky" (akies pamerkimas) įterpti ";-)"

# <span id="page-28-1"></span><span id="page-28-0"></span>Valdymas balsu

Skambinkite ir valdykite muzikos įrašų atkūrimą naudodami "Voice Control". ("iPhone 4S" ar naujesniuose įrenginiuose taip pat galite naudotis "Siri", jei norite balsu valdyti "iPhone". Žr. [4](#page-41-0) skyrius, [Siri](#page-41-0), [42](#page-41-0) psl..)

Pastaba: "Voice Control" ir "Voice Control" nustatymai negalimi, kai "Siri" išjungta.

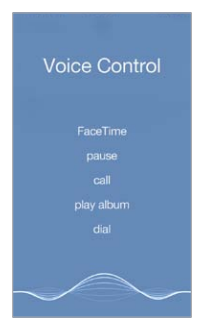

Kaip naudoti "Voice Control". "Settings" > "General" > "Siri" išjunkite "Siri", tuomet palaikykite paspaudę Pagrindinį mygtuką, kol pasirodys "Voice Control" ekranas ir išgirsite signalą, arba palaikykite paspaudę centrinį ausinių mygtuką. Žr. [Naudokite "Apple" ausines](#page-34-1), [35](#page-34-0) psl..

Jei norite pasiekti geriausių rezultatų:

- Kalbėkite aiškiai ir natūraliai.
- Sakykite tik "Voice Control" komandas, vardus ir skaičius. Tarp komandų darykite trumpas pauzes.
- Naudokite pilnus pavadinimus.

Kaip keisti "Voice Control" kalbą. Pagal numatytuosius nustatymus "Voice Control" tikisi, kad balso komandas sakysite ta kalba, kuri nustatyta "iPhone" ("Settings" > "General" > "International" > "Language"). Jei norite "Voice Control" naudoti kita kalba ar dialektu, eikite į "Settings" > "General" > "International" > "Voice Control".

"Voice Control" programai "Music" yra visuomet įjungta, bet galite neleisti rinkti numerio balsu, kai "iPhone" užrakintas. Eikite į "Settings" > "Touch ID & Passcode" ("iPhone 5s") arba "Settings" > "Passcode" (kiti modeliai) ir išjunkite "Voice Dial".

Konkrečių komandų ieškokite [Skambinkite](#page-44-1), [45](#page-44-0) psl. ir ["Siri" ir "Voice Control"](#page-66-2), [67](#page-66-0) psl.. Jei norite sužinoti daugiau apie naudojimąsi "Voice Control", taip pat apie naudojimąsi "Voice Control" skirtingomis kalbomis, žr. [support.apple.com/kb/HT3597](http://support.apple.com/kb/HT3597).

### <span id="page-28-2"></span>Paieška

Daugelyje programų yra paieškos laukelis, kuriame galite įvesti ieškomą informaciją, kurią programa gali rasti. Naudodamiesi "Spotlight Search" galite ieškoti visose programose vienu metu.

Kaip ieškoti "iPhone". Jei norite matyti paieškos laukelį, vilkite žemyn bet kurio Pradžios ekrano vidurį. Rezultatai pateikiami renkant tekstą. Jei norite slėpti klaviatūrą ir ekrane matyti daugiau rezultatų, palieskite "Search". Jei norite atidaryti elementą, palieskite jį sąraše.

<span id="page-29-0"></span>Taip pat galite naudoti "Spotlight Search" norėdami rasti ir atidaryti programas.

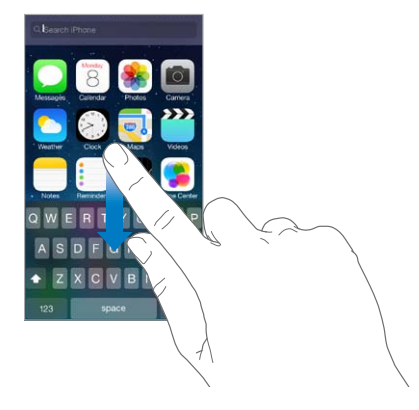

Kaip pasirinkti, kurių programų ir kokio turinio ieškoma. Eikite į "Settings" > "General" > "Spotlight Search". Taip pat galite keisti paieškos tvarką.

# Control Center

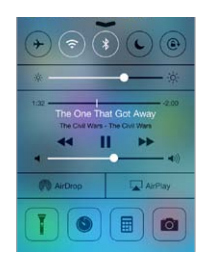

Naudojantis "Control Center", galima greitai pasiekti fotoaparatą, žibintuvėlį, "AirDrop" ("iPhone 5" ar naujesnis įrenginys), "AirPlay", laikmatį, garso atkūrimo valdiklius ir daugybę kitų naudingų funkcijų. Galite reguliuoti ryškumą, užrakinti ekraną vertikalioje padėtyje, įjungti ar išjungti belaides paslaugas bei, norėdami su kitais netoliese esančiais "iOS 7" įrenginiais, palaikančiais "AirDrop", keistis nuotraukomis ir kitais elementais. Žr. "AirDrop", "iCloud" ir kiti dalijimosi [būdai](#page-31-3), [32](#page-31-0) psl..

Kaip atidaryti "Control Center". Braukite nuo apatinio ekrano krašto į viršų bet kuriame ekrane (net ir "Lock").

**Kaip atidaryti šiuo metu grojamo garso įrašo programą.** Palieskite dainos pavadinimą.

Kaip uždaryti "Control Center". Braukite žemyn, palieskite ekrano viršų arba paspauskite Pagrindinį mygtuką.

Kaip išjungti prieigą prie "Control Center" programose ar "Lock" ekrane. Eikite į "Settings" > "Control Center".

# <span id="page-30-0"></span>Jspėjimai ir "Notification Center"

#### **Įspėjimai**

Įspėjimai praneša apie svarbius įvykius. Jie gali trumpai pasirodyti ekrano viršuje ar likti ekrano centre, kol patvirtinsite juos.

Kai kurių programų Pradžios ekrano piktogramoje yra ženkliukas, nurodantis, kiek yra naujų elementų, pvz., naujų el. pašto pranešimų skaičių. Jei iškyla problema, pvz., negalima išsiųsti pranešimo, ant ženkliuko rodomas šauktukas (1). Aplanke ženkliukas su skaičiais nurodo bendrą visų jame esančių programų pranešimų skaičių.

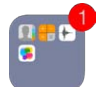

Įspėjimai taip pat gali būti rodomi "Lock" ekrane.

Kaip reaguoti į įspėjimą, kai "iPhone" užrakintas. Braukite įspėjimą iš kairės į dešinę.

Kaip nutildyti įspėjimus. Eikite į "Settings" > "Do Not Disturb".

Kaip nustatyti garsus ir vibravimus. Eikite į "Settings" > "Sounds".

#### **Notification Center**

"Notification Center" kaupia pranešimus vienoje vietoje, kad galėtumėte peržiūrėti juos, kai tik būsite pasiruošę. Peržiūrėkite visus įspėjimus arba tik praleistus. Arba, jei norite matyti dienos įvykių, pvz., orų prognozės, jūsų reguliaraus maršruto eismo sąlygų ("iPhone 4S" ar naujesnis įrenginys), susitarimų susitikti, gimtadienių ar akcijų kursų apžvalgą arba net trumpą rytojaus įvykių apžvalgą, palieskite skirtuką "Today".

Kaip atidaryti "Notification Center". Nuo ekrano viršutinio krašto braukite žemyn.

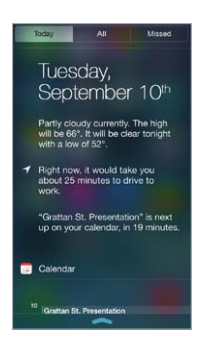

Kaip nustatyti pranešimo parinktis. Eikite *j* "Settings" > "Notification Center". Jei norite nustatyti pranešimo parinktis, palieskite programą. Jei norite nustatyti programų pranešimų tvarką, taip pat galite paliesti "Edit". Palieskite  $\equiv$  ir vilkite į naują vietą.

Pastaba: Jei į "Today" skirtuką norite įtraukti jūsų reguliaraus maršruto eismo sąlygas ("iPhone 4S" ar naujesnis įrenginys), įsitikinkite, kad "Frequent Locations" įjungta "Settings" > "Privacy" > "Location Services" > "System Services" > "Frequent Locations".

**Kaip gauti su vyriausybe susijusių įspėjimų.** Kai kuriose vietovėse galite įjungti įspėjimus sąraše "Government Alerts". Eikite j "Settings" > "Notification Center".

<span id="page-31-0"></span>Pvz., JAV "iPhone 45" ar naujesni įrenginiai gali priimti prezidento įspėjimus ir jūs galite įjungti ar išjungti (jjungta pagal numatytuosius nustatymus) AMBER ir "Emergency Alerts" (į kurį įeina "Severe and Extreme Imminent Threat" įspėjimai). Japonijoje "iPhone" gali priimti "Emergency Earthquake Alerts" iš "Japan Meteorological Agency". Su vyriausybe susiję įspėjimai skiriasi priklausomai nuo ryšio paslaugų teikėjo ir "iPhone" modelio, bei tam tikromis sąlygomis gali neveikti.

Kaip uždaryti "Notification Center". Braukite aukštyn arba paspauskite Pagrindinį mygtuką.

# <span id="page-31-1"></span>Garsai ir nutildymas

Galite keisti ar išjungti "iPhone" grojamus garsus, kai jums skambina, gaunate tekstinį pranešimą, balso pašto žinutę, el. pašto pranešimą, kai skelbiama "Twitter", "Facebook", įsijungia priminimas ar vyksta kitas įvykis.

**Kaip nustatyti garso parinktis.** Jei norite nustatyti tokias parinktis kaip skambėjimo ir įspėjimų signalai, vibravimo nustatymai ir sekos bei skambėjimo ir įspėjimų garsumas, eikite į "Settings" > "Sounds".

Kaip nustatyti vibravimo sekas. Eikite į "Settings" > "Sounds" ir pasirinkite elementą iš sąrašo "Sounds and Vibration Patterns". Jei norite pasirinkti seką ar kurti naują, palieskite "Vibration".

Jei norite laikinai nutildyti įeinančius skambučius, įspėjimus ir garso efektus, žr. toliau pateikiamą skyrių ir [Skambėjimo / tylėjimo jungiklis](#page-11-1), [12](#page-11-0) psl..

# <span id="page-31-2"></span>Do Not Disturb

Naudodamiesi "Do Not Disturb", galite lengvai nutildyti "iPhone" garsus, kai ruošiatės pietauti ar eiti miegoti. Režimas neleidžia skambučiams ir įspėjimo signalams sukelti garso ar ekrano švytėjimo.

Kaip jjungti "Do Not Disturb". Braukite nuo ekrano apatinio krašto į viršų, kad atidarytumėte "Control Center", tuomet palieskite  $\bigcup$  Jjungus "Do Not Disturb", būsenos juostoje atsiranda  $\bigcup$ .

Pastaba: Žadintuvas skambės net jjungus "Do Not Disturb". Jei norite būti įsitikinę, kad "iPhone" neskambės, išjunkite jį.

Kaip konfigūruoti "Do Not Disturb". Eikite į "Settings" > "Do Not Disturb".

Galite planuoti tylos valandas, leisti girdėti skambučius iš "Favorites" ar adresatų grupių bei leisti kartotinai skambinantiems prisiskambinti, jei kiltų ypatingų situacijų. Taip pat galite nustatyti, ar "Do Not Disturb" nutildys "iPhone" garsus tik telefonui esant užrakintam, ar net esant atrakintam.

# <span id="page-31-3"></span>"AirDrop", "iCloud" ir kiti dalijimosi būdai

Jei norite matyti dalijimosi ir kitas parinktis, daugelyje programų galite paliesti "Share" arba  $\mathbb{A}$ . Parinktys priklauso nuo naudojamos programos.

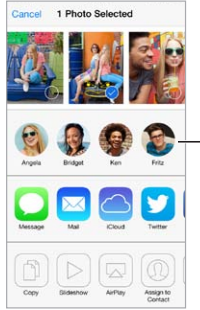

Palieskite, jei norite Palieskite, jei norite<br>dalytis su netoliese esančiu draugu, esančiu draugu,<br>naudojančiu "AirDrop".

<span id="page-32-0"></span>Naudojantis "AirDrop" ("iPhone 5" ar naujesnis įrenginys), galima belaidžiu būdu su netoliese esančiais "iOS 7" įrenginiais, palaikančiais "AirDrop", dalytis nuotraukomis, vaizdo įrašais, įdomiomis interneto svetainėmis, vietomis ir kitais elementais. "AirDrop" reikalinga "iCloud" paskyra. Informacija persiunčiama "Wi-Fi" ir "Bluetooth" ryšiu. Turite būti tame pačiame "Wi-Fi" tinkle arba atstumas nuo kito įrenginio turi būti apie 10 metrų. Siekiant saugumo, persiunčiama informacija yra iššifruojama.

**Kaip dalytis elementu naudojant "AirDrop".** Palieskite "Share" arba  $\Box$ , tuomet palieskite "AirDrop" ir netoliese esančio "AirDrop" naudotojo vardą. "AirDrop" taip pat galimas "Control Center" – tiesiog braukite nuo apatinio ekrano krašto į viršų.

Kaip gauti "AirDrop" elementų iš kitų asmenų. Braukite nuo apatinio ekrano krašto į viršų, kad atidarytumėte "Control Center". Palieskite "AirDrop", tuomet pasirinkite gauti elementų tik iš adresatų, esančių "Contacts", ar iš visų – "Everyone". Galite priimti ar atmesti.

Kaip pridėti nuotraukų ar vaizdo įrašų į pasidalytą srautą. Palieskite "iCloud" (dalijimosi parinktis programoje "Photos"), jei norite, rašykite komentarą, pasirinkite srautą (ar sukurkite naują), tuomet palieskite "Post".

Kaip naudoti "Twitter", "Facebook", "Flickr" ar "Vimeo". "Settings" prisijunkite prie paskyros. Jei dar nesate prisijungę, paspaudus "Twitter", "Facebook", "Flickr" ar "Vimeo" mygtukus, bus rodomi jų nustatymai.

Pastaba: Rašant pranešimą "Twitter" apatiniame dešiniajame kampe esantis skaičius rodo simbolių skaičių, kurį dar galite įvesti. Priedai išnaudoja 140 "Twitter" pranešimo simbolių.

# Failų persiuntimas

Galima keliais būdais persiųsti failus tarp "iPhone" ir kompiuterio ar kito "iOS" įrenginio. Jei keliuose jrenginiuose turite su "iCloud" veikiančią programą, galite naudotis "iCloud", jei norite automatiškai atnaujinti programos dokumentus įrenginiuose. Žr. [iCloud](#page-16-1), [17](#page-16-0) psl..

Kaip perkelti failus naudojant "iTunes". prijunkite "iPhone" prie kompiuterio naudodami pridėtą kabelį. Kompiuteryje programoje "iTunes" pasirinkite "iPhone", tuomet spustelėkite "Apps". Jei norite perkelti failus iš "iPhone" į kompiuterį ir atvirkščiai, naudokitės skyriumi "File Sharing". Programas, kurios leidžia bendrinti failus, rasite "File Sharing Apps" sąraše "iTunes". Jei norite ištrinti failą, pasirinkite jį sąraše "Documents", tuomet paspauskite klavišą "Delete".

"iPhone" taip pat galite peržiūrėti failus, gautus su el. pašto priedais.

Kai kurios programos gali dalytis turiniu naudodamos "AirDrop". Žr. "AirDrop", "iCloud" ir kiti [dalijimosi būdai](#page-31-3), [32](#page-31-0) psl..

#### <span id="page-32-1"></span>Personal Hotspot

Naudokite "Personal Hotspot", jei norite dalytis "iPhone" prieiga prie interneto. Kompiuteriai gali dalytis prieiga prie interneto naudojant "Wi-Fi", "Bluetooth" ar USB laidą. Kiti įrenginiai gali dalytis prieiga naudojant "Wi-Fi". "Personal Hotspot" veikia tik tada, kai "iPhone" yra prisijungęs prie interneto per korinio ryšio duomenų tinklą.

*Pastaba:* Šios funkcijos gali nepalaikyti kai kurie ryšio paslaugų teikėjai. Gali būti taikomi papildomi mokesčiai. Daugiau informacijos teiraukitės ryšio paslaugų teikėjo.

**Kaip dalytis interneto prieiga.** Jei norite nustatyti paslaugą taip, kaip to reikalauja ryšio paslaugų teikėjas, eikite į "Settings" > "Cellular" ir palieskite "Set Up Personal Hotspot" (jei rodoma).

<span id="page-33-0"></span>Įjungus "Personal Hotspot", kiti įrenginiai galės jungtis šiais būdais:

- "Wi-Fi": įrenginyje pasirinkite "iPhone" iš galimų "Wi-Fi" tinklų sąrašo.
- *USB*: Prijunkite "iPhone" prie kompiuterio naudodamiesi su telefonu gautu kabeliu. Kompiuterio tinklo nustatymuose pasirinkite "iPhone" ir konfigūruokite tinklo nustatymus.
- "Bluetooth": "iPhone" eikite j"Settings" > "Bluetooth" ir jjunkite "Bluetooth". Jei norite suporuoti ir prijungti "iPhone" prie savo įrenginio, perskaitykite su kompiuteriu gautas instrukcijas.

Pastaba: Prijungus įrenginį, "iPhone" ekrano viršuje atsiranda mėlyna juosta. "Personal Hotspot"  $\omega$  piktograma atsiranda "iOS" įrenginio, naudojančio "Personal Hotspot", būsenos juostoje.

Kaip "iPhone" pakeisti "Wi-Fi" slaptažodį. Eikite į "Settings" > "Personal Hotspot" > "Wi-Fi Password" ir įveskite bent 8 simbolių ilgio slaptažodį.

Kaip kontroliuoti naudojimąsi korinio ryšio duomenų tinklu. Eikite į "Settings" > "Cellular". Žr. ["Cellular" nustatymai](#page-162-1), [163](#page-162-0) psl..

#### <span id="page-33-1"></span>**AirPlay**

Naudokite "AirPlay", jei norite belaidžiu būdu transliuoti muziką, nuotraukas ir vaizdo įrašus į "Apple TV" ir kitus tame pačiame kaip ir "iPhone" "Wi-Fi" tinkle esančius su "AirPlay" veikiančius įrenginius.

Kaip rodyti "AirPlay" valdiklius. Braukite nuo ekrano apatinio krašto į viršų, kad atidarytumėte "Control Center", tuomet palieskite  $\Box$ .

Kaip transliuoti turinį. Palieskite  $\Box$ , tuomet pasirinkite įrenginį, į kurį norite transliuoti.

Kaip perjungti atgal j<sub>u</sub>iPhone". Palieskite **in pasirinkite** "iPhone".

Kaip rodyti "iPhone" ekraną televizoriuje. Palieskite <sub>»</sub>, pasirinkite "Apple TV", tuomet palieskite "Mirroring". Jjungus "AirPlay" vaizdavimą, "iPhone" ekrano viršuje pasirodo mėlyna juosta.

Pasirinkę tinkamą "Apple" laidą ar adapterį, taip pat galite prijungti "iPhone" prie televizoriaus, projektoriaus ar kito išorinio ekrano. Žr. [support.apple.com/kb/HT4108](http://support.apple.com/kb/HT4108).

#### AirPrint

Naudokitės "AirPrint", jei iš tokių programų kaip "Mail", "Photos" ir "Safari" norite belaidžiu būdu spausdinti spausdintuvais, kuriuose įgalinta "AirPrint". Dauguma programų "App Store" taip pat palaiko "AirPrint".

"iPhone" ir spausdintuvas turi būti prijungti prie to paties "Wi-Fi" tinklo. Daugiau informacijos apie "AirPrint" žr. [support.apple.com/kb/HT4356](http://support.apple.com/kb/HT4356).

**Kaip spausdinti dokumentą.** Palieskite  $\leq$  arba  $\hat{\mathbb{1}}$  (atsižvelgiant į naudojamą programą).

**Kaip peržiūrėti spausdintuvo darbo būseną.** Dukart spustelėkite Pagrindinį mygtuką, tuomet palieskite "Print Center". Ženklelis ant piktogramos parodo, kiek dokumentų yra eilėje.

Kaip atšaukti užduotį. Pasirinkite ją "Print Center", tuomet palieskite "Cancel Printing".

# <span id="page-34-1"></span><span id="page-34-0"></span>Naudokite "Apple" ausines

"Apple EarPods" su nuotoliniu valdymu ir mikrofonu ("iPhone 5" ar naujesnis įrenginys) ir "Apple" ausinėse su nuotoliniu valdymu ir mikrofonu ("iPhone 4S" ar ankstesnis įrenginys) yra mikrofonas, garsumo mygtukai ir centrinis mygtukas, kuriuo galima atsiliepti į skambučius, baigti pokalbį ar valdyti garso ir vaizdo įrašų atkūrimą, net jei "iPhone" yra užrakintas.

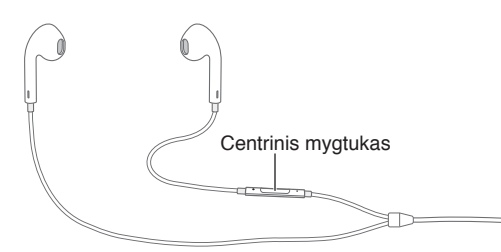

#### **Kaip naudoti centrinį mygtuką muzikos atkūrimui valdyti.**

- *Pristabdyti dainą ar vaizdo įrašą:* paspauskite centrinį mygtuką. Vėl paspauskite, kad tęstumėte grojimą.
- *peršokti prie kitos dainos:* greitai dukart paspauskite centrinį mygtuką.
- *Grįžti į ankstesnę dainą:* greitai triskart paspauskite centrinį mygtuką.
- *Persukti pirmyn:* greitai dukart paspauskite ir palaikykite centrinį mygtuką.
- *Atsukti atgal:* greitai triskart paspauskite ir palaikykite centrinį mygtuką.

#### **Kaip naudoti centrinį mygtuką norint atsiliepti į skambutį ar skambinti.**

- *Atsiliepti į skambutį:* paspauskite Centrinį mygtuką.
- *baigti pokalbį:* paspauskite centrinį mygtuką.
- *Nepriimti įeinančio skambučio:* palaikykite paspaudę centrinį mygtuką apie 2 sekundes, tuomet atleiskite. 2 tylūs pyptelėjimai patvirtins, kad nepriėmėte skambučio.
- *Perjungti į įeinantį skambutį ar skambutį, perjungtą į laukimo režimą, ir perjungti dabartinį pokalbį į laukimo režimą:* paspauskite centrinį mygtuką. Vėl paspauskite, kad grįžtumėte į pirmąjį skambutį.
- *Perjungti į įeinantį skambutį ar skambutį, perjungtą į laukimo režimą, ir baigti pokalbį:* palaikykite paspaudę centrinį mygtuką apie 2 sekundes, tuomet atleiskite. 2 tylūs pyptelėjimai patvirtins, kad baigėte pirmą pokalbį.

**"Siri" arba "Voice Control" naudojimas:** palaikykite paspaudę centrinį mygtuką. Žr. [4](#page-41-0) skyrius, [Siri](#page-41-0), [42](#page-41-0) psl. arba [Valdymas balsu](#page-28-1), [29](#page-28-0) psl..

# <span id="page-34-2"></span>"Bluetooth" įrenginiai

Galite naudoti "Bluetooth" įrenginius, įskaitant ausines, įrangą automobiliui, erdvinio garso ausines ar belaidę "Apple" klaviatūrą, su "iPhone". Palaikomus "Bluetooth" profilius žr. [support.apple.com/kb/HT3647](http://support.apple.com/kb/HT3647).

*ĮSPĖJIMAS:* Jei norite sužinoti daugiau svarbios informacijos apie tai, kaip išvengti klausos pažeidimo ir dėmesio trikdymo vairuojant, žr. [Svarbi saugos informacija](#page-156-1), [157](#page-156-0) psl..

Pastaba: Kai kurių priedų naudojimas su "iPhone" gali paveikti belaidžio ryšio našumą. Ne visi "iPod" ir "iPad" priedai yra iki galo suderinami su "iPhone". Garso trikdžiai tarp "iPhone" ir priedo gali būti pašalinti įjungus lėktuvo režimą. Belaidžio ryšio kokybė gali būti pagerinta iš naujo nustačius ar perkėlus į kitą vietą "iPhone" ir prijungtą priedą.

<span id="page-35-0"></span>Kaip jjungti "Bluetooth". Eikite j "Settings" > "Bluetooth".

Kaip prisijungti prie "Bluetooth" įrenginio. Sąraše "Devices" palieskite įrenginį, tuomet norėdami prie jo prisijungti vadovaukitės ekrane esančiomis instrukcijomis. Informacijos apie "Bluetooth" poravimą rasite aprašymuose, kuriuos gavote su įrenginiu. Jei norite daugiau informacijos apie naudojimąsi "Apple" belaide klaviatūra, žr. [Naudokite belaidę "Apple" klaviatūrą](#page-26-1), [27](#page-26-0) psl..

"iPhone" turi būti nutolęs nuo "Bluetooth" įrenginio iki 10 metrų.

Kaip grąžinti garso išvestį į "iPhone". Jei norite perjungti garso išvestį į "iPhone", išjunkite įrenginį ar panaikinkite jo suporavimą, išjunkite "Bluetooth" nuėję į "Settings" > "Bluetooth" arba naudokite "[AirPlay](#page-33-1)"  $\Box$ . Žr. AirPlay, [34](#page-33-0) psl.. Garso išvestis grįžta į "iPhone", kai tik "Bluetooth" įrenginys yra už veikimo zonos ribų.

Kaip apeiti "Bluetooth" įrenginį. Jei skambučiams norite naudoti "iPhone" imtuvą ar garsiakalbį:

- atsiliepkite į skambutį paliesdami "iPhone" ekraną.
- Skambučio metu palieskite "Audio" ir pasirinkite "iPhone" arba "Speaker Phone".
- Išjunkite "Bluetooth" įrenginį, panaikinkite jo suporavimą arba patraukite jį iš veikimo zonos ribų.
- Išjunkite "Bluetooth" pasirinkdami "Settings" > "Bluetooth".

Kaip panaikinti įrenginio suporavimą. "Settings" > "Bluetooth" prie įrenginio palieskite <sup>(j</sup>), tuomet palieskite "Forget this Device". Jei nematote sąrašo "Devices", įsitikinkite, kad "Bluetooth" yra įjungta.

#### **Apribojimai**

Galite nustatyti apribojimus kai kurioms programoms ir įsigytam turiniui. Pavyzdžiui, tėvai gali apriboti tam tikros muzikos rodymą grojaraščiuose ar neleisti keisti tam tikrų nustatymų. Naudokite apribojimus, jei nenorite leisti naudotis tam tikromis programomis, diegti naujų programų arba keisti paskyras ar garsumo ribą.

Kaip jjungti apribojimus. Eikite į "Settings" > "General" > "Restrictions" ir palieskite "Enable Restrictions". Bus paprašyta nurodyti apribojimų prieigos kodą, kurio reikia norint keisti atliktus nustatymus. Šis prieigos kodas gali skirtis nuo prieigos kodo, skirto atrakinti "iPhone".

Svarbu: Jei pamiršote apribojimų prieigos kodą, reikės atkurti "iPhone" programinę įrangą. Žr. [Atkurkite "iPhone"](#page-162-2), [163](#page-162-0) psl..

#### <span id="page-35-1"></span>Privatumas

Naudojantis privatumo nustatymais galima matyti ir kontroliuoti, kuri programa ir sistemos paslauga turi prieigą prie "Location Services", adresatų, kalendorių, priminimų ir nuotraukų.

Su "Location Services" programos, veikiančios pagal buvimo vietą, pvz., "Reminders", "Maps" ir "Camera", gali rinkti ir naudoti informaciją, padedančią nustatyti buvimo vietą. Apytikslė buvimo vieta nustatoma naudojantis galimais duomenimis iš korinio tinklo duomenų, vietinių "Wi-Fi" tinklų (jei "Wi-Fi" įjungta) ir GPS (veikiančio ne visose vietovėse). Informacija apie buvimo vietą, kuria surenka "Apple", nėra naudojama asmenims identifikuoti. Kai programa naudoja "Location Services", būsenos juostoje atsiranda  $\mathcal{A}$ .

Kaip jjungti ar išjungti "Location Services". Eikite j "Settings" > "Privacy" > "Location Services". Galite išjungti šią funkciją kai kurioms ar visoms programoms ir paslaugoms. Jei išjungiate "Location Services", bus priminta ją įjungti, kai kitą kartą programa ar paslauga bandys naudoti šią funkciją.
<span id="page-36-1"></span>Kaip išjungti "Location Services" sistemos paslaugoms. Keletas sistemos paslaugų, pvz., kompaso kalibravimas ir pagal buvimo vietą veikianti "iAds", naudoja "Location Services". Jei norite matyti jų būseną, jiungti ar išjungti ar rodyti  $\mathcal I$  meniu juostoje, kai šios paslaugos naudoja jūsų buvimo vietą, eikite į "Settings" > "Privacy" > "Location Services" > "System Services".

Kaip išjungti prieigą prie privačios informacijos. Eikite į "Settings" > "Privacy". Galite matyti, kurios programos ir funkcijos reikalavo ir gavo prieigą prie tokios informacijos:

- Contacts
- "Calendar"
- priminimai
- "Photos"
- "Bluetooth Sharing"
- "Microphone"
- "Twitter"
- "Facebook"

Galite išjungti kiekvienos programos prieigą prie kiekvienos informacijos kategorijos. Jei norite suprasti, kaip programa naudoja informaciją, kurios reikalaujama, peržiūrėkite kiekvienos trečiųjų šalių programos nuostatas ir privatumo nuostatas.

#### Sauga

Saugos funkcijos leidžia apsaugoti "iPhone" informaciją nuo pašalinių jungimosi.

#### <span id="page-36-0"></span>**Naudokite prieigos kodą su duomenų apsauga**

Dėl geresnės apsaugos galite nustatyti prieigos kodą, kurį turėsite įvesti kiekvieną kartą jiungdami ar žadindami "iPhone".

Kaip nustatyti prieigos kodą. Eikite j<sub>u</sub>Settings" > "Touch ID & Passcode" ("iPhone 5s") arba "Settings" > "Passcode" (kiti modeliai) ir nustatykite 4 skaitmenų prieigos kodą.

Nustačius prieigos kodą, įjungiama duomenų apsauga, kuri jūsų prieigos kodą naudoja kaip raktą "iPhone" saugomiems "Mail" pranešimams ir jų priedams šifruoti 256 bitų AES šifru. (Kitos programos taip pat gali naudoti duomenų apsaugą.)

Kaip padidinti apsaugą. Išjunkite "Simple Passcode" ir naudokite ilgesnį prieigos kodą. Jei norite įvesti prieigos kodą susidedantį iš skaičių ir raidžių, naudokitės klaviatūra. Jei pageidaujate atrakinti "iPhone" naudodami skaičių klaviatūrą, sukurkite prieigos kodą, sudarytą tik iš skaičių.

Pridėkite pirštų atspaudus ir nustatykite "Touch ID" jutiklio parinktis. ("iPhone 5s") Eikite į "Settings" > "Touch ID & Passcode". Žr. toliau pateikiamą skyrių ["Touch ID" jutiklis](#page-37-0), .

Kaip leisti pasiekti funkcijas, kai "iPhone" yra užrakintas. Eikite į "Settings" > "Touch ID & Passcode" ("iPhone 5s") arba "Settings" > "Passcode" (kiti modeliai). Papildomos funkcijos apima:

- "Voice Dial"
- "Siri" (jei jjungta, žr. ["Siri" nustatymai](#page-43-0), [44](#page-43-1) psl.)
- · "Passbook" (žr. [24](#page-109-0) skyrius, [Passbook](#page-109-0), [110](#page-109-0) psl.)
- "Reply with Message" (žr. [Kai skambina](#page-45-0), [46](#page-45-1) psl.)

Kaip leisti pasiekti "Control Center", kai "iPhone" yra užrakintas. Eikite į "Settings" > "Control Center". Žr. [Control Center](#page-29-0), [30](#page-29-1) psl..

Kaip ištrinti duomenis po dešimties nepavykusių prieigos kodo įvedimų. Eikite į "Settings" > "Touch ID & Passcode" ("iPhone 5s") arba "Settings" > "Passcode" (kiti modeliai), tuomet palieskite "Erase Data". Po dešimties nesėkmingų slaptažodžio įvedimų, visi nustatymai grąžinami į gamyklinius ir visa jūsų informacija bei medija ištrinama pašalinant duomenų šifravimo raktą.

Jei pamiršote prieigos kodą, reikės atkurti "iPhone" programinę įrangą. Žr. Atkurkite ["iPhone"](#page-162-0), [163](#page-162-1) psl..

#### <span id="page-37-0"></span>**"Touch ID" jutiklis**

"iPhone 5s" vietoje prieigos kodo ar "Apple ID" slaptažodžio naudojimo galite naudotis piršto atspaudo nuskaitymu, kad atrakintumėte "iPhone" ar įsigytumėte prekių "iTunes Store", "App Store" ir "iBooks Store".

Kaip nustatyti "Touch ID" jutiklj. Eikite j "Settings" > "Touch ID & Passcode". Nustatykite, jei norite naudoti piršto atspaudą, kad atrakintumėte "iPhone" ir įsigytumėte prekių "iTunes Store", "App Store" ar "iBooks Store". Palieskite "Add a Fingerprint" ir vadovaukitės ekrane pasirodančiomis instrukcijomis. Galite pridėti daugiau nei vieną piršto atspaudą (pavyzdžiui, nykščio ir smiliaus atspaudus ar savo ir sutuoktinio atspaudus).

Kaip ištrinti piršto atspaudą. Palieskite piršto atspaudą, tada palieskite "Delete Fingerprint". Jei turite daugiau nei vieną piršto atspaudą, norėdami sužinoti, kuris tai piršto atspaudas, prilieskite Pagrindinį mygtuką.

**Kaip suteikti piršto atspaudui pavadinimą.** Palieskite piršto atspaudą, tuomet įveskite pavadinimą, pvz., "Thumb" (nykštys).

Kaip naudoti "Touch ID" jutiklį norint atrakinti "iPhone" ar įsigyti prekių. Palieskite Pagrindinį mygtuką pirštu, kurį pridėjote "Settings". "iPhone" galite atrakinti "Lock" arba "Passcode" ekranuose. Įsigydami prekių iš "iTunes Store", "App Store" ar "iBooks Store", vadovaukitės nuorodomis, kad įjungtumėte prekių įsigijimą naudojant piršto atspaudą. Arba eikite į "Settings" > "Touch ID & Passcode" ir jjunkite "iTunes & App Store".

Pastaba: Jei išjungsite "iPhone", vėl jį jjungus ir pirmą kartą atrakinant jūsų bus prašoma patvirtinti prieigos kodą, o kai pirmą kartą įsigysite prekių, bus prašoma įvesti "Apple ID" slaptažodį.

#### **"iCloud Keychain"**

"iCloud Keychain" atnaujina su "Safari" nustatytų tinklalapių naudotojų vardus ir slaptažodžius bei mokėjimo kortelės informaciją "iPhone" ir kituose nustatytuose "iOS" įrenginiuose bei "Mac" kompiuteriuose, kuriuose veikia "OS X Mavericks".

"iCloud Keychain" veikia su "Safari Password Generator" ir "AutoFill". Kuriant naują paskyrą, "Safari Password Generator" pasiūlo unikalių sunkiai įspėjamų slaptažodžių. Galite naudoti "AutoFill", jei norite, kad "iPhone" įvestų naudotojo vardą ir slaptažodį ir būtų lengviau prisijungti. Žr. Formų [pildymas](#page-59-0), [60](#page-59-1) psl..

Pastaba: Kai kurie tinklalapiai nepalaiko "AutoFill".

"iCloud Keychain" veikia visuose patvirtintuose "iOS 7" įrenginiuose ir "Mac" kompiuteriuose, kuriuose veikia "OS X Mavericks". Saugant ir persiunčiant duomenis, "iCloud Keychain" apsaugomas 256 bitų AES šifru. Šių duomenų "Apple" nuskaityti negali.

Kaip nustatyti "iCloud Keychain". Eikite j "Settings" > "iCloud" > "Keychain". Jjunkite "iCloud Keychain" ir vadovaukitės ekrane pasirodančiomis instrukcijomis. Jei nustatėte "iCloud Keychain" kituose įrenginiuose, reikia patvirtinti "iCloud Keychain" naudojimą iš vieno iš šių įrenginių, arba naudoti "iCloud Security Code".

Svarbu: Jei pamiršote "iCloud Security Code", reikės pradėti iš naujo ir dar kartą nustatyti "iCloud Keychain".

Kaip nustatyti "AutoFill". Eikite į "Settings" > "Safari" > "Passwords & AutoFill". Įsitikinkite, kad "Names and Passwords" ir "Credit Cards" būtų jjungta (jjungta pagal numatytuosius nustatymus). Jei norite pridėti mokėjimo kortelės informaciją, palieskite "Saved Credit Cards".

Mokėjimo kortelės saugos kodas neišsaugomas – jį turėsite įvesti neautomatiškai.

Jei norite, kad automatiškai būtų užpildomi vardai, slaptažodžiai ar mokėjimo kortelės informacija svetainėse, kuriose veikia ši paslauga, palieskite teksto laukelį ir palieskite "AutoFill".

Norėdami apsaugoti asmeninę informaciją, nustatykite "iCloud Keychain" ir "AutoFill" įjungimo prieigos kodą.

#### **Limit Ad Tracking**

Kaip apriboti ar nustatyti iš naujo "Ad Tracking". Eikite į "Settings" > "Privacy" > "Advertising". Jei nenorite, kad programos pasiektų "iPhone" reklamų identifikatorių, įjunkite "Limit Ad Tracking". Norėdami sužinoti daugiau, palieskite "Learn More".

#### **Find My iPhone**

"Find My iPhone" gali padėti rasti ir apsaugoti "iPhone" naudojant nemokamą "Find My iPhone" programą (galima "App Store") kitame "iPhone", "iPad" ar "iPod touch" įrenginyje arba naudojant "Mac" ar kompiuterio žiniatinklio naršyklę, prijungtą prie [www.icloud.com/find.](http://www.icloud.com/find) "Find My iPhone" apima funkciją "Activation Lock", kurią naudojant kitam asmeniui bus sudėtinga naudoti ar parduoti "iPhone", jei jį pamesite. "Apple ID" ir slaptažodis reikalingi išjungti "Find My iPhone" ar ištrinti "iPhone" duomenis ir aktyvinti jį iš naujo.

Kaip jjungti "Find My iPhone". Eikite j "Settings" > "iCloud" > "Find My iPhone".

*Svarbu:* Norint naudotis "Find My iPhone" funkcijomis, "Find My iPhone" turi būti įjungta *prieš* prarandant "iPhone". Norint rasti ir apsaugoti įrenginį, "iPhone" turi turėti galimybę prisijungti prie interneto.

Kaip naudoti "Find My iPhone". "iOS" įrenginyje atidarykite programą "Find My iPhone" arba naudodamiesi kompiuteriu eikite į [www.icloud.com/find](http://www.icloud.com/find). Prisijunkite ir pasirinkite įrenginį.

- *"Play Sound":* dvi minutes paleisti garsą.
- "Lost mode": Galite nedelsdami užrakinti pamestą "iPhone" prieigos kodu ir išsiųsti pranešimą, rodantį kontaktinį numerį. "iPhone" taip pat registruoja ir praneša apie savo buvimo vietą, kad patikrinę programoje "Find My iPhone", galėtumėte matyti, kur jis buvo.
- *Ištrinti "iPhone" duomenis:* apsaugo privačius duomenis "iPhone" ištrindamas visą informaciją ir mediją bei atstatydamas pradinius gamyklinius "iPhone" nustatymus.

Pastaba: Prieš parduodami ar atiduodami "iPhone", turėtumėte ištrinti visus duomenis, kad būtų pašalinta visa asmeninė informacija, ir išjungti "Find My iPhone" "Activation Lock". Eikite į "Settings" >"General" > "Reset" > "Erase All Content and Settings". Žr. [Norite parduoti ar atiduoti](#page-163-0)  ["iPhone"?](#page-163-0), [164](#page-163-1) psl..

#### Įkraukite ir kontroliuokite akumuliatoriaus naudojimą

"iPhone" turi vidinį įkraunamą ličio jonų akumuliatorių. Jei norite daugiau sužinoti apie akumuliatorių (įskaitant patarimus, kaip prailginti akumuliatoriaus veikimo trukmę), apsilankykite [www.apple.com/lt/batteries](http://www.apple.com/lt/batteries/).

*ĮSPĖJIMAS: Jei norite daugiau svarbios saugos informacijos apie akumuliatorių ir "iPhone"* įkrovimą, žr. [Svarbi saugos informacija](#page-156-0), [157](#page-156-1) psl..

Kaip įkrauti akumuliatorių. Prijunkite "iPhone" prie elektros lizdo naudodami pridėtą kabelį ir USB maitinimo adapterį.

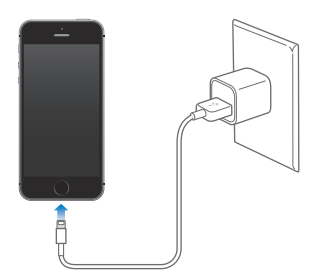

Pastaba: Prijungiant "iPhone" prie srovės šaltinio gali įsijungti "iCloud" atsarginių kopijų kūrimas ar belaidis "iTunes" sinchronizavimas. Žr. [Kurkite atsargines "iPhone" kopijas](#page-161-0), [162](#page-161-1) psl. ir [Sinchronizuokite su "iTunes"](#page-18-0), [19](#page-18-1) psl..

Akumuliatorių įkrauti taip pat galite prijungdami "iPhone" prie kompiuterio. Tokiu būdu taip pat galėsite sinchronizuoti "iPhone" su "iTunes". Žr. [Sinchronizuokite su "iTunes"](#page-18-0), [19](#page-18-1) psl.. Jei klaviatūroje nėra aukštos įtampos USB 2.0 ar 3.0 prievado, turite jungti "iPhone" prie USB 2.0 ar 3.0 prievado kompiuteryje.

*Svarbu:* "iPhone" akumuliatorius gali sekti, o ne krautis, jei "iPhone" prijungtas prie išjungto kompiuterio arba kompiuteris veikia miego ar budėjimo režimu.

Akumuliatoriaus piktograma viršutiniame dešiniajame kampe rodo akumuliatoriaus įkrovimo lygį ar krovimo būseną. Jei norite matyti likusį akumuliatoriaus įkrovimo lygį procentais, eikite į "Settings" > "General" > "Usage". Sinchronizuojant ar naudojantis "iPhone", įkrovimas gali užtrukti.

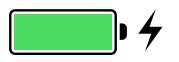

Svarbu: Jei "iPhone" akumuliatorius senka, ekrane gali būti rodomas beveik išsekusio akumuliatoriaus vaizdas, rodantis, kad "iPhone" reikia krauti iki dešimties minučių, kol vėl galėsite juo naudotis. Jei "iPhone" akumuliatorius beveik visiškai išsekęs, ekranas užgęsta iki dviejų minučių, kol atsiranda vaizdas, įspėjantis apie išsekusį akumuliatorių.

Įkraunamų akumuliatorių įkrovimo skaičius yra ribotas, todėl kartais jį reikia keisti nauju."iPhone" akumuliatoriaus negali keisti pats naudotojas; jį gali pakeisti tik "Apple" įgaliotasis aptarnavimo specialistas. Apsilankykite [www.apple.com/lt/batteries](http://www.apple.com/lt/batteries/).

#### <span id="page-40-1"></span><span id="page-40-0"></span>Keliaukite su "iPhone"

Jei keliaujate už savo ryšio paslaugų teikėjo tinklo zonos, galite išvengti mokesčių už naudojimąsi tarptautiniu tarptinkliniu ryšiu išjungę balso ir duomenų tarptinklinio ryšio paslaugas "Settings" > "Cellular". Žr. ["Cellular" nustatymai](#page-162-2), [163](#page-162-1) psl..

Kai kurios oro linijos leidžia laikyti "iPhone" įjungtą, jei įjungiamas "Airplane Mode". Negalėsite skambinti ar naudotis "Bluetooth", tačiau galėsite klausytis muzikos, žaisti žaidimus, žiūrėti vaizdo įrašus ar naudoti kitas programas, kurioms nereikia prisijungimo prie tinklo ar telefono. Jei leidžia oro linijos, galite įjungti paslaugas "Wi-Fi" ar "Bluetooth", net jei įjungtas "Airplane Mode".

Kaip jjungti "Airplane Mode". Braukite nuo ekrano apatinio krašto į viršų, kad atidarytumėte "Control Center", tuomet palieskite  $\rightarrow$ . "Airplane Mode" jjungti ar išjungti taip pat galite "Settings". Kai lėktuvo režimas įjungtas, būsenos juostoje ekrano viršuje atsiranda  $\rightarrow$ .

"Wi-Fi" ir "Bluetooth" taip pat galima įjungti ir išjungti "Control Center".

# <span id="page-41-0"></span>**Siri**

#### Pateikite užklausų

"Siri" galia paklūsta jums, tereikia paklausti.

Kaip iškviesti "Siri". Palaikykite paspaudę Pagrindinį mygtuką, kol išgirsite "Siri" signalą.

Pastaba: Norint naudoti "Siri", "iPhone" turi būti prijungtas prie interneto. Žr. Prisijunkite prie [interneto](#page-15-0), [16](#page-15-1) psl..

Klauskite ir nurodykite "Siri" ko panorėsite, nuo "Set the timer for 3 minutes" (Nustatyti laikmatį 3 minutėms) iki "What movies are showing tonight?" (Kokie filmai rodomi šį vakarą?) Atidarykite programas ir įjunkite ar išjunkite funkcijas, pvz., "Airplane Mode", "Bluetooth", "Do Not Disturb" ir "Accessibility"."Siri" supranta natūralią žmogaus kalbą, taigi nereikės mokytis specialių komandų ar raktinių žodžių.

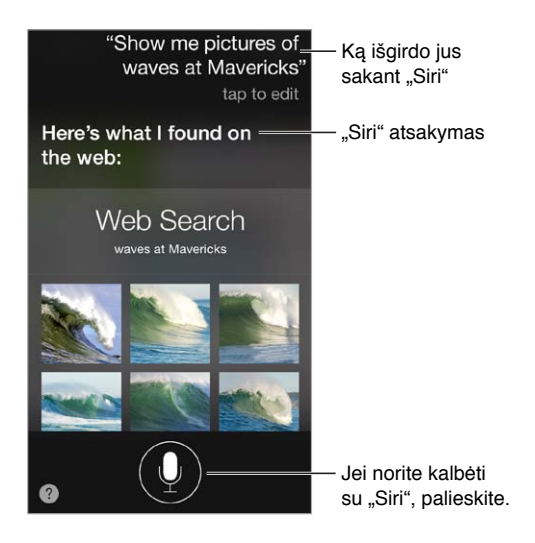

Jei norite gauti nuorodų, klauskite "Siri": "What can you do?" (Ką gali atlikti?) arba palieskite ...

"Siri" dažnai pateikia naudingos informacijos ekrane. Jei norite atidaryti susijusią programą ar gauti daugiau išsamios informacijos, palieskite informaciją.

Kaip valdyti "Siri" neautomatiškai, kai jis klausosi. Jei nenorite, kad "Siri" automatiškai aptiktų, kada nustojate kalbėti, kalbėdami laikykite nuspaudę Pagindinį mygtuką ir atleiskite jį, kai baigiate kalbėti.

Kaip naudoti "Raise to Speak". Pridėkite "iPhone" prie ausies ir išgirdę signalą kalbėkite. (Jei ekranas nėra įjungtas, pirmiausia paspauskite užrakto arba Pagrindinį mygtuką.) "Raise to Speak" turi būti įjungta "Settings" > "General" > "Siri".

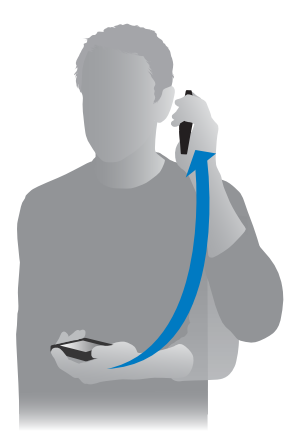

Kaip keisti "Siri" balso lytį. Eikite į "Settings" > "General" > "Siri" (galima ne visose vietose).

Kaip naudoti "Siri" su "iPhone" ausinėmis ar kitomis laidinėmis ar "Bluetooth" ausinėmis. Prijunkite ausines, tuomet palaikykite paspaudę centrinį ar skambinimo mygtuką.

#### Papasakokite "Siri" apie save

Jei papasakosite "Siri", kas jūs esate, galite gauti asmeninių paslaugų, pvz., "Remind me when I get home to call my wife" (Grįžus namo priminti paskambinti žmonai).

Kaip papasakoti "Siri", kas esate. "Contacts" užpildykite informacijos apie save kortelę, tuomet eikite į "Settings" > "General" > "Siri" > "My Info" ir palieskite savo vardą.

Įsitikinkite, kad įtraukėte namų ir darbo adresus bei koks ryšys jus sieja.

Pastaba: Vietos informacija nėra stebima ar saugoma už "iPhone" ribų. Jei nenorite naudoti "Location Services", eikite į "Settings" > "Privacy" > "Location Services" ir išjunkite. Vis dar galėsite naudoti "Siri", tačiau "Siri" negalės atsakyti į su jūsų buvimo vietos informacija susijusias užklausas.

#### **Pataisykite**

Norite atšaukti paskutinį nurodymą? Sakykite "cancel" (atšaukti), palieskite "Siri" piktogramą arba paspauskite Pagrindinį mygtuką.

Jei "Siri" kai ką ne visiškai suprato, norėdami redaguoti užklausą, galite paliesti.

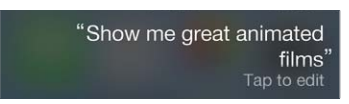

Arba dar kartą palieskite . į, jei norite patikslinti užklausą. Pavyzdžiui, "I meant Boston" (Turėjau omenyje Bostoną). Nesakykite, ko *neturėjote* galvoje.

## <span id="page-43-1"></span><span id="page-43-0"></span>"Siri" nustatymai

Jei norite nustatyti "Siri" parinktis, eikite į "Settings" > "General " > "Siri". Esančios parinktys:

- "Siri" įjungimas ar išjungimas
- kalba
- balso lytis (galima ne visose vietovėse)
- grįžtamasis ryšys balsu
- kortelė "My Info"
- pridėjimas prie ausies ir kalbėjimas

Kaip neleisti pasiekti "Siri", kai "iPhone" yra užrakintas. Eikite į "Settings" > "Touch ID & Passcode" ("iPhone 5s") arba "Settings" > "Passcode" (kiti modeliai). Taip pat galite neleisti naudotis "Siri" įjungdami apribojimus. Žr. [Apribojimai](#page-35-0), [36](#page-35-1) psl..

# **Phone**

# **5**

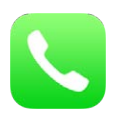

# Telefono skambučiai

#### **Skambinkite**

Skambinti "iPhone" yra itin paprasta – tiesiog pasirinkite numerį adresinėje arba palieskite vieną iš mėgstamiausiųjų adresatų ar paskutiniuosius skambučius. Arba tiesiog sakykite "Siri": "Call Bob Jones" (Skambinti Bobui Džounsui).

*ĮSPĖJIMAS:* Jei norite sužinoti daugiau svarbios informacijos, kaip išvengti dėmesio trikdymo skambučio metu, žr. [Svarbi saugos informacija](#page-156-0), [157](#page-156-1) psl..

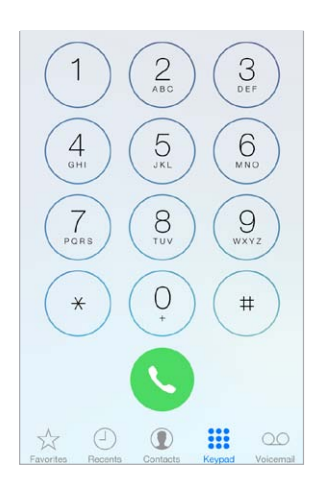

Kaip pridėti mėgstamiausiųjų. Naudodamiesi "Favorites", galite skambinti vienu palietimu. Jei norite pridėti asmenį į sąrašą "Favorites", palieskite  $+$ . Į "Favorites" taip pat galite pridėti adresatų iš "Contacts". "Contacts" kortelės apačioje palieskite "Add to Favorites" ir norėdami pridėti palieskite numerį.

Kaip ištrinti vardą ar išdėstyti sąrašą "Favorites" iš naujo. Palieskite "Edit".

Kaip sugrąžinti paskutinįjį skambutį. Palieskite "Recents", tuomet palieskite skambutį. Jei norite gauti daugiau informacijos apie skambutį ar skambinantįjį, palieskite  $\widehat{v}$ . Raudonas ženkliukas nurodo praleistų skambučių skaičių.

<span id="page-45-1"></span>Kaip rinkti numerį neautomatiškai. Palieskite "Keypad", surinkite numerį ir palieskite "Call".

- *Įklijuoti numerį į skaičių klaviatūrą:* palieskite ekraną virš klaviatūros ir palieskite "Paste".
- *Jveskite minkštąją (2 sekundžių) pauzę:* palieskite klavišą "\*", kol pasirodys kablelis.
- *Įveskite kietąją pauzę (jei norite sustabdyti numerio rinkimą, kol paliesite mygtuką "Dial"):*  palieskite klavišą "#", kol pasirodys kabliataškis.
- *Naudoti paskutinį rinktą numerį:* palieskite "Keypad", tuomet, jei norite matyti numerį, "Call" ir palieskite "Call again".

Kaip naudoti "Siri" arba "Voice Control". Palaikykite paspaudę Pagrindinį mygtuką, ištarkite "call" (skambinti) arba "dial" (rinkti numerį), tuomet ištarkite vardą arba numerį. Galite pridėti "at home" (namų), "work" (darbo) arba "mobile" (mobilusis). Žr. [4](#page-41-0) skyrius, [Siri](#page-41-0), [42](#page-41-0) psl. ir Valdymas [balsu](#page-28-0), [29](#page-28-1) psl..

Jei norite gauti geriausių rezultatų, sakykite visą vardą asmens, kuriam skambinate. Balsu rinkdami numerį kiekvieną skaičių tarkite atskirai, pvz., sakykite "four one five, five five. itime..." (keturi, vienas, penki, penki, penki, penki...). JAV skambindami į vietovę, kurios kodas 800, galite sakyti "eight hundred" (aštuoni šimtai).

#### <span id="page-45-0"></span>**Kai skambina**

Jei norite atsiliepti į jeinantį skambutį, palieskite "Accept". Arba, jei "iPhone" užrakintas, vilkite slankiklį. Taip pat galite paspausti centrinį ausinių mygtuką.

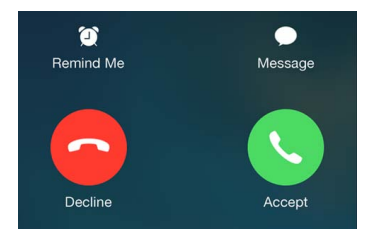

**Kaip nutildyti skambučio garsą.** paspauskite miego / pabudimo arba garso mygtuką. Nuslopinę skambučio garsą vis tiek galite atsiliepti, kol skambutis nebuvo nukreiptas į balso paštą.

**Kaip nepriimti skambučio ir persiųsti jį tiesiai į balso pašto dėžutę.** Atlikite vieną iš šių veiksmų:

- dukart greitai paspauskite Miego / pabudimo mygtuką.
- palaikykite paspaudę centrinį ausinių mygtuką apie dvi sekundes. Dviem pyptelėjimais bus patvirtinta, kad skambutis atmestas.
- Palieskite "Decline" (jei "iPhone" nemiega, kai priimamas skambutis).

*Pastaba:* Kai kuriose teritorijose atmesti skambučiai atjungiami ir neperadresuojami į balso pašto dėžutę.

Kaip atsakyti tekstiniu pranešimu užuot atsiliepus. Palieskite "Message" ir pasirinkite atsakymą arba palieskite "Custom". Jei norite kurti savo numatytuosius atsakymus, eikite į "Settings" > "Phone" > "Respond with Text", tuomet palieskite bet kurį numatytąjį pranešimą ir pakeiskite jį savo sukurtu tekstu.

Kaip nustatyti priminimą perskambinti į jeinantį skambutį. Palieskite "Remind Me" ir nurodykite, kada norite, kad jums primintų.

#### **Nutildykite**

**Norite kurį laiką pabūti neprisijungę?** Braukite ekrane nuo apatinio ekrano krašto į viršų, kad atidarytumėte "Control Center", tuomet jiunkite "[Do](#page-31-0) Not Disturb" arba "Airplane Mode". Žr. Do [Not Disturb](#page-31-0), [32](#page-31-1) psl. ir [Keliaukite su "iPhone"](#page-40-0), [41](#page-40-1) psl..

**Kaip blokuoti nepageidaujamus skambinančiuosius.** Adresato kortelėje palieskite "Block this Caller" (skambinančiojo adresato kortelę galite matyti "Favorites" ar "Recents" palietę  $(i)$ ). Blokuoti adresatus taip pat galite "Settings" > "Phone" > "Blocked". Iš užblokuotų skambinančiųjų nepriimsite įprastinių ir "FaceTime" skambučių ir negausite tekstinių pranešimų. Daugiau informacijos apie skambučių blokavimą žr. [support.apple.com/kb/HT5845](http://support.apple.com/kb/HT5845).

#### **Pokalbio metu**

Kai priimate skambutį, ekrane matomos kelios skambučio parinktys.

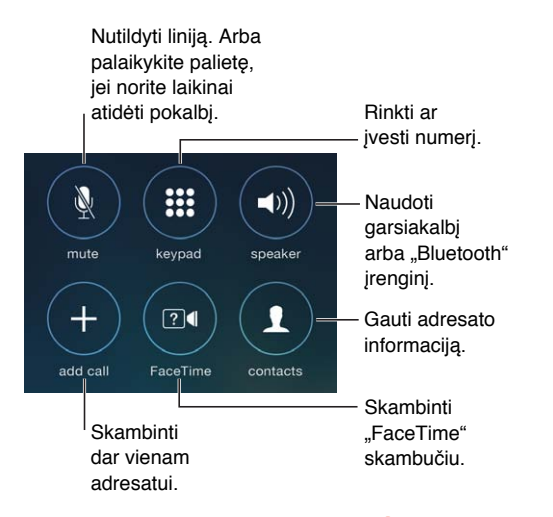

Kaip baigti skambutį. Palieskite **a** arba paspauskite "Sleep/Wake" mygtuką.

**Kaip naudoti kitą programą pokalbio metu.** Paspauskite Pagrindinį mygtuką ir atidarykite programą. Jei norite grįžti prie pokalbio, palieskite žalią juostą ekrano viršuje.

**Kaip reaguoti į antrą skambutį.** Jūs galite:

- Ignoruoti skambutį ir nukreipti jį į balso pašto dėžutę: palieskite "Ignore".
- *Sulaikyti pirmąjį skambutį ir atsiliepti į naująjį: Palieskite "Hold + Accept"*.
- *Baigti pirmąjį skambutį ir atsiliepti į naująjį:* naudodamiesi GSM tinklu palieskite "End + Accept". Naudodamiesi CDMA tinklu palieskite "End" ir, kai antrasis skambintojas perskambina, palieskite "Accept" arba, jei telefonas yra užrakintas, vilkite slankiklį.

Sulaikę skambutį, palieskite "Swap", jei norite persijungti iš vieno skambučio į kitą, arba palieskite "Merge Calls", jei norite kalbėti su abiem skambinančiaisiais vienu metu. Žr. toliau pateikiamą skyrių [Telefoninės konferencijos](#page-47-0), .

Pastaba: Naudodamiesi CDMA negalite sukeisti pokalbių, jei antrasis skambutis buvo išeinantis, tačiau galite skambučius sujungti. Negalite sujungti skambučių, jei antrasis buvo įeinantis. Jei nutraukiate antrąjį skambutį arba sujungtą skambutį, pabaigiami abu pokalbiai.

#### <span id="page-47-0"></span>**Telefoninės konferencijos**

Naudodamiesi GSM, galite sukurti telefoninę konferenciją su ne daugiau kaip penkiais žmonėmis (priklausomai nuo jūsų ryšio paslaugų teikėjo).

Kaip sukurti telefoninę konferenciją. Skambučio metu palieskite "Add Call", skambinkite kitam adresatui, tuomet palieskite "Merge Calls". Jei norite pridėti daugiau adresatų į konferenciją, kartokite veiksmus.

- *Pašalinti vieną adresatą:* prie adresato palieskite  $\mathbb{G}$ , tuomet palieskite "End".
- *Kalbėti su vienu pašnekovu privačiai:* palieskite <sup>(j</sup>), tuomet šalia pašnekovo, su kuriuo norite kalbėti privačiai, palieskite "Private". Palieskite "Merge Calls", norėdami tęsti telefoninę konferenciją.
- Pridėti skambinantį adresatą: palieskite "Hold Call + Answer", po to "Merge Calls".

#### **Skambinimas pagalbos numeriais**

Kaip skambinti pagalbos numeriu, kai "iPhone" užrakintas. "Enter Passcode" ekrane palieskite "Emergency Call" (pvz., jei norite skambinti pagalbos numeriu 112).

*Svarbu:* Daugelyje vietovių, jei yra galimas korinis ryšis, galima naudotis "iPhone" skambinti pagalbos numeriu, tačiau tuo nereikėtų pasikliauti nelaimingo atsitikimo atveju. Kai kurie korinio ryšio duomenų tinklai gali nepriimti pagalbos skambučio iš "iPhone", jei "iPhone" nėra aktyvuotas, jei "iPhone" nėra suderinamas ar sukonfigūruotas veikti tam tikrame korinio ryšio duomenų tinkle, arba (kai pritaikoma) jei "iPhone" nėra SIM kortelės arba ji yra užrakinta PIN kodu.

JAV, skambinant 911, vietovės informacija (jei prieinama) bus perduota pagalbos paslaugų teikėjams.

Naudojantis CDMA, pasibaigus pagalbos skambučiui, "iPhone" kelioms minutėms įjungia *pagalbos skambučio režimą*, kuris leidžia pagalbos tarnyboms jums perskambinti. Tuo metu duomenų perdavimas ir tekstinės žinutės yra blokuojami.

**Kaip išeiti iš pagalbos skambučio režimo (CDMA).** Atlikite vieną iš šių veiksmų:

- palieskite mygtuką "Back"
- paspauskite Miego / pabudimo arba Pagrindinį mygtuką
- naudodami skaičių klaviatūrą įveskite ne pagalbos numerį

#### Vaizdinis balso paštas

Naudojantis vaizdiniu balso paštu galima matyti pranešimų sąrašą ir pasirinkti, kuriuos išklausyti ar trinti, neišklausius visų ankstesniųjų. Ženkliukas ant "Voicemail" piktogramos nurodo, kiek yra neišklausytų pranešimų. kai pirmą kartą paliečiate "Voicemail", paprašoma sukurti balso pašto slaptažodį ir įrašyti pasisveikinimą.

Kaip išklausyti balso pašto pranešimą. Palieskite "Voicemail", tuomet palieskite pranešimą. Jei norite klausyti dar kartą, pasirinkite pranešimą ir palieskite . Jei jūsų ryšio paslaugoje vaizdinis balso paštas negalimas, palieskite "Voicemail" ir sekite patarimus balsu.

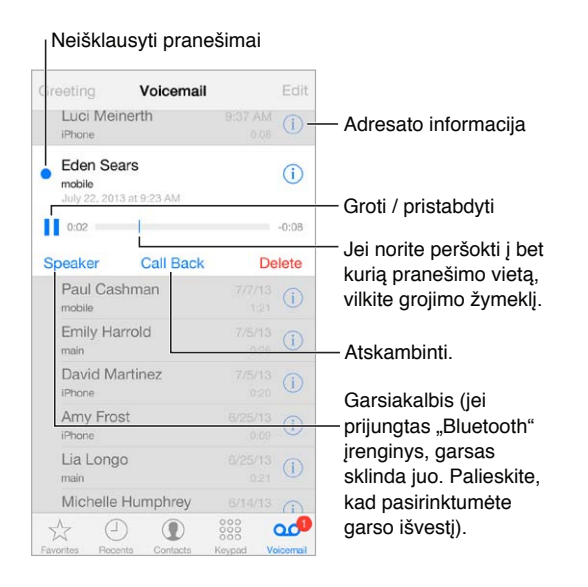

Pranešimai saugomi, kol jūs arba jūsų ryšio paslaugų teikėjas ištrina juos.

Kaip ištrinti pranešimą. Brūkštelėkite ar palieskite pranešimą, tuomet palieskite "Delete".

*Pastaba:* Kai kuriose vietovėse ištrintus pranešimus visam laikui gali pašalinti ryšio paslaugų teikėjas.

Kaip tvarkyti ištrintus pranešimus. Palieskite "Deleted Messages" (pranešimų sąrašo pabaigoje), tada galėsite:

- *išklausyti ištrintą pranešimą:* palieskite pranešimą.
- *grąžinti pranešimą į neištrinto būseną*: palieskite pranešimą ir tuomet "Undelete".
- *ištrinti pranešimus visam laikui:* palieskite "Clear All".

Kaip atnaujinti pasisveikinimą. Palieskite "Voicemail", tuomet "Greeting", "Custom" ir palieskite "Record". Arba, jei norite naudoti ryšio paslaugų teikėjo įrašytą pasisveikinimą, palieskite "Default".

Kaip nustatyti balso pašto pranešimo gavimo signalą. Eikite į "Settings" > "Sounds".

Kaip keisti slaptažodį. eikite į "Settings" > "Phone" > "Change Voicemail Password".

#### **Contacts**

Peržiūrint adresato kortelę vos palietus galima paskambinti, sukurti naują el. laišką, rasti adresą ir daugiau. Žr. [28](#page-117-0) skyrius, [Contacts](#page-117-0), [118](#page-117-0) psl..

#### Skambučių peradresavimas, laukimas ir skambintojo ID

Kaip nustatyti skambučių peradresavimą, laukimą ar skambintojo ID. Eikite į "Settings" > "Phone" (GSM).

- *Skambučių peradresavimas: Skambučio peradresavimo piktograma (* $\blacktriangleright$ *) pasirodo būsenos* juostoje, kai skambučių peradresavimas yra įjungtas. Turite būti korinio ryšio tinkle, kai nustatote "iPhone" peradresuoti skambučius, antraip skambučiai nebus peradresuojami.
- *Skambučio laukimas:* jei kalbate telefonu ir skambučio laukimo funkcija yra įjungta, įeinantys skambučiai perkeliami tiesiai į balso pašto dėžutę.
- *Skambintojo ID:* "FaceTime" pokalbio metu jūsų telefono numeris yra rodomas, net jeigu skambintojo ID yra išjungtas.

Dėl informacijos apie šių funkcijų įgalinimą ir naudojimąsi jomis CDMA paskyrose, susisiekite su ryšio paslaugų teikėju. Žr. [support.apple.com/kb/HT4515](http://support.apple.com/kb/HT4515).

#### Skambėjimo signalai ir vibravimai

"iPhone" jau yra įrašyti skambėjimo tonai, kuriuos galite nustatyti įeinantiems skambučiams, "Clock" signalams ir "Clock" laikmačiui. Taip pat galite įsigyti skambėjimo tonų iš dainų "iTunes Store". Žr. [22](#page-103-0) skyrius, [iTunes Store](#page-103-0), [104](#page-103-0) psl..

Kaip nustatyti numatytąjį skambėjimo toną. Eikite į "Settings" > "Sound" > "Ringtone".

Kaip priskirti specialiuosius skambėjimo tonus ypatingiems asmenims. Eikite į "Contacts", pasirinkite adresatą, palieskite "Edit", tuomet palieskite "Ringtone".

Kaip jjungti ar išjungti skambėjimą. Pastumkite "iPhone" šone esantį jungiklį.

*Svarbu:* Skambėjimo / tylėjimo jungikliu išjungus garsą, žadintuvas vis tiek skambės.

Kaip įjungti ar išjungti vibravimą. Eikite į "Settings" > "Sounds". Žr. [Garsai ir nutildymas](#page-31-2), [32](#page-31-1) psl..

#### Tarptautiniai skambučiai

Dėl informacijos apie tarptautinius skambučius iš namų vietovės (įskaitant kainas ir kitus mokesčius) kreipkitės į ryšio paslaugų teikėją.

Keliaudami užsienyje, atsižvelgdami į galimus tinklus, galite naudoti "iPhone", jei norite skambinti, siųsti ir gauti tekstinius pranešimus bei naudoti prieigą prie interneto turinčias programas.

**Kaip įgalinti tarptautinį tarptinklinį ryšį.** jei norite gauti informacijos apie pasiekiamumą ir mokesčius, susisiekite su ryšio paslaugų teikėju.

*Svarbu:* Balso, teksto pranešimų ir tarptinklinio ryšio paslauga gali būti mokama. Jei norite išvengti už tarptinklinį ryšį taikomų mokesčių, išjunkite "Voice Roaming" ir "Data Roaming".

Jei turite CDMA paskyrą ir "iPhone 4Ss" ar naujesnį įrenginį su įdėta SIM kortele, gali būti įmanoma naudotis tarptautiniu tarptinkliniu ryšiu GSM tinkluose. Naudojantis tarptinkliniu ryšiu GSM tinkle, "iPhone" gali naudotis GSM tinklo funkcijomis. Gali būti taikomi mokesčiai. Daugiau informacijos teiraukitės ryšio paslaugų teikėjo.

Kaip nustatyti tinklo parinktis. Eikite į "Settings" > "Cellular", jei norite:

- jjungti ir išjungti "Data Roaming"
- įjungti ir išjungti korinio ryšio duomenis
- jjungti ir išjungti "Voice Roaming" (CDMA)
- naudotis GSM tinklais užsienyje (CDMA)

#### Žr. [Informacija apie naudojimą](#page-160-0), [161](#page-160-1) psl..

Kaip išjungti korinio ryšio duomenų paslaugas. Eikite į "Settings", įjunkite "Airplane Mode", tuomet palieskite "Wi-Fi", kad jį jjungtumėte. Jeinantys skambučiai nusiunčiami į balso paštą. Jei norite tęsti naudojimąsi korinio ryšio duomenų paslauga, išjunkite "Airplane Mode".

**Kaip skambinti adresatams ir mėgstamiausiesiems, kai keliaujate užsienyje.** (GSM) Eikite į "Settings" > "Phone" ir įjunkite "Dial Assist". "Dial Assist" automatiškai prideda simbolio ar šalies kodą skambinant į JAV.

Kaip pasirinkti ryšio paslaugų teikėją. Eikite į "Settings" > "Carrier". Šis nustatymas atsiranda GSM tinkluose, kai esate ne savo ryšio paslaugos zonoje, o kitų ryšio paslaugų teikėjų tinklas yra pasiekiamas, kad galėtumėte naudoti skambučius, vaizdo balso paštą bei korinio ryšio internetą. Galite skambinti naudodamiesi to ryšio paslaugų teikėjo tinklu, su kuriuo jūsų ryšio paslaugų teikėjas yra pasirašęs tarptinklinių pokalbių sutartį. Gali būti taikomi papildomi mokesčiai. Tarptinklinių pokalbių sąskaita iš kito ryšio paslaugų teikėjo bus pateikta per jūsų ryšio paslaugos teikėją.

**Kaip gauti balso paštą, kai negalima gauti vaizdo balso pašto.** Surinkite savo numerį (naudokitės CDMA, numerio pabaigoje pridėkite "#") arba palieskite ir laikykite "1" skaičių klaviatūroje.

#### "Phone" nustatymai

eikite į "Settings" > "Phone", jei norite:

- matyti savo "iPhone" numerį
- keisti numatytąjį atsakymą tekstiniu pranešimų į įeinančius skambučius
- įjungti ar išjungti skambučių peradresavimą, laukimą ir skambintojo ID (GSM)
- Įjungti ar išjungti TTY
- pakeisti balso pašto slaptažodį (GSM)
- norint atrakinti SIM kortelę reikalauti PIN kodo, kai "iPhone" įjungiamas (reikalauja kai kurie ryšio paslaugų teikėjai)

Eikite į "Settings" > "Sounds", jei norite:

- nustatyti skambėjimo tonus ir garsumą
- nustatyti vibravimo parinktis
- nustatyti balso pašto pranešimo gavimo signalą

Kai pasirinksite tinklą, "iPhone" naudos tik jį. Jei tinklas nėra galimas, "iPhone" pasirodys "No service".

# **Mail**

# **6**

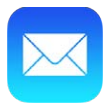

#### Rašykite pranešimus

Naudodamiesi "Mail" galite pasiekti visas savo el. pašto paskyras, kad ir kur būtumėte.

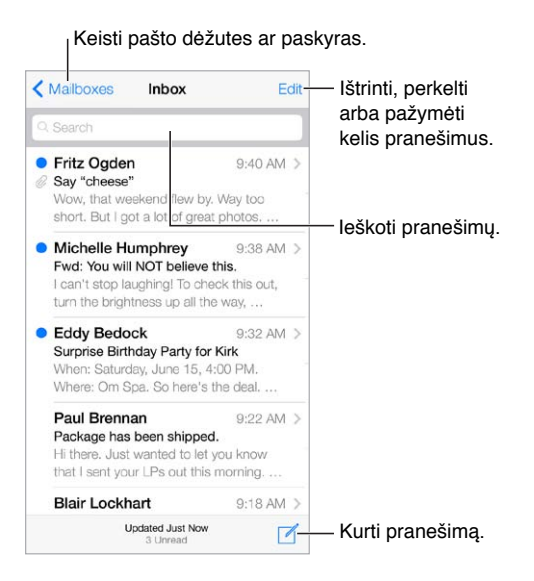

**Kaip įterpti nuotrauką ar vaizdo įrašą.** Palieskite įvesties žymeklį. Jei norite matyti daugiau pasirinkimų, lieskite rodykles. Taip pat žr. [Redaguokite tekstą](#page-25-0), [26](#page-25-1) psl..

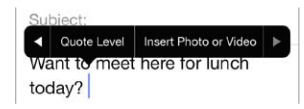

**Kaip cituoti tekstą atsakant.** Palieskite įvesties žymeklį, tuomet pasirinkite norimą įterpti tekstą. palieskite  $\langle \xi \rangle$ , tuomet palieskite "Reply". Cituoto teksto įtrauką galite išjungti "Settings" > "Mail, Contacts, Calendars" > "Increase Quote Level".

Kaip siųsti pranešimą iš kitos paskyros. Palieskite lauką "From", kad pasirinktumėte paskyrą.

Kaip pakeisti gavėją iš "Cc" į "Bcc". Įvedę gavėjus, galite vilkti juos iš vieno lauko į kitą arba keisti jų išsidėstymą.

## Gaukite trumpos informacijos apie el. laišką

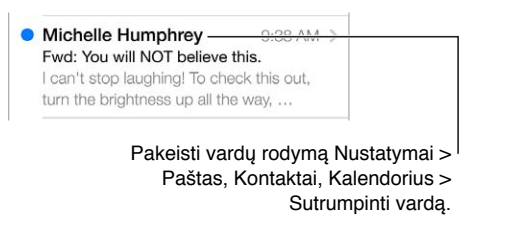

Kaip matyti ilgesnę peržiūrą. Eikite į "Settings" > "Mail, Contacts, Calendars" > "Preview". Galite rodyti iki penkių eilučių.

Ar šis pranešimas skirtas man? Jjunkite "Settings" > "Mail, Contacts, Calendars" > "Show To/Cc Label". Jei vietoje žymos "To" nurodoma "Cc", jums atsiųsta kopija. Taip pat galite naudotis pašto dėžute "To/Cc", kurioje kaupiami visi jums adresuoti pranešimai. Jei norite ją rodyti ar slėpti, braukite į dešinę (arba palieskite "Mailboxes"), tuomet palieskite "Edit".

## Baikite pranešimą vėliau

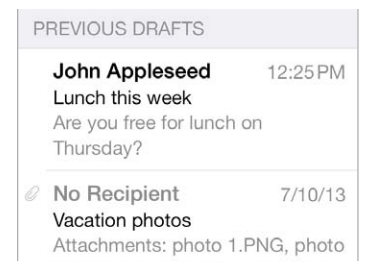

Kaip išsaugoti jį neišsiųstą. Jei rašote pranešimą ir norite jį baigti vėliau, palieskite "Cancel", tuomet palieskite "Save Draft".

**Kaip baigti išsaugotą juodraštinį pranešimą.** Palaikykite palietę "Compose". Iš sąrašo pasirinkite juodraštinį pranešimą, tuomet užbaikite jį ir išsiųskite arba vėl išsaugokite kaip juodraštį.

Kaip rodyti juodraštinius pranešimus iš visų paskyrų. Peržiūrėdami sarašą "Mailboxes", palieskite "Edit", palieskite "Add Mailbox" ir įjunkite pašto dėžutę "All Drafts".

Kaip ištrinti juodraštinį pranešimą. Sąraše "Drafts" braukite juodraštį į kairę, tuomet palieskite "Delete".

#### Matykite svarbius pranešimus

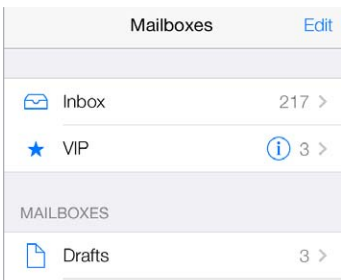

**Kaip kaupti svarbius pranešimus.** Pridėkite svarbius asmenis į VIP sąrašą ir visi jų pranešimai atsiras VIP pašto dėžutėje. Pranešime palieskite siuntėjo vardą, tuomet palieskite "Add to VIP". Jei norite rodyti VIP pašto dėžutę, peržiūrėdami sąrašą "Mailboxes", palieskite "Edit".

Kaip gauti įspėjimų apie svarbius pranešimus. Naudodamiesi "Notification Center" galite sužinoti, kada gaunate pranešimų mėgstamiausiose pašto dėžutėse ar pranešimų iš VIP asmenų. Eikite j "Settings" > "Notification Center" > "Mail".

**Kaip žymėti pranešimą vėliavėle, kad galėtumėte jį rasti vėliau.** Skaitydami pranešimą palieskite  $\Box$ . Vėliavėle pažymėtų pranešimų indikatoriaus išvaizdą galite keisti "Settings" > "Mail, Contacts, Calendars" > "Flag Style". Jei norite matyti pašto dėžutę "Flagged", peržiūrėdami sąrašą "Mailboxes" palieskite "Edit", tuomet palieskite "Flagged".

**Kaip ieškoti pranešimo.** Slinkite į pranešimo sąrašo viršų, kur bus matomas paieškos laukelis, arba palieskite jį. Ieškoma adresų laukeliuose, temoje ir pranešimo tekste. Jei norite vienu metu ieškoti kelių paskyrų, ieškokite išmaniojoje pašto dėžutėje, pvz., "All Sent".

**Kaip ieškoti pagal laikotarpį.** Slinkite į pranešimų sąrašo viršų, kur bus matomas paieškos laukelis, arba palieskite jį, tuomet įveskite, pvz., "February meeting", jei norite rasti visus vasario mėnesio pranešimus su žodžiu "meeting".

**Kaip ieškoti pagal pranešimo būseną.** Jei norite ieškoti iš VIP sąraše esančių asmenų gautus, vėliavėle pažymėtus, neskaitytus pranešimus, įveskite "flag unread vip". Taip pat galite ieškoti kitų pranešimo atributų, pvz., "attachment".

Šalin šlamštą! Skaitydami pranešimą palieskite <sup>□</sup>, tuomet, norėdami perkelti į aplanką "Junk", palieskite "Move to Junk". Jei netyčia pažymėjote pranešimą kaip šlamštą, nedelsdami papurtykite "iPhone", kad anuliuotumėte.

Kaip sukurti mėgstamiausiųjų pašto dėžutę. Mėgstamiausios rodomos sąrašo "Mailboxes" viršuje. Jei norite pridėti, peržiūrėdami sarašą "Mailboxes" palieskite "Edit". Palieskite "Add Mailbox", tuomet pasirinkite norimas pridėti pašto dėžutes. Taip pat gausite mėgstamiausiųjų pašto dėžučių "push" pranešimų.

#### Priedai

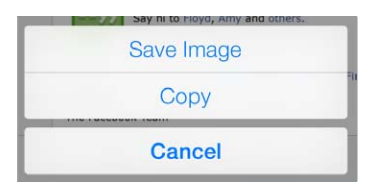

Kaip išsaugoti nuotrauką ar vaizdo įrašą "Camera Roll". Palieskite ir palaikykite nuotrauką ar vaizdo įrašą, kol pasirodys meniu, tuomet palieskite "Save Image".

**Kaip naudoti priedą kita programa.** Palieskite ir palaikykite priedą, kol pasirodys meniu, tuomet palieskite programą, kuria norite atidaryti priedą.

**Kaip peržiūrėti pranešimus su priedais.** Pašto dėžutėje "Attachments" rodomi pranešimai su priedais iš visų paskyrų. Jei norite pridėti, peržiūrėdami sąrašą "Mailboxes" palieskite "Edit".

# Dirbkite su kelias pranešimais

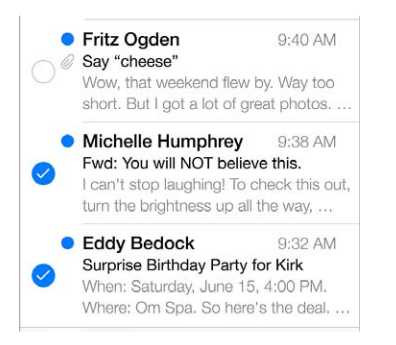

**Kaip ištrinti, perkelti ar pažymėti kelis pranešimus.** Peržiūrėdami pranešimų sąrašą palieskite "Edit". Pasirinkite keletą el. laiškų, tuomet pasirinkite veiksmą. Jei suklydote, nedelsdami papurtykite "iPhone", kad anuliuotumėte.

**Kaip tvarkyti el. paštą naudojant pašto dėžutes.** Jei norite kurti naują pašto dėžutę, ją pervardyti ar ištrinti, pašto dėžučių sąraše palieskite "Edit". (Kai kurių numatytųjų pašto dėžučių keisti negalima.) Yra keletas išmaniųjų pašto dėžučių, pvz., "Unread", kuriose rodomi pranešimai iš visų jūsų paskyrų. Palieskite tas, kurias norite naudoti.

Kaip atkurti ištrintą pranešimą. Eikite į paskyros pašto dėžutę "Trash", atidarykite pranešimą, tuomet palieskite ir perkelkite pranešimą. Arba, jei ką tik ištrynėte pranešimą, papurtykite "iPhone", kad anuliuotumėte. Jei norite matyti visų paskyrų ištrintus pranešimus, pridėkite pašto dėžutę "Trash". Jei norite ją pridėti, pašto dėžučių sąraše palieskite "Edit" ir pasirinkite ją iš sąrašo.

**Archyvuoti užuot ištrynus.** Pranešimus galite ne trinti, o archyvuoti, kad prireikus jie būtų pasiekiami.<sub>"</sub>Settings" > "Mail, Contacts, Calendars" > paskyros pavadinimas > "Account" > "Advanced" jjunkite "Archive Mailbox". Jei norite ištrinti pranešimą, o ne jį archyvuoti, palieskite ir palaikykite  $\Xi$ , tuomet palieskite "Delete".

**Kaip nuspręsti, ką daryti su pranešimu, jo neatidarius.** Braukite pranešimą į kairę, tuomet palieskite "Trash" arba "Archive". Arba palieskite "More", jei norite jį perkelti, persiųsti, atsakyti, pažymėti vėliavėle, pažymėti kaip perskaitytą ar perkelti į aplanką "Junk".

Laikykite šiukšliadėžėje. Galite nustatyti, kiek laiko pranešimai bus laikomi pašto dėžutėje "Trash". Eikite j "Settings" > "Mail, Contacts, Calendars" > *paskyros pavadinimas >* "Account" > "Advanced".

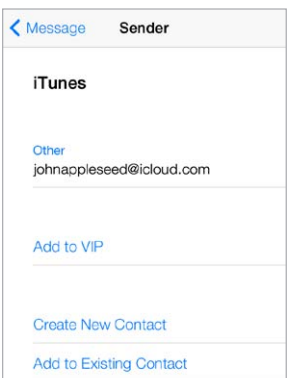

### Peržiūrėkite ir išsaugokite adresus

**Kaip peržiūrėti, kas gavo pranešimą.** Peržiūrėdami pranešimą laukelyje "To" palieskite "More". Kaip pridėti asmenį į "Contacts" arba padaryti jį VIP. Palieskite asmens vardą ar el. pašto adresą.

# Spausdinkite pranešimus

Kaip spausdinti pranešimą. palieskite  $\triangle$ , tada palieskite "Print".

Kaip spausdinti priedą ar paveikslėlį. Palieskite jį, kad peržiūrėtumėte, tuomet palieskite  $\triangle$  ir pasirinkite "Print".

Žr. [AirPrint](#page-33-0), [34](#page-33-1) psl..

#### "Mail" nustatymai

 $\dddot{\text{E}}$ ikite į "Settings" > "Mail, Contacts, Calendars", kur galėsite:

- sukurti skirtingą pašto parašą kiekvienoje paskyroje
- pridėti pašto paskyrų
- siųsti sau kiekvieno išsiųsto pranešimo nematomą kopiją
- įjungti "Organize by Thread", kad susiję pranešimai būtų grupuojami
- išjungti patvirtinimus dėl pranešimų ištrynimo
- išjungti naujų pranešimų "Push" pristatymą, kad būtų taupoma akumuliatoriaus energija
- laikinai išjungti paskyrą

# **Safari**

# **7**

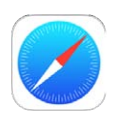

## Trumpai apie "Safari"

Jei norite naršyti internete,"iPhone" naudokite "Safari". Naudokite "Reading List", kad kauptumėte tinklalapius, norėdami perskaityti juos vėliau. Pridėkite puslapio piktogramų į Pradžios ekraną, kad galėtumėte greitai jas pasiekti. Naudokite "iCloud", jei norite matyti puslapius, kuriuos buvote atidarę naudodamiesi kitais prietaisais arba išsaugoti atnaujintuas žymas ir atnaujintus skaitomų elementų sąrašus kituose prietaisuose.

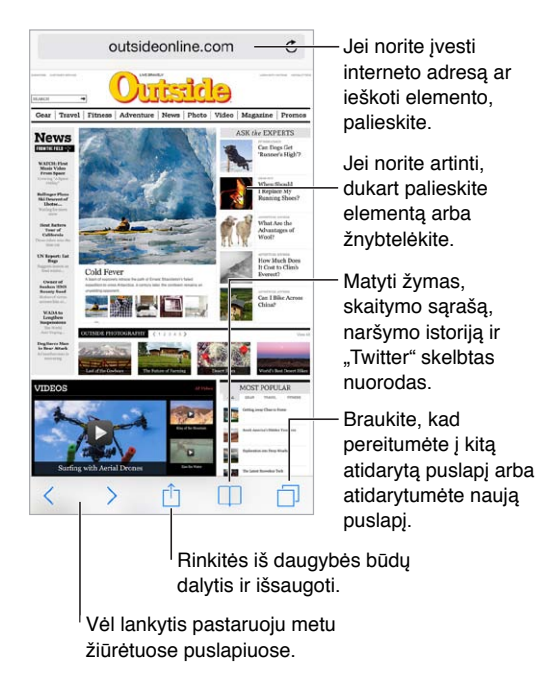

## Paieška žiniatinklyje

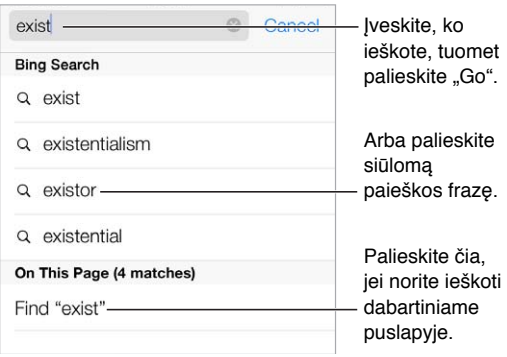

**Kaip ieškoti žiniatinklyje.** Paieškos laukelyje puslapio viršuje įveskite URL adresą ar paieškos sąvoką, tuomet palieskite paieškos siūlomą sąvoką arba klaviatūroje palieskite "Go", kad būtų ieškoma būtent to, ką įvedėte. Jei nenorite matyti siūlomų paieškos sąvokų, eikite į "Settings" > "Safari" > "Smart Search Field" ir išjunkite "Search Suggestions".

Kaip mėgstamiausiuosius rodyti sąrašo viršuje. Pasirinkite juos "Settings" > "Safari" > "Favorites".

Kaip ieškoti puslapyje. Slinkite į siūlomų rezultatų sąrašo apačią ir palieskite įrašą žemiau "On This Page". Jei norite matyti kitą ieškomo teksto vietą puslapyje, palieskite  $\gtrsim$ .

Kaip pasirinkti paieškos įrankį. Eikite į "Settings" > "Safari" > "Search Engine".

# Naršymas žiniatinklyje

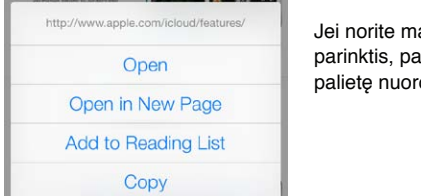

atyti šias parinktis, palaikykite Jei norite matyti šias parinktis, palaikykite palietę nuorodą. palietę nuorodą.

**Kaip peržiūrėti nuorodos adresą prieš ją atidarant.** Jei norite matyti nuorodos URL adresą prieš jį atidarydami, palaikykite palietę nuorodą.

**Kaip atidaryti nuorodą naujame puslapyje.** Palieskite ir palaikykite nuorodą, tuomet palieskite "Open in New Page". Jei pageidaujate naujus puslapius atidaryti fone, eikite į "Settings" > "Safari" > "Open Links".

**Kaip naršyti atidarytus puslapius.** Palieskite  $\Box$ . Jei norite uždaryti puslapį, palieskite  $\times$  arba braukite puslapį į kairę.

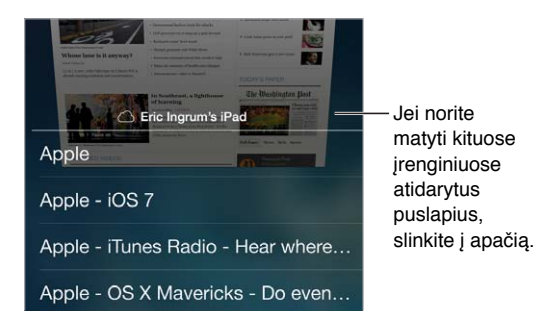

Kaip žiūrėti ten, kur baigėte. Jei "Settings" > "iCloud" jiungsite "Safari", galėsite žiūrėti kitame įrenginyje atidarytą puslapį. Palieskite  $\Box$ , tuomet slinkite į puslapio apačioje esantį sąrašą.

**Kaip grįžti atgal į viršų.** Jei norite greitai grįžti į ilgo puslapio viršų, palieskite viršutinį ekrano kraštą.

Kaip matyti daugiau. Pasukite "iPhone" į horizontalią padėtį.

**Peržiūrėti naujausią.** Jei norite atnaujinti puslapį, paieškos laukelyje prie adreso palieskite .

# Išsaugoti žymas

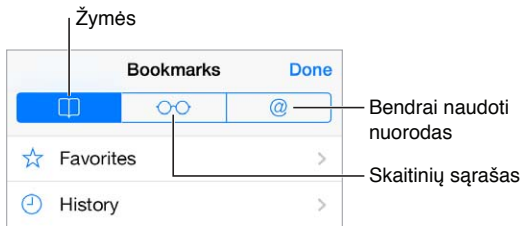

**Kaip pažymėti dabartinį puslapį.** Palieskite , tada palieskite "Bookmark". Jei norite vėl aplankyti puslapį, palieskite  $\Box$ , tada palieskite žymą.

Kaip tvarkyti. Jei norite kurti žymų aplanką, palieskite  $\Box$ , tada palieskite "Edit".

Kaip pasirinkti, kokie mėgstamiausieji rodomi palietus paieškos laukelį. Eikite į "Settings" > "Safari" > "Favorites".

Žymų juosta jūsų "Mac" kompiuteryje? Jei norite, kad elementai iš "Safari" žymų juostos "Mac" kompiuteryje atsirastų "Favorites" jūsų "iPhone", "Settings" > "iCloud" jjunkite "Safari".

Kaip pradžios ekrane išsaugoti dabartinio puslapio piktogramą. Palieskite <sup>†</sup>, tuomet palieskite "Add to Home Screen". Ši piktograma pasirodo tik toje įrenginio vietoje, kurioje buvo sukurta.

### Dalytis tuo, ką atrandate

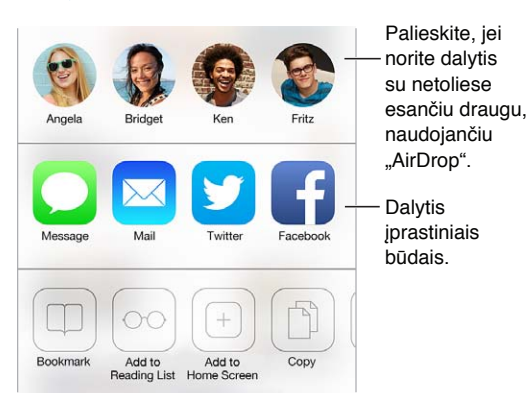

**Kaip skleisti naujienas.** Palieskite .

Kaip matyti, kas ką skelbia tinkle "Twitter". "iPhone" prisijunkite prie "Twitter", tuomet palieskite  $\Box$  ir žiūrėkite žemiau  $\mathcal Q$ , jei norite matyti draugų paskelbtas nuorodas.

#### <span id="page-59-1"></span><span id="page-59-0"></span>Formų pildymas

Kai jungiatės prie interneto svetainės, paslaugos ar perkate, galite užpildyti formą internete naudodamiesi ekrano klaviatūra arba pasirinkti, kad naudojant "AutoFill" duomenis užpildytų "Safari".

**Atsibodo visada įvedinėti prisijungimo duomenis?** Kai klausiama, ar norite išsaugoti slaptažodį prisijungiant svetainėje, palieskite "Yes". Kitą kartą apsilankius, vartotojo vardas ir slaptažodis bus automatiškai užpildomi.

**Kaip užpildyti anketą.** Palieskite bet kurį laukelį, kad iškviestumėte ekrano klaviatūrą. Jei norite nuo vieno laukelio pereiti prie kito, virš klaviatūros palieskite  $\langle$  arba  $\rangle$ .

Kaip užpildyti automatiškai. Eikite į "Settings" > "Safari" > "Passwords & Autofill" ir įjunkite "Use Contact Info". Tuomet, pildydami formą virš ekrano klaviatūros palieskite "AutoFill". Ne visuose tinklalapiuose veikia "AutoFill".

Kaip įvesti kreditinės kortelės informaciją. Eikite į "Settings" > "Safari" > "Passwords & Autofill" ir išsaugokite kreditinės kortelės informaciją (arba priimkite "Safari" pasiūlymą išsaugoti ją, kai perkate), tuomet, būdami kreditinės kortelės laukelyje, virš ekrano klaviatūros ieškokite mygtuko "AutoFill Credit Card". Kortelės saugos kodas nėra saugomas, todėl jį turėsite įvesti patys. Jei "iPhone" nenaudojate prieigos kodo, gal reikėtų tai daryti; žr. Naudokite prieigos kodą su [duomenų apsauga](#page-36-0), [37](#page-36-1) psl..

Kaip pateikti formą. Palieskite "Go", "Search" arba tinklalapyje esančią nuorodą.

### Išvengti per didelio elementų skaičiaus rodymo puslapyje su "Reader"

Norėdami susikoncentruoti į pirminį puslapio turinį, naudokite "Safari Reader".

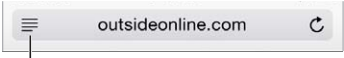

Palieskite, jei norite peržiūrėti puslapį "Reader".

**Kaip susikoncentruoti į turinį.** Kairiajame adreso laukelio gale palieskite 三. Jei nematote piktogramos, šiame puslapyje skaitytuvo naudoti negalima.

**Dalykitės tik gerais dalykais.** Jei norite dalytis tik straipsnio tekstu ir nuoroda į jį, peržiūrėdami puslapį "Reader" palieskite  $\mathbb{D}$ .

**Kaip grįžti į viso puslapio peržiūrą.** Adreso laukelyje dar kartą palieskite skaitytuvo piktogramą.

#### Išsaugoti skaitinių sąrašą vėlesniam laikui

Išsaugokite įdomius dalykus skaitinių sąraše, kad galėtumėte aplankyti juos vėliau. Galite skaityti puslapius skaitinių sąraše net jei nesate prisijungę prie interneto.

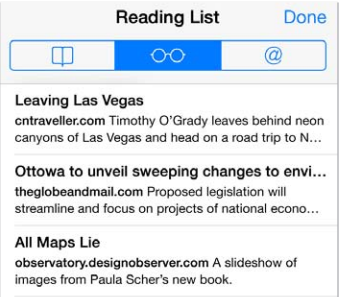

**Kaip pridėti dabartinį puslapį prie skaitinių sąrašo.** Palieskite  $\hat{\mathbb{D}}$ , tada palieskite "Add to Reading List".

Pridėkite nuorodą į puslapį jo neatidarę. Palaikykite palietę nuorodą, tuomet palieskite "Add to Reading List".

**Kaip peržiūrėti skaitinių sąrašą.** Palieskite  $\Box$ , tada palieskite  $\circ \circ$ .

**Kaip ištrinti elementą iš skaitinių sąrašo.** Skaitinių sąraše braukite elementą į kairę.

**Nenorite naudoti korinio ryšio duomenų, kad atsisiųstumėte skaitinių sąrašo elementus?**  Išjunkite "Settings" > "Safari" > "Use Cellular Data".

#### Privatumo ir saugos nustatymai

Galite reguliuoti "Safari" nustatymus, kad naršymo veiklos nematytų kiti asmenys ir apsisaugotumėte nuo kenksmingų tinklalapių.

Norite likti nepastebėtas? Jiunkite "Settings" > "Safari" > "Do Not Track". "Safari" prašys interneto svetainių nesekti naršymo, tačiau atminkite – interneto svetainė gali pasirinkti nepatenkinti šio prašymo.

Kaip valdyti slapukus. Eikite į "Settings" > "Safari" > "Accept Cookies". Jei norite pašalinti jau esančius "iPhone" slapukus, eikite j "Settings" > "Safari" > "Clear Cookies and Data".

Kaip leisti "Safari" sukurti saugių slaptažodžių ir saugoti juos. Kurdami naują paskyrą, palieskite slaptažodžio laukelį, ir "Safari" pasiūlys, kad ji sukurtų slaptažodį.

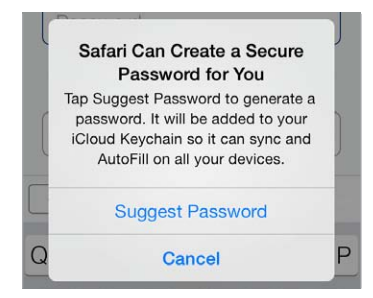

Kaip ištrinti naršymo istorijos duomenis iš "iPhone". Eikite į "Settings" > "Safari" > "Clear History" ir "Settings"  $>$  "Safari"  $>$  "Clear Cookies and Data".

**Kaip lankytis svetainėse nepaliekant įrašų naršymo istorijoje.** Peržiūrėdami atidarytus puslapius ar žymas, palieskite "Private". Aplankytos svetainės nebebus pridedamos į "History" jūsų "iPhone".

Kaip saugotis įtartinų tinklalapių. Jjunkite "Settings" > "Safari" > "Fraudulent Website Warning".

#### "Safari" nustatymai

Eikite į "Settings" > "Safari", kur galėsite:

- pasirinkti paieškos sistemą
- $\cdot$  pateikti "AutoFill" informaciją
- pasirinkti, kurie mėgstamiausieji bus rodomi atliekant paiešką
- atidaryti nuorodas naujame puslapyje ar fone
- blokuoti iškylančius langus
- sugriežtinti privatumo ir saugos nustatymus
- valyti naršymo istoriją, slapukus ir duomenis

# <span id="page-61-1"></span>**Music**

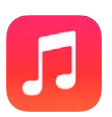

### <span id="page-61-0"></span>iTunes Radio

Mėgaukitės klausydamiesi populiariausių stočių ir atraskite naujos įvairiausių žanrų muzikos. Taip pat kurkite savo tinkintas stotis pagal pasirinktus atlikėjus, dainas ar žanrą. Žr. [iTunes](#page-66-0)  [Match](#page-66-0), [67](#page-66-1) psl..

*ĮSPĖJIMAS:* Jei norite sužinoti daugiau informacijos, kaip išvengti klausos pažeidimo, žr. [Svarbi](#page-156-0)  [saugos informacija](#page-156-0), [157](#page-156-1) psl..

Pastaba: "iTunes Radio" veikia ne visose vietovėse. Daugiau informacijos apie "iTunes Radio" rasite adresu [support.apple.com/kb/HT5848](http://support.apple.com/kb/HT5848).

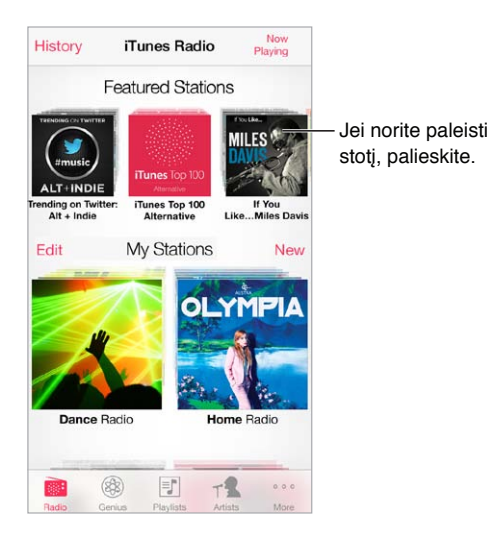

Pasirinkus stotį ir grojant dainą, "Now Playing" ekrane rodomas albumo viršelis ir atkūrimo valdikliai. Jei norite sužinoti daugiau, sukurti naują stotį, reguliuoti stotį ar dalytis ja, palieskite  $\mathbb{\bar{D}}$ . Žr. ["AirDrop", "iCloud" ir kiti dalijimosi būdai](#page-31-3), [32](#page-31-1) psl..

Kaip sukurti savo stotį pagal atlikėją, žanrą ar dainą. "iTunes Radio" ekrane palieskite "New Station". Rinkitės žanrą arba ieškokite mėgstamiausio atlikėjo, dainos ar žanro. Stotį taip pat galite sukurti ekrane "Now Playing" palietę mygtuką "Create".

Kaip redaguoti stotis. Palieskite "Edit". Galite įterpti ar išimti kitų atlikėjų, dainų ar žanrų arba ištrinti stotį.

**Kaip daryti įtakos grojamų dainų parinkimui.** Ekrane "Now Playing" palieskite ★, tuomet palieskite "Play More Like This" ar "Never Play This Song". Dainą taip pat galite pridėti į "iTunes Wish List".

Kaip peršokti prie kitos dainos. Ekrane "Now Playing" palieskite <sup>»</sup> ». Per valandą galite peršokti ribotą dainų skaičių.

Peržiūrėti dainas, kurių klausėtės, arba peržiūrėti pageidavimų sąrašą. Palieskite "History", tuomet palieskite "Played" arba "Wishlist". Galite įsigyti dainų bibliotekai. Palieskite dainą, kad ją peržiūrėtumėte.

Kaip įsigyti dainų asmeninei bibliotekai. Ekrane "Now Playing" palieskite kainos mygtuką.

Kaip dalytis sukurta stotimi. Ekrane "Now Playing" palieskite **(i)**, tuomet palieskite "Share Station".

Kaip klausytis "iTunes Radio" stoties be reklamų. Užsisakykite (ir įjunkite) "iTunes Match". Žr. [iTunes Match](#page-66-0), [67](#page-66-1) psl..

#### Gaukite muzikos

Gaukite muzikos ir kitokio garsinio turinio "iPhone" tokiais būdais:

- *pirkti ir atsisiųsti iš "[iTunes Store](#page-103-0)": "*Music" palieskite "Store". Žr. [22](#page-103-0) skyrius, iTunes Store, [104](#page-103-0) psl..
- *"iTunes in the Cloud"*: Kai esate prisijunge prie "iTunes Store", visi ankstesni pirkiniai automatiškai atsiranda "Music". Žr. [iCloud](#page-16-0), [17](#page-16-1) psl..
- *Sinchronizuoti turinį su "iTunes" kompiuteryje: Žr. [Sinchronizuokite su "iTunes"](#page-18-0), [19](#page-18-1) psl..*
- *Naudoti "[iTunes Match](#page-66-0)" norint saugoti muzikos biblioteka "iCloud": Žr. iTunes Match, [67](#page-66-1) psl..*

#### Naršykite ir grokite

**Kaip naršyti muziką pagal grojaraštį, atlikėją ar kitą kategoriją.** Jei norite kitų naršymo parinkčių, palieskite "More". Palieskite bet kurią dainą, kad ji grotų.

Garso įrašų galite klausytis iš įmontuotų garsiakalbių, prie ausinių jungties prijungtų ausinių ar belaidžių "Bluetooth" su "iPhone" suporuotų erdvinio garso ausinių. Jei ausinės yra prijungtos ar suporuotos, iš garsiakalbių nesigirdi jokio garso.

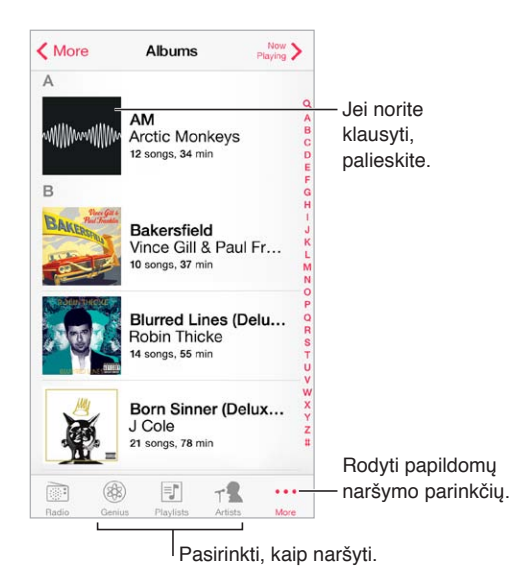

Atsibodo liesti "More"? Jei norite iš naujo išdėstyti mygtukus, palieskite "More", tuomet palieskite "Edit" ir vilkite mygtuką virš to, kurį norite pakeisti.

"Now Playing" pateikiami atkūrimo valdikliai ir rodoma, kas grojama.

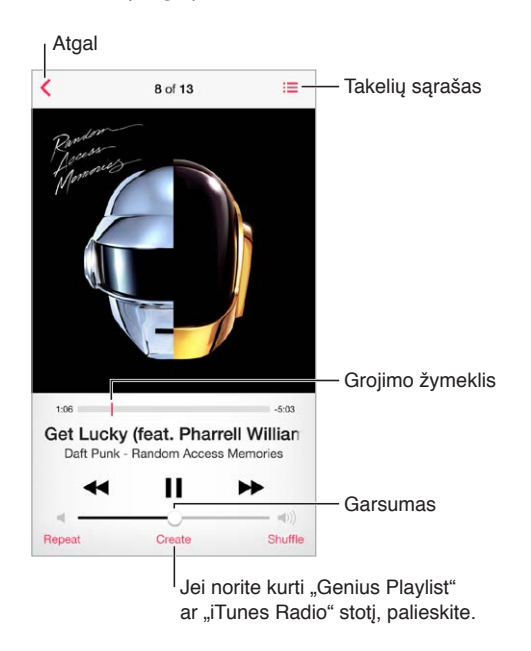

**Kaip peržiūrėti dainos žodžius.** Jei prie dainos pridėjote dainos žodžius, norėdami juos matyti, palieskite albumo viršelį. Jei norite pridėti dainos žodžius,"iTunes" programoje kompiuteryje naudokitės dainos "Info" langu, tuomet sinchronizuokite dainą su "iPhone". ("iTunes Match" nepalaiko dainų tekstų.)

**Kaip peršokti prie bet kurios dainos vietos.** Vilkite grojimo žymeklį. Slinkdami pirštus ekrane žemyn, sulėtinkite slinkimo greitį.

**Kaip maišyti dainas.** Jei norite groti dainas atsitiktine tvarka, "Now Playing" ekrane palieskite "Shuffle".

Kaip peržiūrėti visus albume esančius įrašus, kuriuose yra klausoma daina. Palieskite **.** Iei norite groti įrašą, palieskite jį.

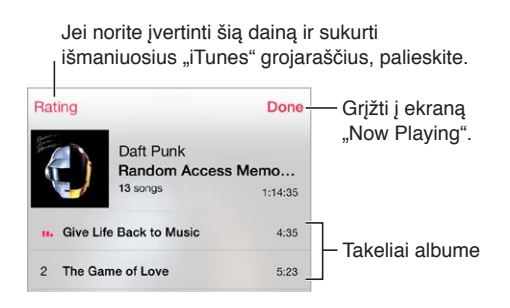

**Kaip ieškoti muzikos.** Jei norite naršydami ekrano viršuje matyti paieškos laukelį, palieskite būsenos juostą, tuomet įveskite paieškos užklausą. Garso įrašo turinio ieškoti galima ir iš Pradžios ekrano. Žr. [Paieška,](#page-28-2) [29](#page-28-1) psl..

Kaip įvertinti dainą išmaniuosiuose grojaraščiuose "iTunes". Palieskite ekraną, kad būtų rodomi vertinimo taškai, tuomet palieskite tašką, kad priskirtumėte įvertinimą.

Kaip "Lock" ekrane ar naudojant kitą programą rodyti garso įrašo valdiklius. Braukite nuo apatinio ekrano krašto į viršų, kad atidarytumėte "[Control Center](#page-29-0)". Žr. Control Center, [30](#page-29-1) psl..

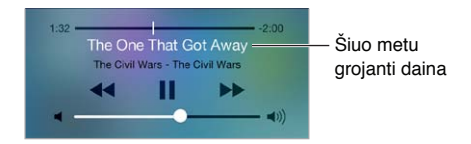

Kaip groti muziką per "AirPlay" garsiakalbius arba "Apple TV". Braukite nuo ekrano apatinio krašto į viršų, kad atidarytumėte "Control Center", tuomet palieskite . Žr. [AirPlay](#page-33-2), [34](#page-33-1) psl..

#### Album Wall

Jei norite peržiūrėti albumo viršelį, pasukite "iPhone".

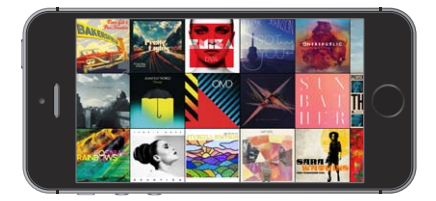

Jei norite matyti kitus albumus, braukite į kairę arba į dešinę. Palieskite albumą, kad pamatytumėte jo dainas.

#### Garso knygos

Pradėjus groti, ekrane "Now Playing" pasirodo garso knygų valdikliai ir informacija.

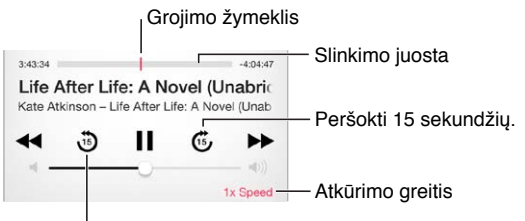

Kartoti praėjusias 15 sekundžių.

#### Grojaraščiai

**Kaip tvarkyti muzikos įrašus kuriant grojaraščius.** Peržiūrėkite "Playlists", šalia sąrašo viršaus palieskite "New Playlist" ir įveskite pavadinimą. Jei norite pridėti dainų ar vaizdo įrašų, palieskite  $+$ .

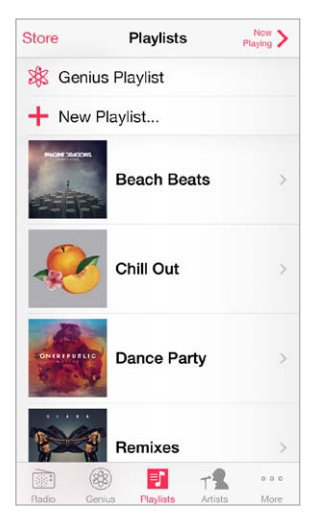

Kaip redaguoti grojaraštį. Pasirinkite grojaraštį, tada palieskite "Edit".

- $\cdot$  *Pridėti daugiau dainų:* palieskite  $+$ .
- *Ištrinti dainą:* palieskite , tuomet palieskite "Remove". Ištrynus dainą iš grojaraščio, ji lieka "iPhone".
- *Keisti dainų išsidėstymo tvarką:* vilkite .

Jei užsisakėte "iTunes Match", nauji ir pakeistieji grojaraščiai taip pat bus kopijuojami į "iTunes" biblioteką, kai kitą kartą sinchronizuosite "iPhone" su kompiuteriu ar belaidžiu būdu per "iCloud".

Kaip ištrinti ar pašalinti "iPhone" sukurtą grojaraštį. Pasirinkite grojaraštį ir palieskite "Clear" arba "Delete".

Kaip pašalinti dainą iš "iPhone". Palieskite "Songs", perbraukite dainą ir palieskite "Delete". Daina ištrinama iš "iPhone", bet ne iš "Mac" ar kito kompiuterio "iTunes" bibliotekos bei "iCloud".

#### "Genius" – kaip tik jums

"Genius" grojaraštis yra puikiai derantis jūsų bibliotekos turinio rinkinys. "Genius" yra nemokama paslauga, bet ją naudojant būtina turėti "Apple ID".

"Genius Mix" yra panašios rūšies muzikos rinkinys, kaskart sudaromas iš jūsų bibliotekos, kai klausote rinkinio.

Kaip naudoti "Genius". Kompiuteryje "iTunes" jjunkite "Genius", tuomet sinchronizuokite "iPhone" su "iTunes"."Genius Mixes" sinchronizuojami automatiškai, nebent muziką tvarkote neautomatiškai. Galite sinchronizuoti "Genius" grojaraščius.

Kaip naršyti ir groti "Genius Mixes". Palieskite "Genius" (jei "Genius" nėra matoma, palieskite "More"). Jei norite pasiekti kitus rinkinius, braukite į kairę arba į dešinę. Jei norite groti rinkinį, palieskite  $\blacktriangleright$ .

Kaip sukurti "Genius" grojaraštį. peržiūrėkite "Playlist", tada palieskite "Genius Playlist" ir pasirinkite dainą. Arba "Now Playing" ekrane palieskite "Create", tuomet "Genius Playlist".

- Pakeisti grojaraštį kita daina: palieskite "New" ir pasirinkite dainą.
- *Atnaujinti grojaraštį:* palieskite "Refresh".

<span id="page-66-1"></span>• *Išsaugoti grojaraštį:* palieskite "Save". Grojaraštis išsaugomas pasirinktos dainos pavadinimu ir pažymimas &.

"Genius" grojaraščiai, sukurti "iPhone", yra nukopijuojami į jūsų kompiuterį, kai sinchronizuojate su "iTunes".

Pastaba: Sinchronizavę "Genius" grojaraštį su "iTunes", nebegalėsite jo ištrinti tiesiogiai iš "iPhone". Galite naudotis "iTunes", jei norite redaguoti grojaraščio pavadinimą, nutraukti sinchronizavimą ar ištrinti grojaraštį.

Kaip ištrinti išsaugotą "Genius" grojaraštį. Palieskite "Genius" grojaraštį, tada palieskite "Delete".

#### "Siri" ir "Voice Control"

Jei norite valdyti muzikos atkūrimą, galite naudoti "Siri" ("iPhone 4S" ar naujesnis įrenginys) arba "Voice Control". Žr. [4](#page-41-0) skyrius, [Siri](#page-41-0), [42](#page-41-0) psl. ir [Valdymas balsu](#page-28-0), [29](#page-28-1) psl..

Kaip naudoti "Siri" arba "Voice Control". Palaikykite paspaudę Pagrindinį mygtuką.

- *Groti ar pristabdyti muzikos grojimą*: sakykite "play" (groti) arba "play music" (groti muziką). Jei norite pristabdyti, sakykite "pause" (pristabdyti), "pause music" (pristabdyti muzikos grojimą) arba "stop" (sustoti). Taip pat galite sakyti "next song" (kita daina) arba "previous song" (ankstesnė daina).
- Groti albumą, konkretaus atlikėjo muziką ar grojaraštį: sakykite "play" (groti), tuomet "album" (albumas), "artist" (atlikėjas) arba "playlist" (grojaraštis) ir pavadinimą.
- Maišyti dabartinio grojaraščio dainas: sakykite "shuffle" (maišyti).
- Sužinoti daugiau apie šiuo metu grojamą dainą: sakykite "what's playing" (kas dabar groja), "who sings this song" (kas dainuoja šią dainą) arba "who is this song by" (kieno ši daina).
- *Naudoti* "Genius" norint groti panašias dainas: sakykite "Genius", arba "play more songs like this" (groti daugiau dainų, panašių į šią).

#### <span id="page-66-0"></span>iTunes Match

"iTunes Match" saugo jūsų muzikos biblioteką "iCloud" (taip pat iš CD įkeltas dainas) ir leidžia groti kolekciją "iPhone" bei kituose "iOS" įrenginiuose ir kompiuteriuose. Naudojantis "iTunes Match" taip pat galima klausytis "[iTunes Radio](#page-61-0)" stoties be reklamų (žr. iTunes Radio, [62](#page-61-1) psl.). "iTunes Match" siūloma tik kaip mokama prenumerata.

Pastaba: "iTunes Match" veikia ne visose vietovėse. Žr. [support.apple.com/kb/HT5085](http://support.apple.com/kb/HT5085).

Kaip prenumeruoti "iTunes Match" kompiuterio programoje "iTunes". Pasirinkite "Store" > "Turn On iTunes Match", tuomet spustelėkite mygtuką "Subscribe".

Užsiprenumeravus, "iTunes" prideda muziką, grojaraščius ir "Genius Mixes" į "iCloud". Jei norite daugiau informacijos, žr. [www.apple.com/lt/itunes/itunes-match](http://www.apple.com/lt/itunes/itunes-match/).

Kaip jjungti "iTunes Match". Eikite j "Settings" > "Music". Jjungus "iTunes Match", iš "iPhone" pašalinami sinchronizuoti muzikos įrašai.

Pastaba: Jei "Settings" > "Cellular" dalyje "Use Cellular Data For" įjungta "iTunes Store", gali būti taikomi mokesčiai už naudojimąsi koriniu ryšiu. Žr. [Informacija apie naudojimą](#page-160-0), [161](#page-160-1) psl..

Dainos atsiunčiamos į "iPhone", kai jas grojate. Dainų ir albumų taip pat galite atsisiųsti neautomatiškai – naršydami palieskite  $\mathbb Q$ .

Pastaba: Kai "iTunes Match" įjungta, reikia laisvos vietos, todėl atsisiųsti muzikos įrašai, pradedant seniausiomis ir mažiausiai grotomis dainomis, automatiškai pašalinami iš "iPhone". "iCloud" piktograma ( $\circled{\scriptscriptstyle\vee}$ ) pasirodo prie pašalintų dainų ir albumų ir rodo, kad dainas ir albumus galima pasiekti "iCloud", bet jie nėra saugomi "iPhone".

Kaip pašalinti atsisiųstą dainą. Braukite į kairę, tada palieskite "Delete".

Kaip rodyti tik tuos muzikos įrašus, kurie buvo atsiųsti iš "iCloud". Eikite į "Settings" > "Music" ir išjunkite "Show All Music".

Kaip pašalinti "iPhone" iš įrenginių sąrašo "iTunes in the Cloud". Paleidę "iTunes" kompiuteryje, pasirinkite "Store" > "View Account". Prisijunkite, tuomet skyriuje "iTunes in the Cloud" spustelėkite "Manage Devices".

#### Bendrinimas namie

Naudodamiesi "Home Sharing" galite atkurti muziką, filmus ir TV laidas iš "iTunes" bibliotekos "Mac" ar asmeniniame kompiuteryje."iPhone" ir kompiuteris turi būti tame pačiame "Wi-Fi" tinkle.

Pastaba: "Home Sharing" reikia "iTunes 10.2" arba naujesnės versijos, kurią galima atsisiųsti iš [www.apple.com/lt/itunes/download](http://www.apple.com/lt/itunes/download) Papildomas turinys, pvz., skaitmeniniai bukletai arba "iTunes Extras", negali būti bendrinamas.

#### Kaip groti muziką "iPhone" iš "iTunes" bibliotekos.

- 1 Paleidę "iTunes" kompiuteryje pasirinkite "File" > "Home Sharing" > "Turn On Home Sharing". Prisijunkite, tada spustelėkite "Create Home Share".
- 2 "iPhone" pasirinkite "Settings" > "Music", tada prisijunkite prie "Home Sharing" naudodami tą patį "Apple ID" ir slaptažodį.
- **3** Pasirinkę "Music" palieskite "More", tada palieskite "Shared" ir pasirinkite savo kompiuterio biblioteką.

Kaip grįžti į "iPhone" turinį. palieskite "Shared" ir pasirinkite "My iPhone".

#### Muzikos nustatymai

Eikite į "Settings" > "Music", jei norite nustatyti "Music" parinktis:

- garso patikra (norint suderinti garso turinio garsumo lygį)
- išlyginimas (EQ)

Pastaba: EQ nustatymai veikia visą garso išvestį, įskaitant ausinių jungtį ir "AirPlay". (EQ nustatymai paprastai taikomi tik muzikos įrašams, kurie grojami programa "Music".)

"Late Night" nustatymas suspaudžia dinamiškąjį garso išvesties diapazoną, taip sumažindamas triukšmingų epizodų garsumą ir padidindamas tylių epizodų garsumą. Šiuo nustatymu galite naudotis, jei norite klausytis muzikos skrisdami lėktuvu ar būdami kitokioje triukšmingoje aplinkoje. ("Late Night" nustatymas taikomas visai garso išvesčiai – vaizdo bei muzikos įrašams.)

- dainos žodžių informacija
- grupavimas pagal albumo atlikėjus

Kaip nustatyti garsumo ribą. Eikite į "Settings" > "Music" > "Volume Limit".

Pastaba: Kai kuriose Europos Sąjungos (ES) šalyse "iPhone" gali įspėti, kad nustatėte garsumą virš ES rekomenduojamo saugaus klausymosi lygio. Norint padidinti garsumą virš šio lygio, gali tekti trumpam atleisti garsumo valdiklį. Jei norite riboti didžiausią ausinių garsumą iki šio lygio, eikite į "Settings" > "Music" > "Volume Limit" ir įjunkite "EU Volume Limit". Jei norite išvengti garsumo ribos kitimų, eikite į "Settings" > "General" > "Restrictions".

Kaip apsaugoti nuo garsumo apribojimų keitimo. Eikite į "Settings" > "General" > "Restrictions" > "Volume Limit" ir palieskite "Don't Allow Changes".

# **Messages**

# **9**

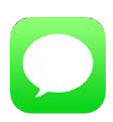

#### SMS, MMS ir "iMessages"

Naudojantis "Messages" galima keistis tekstiniais pranešimais korinio ryšio tinklu su kitais SMS bei MMS įrenginiais ir kitais "iOS" įrenginiais, naudojančiais "iMessage".

*ĮSPĖJIMAS:* Jei norite sužinoti daugiau svarbios informacijos, kaip išvengti dėmesio trikdymo vairuojant, žr. [Svarbi saugos informacija](#page-156-0), [157](#page-156-1) psl..

"iMessage" yra "Apple" paslauga, kuria naudojantis galima siųsti neribotą kiekį pranešimų "Wi-Fi" (ar korinio ryšio) tinklu kitiems asmenims, naudojantiems įrenginius ar kompiuterius su "iOS 5" ar naujesne versija arba "OS X Mountain Lion" ar naujesne versija. Naudodamiesi "iMessage" galite matyti, kada kiti asmenys rašo, ir pranešti jiems, kai perskaitote jų pranešimus. "iMessages" rodomas visuose prie tos pačios paskyros prijungtuose "iOS" įrenginiuose, taigi galite pradėti susirašinėjimą vienu įrenginiu ir tęsti kitu. Dėl saugumo "iMessages" yra šifruojamos prieš išsiunčiant.

# Siųskite ir gaukite pranešimus

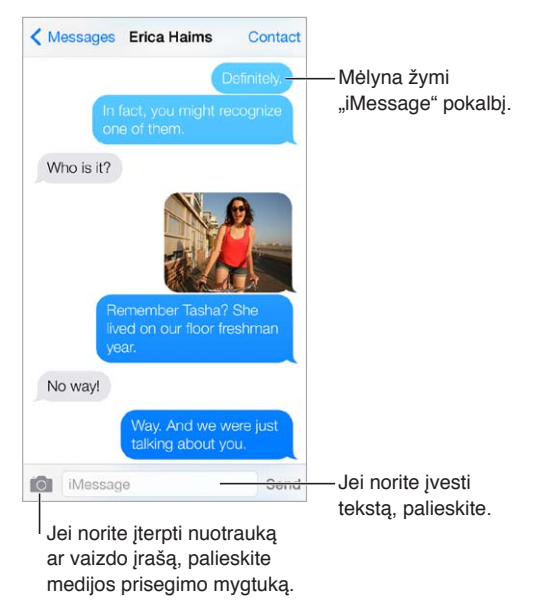

**Kaip pradėti susirašinėjimą.** Palieskite  $\mathbb{Z}$ , tuomet įveskite telefono numerį ar el. pašto adresą arba palieskite  $\oplus$  ir pasirinkite adresata.

 $J$ spėjamasis ženkliukas  $\left( I\right)$  pasirodo, kai pranešimas negali būti išsiųstas. Palieskite pokalbio laukelyje esantį įspėjimą, kad išsiųstumėte pranešimą dar kartą. Dukart palieskite, jei norite siųsti pranešimą kaip tekstinį SMS pranešimą.

**Kaip tęsti susirašinėjimą.** "Messages" sąraše palieskite susirašinėjimą.

Kaip naudoti jaustukus. Eikite į "Settings" > "General" > "Keyboard" > "Keyboards" > "Add New Keyboard", tada palieskite "Emoji", kad aktyvuotumėte šią klaviatūrą. Rašydami pranešimą, palieskite  $\bigcirc$ , kad būtų pakeista į "Emoji" klaviatūrą. Žr. [Specialieji teksto įvesties būdai](#page-152-0), [153](#page-152-1) psl..

**Kaip peržiūrėti, kokiu laiku pranešimas buvo išsiųstas ar gautas.** Vilkite burbuliuką į kairę.

Kaip skambinti įprastai ar naudojant "FaceTime" asmeniui, kuriam rašote tekstinį pranešimą. Ekrano viršuje palieskite "Contact", tuomet palieskite  $\&$  arba  $\Box$ <sup>q</sup>.

Kaip peržiūrėti asmens kontaktinę informaciją. Ekrano viršuje palieskite "Contact", tuomet palieskite  $(i)$ . Jei norite atlikti veiksmus, pvz., skambinti naudojant "FaceTime", palieskite informacijos elementus.

**Kaip peržiūrėti ankstesnius pokalbio pranešimus.** Jei norite slinkti į viršų, palieskite būsenos juostą. Jei reikia, palieskite "Load Earlier Messages".

Kaip siųsti pranešimą adresatų grupei ("iMessage" ir "MMS"). Palieskite  $\mathbb Z$ , tada pridėkite keli gavėjus. Naudojantis MMS, grupiniai pranešimai turi būti įjungti "Settings" > "Messages", o atsakymai siunčiami tik jums – jie nepersiunčiami kitiems žmonėms grupėje.

**Kaip blokuoti nepageidaujamus pranešimus.** Adresato kortelėje palieskite "Block this Caller". Jei norite matyti adresato kortelę, peržiūrėdami pranešimą palieskite "Contact", tuomet palieskite  $(i)$ . Blokuoti adresatus taip pat galite "Settings" > "Phone" > "Blocked". Iš užblokuotų skambinančiųjų nepriimsite įprastinių ir "FaceTime" skambučių ir negausite tekstinių pranešimų. Daugiau informacijos apie skambučių blokavimą žr. [support.apple.com/kb/HT5845](http://support.apple.com/kb/HT5845).

#### Tvarkykite susirašinėjimus

Pokalbiai išsaugomi "Messages" sąraše. Mėlynas taškelis orodo neperskaitytą pranešimą. Palieskite pokalbį, kad jį peržiūrėtumėte ar tęstumėte.

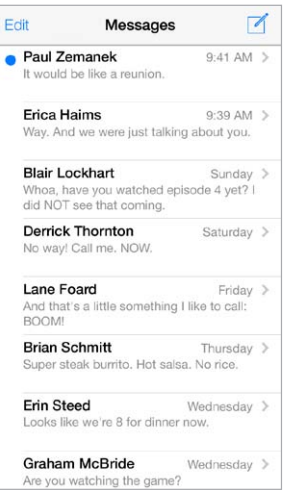

Kaip peržiūrėti "Messages" sarašą. Braukite į dešinę.

Kaip persiųsti pranešimą. Palieskite ir palaikykite pranešimą ar priedą, palieskite "More", jei norite, pasirinkite papildomų elementų, tuomet palieskite  $\ll$ .

Kaip ištrinti pranešimą. Palaikykite palietę pranešimą ar priedą, palieskite "More", jei norite, pasirinkite daugiau, tuomet palieskite  $\overline{m}$ . Jei norite ištrinti visą tekstą ir priedus neištrindami susirašinėjimo, palieskite "Delete All".

Kaip ištrinti pokalbi. Saraše "Messages" braukite pokalbi iš dešinės į kairę ir palieskite "Delete".

Kaip ieškoti susirašinėjimų. "Messages" sąraše palieskite ekrano viršų, kad atsirastų paieškos laukelis, tada įveskite ieškomą tekstą. Ieškoti pokalbių galima ir iš Pradžios ekrano. Žr. [Paieška](#page-28-2), [29](#page-28-1) psl..

#### Dalykitės nuotraukomis, vaizdo įrašais ir kita

Naudodamiesi "iMessages" ir MMS galite siųsti bei gauti nuotraukų ir vaizdo įrašų, siųsti vietovės, adresatų informaciją ir priminimus balsu. Prisegamų dokumentų dydžio limitas nustatomas jūsų ryšio paslaugų teikėjo. Jei reikia, "iPhone" gali suspausti nuotraukų bei vaizdo įrašų priedus.

Kaip siųsti nuotrauką ar vaizdo įrašą. Palieskite **191**. Galite pasirinkti "iPhone" esančią nuotrauką ar vaizdo įrašą arba galite nufotografuoti ar nufilmuoti naują.

**Kaip peržiūrėti nuotrauką ar vaizdo įrašą visame ekrane.** Palieskite nuotrauką ar vaizdo įrašą. Jei norite matyti kitas pokalbio nuotraukas ir vaizdo įrašus, palieskite :三. Jei norite grįžti į pokalbį, palieskite  $\langle$ .

**Kaip siųsti elementus iš kitos programos.** Kitoje programoje palieskite "Share" arba  $\hat{\mathbb{I}}$ , tuomet palieskite "Message".

**Kaip dalytis, išsaugoti ar spausdinti priedą.** Palieskite priedą, tada palieskite .

Kaip kopijuoti nuotrauką ar vaizdo įrašą. Palietę palaikykite priedą, tada palieskite "Copy".

Kaip pridėti asmenį į adresinę. Pokalbyje palieskite "Contact", tada palieskite "Create New Contact".

**Kaip išsaugoti adresato informacija.** Ekrano viršuje palieskite "Contact", palieskite  $\hat{U}$ , tuomet palieskite "Create New Contact" arba "Add to Existing Contact".

#### Pranešimų nustatymai

Eikite į "Settings" > "Messages", jei norite nustatyti "Messages" parinktis:

- jjungti ar išjungti "iMessage"
- pranešti kitiems, kad perskaitėte jų pranešimus
- nurodyti "Apple ID" ar el. pašto adresą norint naudoti su "Messages"
- SMS ir MMS parinktis
- įjungti ar išjungti grupinį susirašinėjimą
- rodyti laukelj "Subject"
- rodyti simbolių skaičių
- blokuoti nepageidaujamus pranešimus

Kaip tvarkyti "Messages" pranešimus. Žr. [Do Not Disturb](#page-31-0), [32](#page-31-1) psl..

**Kaip nustatyti įspėjamąjį signalą gaunamiems tekstiniams pranešimams.** Žr. [Garsai ir](#page-31-2)  [nutildymas](#page-31-2), [32](#page-31-1) psl..
### **Calendar**

## **10**

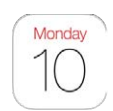

### Trumpai apie "Calendar"

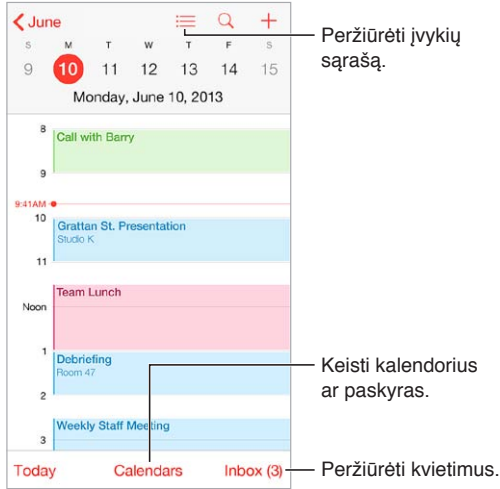

Kaip ieškoti įvykių. Palieskite  $\mathbb Q$  ir įveskite tekstą paieškos laukelyje. Ieškoma žiūrimų kalendorių pavadinimų, pakviestųjų asmenų, vietų ir užrašų.

Kaip peržiūrėti savaičių kalendorių. Pasukti "iPhone" į šonus.

**Kaip keisti rodinį.** Jei norite keisti kalendoriaus rodinį, palieskite metus, mėnesį ar dieną.

**Kaip peržiūrėti įvykių sąrašą.** Norėdami pamatyti dienos įvykius, peržiūrėdami mėnesio įvykius palieskite  $\equiv$ . Norėdami pamatyti įvykių sąrašą, peržiūrėdami dienos įvykius palieskite  $\equiv$ .

Kaip keisti kalendoriaus spalvą.Palieskite "Calendars", prie kalendoriaus palieskite <sup>1</sup> ir iš sąrašo pasirinkite spalvą. Kai kuriose kalendorių paskyrose, pvz., "Google", spalvą nustato serveris.

**Kaip koreguoti įvykį.** Palieskite ir palaikykite įvykį, tuomet vilkite jį į naują laiką arba reguliuokite paėmimo taškus.

#### Pakvietimai

Jei turite "iCloud", "Microsoft Exchange" ar palaikomą "CalDAV" paskyrą, galite siųsti ir gauti kvietimus į susitikimus.

Kaip pakviesti kitus į įvykį. Palieskite įvykį, "Edit", tada palieskite "Invitees". Įveskite vardus arba palieskite  $\oplus$ , kad pasirinktumėte asmenis iš "Contacts".

RSVP. Palieskite įvykį, į kurį buvote pakviestas, arba palieskite "Inbox", tuomet pakvietimą. Jei pridėsite komentarų (kuriuos galima rašyti ne visuose kalendoriuose), juos matys organizatorius, bet ne kiti dalyviai. Jei norite žiūrėti atmestus įvykius, palieskite "Calendars", tuomet įjunkite "Show Declined Events".

Kaip planuoti įvykį neblokuojant tvarkaraščio. Palieskite įvykį, tuomet palieskite "Availability" ir "free". Arba, jei tai įvykis, kurį sukūrėte, palieskite "Show As" ir "free". Įvykis lieka kalendoriuje, tačiau kitiems, siunčiantiems pakvietimus, nėra rodoma, kad tuo metu esate užsiėmęs.

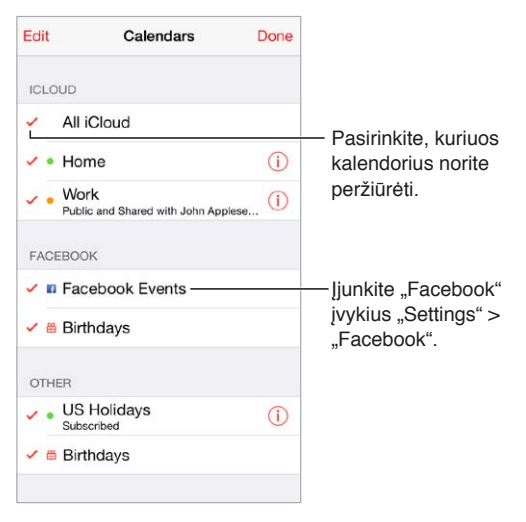

### Naudokite keletą kalendorių

Kaip jiungti "iCloud", "Google", "Exchange" ar "Yahoo!" kalendorius. Eikite į "Settings" > "Mail, Contacts, Calendars", palieskite paskyrą, tuomet įjunkite "Calendar".

Kaip užsisakyti kalendorių. Eikite į "Settings" > "Mail, Contacts, Calendars", tada palieskite "Add Account". Palieskite "Other" ir "Add Subscribed Calendar". Jei norite užsiprenumeruoti, įveskite ".ics" failo ir jo serverio pavadinimą. Paliesdami kalendoriaus nuorodą taip pat galite prenumeruoti internete skelbiamą "iCalendar" (".ics") kalendorių.

Kaip pridėti "CalDAV" paskyra. Eikite į "Settings" > "Mail, Contacts, Calendars", palieskite "Add Account", tada palieskite "Other". Po "Calendar" palieskite "Add CalDAV Account".

Kaip peržiūrėti gimtadienių kalendorių. Palieskite "Calendars", tada palieskite "Birthdays", jei norite pridėti adresatų gimtadienių prie įvykių. Jeigu nustatėte "Facebook" paskyrą, galite įtraukti ir "Facebook" draugų gimtadienius.

Kaip peržiūrėti atostogų kalendorių. Palieskite "Calendars", tada palieskite "Holidays", jei norite pridėti valstybines šventes prie įvykių.

Kaip peržiūrėti keletą kalendorių vienu metu. Palieskite "Calendars", tuomet pasirinkite norimus peržiūrėti kalendorius.

Kaip perkelti įvykį į kitą kalendorių. Palieskite įvykį, "Edit", tuomet palieskite "Calendars" ir pasirinkite kalendorių, į kurį norite perkelti.

#### Dalykitės "iCloud" kalendoriais

Galite dalytis "iCloud" kalendoriumi su kitais "iCloud" naudotojais. Kai dalijatės kalendoriumi, kiti gali jį matyti, o jūs galite leisti jiems pridėti ar keisti įvykius. Taip pat galite dalytis tik skaityti skirta versija, kurią visi gali užsisakyti.

Kaip sukurti "iCloud" kalendorių. Palieskite "Calendars", palieskite "Edit", tada "iCloud" skyriuje palieskite "Add Calendar".

Kaip dalytis "iCloud" kalendoriumi. Palieskite "Calendars", palieskite "Edit", tada palieskite "iCloud" kalendorių, kuriuo norite dalytis. Palieskite "Add Person" ir įveskite vardą, arba palieskite  $\langle \hat{\tau} \rangle$ , jei norite naršyti "Contacts". Kviečiami asmenys elektroniniu paštu gaus pakvietimą prisijungti prie kalendoriaus, bet norint jį priimti, jiems bus reikalinga ir "iCloud" paskyra.

**Kaip pakeisti žmogaus prieigą prie pasidalyto kalendoriaus.** Palieskite "Calendars", palieskite "Edit", palieskite pasidalytą kalendorių, tada palieskite asmenį. Galite neleisti jiems redaguoti kalendoriaus, persiųsti kvietimų prisijungti prie kalendoriaus arba nustoti dalytis kalendoriumi su jais.

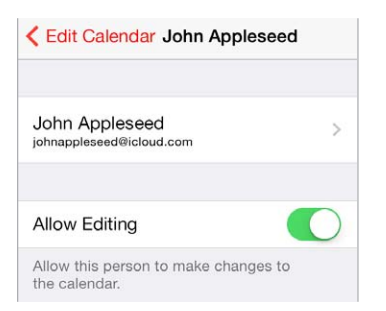

**Kaip išjungti pasidalytų kalendorių pranešimus.** Kai kas nors modifikuoja pasidalytą kalendorių, jums pranešama apie pakeitimus. Jei norite išjungti pranešimus apie pasidalytus kalendorius, eikite į "Settings" > "Mail, Contacts, Calendars" > "Shared Calendar Alerts".

Kaip dalytis kalendorių, skirtą tik skaityti. Palieskite "Calendars", palieskite "Edit", tada palieskite "iCloud" kalendorių, kuriuo norite dalytis. Jjunkite "Public Calendar", tada palieskite "Share Link", kad nukopijuotumėte ar nusiųstumėte kalendoriaus URL. Bet kas gali prenumeruoti kalendorių naudodamas URL ir suderinamą programą, pavyzdžiui "Calendar", skirtą "OS X".

#### "Calendar" nustatymai

Keletas nustatymų "Settings" > "Mail, Contacts, Calendars" daro įtaką "Calendar" ir jūsų kalendoriaus paskyroms. Įtraukiama:

- buvusių įvykių sinchronizavimas (ateities įvykiai visuomet sinchronizuojami)
- naujų susitikimo pakvietimų įspėjimo tonas
- numatytasis kalendorius naujiems įvykiams
- numatytasis įspėjimo signalų laikas
- Laiko juostos palaikymas, datų ir laiko rodymas naudojant kitą laiko juostą
- kuria diena prasideda savaitė

### **Photos**

# **11**

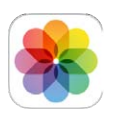

#### Peržiūrėkite nuotraukas ir vaizdo įrašus

Naudojantis "Photos", galima peržiūrėti:

- "Camera Roll" nuotraukos ir vaizdo įrašai, fotografuoti "iPhone" arba išsaugoti iš el. pašto, tekstinių pranešimų, tinklalapių arba užfiksuotų ekrano vaizdų
- pasidalytas nuotraukas ir vaizdo įrašus nuotraukos ir vaizdo įrašai, kuriais pasidalijote "iCloud Photo Sharing", ar kuriais pasidalijo su jumis kiti asmenys (žr. [iCloud Photo Sharing](#page-76-0), [77](#page-76-1) psl.)
- nuotraukas ir vaizdo įrašus, sinchronizuotus iš kompiuterio (žr. [Sinchronizuokite su](#page-18-0)  ["iTunes"](#page-18-0), [19](#page-18-1) psl.)

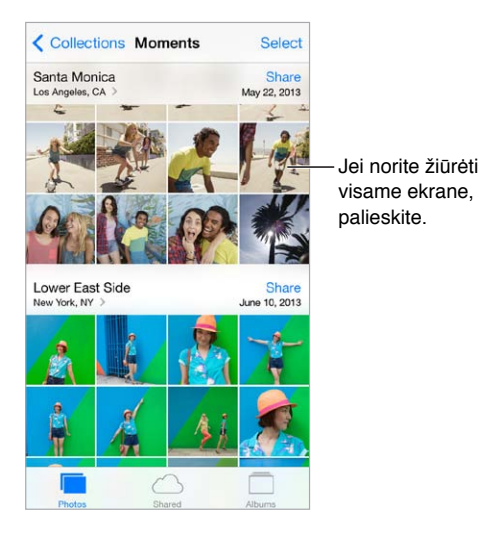

Kaip peržiūrėti nuotraukas ir vaizdo įrašus. Palieskite "Photos" "Photos" automatiškai rūšiuoja nuotraukas ir vaizdo įrašus pagal metus, rinkinį ir pagal laiką. Jei norite greitai naršyti nuotraukas, surūšiuotas pagal rinkinius ar metus, palaikykite palietę, tuomet vilkite.

Pagal numatytuosius nustatymus, peržiūrint pagal metus arba rinkinius, "Photos" rodomas atitinkamas nuotraukų pogrupis. Jei norite matyti visas nuotraukas, eikite į "Settings" > "Photos & Camera" ir išjunkite "Summarize Photos".

**Kaip peržiūrėti pagal įvykius ar pagal veidus.** Albumai, sinchronizuoti su "iPhoto 8.0" ar naujesnėmis versijomis bei su "Aperture v3.0.2" ar naujesnėmis versijomis, gali būti peržiūrėti pagal įvykius arba veidus. Palieskite "Albums", tuomet slinkite, kad rastumėte "Events" ar "Faces".

Kaip peržiūrėti pagal vietą. Peržiūrėdami pagal metus ar rinkinį, palieskite  $\geq$ . Nuotraukos ir vaizdo įrašai su vietos informacija atsiranda žemėlapyje, kuriame parodoma, kur jie buvo nufotografuoti ar nufilmuoti.

<span id="page-76-1"></span>Peržiūrėdami nuotrauką ar vaizdo įrašą, jei norite rodyti ar slėpti valdiklius, palieskite. Jei norite eiti pirmyn ar atgal, braukite į kairę ar į dešinę.

**Kaip didinti arba mažinti mastelį.** Dukart palieskite arba žnybtelėkite ir tempkite nuotrauką. Padidinę mastelį, galite vilkti, kad pamatytumėte kitas nuotraukos dalis.

Kaip rodyti vaizdo įrašą. Palieskite  $\blacktriangleright$ . Jei norite perjungti iš rodymo visame ekrane į pritaikytą ekranui rodymą (ir atvirkščiai), dukart palieskite ekraną.

Kaip rodyti skaidrių demonstraciją. Peržiūrėdami nuotrauką, palieskite <sup>fh</sup>, tuomet palieskite "Slideshow". Pasirinkite parinktis, tuomet palieskite "Start Slideshow". Jei norite sustabdyti skaidrių demonstraciją, palieskite ekraną. Jei norite nustatyti kitas skaidrių demonstracijos parinktis, eikite j "Settings" > "Photos & Camera".

Jei norite transliuoti skaidrių demonstraciją ar vaizdo įrašą į televizorių, žr. [AirPlay](#page-33-0), [34](#page-33-1) psl..

#### Tvarkykite savo nuotraukas ir vaizdo įrašus

Kaip sukurti naują albumą. palieskite "Albums", palieskite +, įveskite pavadinimą ir palieskite "Save". Pasirinkite nuotraukas ir vaizdo įrašus, kuriuos norite pridėti į albumą, tuomet palieskite "Done".

Pastaba: Aplankai, sukurti "iPhone", nėra sinchronizuojami su kompiuteriu.

Kaip pridėti elementų į esantį albumą. Peržiūrėdami miniatiūras, palieskite "Select", pasirinkite elementus, palieskite "Add To" ir pasirinkite albumą.

Kaip tvarkyti albumus. Peržiūrėdami albumų sąrašą palieskite "Edit".

- *pervardyti albumą:* pasirinkite albumą ir įveskite naują pavadinimą.
- *pertvarkyti albumus:* vilkite  $=$ .
- $\cdot$  *ištrinti albumą:* palieskite  $\bigcirc$ .

Pervardyti ir ištrinti galima tik "iPhone" sukurtus albumus.

#### <span id="page-76-0"></span>iCloud Photo Sharing

Dalykitės nuotraukų ir vaizdo įrašų srautais su pasirinktais asmenimis. Pasirinkti draugai, turintys "iCloud" paskyrą ir kompiuterius su "iOS 6" ar naujesne versija arba "OS X Mountain Lion" ar naujesne versija, gali prisijungti prie jūsų srauto, peržiūrėti pridedamas nuotraukas ir rašyti komentarus. Jei jie turi kompiuterius su "iOS 7" ar "OS X Mavericks", jie gali pridėti savo nuotraukų ir vaizdo įrašų į srautą. Taip pat galite skelbti srautą viešame tinklalapyje, kad jį galėtų peržiūrėti bet kuris asmuo.

Pastaba: "iCloud Photo Sharing" veikia per "Wi-Fi" ir korinio ryšio duomenų tinklus. Korinio ryšio duomenų paslauga gali būti mokama. Žr. [Informacija apie naudojimą](#page-160-0), [161](#page-160-1) psl..

Kaip jjungti "iCloud Photo Sharing". Eikite į "Settings" > "iCloud" > "Photos".

**Kaip sukurti pasidalytą srautą.** Peržiūrėdami nuotrauką ar vaizdo įrašą ar pasirinkę keletą nuotraukų ar vaizdo įrašų, palieskite  $\hat{\mathbb{I}}$ , palieskite "iCloud", "Stream", tuomet palieskite "New Shared Stream". Naudodami el. pašto adresus ar "iMessage" naudojamus mobiliojo telefono numerius, galite kvieti asmenų, kad peržiūrėtų jūsų srautą.

**Kaip įjungti viešą tinklalapį.** Pasirinkite pasidalytą srautą, palieskite "People", tuomet įjunkite "Public Website". Jei norite pranešti apie svetainę, palieskite "Share Link".

<span id="page-77-1"></span>Kaip į pasidalytą srautą pridėti elementų. Peržiūrėkite pasidalytą srautą, palieskite +, pasirinkite elementus ir palieskite "Done". Galite pridėti komentarą, tuomet palieskite "Post". Elementų į pasidalytą srautą taip pat galite pridėti peržiūrėdami nuotraukas ar albumus. Palieskite  $\mathbb{L}$ , palieskite "iCloud", "Stream", tuomet pasirinkite pasidalytą srautą ar sukurkite naują.

Kaip ištrinti nuotraukas iš pasidalyto srauto. Pasirinkite nuotraukų srautą, palieskite "Select", pasirinkite norimas ištrinti nuotraukas ar vaizdo įrašus, tuomet palieskite  $\widehat{\mathbb{I}\mathbb{I}}$ . Privalote būti srauto ar nuotraukos savininkas.

**Kaip ištrinti komentarus iš pasidalyto srauto.** Pasirinkite nuotrauką ar vaizdo įrašą su komentaru. Palaikykite palietę komentarą, tada palieskite "Delete". Privalote būti srauto savininkas ar komentaro autorius.

Kaip pervardyti nuotrauku srauta. Peržiūrėdami "Shared Streams", palieskite "Edit", tuomet palieskite dabartinį pavadinimą ir įveskite naująjį.

Kaip pridėti ar pašalinti prenumeratorių arba kaip jjungti ar išjungti "Notifications". Pasirinkite nuotraukų srautą ir palieskite "People".

**Kaip užsisakyti pasidalytą srautą.** Gavę pakvietimą, palieskite skirtuką "Shared" (**<sup>oo</sup>)**, tuomet palieskite "Accept". Pakvietimą taip pat galite priimti el. laiške.

**Kaip į pasidalytą srautą, kurį užsisakėte, pridėti elementų.** Peržiūrėkite pasidalytą srautą, tuomet palieskite  $+$ , pasirinkite elementus ir palieskite "Done". Galite pridėti komentarą, tuomet palieskite "Post".

#### <span id="page-77-0"></span>My Photo Stream

Kaip automatiškai kituose įrenginiuose peržiūrėti<sub>n</sub>iPhone" nufotografuotas nuotraukas. Jjunkite "My Photo Stream" nuėję į "Settings" > "Photos & Camera". "My Photo Stream" taip pat galite įjungti nuėję į "Settings" > "iCloud" > "Photos".

Uždarius programą "Camera" ir prijungus "iPhone" prie interneto per "Wi-Fi", nufotografuotos nuotraukos automatiškai pridedamos į "My Photo Stream". Visos į "Camera Roll" pridėtos nuotraukos (įskaitant užfiksuotus ekrano vaizdus ir iš el. pašto išsaugotas nuotraukas) atsiranda "My Photo Stream".

Kituose įrenginiuose į "My Photo Stream" pridėtos nuotraukos taip pat atsiranda "My Photo Stream" jūsų "iPhone". "iOS" įrenginiuose "My Photo Stream" galima saugoti iki 1000 naujausių nuotraukų. Kompiuteriuose nuolat galima saugoti visas "My Photo Stream" nuotraukas.

Pastaba: I "My Photo Stream" įkeltos nuotraukos neužima vietos "iCloud".

Kaip tvarkyti "My Photo Stream" turinį. "My Photo Stream" albume palieskite "Select".

- · *Išsaugoti geriausius kadrus albume "iPhone":* pasirinkite nuotraukas ir palieskite "Add To".
- *Bendrinti, spausdinti, kopijuoti ar išsaugoti nuotraukas "Camera Roll" albume:* pasirinkite nuotraukas ir palieskite  $\Box$ .
- *Ištrinti nuotraukas:* pasirinkite nuotraukas ir palieskite  $\mathbb{I}$ .

*Pastaba:* Nors ištrintos nuotraukos visuose įrenginiuose pašalinamos iš "My Photo Stream", originalios nuotraukos lieka įrenginio, kuriuo jos buvo nufotografuotos, "Camera Roll". Nuotraukos, kurias išsaugote kitame įrenginio ar kompiuterio albume, taip pat nėra ištrinamos. Norint ištrinti nuotraukas iš "My Photo Stream", "iPhone" ir kituose "iOS" įrenginiuose reikalinga "iOS 5.1" arba naujesnė versija. Žr. [support.apple.com/kb/HT4486](http://support.apple.com/kb/HT4486).

#### <span id="page-78-1"></span>Dalykitės nuotraukomis ir vaizdo įrašais

Galite dalytis nuotraukomis ir vaizdo įrašais el. paštu, tekstiniais pranešimais (MMS ar "iMessage"), skelbdami "Twitter", "Facebook" ir "Flickr". Vaizdo įrašais galima dalytis el. paštu, tekstiniais pranešimais (MMS ar "iMessage"), skelbiant "YouTube", "Facebook" ir "Vimeo". Nuotraukomis ir vaizdo įrašais taip pat galite dalytis naudodamiesi "Photo Sharing", kaip aprašyta anksčiau.

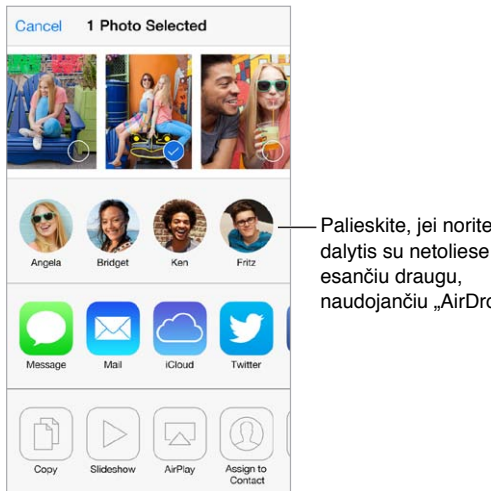

Palieskite, jei norite dalytis su netoliese naudojančiu "AirDrop".

**Kaip dalytis arba kopijuoti nuotrauką ar vaizdo įrašą.** Peržiūrėkite nuotrauką ar vaizdo įrašą, tada palieskite  $\mathbb D$ . Jei nematote  $\mathbb D$ , palieskite ekraną, kad pamatytumėte valdiklius.

Prisegamų dokumentų dydžio limitas yra nustatomas jūsų ryšio paslaugų teikėjo. Jei reikia, "iPhone" gali suspausti nuotraukų bei vaizdo įrašų priedus.

Taip pat galite kopijuoti nuotrauką ar vaizdo įrašą ir tuomet įklijuoti juos į el. laišką ar teksto pranešimą (MMS ar "iMessage").

**Kaip dalytis ar kopijuoti keletą nuotraukų ar vaizdo įrašų.** Peržiūrėdami pagal laiką, palieskite "Share".

**Kaip išsaugoti ir dalytis gauta nuotrauka ar vaizdo įrašu.** 

- *El. laiško:* jei reikia, palieskite, kad atsisiųstumėte, tuomet palaikykite palietę elementą, kad matytumėte dalijimosi ir kitas parinktis.
- *Tekstinio pranešimo:* palieskite elementa pokalbyje, tada palieskite  $\hat{a}$ .

Nuotraukos ir vaizdo įrašai, kuriuos gaunate pranešimuose ar išsaugote iš tinklalapių, yra saugomi "Camera Roll" albume.

#### <span id="page-78-0"></span>Redaguokite nuotraukas ir apkarpykite vaizdo įrašus

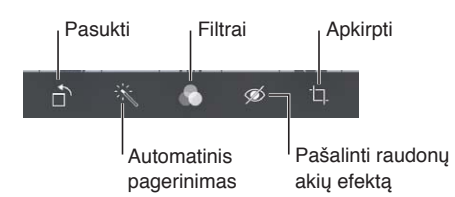

Galite redaguoti nuotraukas tiesiog "iPhone". Peržiūrėdami nuotrauką visame ekrane, palieskite "Edit", tada palieskite vieną iš įrankių.

- "Auto-enhance" pagerina nuotraukos išlaikymą, kontrastą, spalvų sodrumą ir kitas savybes.
- Naudojantis nuotraukų filtrais, galima taikyti skirtingų spalvų efektus, įskaitant juodai balta.
- Naudodami įrankį "Remove Red-eye", palieskite kiekvieną akį, kurią norite pataisyti.
- Apkarpykite vilkdami tinklelio kampus.

Vilkite nuotrauką, kad ją perkeltumėte, tuomet palieskite "Crop".

**Rezultatai netenkina?** Jei norite grąžinti originalą, dar kartą palieskite įrankį.

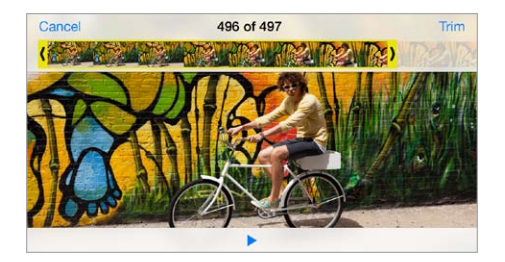

**Kaip apkarpyti vaizdo įrašą.** Palieskite ekraną, kad būtų rodomi valdikliai, vilkite bet kurį kadrų peržiūros galą, tuomet palieskite "Trim".

Svarbu: Jei pasirenkate "Trim Original", apkarpyti kadrai iš originalaus vaizdo įrašo ištrinami visam laikui. Jei pasirenkate "Save as New Clip", naujas apkarpytas vaizdo įrašas išsaugomas "Camera Roll" albume, o pradinis vaizdo įrašas lieka nepakitęs.

Kaip nustatyti vaizdo įrašo "Slo-Mo" dalį. Naudokitės žemiau kadrų peržiūros esančiomis vertikaliomis juostomis, kad nustatytumėte vaizdo įrašo dalį, kurią norite leisti sulėtintai ("iPhone 5s").

#### Spausdinkite nuotraukas

Kaip spausdinti spausdintuvu, kuriame įgalinta "AirPrint".

- *Spausdinti vieng nuotrauką:* palieskite  $\bigcap$ , tada palieskite "Print".
- Spausdinti kelias nuotraukas: peržiūrėdami nuotraukų albumą, palieskite "Select", pasirinkite nuotraukas, palieskite  $\hat{a}$ , tuomet palieskite "Print".
- Žr. [AirPrint](#page-33-2), [34](#page-33-1) psl..

#### "Photos" nustatymai

"Photos" nustatymai randami nuėjus į "Settings" > "Photos & Camera". Įtraukiama:

- "My Photo Stream" ir "Photo Sharing"
- skaidrių demonstravimą

### **Camera**

## **12**

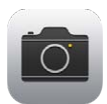

#### Trumpai apie "Camera"

Greičiau! Jjunkite fotoaparatą! "Lock" ekrane tiesiog braukite **aukštyn. Arba braukite nuo ekrano** apatinio krašto į viršų, kad atidarytumėte "Control Center", tuomet palieskite <sup>6</sup>.

Pastaba: Kai atidarote "Camera" ekrane "Lock", galite peržiūrėti (ir netgi redaguoti) nuotraukas ir vaizdo įrašus ekrano apatiniame kairiajame kampe paliesdami miniatiūrą. Jei norite dalytis nuotraukomis ir vaizdo įrašais, iš pradžių atrakinkite "iPhone".

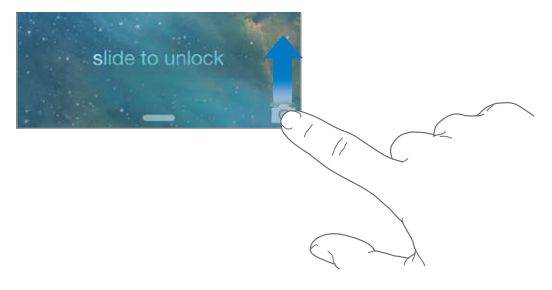

Su "iPhone" jūs galite tiek fotografuoti atskirus kadrus, tiek kurti HD vaizdo įrašus. Yra du fotoaparatai – be "iSight" fotoaparato gale, taip pat yra "FaceTime" fotoaparatas priekyje, skirtas "FaceTime" skambučiams ir autoportretams. LED blykstė suteikia papildomo apšvietimo, kai jo reikia – norėdami naudoti net kaip žibintuvėlį, tiesiog braukite "[Control Center](#page-29-0)". Žr. Control Center, [30](#page-29-1) psl..

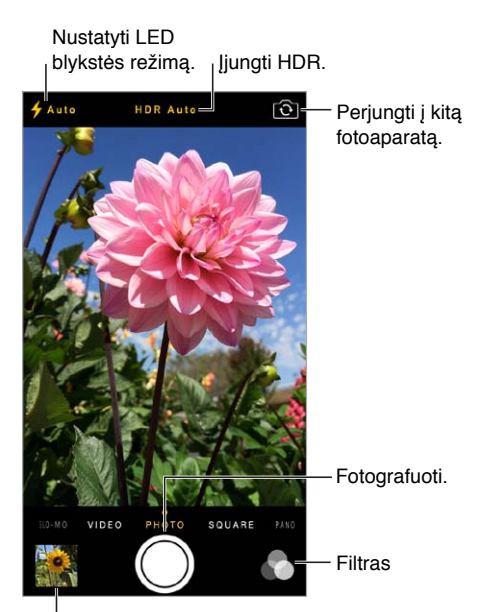

<sup>|</sup> Peržiūrėti savo sukurtus vaizdo įrašus ir nuotraukas.

#### Fotografuokite ir filmuokite

Fotoaparatas pateikia keletą nuotraukų ir vaizdo įrašų režimų, kuriais galite fotografuoti įprastas, kvadratines ar panoramines nuotraukas ("iPhone 4S" ar naujesnis įrenginys), filmuoti įprastus ar sulėtintus vaizdo įrašus ("iPhone 5s").

Kaip pasirinkti režimą. Jei norite rinktis "Slo-Mo", "Video", "Photo", "Square" ar "Pano", vilkite ekraną į kairę ar į dešinę.

Kaip fotografuoti. Pasirinkite "Photo", tuomet palieskite objektyvo mygtuką arba paspauskite garsumo mygtuką.

- Fotografuoti kvadratinę nuotrauką: pasirinkite "Square".
- *Spartusis fotografavimas:* palaikykite palietę objektyvo mygtuką, kad fotografuotumėte pliūpsniniu režimu ("iPhone 5s"). Kol pakelsite pirštą, skaitiklis rodys, kiek nuotraukų nufotografavote. Jei norite matyti siūlomus kadrus ir pasirinkti nuotraukas, kurias norite pasilikti, palieskite miniatiūrą, tuomet "Favorites". Pilkas (-i) taškas (-ai) žymi siūlomas nuotraukas. Jei norite kopijuoti nuotrauką iš pliūpsnio kaip atskirą nuotrauką "Camera Roll", apatiniame dešiniajame kampe palieskite apskritimą. Jei norite ištrinti nuotraukų pliūpsnį, palieskite jį, tuomet palieskite  $\mathbb{I}$ .
- *Taikyti filtrą:* palieskite **e.**, kad taikytumėte skirtingų spalvų efektus, pvz., juodai balta ("iPhone 4S" ar naujesnis įrenginys). Jei norite išjungti filtrą, palieskite  $\bullet$ , tuomet palieskite "None". Filtrą taip pat galite taikyti vėliau, kai redaguosite nuotrauką. Žr. [Redaguokite](#page-78-0)  [nuotraukas ir apkarpykite vaizdo įrašus](#page-78-0), [79](#page-78-1) psl..

Stačiakampis trumpai pasirodo toje vietoje, kurioje nustatytas išlaikymas. Fotografuojant žmones, veido atpažinimo funkcija ("iPhone 4S" ar naujesnis įrenginys) subalansuoja iki 10 veidų išlaikymą. Aptikus veidą, atsiranda stačiakampis.

Išlaikymas yra automatinis nustatymas, tačiau kitai nuotraukai jį galite nustatyti neautomatiškai paliesdami objektą ar sritį ekrane. Naudojantis "iSight" fotoaparatu, palietus ekraną nustatomas fokusavimas ir išlaikymas. Veidų aptikimas laikinai išjungtas. Jei norite užrakinti išlaikymą ir fokusavimą, kol dar kartą paliesite ekraną, palaikykite palietę, kol stačiakampis ims mirksėti.

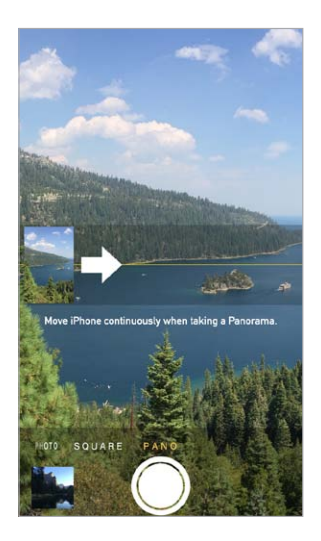

Kaip fotografuoti panoraminę nuotrauką. Pasirinkite "Pano", palieskite objektyvo mygtuką, tuomet lėtai judėkite ekrane rodyklės kryptimi ("iSight" fotoaparatas "iPhone 4S" ar naujesnis įrenginys). Jei norite judėti kita kryptimi, iš pradžių palieskite rodyklę. Jei norite judėti vertikaliai, iš pradžių pasukite "iPhone" į horizontalią padėtį. Galite taip pat keisti ir vertikalaus judėjimo kryptį.

Kaip filmuoti vaizdo įrašą. Pasirinkite "Video", tuomet palieskite objektyvo mygtuką, kad pradėtumėte ar sustabdytumėte vaizdo įrašymą.

- *Fotografuoti nuotrauką, kol įrašomas vaizdo įrašas:* apatiniame kairiajame kampe palieskite objektyvo mygtuką ("iPhone 5" ar naujesnis įrenginys).
- *Sulėtinti:* jei norite filmuoti vaizdo įrašą dideliu kadrų dažniu, pasirinkite "Slo-Mo" ("iPhone 5s"). Redaguodami vaizdo įrašą, galite nustatyti, kurią dalį atkurti sulėtintai.

**Kaip nustatyti sulėtintą vaizdo įrašo dalį.** Palieskite miniatiūrą, tuomet naudokitės žemiau kadrų peržiūros esančiomis vertikaliomis juostomis, kad nustatytumėte dalį, kurią norite atkurti sulėtintai.

> Slinkite norėdami reguliuoti Slinkite norėdami reguliuoti<br>sulėtintą vaizdo įrašo dalį.

..............

Kaip didinti arba mažinti masteli. Tempkite ar žnybtelėkite vaizda ekrane ("iSight" fotoaparatas). "iPhone 5" ir vėlesniuose modeliuose mastelių keitimas veikia vaizdo įrašų ir nuotraukų režimais.

Jei įjungta "Location Services", nuotraukose ir vaizdo įrašuose yra pažymimi vietos duomenys, kuriuos galima panaudoti programose ar internetinėse svetainėse, kuriose dalijamasi nuotraukomis. Žr. [Privatumas](#page-35-0), [36](#page-35-1) psl..

**Norite užfiksuoti, kas rodoma ekrane?** Tuo pačiu metu paspauskite ir atleiskite Miego / pabudimo bei Pagrindinį mygtukus. Ekrano nuotrauka pridedama į "Camera Roll".

Galite redaguoti nuotraukas ir apkarpyti vaizdo įrašus tiesiog "iPhone". Žr. Redaguokite [nuotraukas ir apkarpykite vaizdo įrašus](#page-78-0), [79](#page-78-1) psl..

#### HDR

Naudojantis *HDR* (angl. "high dynamic range", aukštas dinaminis diapazonas) galima gauti nuostabios kokybės nuotraukų net fotografuojant didelio kontrastingumo situacijose. Geriausios trijų greitai padarytų skirtingo išlaikymo (ilgo, vidutinio ir trumpo) nuotraukų dalys sujungiamos į vieną nuotrauką.

Kaip naudoti HDR. ("iSight" fotoaparatai ir "iPhone 5s" "FaceTime" fotoaparatas) Palieskite HDR mygtuką ekrano viršuje. Siekiant geriausių rezultatų, "iPhone" ir objektas turi nejudėti. (Fotografuojant HDR režimu blykstė išjungta.)

"iPhone 5s" galima pasirinktį automatinį HDR. Tokiu atveju "iPhone" naudos HDR, kai tai sukurs geriausią efektą.

Kaip išsaugoti ne tik HDR versiją, bet ir įprastą nuotrauką. Eikite į "Settings" > "Photos and Camera".

HDR nuotraukų versijos "Camera Roll" kampe pažymėtos "HDR".

#### Peržiūrėkite, dalykitės ir spausdinkite

Nufotografuotos nuotraukos ir nufilmuoti vaizdo įrašai išsaugomi "Camera Roll". Naudojantis "Photo Stream", nuotraukos taip pat pasirodo nuotraukų sraute "iPhone" ir kituose "iOS" įrenginiuose ir kompiuteriuose. Žr. [My Photo Stream,](#page-77-0) [78](#page-77-1) psl..

Kaip peržiūrėti "Camera Roll" albumą. Palieskite miniatiūros vaizdą, tuomet braukite į kairę ar į dešinę. "Camera Roll" taip pat gali būti peržiūrėtas programoje "Photos".

Jei norite rodyti ar slėpti valdiklius, palieskite ekraną.

**Kaip gauti dalijimosi ir spausdinimo parinktis.** Palieskite  $\hat{\mathbb{L}}$ . Žr. "AirDrop", "iCloud" ir kiti [dalijimosi būdai](#page-31-0), [32](#page-31-1) psl..

Kaip įkelti nuotraukas ir vaizdo įrašus į kompiuterį. Prijunkite "iPhone" prie kompiuterio, norėdami įkelti elementus į "iPhoto" ar kitą "Mac" ar asmeniniame kompiuteryje esančią palaikomą programą. Jei proceso metu ištrinsite nuotraukas ar vaizdo įrašus, jie bus pašalinti iš "Camera Roll" albumo.

Kaip sinchronizuoti nuotraukas ir vaizdo įrašus iš "Mac" į "iPhone". Kaip "iTunes" naudoti "Photos" nustatymų langą. Žr. [Sinchronizuokite su "iTunes"](#page-18-0), [19](#page-18-1) psl..

#### "Camera" nustatymai

Eikite į "Settings" > "Photos & Camera" ir nustatykite fotoaparato parinktis, įskaitant:

- srautinį nuotraukų siuntimą
- skaidrių demonstravimą
- tinklelį

Reguliuokite garsumą ar užrakto garsą "Ringer" ir "Alerts" nustatymais "Settings" > "Sounds". Arba pritildykite garsą naudodamiesi Skambėjimo / tylėjimo jungikliu. (Garso pritildymas negalimas kai kuriose šalyse.)

### **Weather**

## **13**

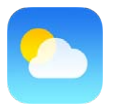

Stebėdami valandinę artimiausių 12 val. orų prognozę, sužinokite vieno ar kelių viso pasaulio miestų dabartinę temperatūrą ir šešių dienų orų prognozę. Kad gautų informacijos apie dabartinės jūsų buvimo vietos orų prognozes, "Weather" naudojasi "Location Services".

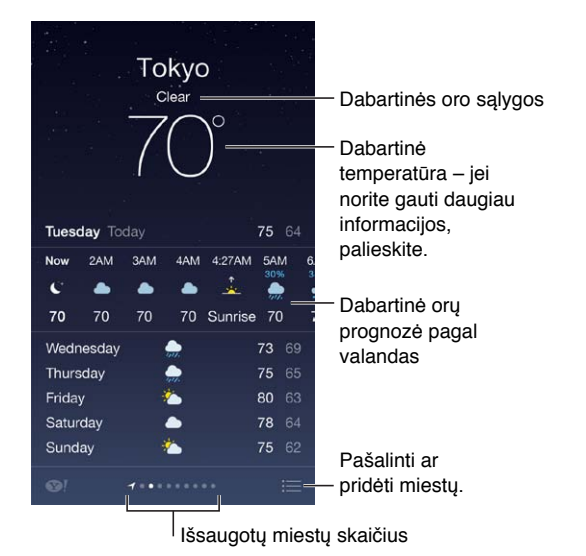

Jei norite matyti kito miesto orus, braukite kairėn arba dešinėn, arba palieskite  $\equiv$  ir pasirinkite miestą iš sąrašo. Kairiausiame ekrane rodoma jūsų vietovės temperatūra.

**Kaip pridėti miestą arba atlikti kitokius pakeitimus.** Palieskite .

- *Pridėti miestą:* palieskite  $+$ . Įveskite miesto pavadinimą arba pašto kodą ir palieskite "Search".
- *Pertvarkyti miestų išdėstymą:* Palieskite ir laikykite miestą, tuomet vilkite jį aukštyn arba žemyn.
- *Ištrinti miestą*: slinkite miestą į kairę, tuomet palieskite "Delete".
- *Pasirinkti Farenheito arba Celsijaus termometro skalę:* palieskite °F arba °C.

**Kaip peržiūrėti dabartinę valandinę orų prognozę.** braukite valandinės orų prognozės ekraną iš kairės į dešinę.

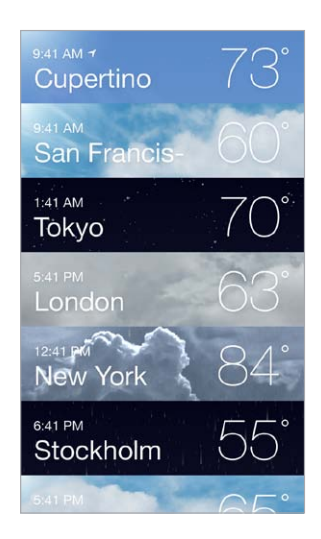

**Kaip peržiūrėti visus miestus vienu metu.** Žnybtelėkite ekraną arba palieskite .

Kaip jjungti ar išjungti "Local Weather". Eikite j "Settings" > "Privacy" > "Location Services". Žr. [Privatumas](#page-35-0), [36](#page-35-1) psl..

Kaip naudoti "iCloud" norint miestų sąrašą perkelti į kitus "iOS" įrenginius. Eikite į "Settings" > "iCloud" > "Documents & Data" ir įsitikinkite, kad "Documents & Data" yra įjungta (įjungta pagal numatytuosius nustatymus). Žr. [iCloud](#page-16-0), [17](#page-16-1) psl..

## **14**

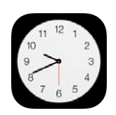

#### Trumpai apie "Clock"

Pirmajame laikrodžio ekrane laikas rodomas pagal jūsų buvimo vietą, kai nustatote "iPhone". Galite pridėti kitų laikrodžių, kad rodytų laiką kituose pagrindiniuose miestuose ir laiko juostose.

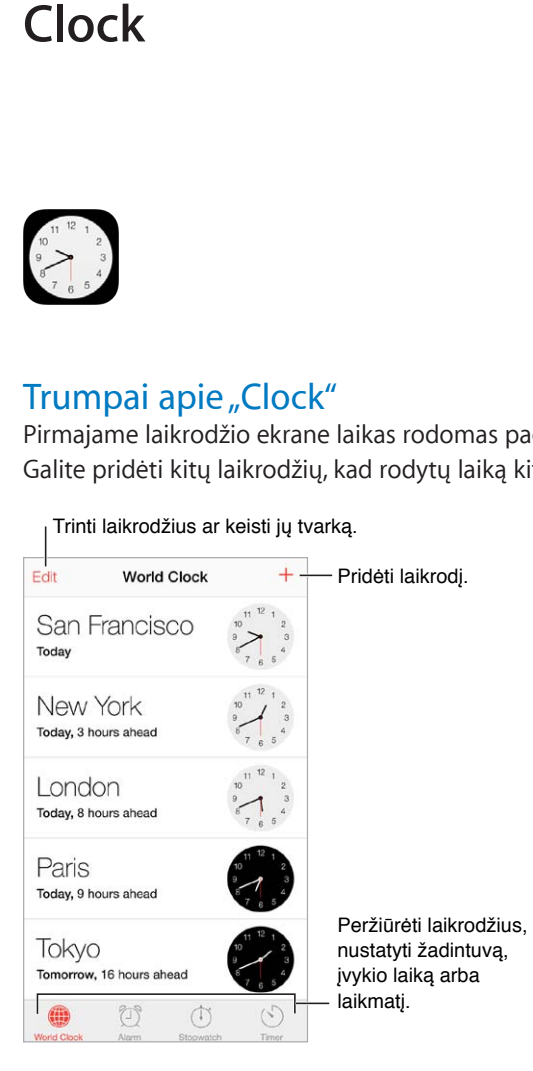

### Žadintuvas ir laikmatis

**Norite, kad "iPhone" jus pažadintų?** palieskite "Alarm", tada palieskite +. Nustatykite atsibudimo laiką ir kitas parinktis, tuomet suteikite žadintuvo signalui pavadinimą (pvz., "Futbolo treniruotė").

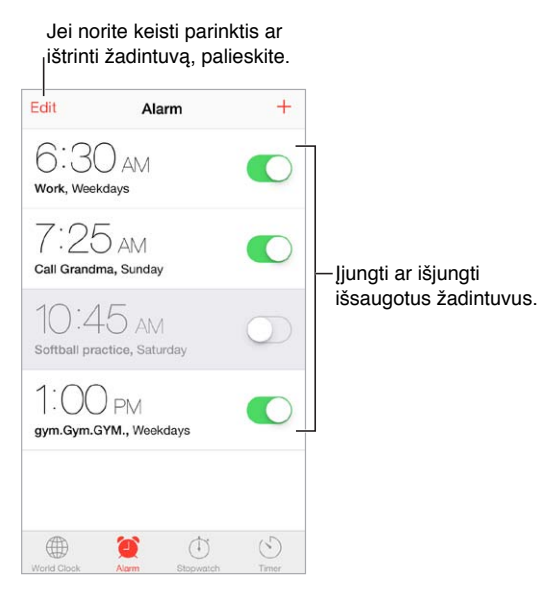

**Jokio laiko gaišimo!** Taip pat galite naudotis chronometru, jei norite išsaugoti laiką, geriausius ratų įveikimo laikus, arba galite nustatyti laikmatį, kad praneštų, jog laikas baigėsi. Jei norite išvirti minkštus kiaušinius, tiesiog pasakykite "Siri": "Set the timer for 3 minutes" (Nustatyti laikmatį 3 minutėms).

Norite užmigti klausydamiesi muzikos ar tinklalaidės? Palieskite "Timer", tuomet palieskite "When Timer Ends" ir apačioje pasirinkite "Stop Playing".

**Kaip greitai pasiekti laikrodžio funkcijas.** Braukite nuo ekrano apatinio krašto į viršų, kad atidarytumėte "Control Center", tuomet palieskite  $\mathbb{C}$ . Žadintuvą galite pasiekti "Control Center", net kai "iPhone" yra užrakintas.

### **Maps**

## **15**

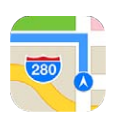

#### Ieškokite vietų

*ĮSPĖJIMAS:* Jei norite sužinoti daugiau svarbios informacijos apie saugią navigaciją ir kaip išvengti dėmesio trikdymo vairuojant, žr. [Svarbi saugos informacija](#page-156-0), [157](#page-156-1) psl..

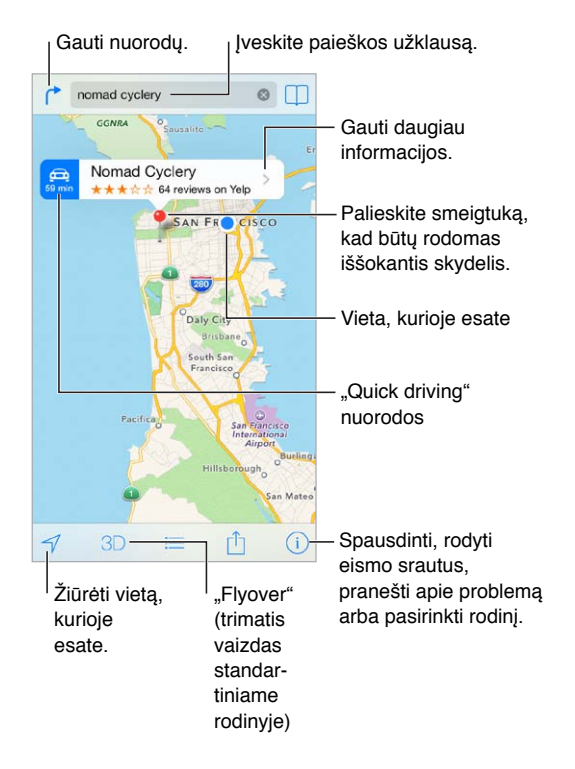

Svarbu: Žemėlapiai, nuorodos, "Flyover" ir programos, veikiančios pagal buvimo vietą, priklauso nuo duomenų paslaugų. Šios duomenų paslaugos gali būti keičiamos be įspėjimo ir galimos ne visose vietovėse, todėl žemėlapiai, krypties nuorodos, "Flyover" ir programos, veikiančios pagal buvimo vietą, gali neveikti arba būti netikslios ar nebaigtos. Kai kurios "Maps" funkcijos reikalauja "Location Services". Žr. [Privatumas](#page-35-0), [36](#page-35-1) psl..

Judėkite "Maps" vilkdami pirštą ekrane. Jei norite žiūrėti kita kryptimi, pasukite dviem pirštais. Jei norite, kad šiaurė vėl būtų rodoma viršuje, viršuje dešinėje palieskite kompasą .

**Kaip didinti arba mažinti mastelį.** Norėdami didinti, dukart palieskite vienu pirštu, norėdami mažinti, palieskite dviem pirštais. Arba tiesiog žnybtelėkite ir tempkite. Keičiant mastelį, mastelis atsiranda viršuje kairėje. Jei norite keisti atstumo vienetus (mylios ar kilometrai), eikite į  $n$ Settings" >  $n$ Maps".

Vietos galite ieškoti daugybe skirtingų būdų:

- kelių susikirtimas  $($ "8th and market")
- vietovė / sritis ("Greenwich village")
- žymus statinys ("Guggenheim")
- pašto kodas
- verslo įmonės ("kino teatrai", "San Francisko, Kalifornijos restoranai", "Apple, Inc. Niujorke")

Arba, jei įvedant paieškos tekstą "Maps" bando nuspėti, kur keliaujate, palieskite tą vietą žemiau paieškos laukelio pasirodžiusiame sąraše.

**Kaip rasti adresato arba žymėtos ar vėliausios paieškos vietą. Palieskite**  $\Box$ **.** 

Kaip pasirinkti rodinį. Palieskite <sup>(j</sup>), tuomet pasirinkite "Standard", "Hybrid" ar "Satellite".

**Kaip žymėti vietą neautomatiškai.** Palaikykite palietę žemėlapį, kol atsiras smeigtukas.

#### Gaukite daugiau informacijos

**Kaip gauti informacijos apie vietovę.** Palieskite smeigtuką, kad būtų rodoma jo antraštė, tuomet palieskite >. Informacija gali būti "Yelp" apžvalgos ir nuotraukos, telefono numeris (norėdami skambinti, palieskite), tinklalapio nuoroda, nuorodos ir dar daugiau.

Jei norite dalytis vieta, palieskite "Share". Žr. ["AirDrop", "iCloud" ir kiti dalijimosi būdai](#page-31-0), [32](#page-31-1) psl..

#### Gaukite krypties nuorodų

Kaip gauti krypties nuorodų. Palieskite (<sup>\*</sup>, palieskite  $\bigoplus$ , įveskite pradžios ir pabaigos vietoves, tuomet palieskite "Route". Arba, jei galima, pasirinkite vietovę ar maršrutą iš sąrašo. Jei rodomi keli maršrutai, palieskite tą, kuriuo norite vykti. Jei norite pradėti, palieskite "Start".

• Klausytis pažingsninių krypties nuorodų: ("iPhone 4S" ar naujesnis įrenginys) palieskite "Start".

"Maps" seka jūsų judėjimą ir pateikia pažingsninių krypties nuorodų į kelionės tikslą. Jei norite rodyti ar slėpti valdiklius, palieskite ekraną.

Jei "iPhone" automatiškai užsirakina, "Maps" lieka ekrane ir toliau pateikia nuorodų. Taip pat galite atidaryti kitą programą ir tęsti pažingsninių nuorodų teikimą. Jei norite grįžti į "Maps", palieskite antraštę ekrano viršuje.

Naudojant pažingsnines nuorodas, nakties režimas automatiškai pritaiko ekrano vaizdą, kad būtų paprasčiau žiūrėti naktį.

- Peržiūrėti pažingsnines krypties nuorodas: ("iPhone 4) palieskite "Start", tuomet braukite kairėn, kad pamatytumėte kitą nuorodą.
- Peržiūrėti maršrutą: palieskite "Overview".
- *Peržiūrėti krypties nuorodas kaip sąrašą:* palieskite .
- Sustabdyti pažingsnines krypties nuorodas: palieskite "End".

**Kaip gauti nuorodų nuo esamos vietos.** Kelionės tikslo antraštėje palieskite . Jei keliaujate pėsčiomis, nuėję į "Settings" > "Maps" nustatykite krypties nuorodų pirmenybę į "Walking".

Kaip gauti krypties nuorodų eiti pėsčiomis. Palieskite (<sup>\*</sup>, tada palieskite  $\hat{\phi}$ . Jveskite pradžios ir pabaigos vietoves, tuomet palieskite "Route". Arba, jei galima, pasirinkite vietovę ar maršrutą iš sąrašo. palieskite "Start", tuomet braukite kairėn, kad pamatytumėte kitą nuorodą.

**Kaip gauti viešojo transporto krypties nuorodų. Palieskite ↑, tada palieskite <del></del>, įveskite** pradžios ir pabaigos vietoves, tuomet palieskite "Route". Arba, jei galima, pasirinkite vietovę ar maršrutą iš sąrašo. Atsisiųskite ir atidarykite norimų naudotis viešojo transporto maršrutų programas.

Kaip sužinoti eismo sąlygas. Palieskite  $\hat{U}$ , tada palieskite "Show Traffic". Oranžiniai taškai rodo eismo sulėtėjimą, raudoni taškai rodo eismo spūstis. Jei norite matyti pranešimą apie įvykį, palieskite žymeklį.

**Kaip pranešti apie problemą.** Palieskite  $\mathbb{D}$ , tada palieskite "Report a Problem".

#### 3D ir "Flyover"

"iPhone 4S" ar naujesnėse versijose galite matyti trijų matmenų vaizdus ir net praskrieti virš daugelio didžiųjų pasaulio miestų. Didinkite mastelį, kol pasirodys 3D ar  $\mathbb{I} \mathbb{h}$ , tuomet palieskite mygtuką. Arba vilkite du pirštus aukštyn. Jei norite perjungti iš 3D į "Flyover" (ir atvirkščiai), palieskite  $\odot$  ir keiskite vaizdus.

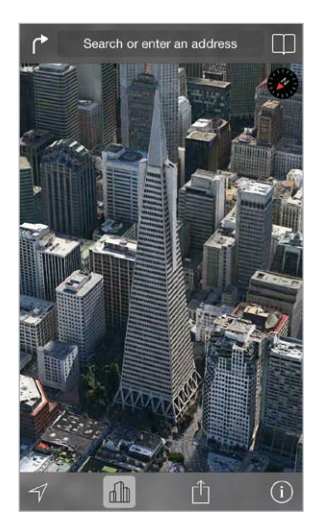

"Transamerica Pyramid Building" yra registruotas<br>"Transamerica Corporation" paslaugos ženklas.

**Kaip reguliuoti kameros kampą.** Tempkite du pirštus aukštyn arba žemyn.

#### "Maps" nustatymai

Eikite į "Settings" > "Map". Galimi tokie nustatymai:

- navigacijos balso garsumas ("iPhone 4S" ar naujesnis įrenginys)
- atstumas myliomis ar kilometrais
- žemėlapio kortelių rodymas kalba, nurodyta "Settings" > "General" > "International" > "Language".
- pageidaujamos nuorodos vairuojant ar keliaujant pėsčiomis

### **Videos**

## **16**

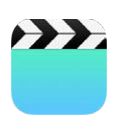

#### Trumpai apie "Videos"

Atidarykite programą "Videos", jei norite žiūrėti filmus, TV laidas ir muzikinius vaizdo įrašus. Jei norite žiūrėti tinklalaides, įdiekite nemokamą programą "Podcasts" iš "App Store" – Trumpai [apie "Podcasts"](#page-126-0), [127](#page-126-1) psl.. Jei norite peržiūrėti "iPhone" fotoaparatu nufilmuotus vaizdo įrašus, atidarykite programą "Photos".

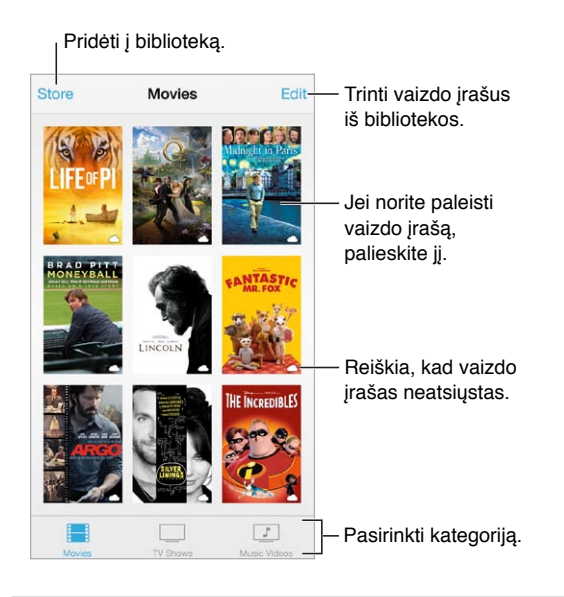

*ĮSPĖJIMAS:* Jei norite sužinoti daugiau informacijos, kaip išvengti klausos pažeidimo, žr. [Svarbi](#page-156-0)  [saugos informacija](#page-156-0), [157](#page-156-1) psl..

**Kaip peržiūrėti vaizdo įrašą.** Palieskite sąraše esantį vaizdo įrašą.

Kur "iPhone" yra nufilmuoti vaizdo įrašai? Atidarykite programą "Photos".

**Kaip transliuoti ar atsisiųsti?** Jei vaizdo įrašo miniatiūroje atsiranda  $\circ$  ir turite prieigą prie interneto, galite jį peržiūrėti neatsisiųsdami į "iPhone". Jei norite atsisiųsti vaizdo įrašą į "iPhone", kad galėtumėte jį žiūrėti nesinaudodami "Wi-Fi" ar korinio ryšio tinklu, vaizdo įrašo išsamioje informacijoje palieskite  $\mathbb Q$ .

Kur rasti tinklalaidžių ar "iTunes U" vaizdo įrašų? Atsisiųskite nemokamas programas "Podcasts" ar "iTunes U", kurias galite rasti "App Store".

Kaip nustatyti laikmatį. Atidarykite programą "Clock" ir palieskite "Timer", tada braukite, kad nustatytumėte valandas ir minutes. Palieskite "When Timer Ends" ir pasirinkite "Stop Playing", palieskite "Set", tuomet palieskite "Start".

#### Pridėkite vaizdo įrašų į biblioteką

Kaip pirkti ar išsinuomoti vaizdo įrašų iš "iTunes Store". Programoje "Videos" palieskite "Store" arba "iPhone" atidarykite programą "iTunes Store" ir palieskite "Videos". Žr. [22](#page-103-0) skyrius, iTunes [Store,](#page-103-0) [104](#page-103-0) psl.. Naudojantis "iTunes" paskyra įsigyti vaizdo įrašai galimi "iPhone" programoje "Videos" nepriklausomai nuo "iOS" įrenginio ar kompiuterio, kuriais juos įsigijote. "iTunes Store" veikia ne visose vietovėse.

Kaip perkelti vaizdo įrašus iš kompiuterio. Prijunkite "iPhone", tuomet "iTunes" sinchronizuokite kompiuteryje esančius vaizdo įrašus. Žr. [Sinchronizuokite su "iTunes"](#page-18-0), [19](#page-18-1) psl..

Kaip transliuoti vaizdo įrašus iš kompiuterio. Kompiuteryje "iTunes" įjunkite "Home Sharing". "iPhone" eikite į "Settings" > "Videos" ir įveskite "Apple ID" bei slaptažodį, kurį naudojate kompiuteryje nustatydami "Home Sharing". Tuomet "iPhone" atidarykite "Videos" ir vaizdo įrašų sąrašo viršuje palieskite "Shared".

Kaip konvertuoti vaizdo įrašą, kad būtų galima peržiūrėti su "iPhone". Jei bandote sinchronizuoti vaizdo įrašą iš "iTunes" į "iPhone" ir pasirodo pranešimas, kad "iPhone" negali rodyti vaizdo įrašo, tuomet galite jį konvertuoti. Pasirinkite vaizdo įrašą, esantį "iTunes" bibliotekoje, tada pasirinkite "File"  $>$  "Create New Version"  $>$  "Create iPod or iPhone version". Tuomet sinchronizuokite konvertuotą vaizdo įrašą į "iPhone".

Kaip ištrinti vaizdo įrašą. Rinkinio viršuje dešinėje palieskite "Edit". Jei norite ištrinti atskirą serialo seriją, sąraše "Episodes" braukite seriją į kairę. Ištrynus vaizdo įrašą (išskyrus išsinuomotą filmą) iš "iPhone", jis nėra ištrinamas iš "iTunes" bibliotekos kompiuteryje, ir vėliau galite vėl sinchronizuoti vaizdo įrašą su "iPhone". Jei nenorite vėl sinchronizuoti vaizdo įrašo su "iPhone", nustatykite "iTunes" nesinchronizuoti vaizdo įrašo. Žr. [Sinchronizuokite su "iTunes"](#page-18-0), [19](#page-18-1) psl..

Svarbu: Jei ištrinsite išsinuomotą filmą iš "iPhone", jis bus ištrintas visam laikui ir jo nebus galima persiųsti atgal į kompiuterį.

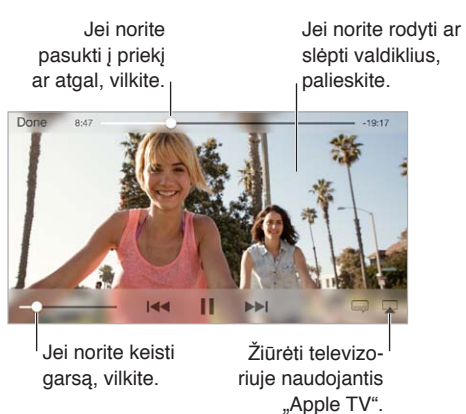

#### Valdykite atkūrimą

**Kaip nustatyti vaizdo įrašo mastelį (norint išplėsti vaizdą ar priderinti jį prie ekrano).** Palieskite  $\frac{\pi}{\Delta}$ arba  $\frac{\pi}{\pi}$ . Arba dukart palieskite, jei norite nustatyti vaizdo įrašo mastelį nerodant valdiklių. Jei nematote mastelio valdiklių, reiškia, kad vaizdo įrašas idealiai priderintas prie ekrano.

**Kaip pradėti iš naujo.** Jei vaizdo įrašas sudarytas iš skyrių, vilkite slinkimo juostos grojimo žymeklį į kairiąją pusę. Jei skyrių nėra, palieskite  $\blacktriangleright$ 

Kaip peršokti į kitą ar ankstesnį skyrių. Palieskite ▶▶I arba I· . Taip pat galite du (pereiti į kitą įrašą) arba tris kartus (pereiti į ankstesnį įrašą) paspausti centrinį arba atitinkamą suderinamų ausinių mygtuką.

Kaip pasukti į priekį arba atgal. Palietę laikykite I<sup>44</sup> arba **PPI**.

Kaip pasirinkti kitą garso įrašo kalbą. Jei vaizdo įraše galima pasirinkti kitas kalbas, palieskite , tuomet iš sąrašo "Audio" pasirinkite kalbą.

Kaip rodyti subtitrus. palieskite . Ne visuose vaizdo įrašuose galima rodyti subtitrus.

Kaip tinkinti subtitrų išvaizdą. Eikite į "Settings" > "General" > "Accessibility" > "Subtitles & Captioning".

**Norite, kad būtų matomi subtitrai kurtiesiems ar blogai girdintiesiems?** Eikite į "Settings" > "General" > "Accessibility" > "Subtitles & Captioning" ir jjunkite "Closed Captions + SDH".

Kaip peržiūrėti vaizdo įrašus televizoriuje. palieskite  $\Box$ . Daugiau informacijos apie "AirPlay" ir kitus prisijungimo būdus, žr. [AirPlay](#page-33-0), [34](#page-33-1) psl..

#### "Videos" nustatymai

Eikite į "Settings" > "Videos", kur galėsite:

- pasirinkti kur tęsti grojimą
- pasirinkti rodyti tik "iPhone" esančius vaizdo įrašus
- prisijungti prie "Home Sharing"

### **Notes**

## **17**

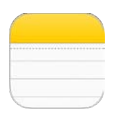

#### Trumpai apie "Notes"

Įveskite užrašus į "iPhone" ir "iCloud" automatiškai suteiks galimybę matyti juos ir kituose "iOS" įrenginiuose bei "Mac" kompiuteriuose. Taip pat galite skaityti ir kurti užrašus ir kitose paskyrose, pvz., "Gmail" ar "Yahoo!".

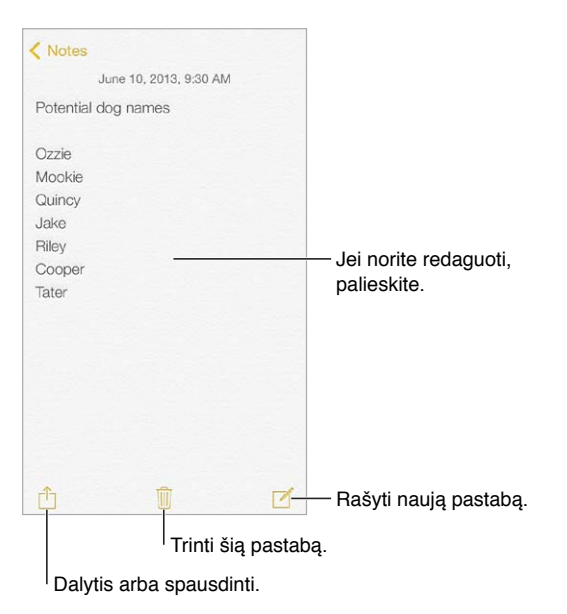

Kaip peržiūrėti užrašus kituose įrenginiuose. Jei "iCloud" naudojate "icloud.com", "me.com" ar "mac.com" el. pašto adresus, eikite į "Settings" > "iCloud" ir įjunkite "Notes". Jei "iCloud" naudojate "Gmail" ar kitą IMAP paskyrą, eikite į "Settings" > "Mail, Contacts, Calendars" ir paskyrai įjunkite "Notes". Jūsų užrašai atsiras visuose kituose jūsų "iOS" įrenginiuose ir "Mac" kompiuteriuose, kurie naudoja tą patį "Apple ID".

**Kaip ištrinti užrašą.** Užrašų sąraše perbraukite užrašą į kairę.

**Kaip ieškoti užrašo.** Slinkite į užrašų sąrašo viršų (arba palieskite ekrano viršų), kur bus matomas paieškos laukelis. Palieskite paieškos laukelį ir įrašykite paieškos tekstą. Užrašų taip pat galite ieškoti Pradžios ekrane – tiesiog vilkite žemyn į ekrano vidurį.

Kaip dalytis ar spausdinti. Užrašo apačioje palieskite <sup>f</sup>l. Galite dalytis naudodamiesi "Messages", "Mail" ar "AirDrop" ("iPhone 5" ar naujesnis įrenginys).

#### Naudokite užrašus keliose paskyrose

**Kaip dalytis užrašais su kitomis paskyromis.** Galite dalytis užrašais su kitomis paskyromis, pvz., "Google", "Yahoo!" ar AOL. Eikite į "Settings" > "Mail, Contacts, Calendars" ir paskyrai įjunkite "Notes". Jei norite sukurti užrašą konkrečioje paskyroje, užrašų sąrašo viršuje palieskite "Accounts", pasirinkite paskyrą ir palieskite "New". Paskyroje "iPhone" sukurti užrašai pasirodys paskyros užrašų aplanke.

Kaip pasirinkti numatytąją paskyrą naujiems užrašams. Eikite į "Settings" > "Notes".

Kaip peržiūrėti visus paskyros užrašus. Užrašų sąrašo viršuje palieskite "Accounts" ir pasirinkite paskyrą.

### **Reminders**

## **18**

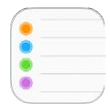

Naudodamiesi "Reminders" galite pasižymėti visas reikiamas atlikti užduotis.

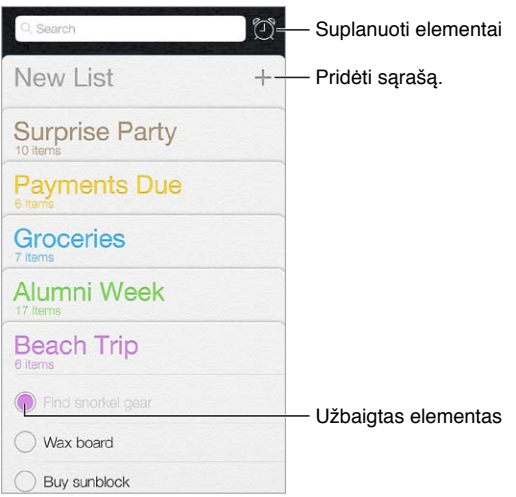

**Kaip pridėti priminimą.** Palieskite sąrašą, tuomet palieskite tuščią eilutę.

Kaip ištrinti sąrašą. Peržiūrėdami sąrašą palieskite "Edit" ir "Delete List".

Kaip keisti ar ištrinti priminimą. Braukite priminimą į kairę, tuomet palieskite "Delete".

**Kaip keisti sąrašų išdėstymą.** Palaikykite palietę sąrašo pavadinimą, tuomet vilkite sąrašą į naują vietą. Jei norite keisti sąrašo elementų išsidėstymą, palieskite "Edit".

**Kuriame sąraše tai buvo?** Jei norite matyti paieškos laukelį, slinkite į viršų. Ieškoma visuose sąrašuose pagal priminimo pavadinimą. Jei norite rasti priminimų, taip pat galite naudoti "Siri". Pvz., sakykite "Find the reminder about milk" (Rasti priminimą apie pieną).

**Šiuo metu netrukdyti manęs.** Galite išjungti "Reminder" pranešimus "Settings" > "Notification Center". Jei norite laikinai juos nutildyti, jjunkite "Do Not Disturb".

#### Priminimai apie įvykius

Apie įvykius primenama tada, kai artėja nustatytas laikas.

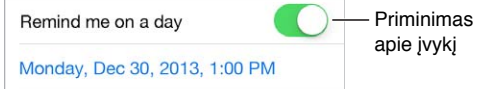

Kaip peržiūrėti visus priminimus apie įvykius. Jei norite matyti sąrašą "Scheduled", palieskite  $\mathbb{C}$ .

Šiuo metu netrukdyti manęs. Galite išjungti "Reminder" pranešimus "Settings" > "Notifications". Jei norite laikinai nutildyti pranešimus, įjunkite "Do Not Disturb".

#### Vietos priminimai

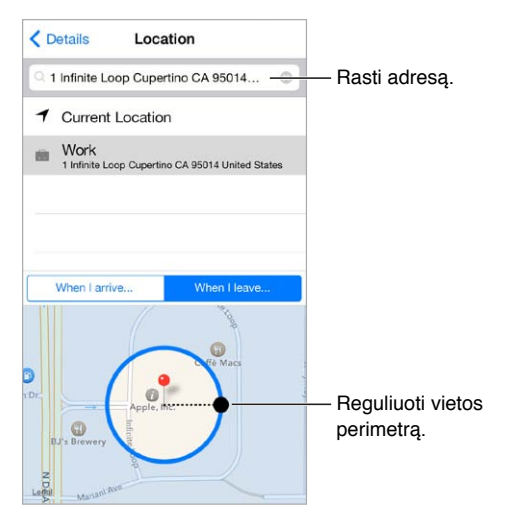

Kaip gauti priminimą atvykus į vietą ar išvykus iš jos. Redaguodami priminimą palieskite  $\overline{0}$ , tuomet įjunkite "Remind me at a location". Palieskite "Location", tuomet pasirinkite vietą iš sąrašo arba įveskite adresą. Nustatę vietą, galite vilkti norėdami žemėlapyje keisti vietos perimetro dydį, kad nustatytumėte apytikrį atstumą, kuriame norėtumėte gauti priminimą. Vietos priminimo negalima išsaugoti "Outlook" ar "Microsoft Exchange" kalendoriuose.

**Kaip pridėti dažniausias vietas į savo adresinės kortelę.** Nustačius vietos priminimą, į sąraše esančias vietas įtraukiami adresai iš jūsų asmeninės informacijos kortelės "Contacts". Pridėkite darbo, namų ir kitus mėgstamiausius adresus į savo kortelę, kad būtų lengvai pasiekiami "Reminders".

#### "Reminders" nustatymai

Eikite į "Settings" > "Reminders", kur galėsite:

- nustatyti numatytąjį sąrašą naujiems priminimams
- sinchronizuoti ankstesnius priminimus

atnaujinti priminimus kituose įrenginiuose. Eikite į "Settings" > "iCloud" ir įjunkite "Reminders". Jei norite, kad "Reminders" būtų nuolat atnaujinama "OS X" operacinėje sistemoje, savo "Mac" kompiuteryje taip pat įjunkite "iCloud". Kai kurios kitos paskyros, pvz., "Exchange", taip pat palaiko priminimus. Eikite į "Settings" > "Mail, Contacts, Calendars" ir norimoms naudoti paskyroms įjunkite priminimus.

### **Stocks**

## **19**

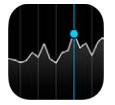

Sekite didžiausių sandorių ir savo akcijų portfelio naujienas, stebėkite vertės pokytį per tam tikrą laiką ir gaukite naujienų apie stebimas kompanijas.

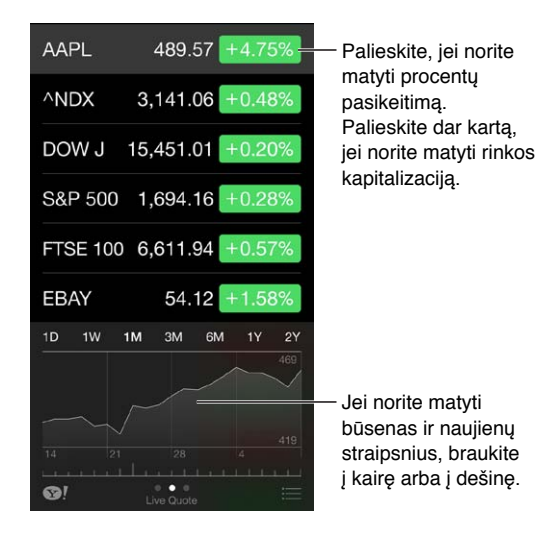

**Kaip tvarkyti akcijų sąrašą.** Palieskite .

- *Elemento pridėjimas:* palieskite  $+$ . Įveskite simbolį, įmonės ar fondo pavadinimą arba rodyklę ir palieskite "Search".
- $\cdot$  *Ištrinti elementa:* palieskite  $\bigcirc$ .
- *Elementų išdėstymo keitimas:* tempkite = aukštyn arba žemyn.

Žiūrėdami akcijų informaciją, galite paliesti bet kurią dešiniojoje ekrano pusėje esančią vertę, kad perjungtumėte ekraną į kainų pokytį, rinkos kapitalizaciją ar procentinį pokytį. Jei norite matyti santrauką, diagramą ar pasirinktų akcijų naujienas, braukite po akcijų sąrašu esančią informaciją. Jei norite peržiūrėti straipsnį "Safari", palieskite naujienų antraštę.

Savo akcijas taip pat galite matyti "[Notification](#page-30-0) Center" skirtuke "Today". Žr. Notification [Center](#page-30-0), [31](#page-30-1) psl..

*Pastaba:* Kursai gali vėluoti 20 ar daugiau minučių. Tai priklauso nuo pranešimų paslaugų teikėjo.

**Kaip pridėti naujienų straipsnį prie skaitinių sąrašo.** Palieskite ir palaikykite naujienų antraštę, tuomet palieskite "Add to Reading List".

Kaip sužinoti daugiau. Palieskite <sup>.</sup>.

Kaip peržiūrėti diagramą visame ekrane. Pasukite "iPhone" į horizontalią padėtį. Jei norite matyti kitų akcijų diagramas, braukite į kairę arba į dešinę.

• *Žiūrėti konkrečios datos ar laiko vertę:* vienu pirštu palieskite diagramą.

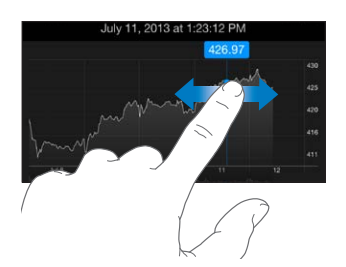

• *Matyti vertės pokyčio laike skirtumus:* dviem pirštais palieskite diagramą.

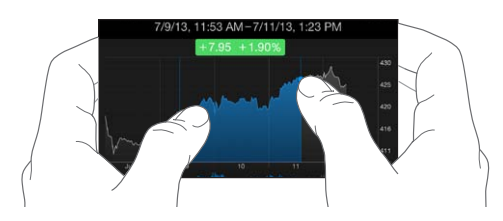

Kaip naudoti "iCloud", kad "iOS" įrenginiuose akcijų sąrašas būtų nuolat atnaujinamas. Eikite į "Settings" > "iCloud" > "Documents & Data", tada įjunkite "Documents & Data" (įjungta pagal numatytuosius nustatymus). Žr. [iCloud](#page-16-0), [17](#page-16-1) psl..

### **Game Center**

## **20**

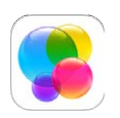

#### Trumpai apie "Game Center"

Naudodamiesi "Game Center" galite žaisti mėgstamiausius žaidimus su draugais, turinčiais "iOS" jrenginį ar "Mac" kompiuterį (su "OS X Mountain Lion" ar naujesne versija). Jei norite naudotis "Game Center", privalote būti prisijungę prie interneto.

*ĮSPĖJIMAS:*  Jei norite sužinoti daugiau svarbios informacijos, kaip išvengti pasikartojančių judėjimo sutrikimų, žr. [Svarbi saugos informacija](#page-156-0), [157](#page-156-1) psl..

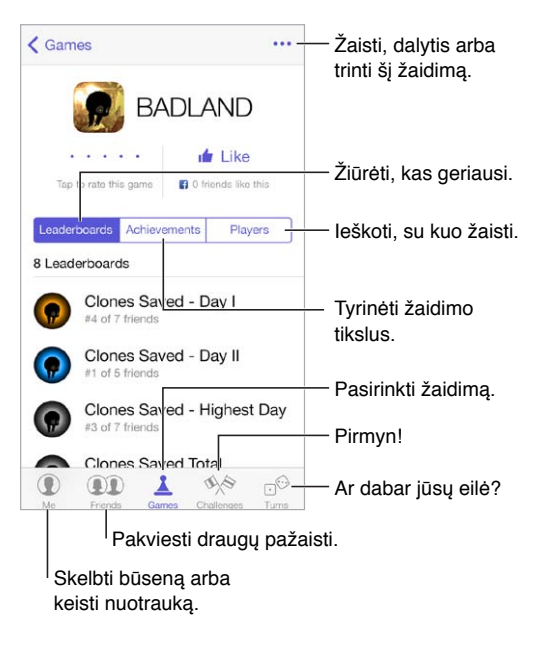

Pradžia. Atidarykite "Game Center". Jei ekrano viršuje matote savo slapyvardį, reiškia, kad jau prisijungėte. Priešingu atveju bus prašoma įvesti "Apple ID" ir slaptažodį.

Kaip gauti žaidimų. Palieskite "Games", tada palieskite rekomenduojamą žaidimą arba "Find Game Center Games". Arba gaukite žaidimą, kurį turi vienas iš jūsų draugų (žr. [Žaiskite su](#page-101-0)  [draugais](#page-101-0), [102](#page-101-1) psl.).

Kaip žaisti. Palieskite "Games", pasirinkite žaidimą, viršuje dešinėje palieskite \*\*\*, tuomet palieskite "Play".

**Norite atsijungti?** Išjungus "Game Center", atsijungti nebūtina, bet jei norite, eikite į "Settings" > "Game Center" ir palieskite savo "Apple ID".

#### <span id="page-101-1"></span><span id="page-101-0"></span>Žaiskite su draugais

Kaip pakviesti draugus į kelių asmenų žaidimą. Palieskite "Friends", pasirinkite draugą, pasirinkite žaidimą, tuomet palieskite "Play". Jei žaidime gali dalyvauti daugiau žaidėjų arba jei jų trūksta, pasirinkite žaidėjus ir palieskite "Next". Išsiųskite pakvietimą ir laukite jo priėmimo. Kai visi pasiruošia, pradėkite žaisti. Jei draugo nėra ar jis neatsiliepia į pakvietimą, galite paliesti "Auto-Match", kad "Game Center" surastų jums kitą žaidėją, arba, jei norite pakviesti kitą draugą, galite paliesti "Invite Friend".

Kaip išsiųsti draugui kvietimą. Palieskite "Friends", palieskite +, tada įveskite draugo el. pašto adresą arba "Game Center" slapyvardį. Jei norite naršyti adresinėje, palieskite  $\oplus$ . (Norėdami tuo pat metu išsiųsti keletą pakvietimų, įveskite "Return" po kiekvieno adreso). Arba palieskite bet kurį žaidėją, matomą bet kurioje "Game Center" vietoje.

**Kaip mesti iššūkį pagerinti jūsų pasiekimą.** Palieskite vieną iš savo rezultatų ar pasiekimų, tuomet palieskite "Challenge Friends".

Ką žaidžią jūsų draugai ir kaip jiems sekasi? Palieskite "Friends", draugo vardą, tada palieskite "Games" arba burbuliuką "Points".

Norite pirkti draugo turimą žaidimą? Palieskite "Friends", tuomet palieskite draugo vardą. Palieskite draugo žaidimų sąraše esantį žaidimą, tada viršuje dešinėje palieskite \*\*\*.

Kaip rasti naujų draugų. Jei norite matyti draugo draugų sąrašą, palieskite "Friends", draugo vardą, tuomet palieskite burbuliuką "Friends".

Kaip pašalinti draugą. Palieskite "Friends" ir draugo vardą, tada viršuje dešinėje palieskite \*\*\*.

Kaip išsaugoti el. pašto adresą privatų. "Game Center" paskyros nustatymuose išjunkite "Public Profile". Žr. toliau pateikiamą skyrių ["Game Center" nustatymai](#page-101-2), 102 psl..

Kaip išjungti kelių asmenų režimą ar draugų užklausas. Eikite į "Settings" > "General" > "Restrictions". Jei jungikliai yra pilki, visų pirma viršuje palieskite "Enable Restrictions".

Būkite draugiški. Jei norite pranešti apie įžeidinėjimus ar netinkamą elgesį, palieskite "Friends", asmens vardą, viršuje dešinėje palieskite \*\*\*, tuomet palieskite "Report a Problem".

#### <span id="page-101-2"></span>"Game Center" nustatymai

Eikite į "Settings" > "Game Center", kur galėsite:

- atsijungti (palieskite savo "Apple ID")
- leisti kviesti į draugus
- leisti netoliese esantiems žaidėjams rasti jus
- redaguoti "Game Center" profilį (palieskite savo slapyvardį)
- gauti draugų rekomendacijų iš "Contacts" ar "Facebook"

Kaip nurodyti, kokių pranešimų norite "Game Center". Eikite į "Settings" > "Notification Center" > "Game Center". Jei "Game Center" neatsiranda, įjunkite "Notifications".

Kaip keisti "Game Center" apribojimus. Eikite j "Settings" > "General" > "Restrictions".

### **Newsstand**

## **21**

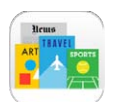

#### Trumpai apie "Newsstand"

"Newsstand" tvarko žurnalų ir laikraščių programas bei, "iPhone" prisijungus prie "Wi-Fi", automatiškai atnaujina juos.

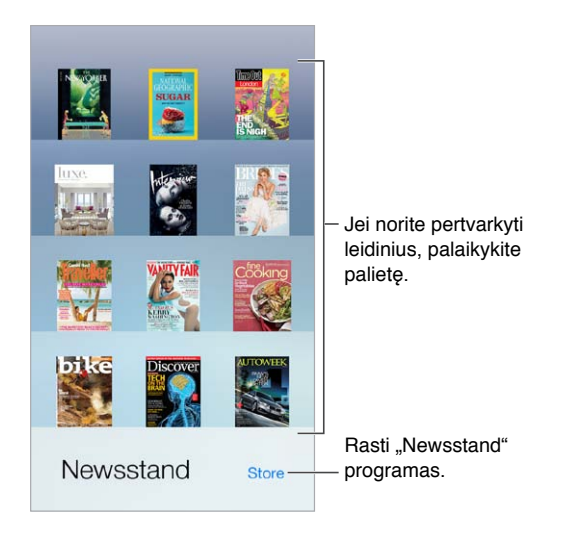

Kaip ieškoti "Newsstand" programų. Palieskite "Newsstand", kad būtų rodoma lentyna, tada palieskite "Store". Įsigijus programą "Newsstand", ji pridedama į lentyną. Atsisiuntę programą atidarykite ją, jei norite peržvelgti leidinio numerius bei prenumeratos parinktis. Prenumeratos užsisakymas – pirkimas programoje. Už tai sąskaitos išrašomos pagal parduotuvės paskyrą.

Kaip išjungti automatinį atnaujinimą. Jei neišjungėte parinkties "Settings" > "iTunes & App Store" > "Automatic Downloads", programos atnaujinamos automatiškai "Wi-Fi" tinklu.

### <span id="page-103-0"></span>**iTunes Store**

## **22**

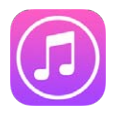

#### Trumpai apie "iTunes Store"

Naudokitės "iTunes Store", jei į "iPhone" norite pridėti muzikos įrašų, filmų ir TV laidų.

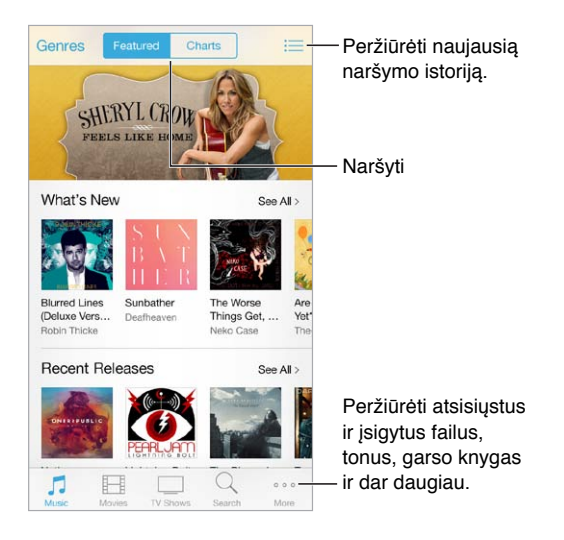

Pastaba: Norint naudotis "iTunes Store", reikia turėti prieigą prie interneto ir "Apple ID". "iTunes Store" veikia ne visose vietovėse.

#### Naršykite ar ieškokite

Kaip naršyti pagal žanrą. Palieskite vieną iš kategorijų ("Music", "Movies" ar "TV Shows"). Jei norite atnaujinti sąrašą, palieskite "Genres".

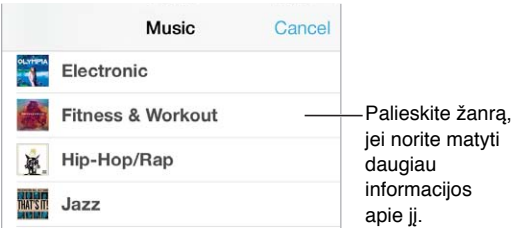

Jei žinote, ko ieškote, palieskite "Search". Paieškos laukelyje įveskite informaciją, tuomet dar kartą palieskite "Search".

Atraskite puikios naujos muzikos "iTunes Radio". Kai klausydamiesi "iTunes Radio" išgirstate patinkančią dainą, norėdami ją įsigyti, pridėti į geidžiamiausių dalykų sąrašą ar rasti panašios muzikos įrašų, galite prisijungti prie "iTunes Store". Žr. [iTunes Radio](#page-61-0), [62](#page-61-1) psl..

**Kaip peržiūrėti dainą ar vaizdo įrašą.** Palieskite jį.

Atsibodo liesti "More"? Jei norite pertvarkyti mygtukus, palieskite "More", tuomet palieskite "Edit". Jei norite keisti piktogramą, vilkite kitą piktogramą virš tos, kurią norite keisti. Tuomet palieskite "Done".

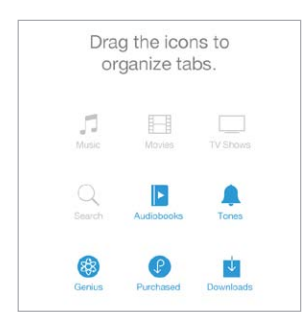

#### Pirkite, nuomokitės ar panaudokite dovanų korteles

Palieskite elemento kainą (arba "Free"), tada palieskite dar kartą, kad nusipirktumėte. Jei vietoje kainos rodoma  $\widehat{\psi}$ , jūs jau įsigijote elementą ir galite jį vėl atsisiųsti nemokamai.

**Kaip naudoti dovanų kortelę ar kodą.** Palieskite kategoriją (pvz., "Music"), slinkite iki apačios, tuomet palieskite "Redeem". Jei norite siųsti dovaną, peržiūrėkite norimą dovanoti elementą, tuomet palieskite  $\mathbb{\hat{}}$  ir "Gift".

Kaip stebėti atsisiuntimo progresą. Palieskite "More", tada palieskite "Downloads".

Kažką įsigijote kitu įrenginiu? Jei norite "iPhone" nustatyti automatinius atsisiuntimus, eikite į "Settings" > "iTunes & App Store". Jei norite matyti įsigytus muzikos įrašus, filmus ir TV laidas, "iTunes Store" palieskite "More", tuomet "Purchased".

**Kaip stebėti išsinuomotų elementų likusį nuomos laiką.** Kai kuriose vietovėse nuomotis filmų negalima. Išsinuomotą filmą galite pradėti žiūrėti per 30 dienų. Pradėję žiūrėti, per paskirtą laikotarpį (24 val. JAV "iTunes Store", 48 val. kitose šalyse) galite leisti jį tiek kartų, kiek norite. Pasibaigus nuomos laikui, filmas ištrinamas. Išsinuomotų elementų negalima persiųsti į kitą įrenginį, tačiau, norėdami išsinuomotą elementą peržiūrėti televizoriuje, galite naudoti "AirPlay" ir "Apple TV".

#### "iTunes Store" nustatymai

Jei norite nustatyti "iTunes Store" parinktis, eikite į "Settings" > "iTunes & App Store". Jūs galite:

**Žiūrėti ar redaguoti paskyrą.** Palieskite "Apple ID", tada palieskite "View Apple ID". Jei norite pakeisti slaptažodį, palieskite "Apple ID" lauką.

Prisijungti naudodami kita "Apple ID". Palieskite paskyros pavadinimą, tada palieskite "Sign Out". Tuomet galite įvesti kitą "Apple ID".

Kaip jjungti "iTunes Match". Jei prenumeruojate, palieskite "iTunes Match", kad būdami bet kurioje vietoje galėtumėte pasiekti "iPhone" esančius muzikos įrašus.

Išjungti automatinį atsisiuntimą. Palieskite "Music", "Books" ar "Updates". Jei neišjungėte parinkties "Automatic Downloads", turinys atnaujinamas automatiškai "Wi-Fi" tinklu.

Atsisiųsti pirkinius naudojantis korinio ryšio duomenų tinklu. Jjunkite "Use Cellular Data". Atsisiunčiant pirkinius ir naudojant "iTunes Match" per korinio ryšio duomenų tinklą, gali būti taikomi ryšio paslaugų teikėjo nustatyti mokesčiai.

### **App Store**

## **23**

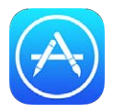

#### Trumpai apie "App Store"

Naršykite, pirkite ir parsisiųskite programas skirtas "iPhone" naudodami "App Store".

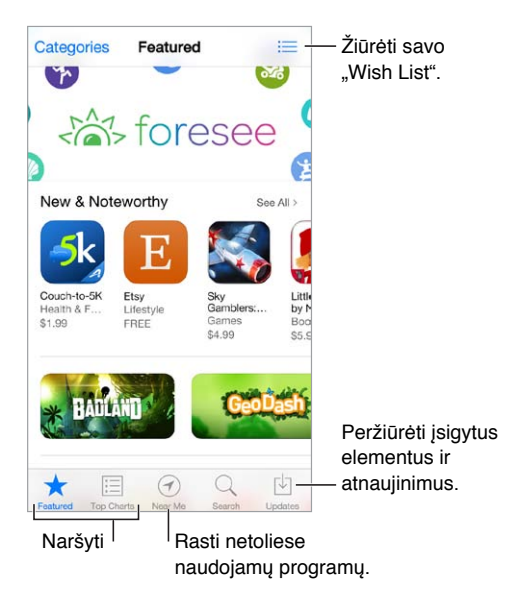

Pastaba: Norint naudotis "App Store", reikia turėti prieigą prie interneto ir "Apple ID". "App Store" veikia ne visose vietovėse.

#### Ieškokite programų

Jei žinote, ko ieškote, palieskite "Search". Arba palieskite "Categories", jei norite naršyti pagal programos tipą.

**Norite pranešti draugui apie programą?** Raskite programą, palieskite  $\hat{\mathbb{I}}$ , tuomet pasirinkite būdą. Žr. ["AirDrop", "iCloud" ir kiti dalijimosi būdai](#page-31-0), [32](#page-31-1) psl..

Kaip naudoti "Wish List". Norėdami pažymėti programą, kurią galbūt norėsite įsigyti vėliau, programos puslapyje palieskite  $\hat{\mathbb{L}}$ , tuomet palieskite "Add to Wish List".

**Kokios programos naudojamos netoliese?** Jei norite sužinoti populiariausias programas, kurias netoli jūsų naudoja kiti asmenys, palieskite "Near Me". ("Location Services" turi būti įjungta, nuėjus į "Settings" > "Privacy" > "Location Services"). Išbandykite tai muziejuje, sporto renginyje arba keliaudami, kad sužinotumėte dar daugiau.

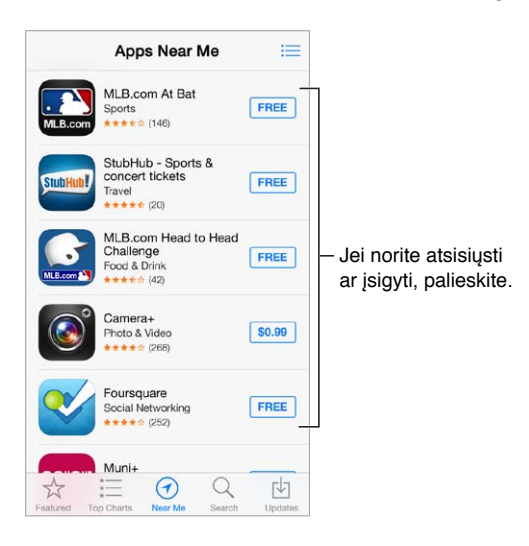

#### Pirkite, panaudokite dovanų korteles ir atsisiųskite

Palieskite programos kainą (arba "Free"), tada palieskite "Buy", kad nusipirktumėte. Jei ji nemokama, palieskite  $\mathbb Q$ .

Jei vietoje kainos rodoma  $\mathbb Q$ , jūs jau įsigijote programą ir galite ją vėl atsisiųsti nemokamai. Atsisiunčiant ar atsinaujinant programai, jos piktograma pasirodo Pradžios ekrane kartu su progreso indikatoriumi.

**Kaip naudoti dovanų kortelę ar kodą.** palieskite "Featured", slinkite iki apačios, tuomet palieskite "Redeem".

**Kaip siųsti dovaną.** Peržiūrėkite norimą dovanoti elementą, tuomet palieskite  $\hat{\mathbb{I}}$  ir "Gift".

**Kaip apriboti programoje atliekamus pirkimus.** Daugelis programų nemokamai pateikia papildomo turinio ar patobulinimų. Jei norite riboti programoje galimus atlikti pirkimus, eikite į "Settings" > "General" > "Restrictions" (įsitikinkite, kad "Restrictions" yra įjungta), tuomet išjunkite "In-App Purchases". Žr. [Apribojimai](#page-35-2), [36](#page-35-1) psl..

**Kaip ištrinti programą.** Palieskite ir laikykite programos piktogramą Pradžios ekrane, kol piktograma ims judėti, tada palieskite (×). Baigę paspauskite Pagrindinį mygtuką. Iš anksto įdiegtų programų ištrinti negalite. Ištrynus programą, ištrinami ir su ja susiję duomenys. Galite iš naujo atsisiųsti bet kurią iš "App Store" nusipirktą programą nemokamai.

Informaciją apie visų programų, duomenų ir nustatymų ištrynimą, rasite [Paleiskite ar nustatykite](#page-159-0)  ["iPhone" iš naujo,](#page-159-0) [160](#page-159-1) psl..
# "App Store" nustatymai

Jei norite nustatyti "App Store" parinktis, eikite į "Settings" > "iTunes & App Store". Jūs galite:

Žiūrėti ar redaguoti paskyrą. Palieskite "Apple ID", tada palieskite "View Apple ID". Jei norite pakeisti slaptažodį, palieskite "Apple ID" lauką.

Prisijungti naudojant kitą "Apple ID". Palieskite paskyros pavadinimą, tada palieskite "Sign Out". Tuomet įveskite kitą "Apple ID".

Išjungti automatinį atsisiuntimą. "Automatic Downloads" palieskite "Apps". Jei neišjungėte parinkties, programos atnaujinamos automatiškai "Wi-Fi" tinklu.

Atsisiųsti programų naudojantis korinio ryšio duomenų tinklu. Jjunkite "Use Cellular Data". Atsisiunčiant programų korinio ryšio duomenų tinklu gali būti taikomi ryšio paslaugų teikėjo nustatyti mokesčiai. "Newsstand" programos atnaujinamos tik "Wi-Fi" tinklu.

# **Passbook**

# **24**

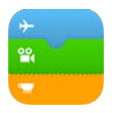

## Trumpai apie "Passbook"

Naudokitės "Passbook", jei vienoje vietoje norite turėti kelionių bilietus, bilietus į kino teatrą, kuponus, lojalumo korteles ir kt. Nuskaitykite bilietą "iPhone", jei norite užsiregistruoti į skrydį, patekti į kino filmą ar panaudoti kuponą. Bilietuose gali būti naudingos informacijos, pvz., kavos parduotuvės kortelės sąskaitos likutis, kupono galiojimo data ar jūsų vietos numeris koncerte.

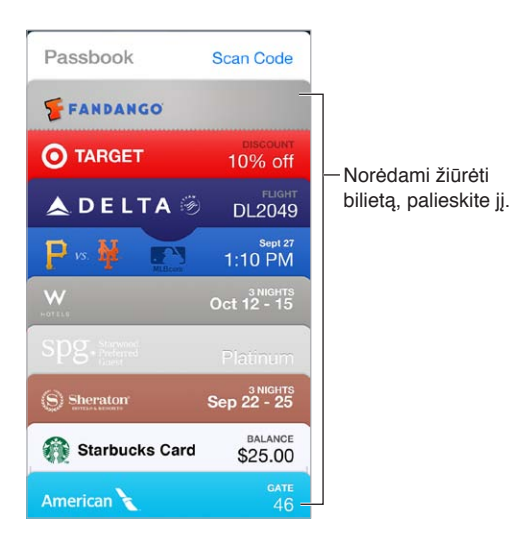

# "Passbook" keliaujant

Kaip ieškoti "Passbook" palaikančiu programu. biliete "Welcome" palieskite "Apps for Passbook". Arba kompiuteryje žr. [www.itunes.com/passbookapps](http://www.itunes.com/passbookapps). Pridėkite bilietą iš programos, el. laiško, "Messages" pranešimo arba tinklalapio, kai perkate ar gaunate kuponą ar dovaną. Įprastai, norėdami pridėti į "Passbook", paliečiate ar spustelėjate bilieta arba nuorodą į bilieta. Taip pat galite nuskaityti ant į "Passbook" atsiųstų prekiautojų reklamų ar kvitų esančius kodus.

Kaip naudoti bilietą. Jei "Lock" ekrane pasirodo įspėjimas apie bilietą, norėdami matyti bilietą, slinkite įspėjimą. Arba atidarykite "Passbook", pasirinkite bilietą, tuomet bilieto brūkšninį kodą pridėkite prie kodų skaitytuvo.

Kaip dalytis bilietu. Galite dalytis bilietu naudodamiesi "Mail", "Messages" ar "AirDrop" ("iPhone 5" ar naujesnis įrenginys). Žr. ["AirDrop", "iCloud" ir kiti dalijimosi būdai](#page-31-0), [32](#page-31-1) psl..

Kaip rodyti bilietą pagal vietą. Bilietas gali atsirasti "Lock" ekrane, kai pabudinate "iPhone" tinkamu metu ar tinkamoje vietoje, pvz., kai nuvykstate į oro uostą skrydžiui lėktuvu."Location Services" turi būti įjungta nuėjus į "Settings" > "Privacy" > "Location Services".

**Kaip iš naujo išdėstyti bilietus.** Jei norite perkelti į kitą vietą, vilkite bilietą sąraše. Bilietų eilės tvarka atnaujinama visuose jūsų "iOS 7" įrenginiuose.

**Kaip atnaujinti bilietą.** Paprastai bilietai atnaujinami automatiškai. Jei norite neautomatiškai atnaujinti bilietą, palieskite jį, palieskite  $\mathbb U$ , tuomet stumkite bilietą žemyn.

Panaudojote bilietą? Palieskite bilietą, palieskite *(i)*, tada palieskite "Delete".

#### "Passbook" nustatymai

Kaip neleisti bilietams atsirasti "Lock" ekrane. Eikite į "Settings" > "Touch ID & Passcode" ("iPhone 5s") arba "Settings" > "Passcode" (kiti modeliai), tuomet palieskite "Turn Passcode On". Tuomet išjunkite "Passbook" žemiau "Allow Access When Locked". Jei konkrečiam bilietui su pranešimais nenorite leisti atsirasti "Lock" ekrane, palieskite bilietą, palieskite  $\mathbb U$ , tuomet išjunkite "Show On Lock Screen".

Kaip nustatyti pranešimo parinktis. Eikite j<sub>"</sub>Settings" > "Notification Center" > "Passbook".

Kaip naudotis bilietais kituose "iOS" įrenginiuose. Eikite į "Settings" > "iCloud" ir įjunkite "Passbook".

# **Compass**

# **25**

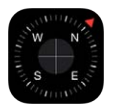

## Trumpai apie "Compass"

Raskite kryptį, matykite savo buvimo vietos platumą ir ilgumą, nustatykite nuokrypį nuo horizontalaus paviršiaus ar pasvirimą.

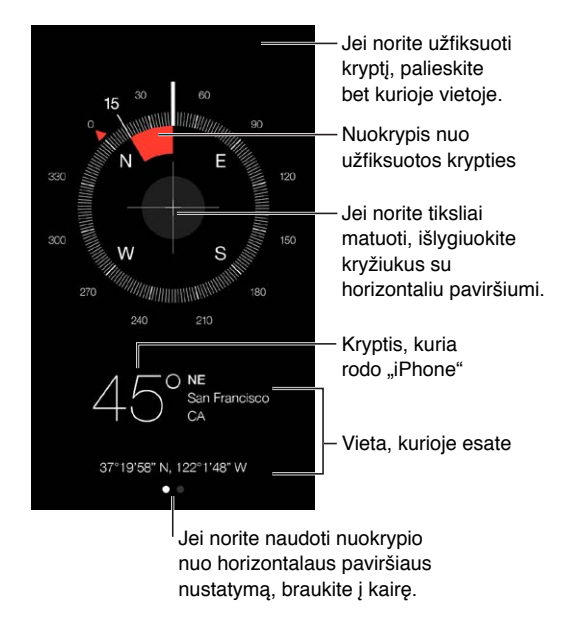

Kaip matyti savo buvimo vieta. Jei norite matyti dabartine savo buvimo vieta, eikite į "Settings" > "Privacy" > "Location Services" ir įjunkite "Location Services and Compass". Daugiau informacijos apie "Location Services" žr. [Privatumas](#page-35-0), [36](#page-35-1) psl..

**Kaip laikytis maršruto.** Palieskite ekraną, kad būtų užfiksuota dabartinė antraštė, tuomet norėdami matyti, ar laikotės maršruto, stebėkite raudoną vėliavėlę.

Svarbu: Kompaso tikslumą gali paveikti magnetiniai ar gamtiniai trikdžiai. Net "iPhone" ausinėse esantys magnetai gali sukelti nuokrypį. Skaitmeninį kompasą naudokite tik kaip pagrindinių navigavimo funkcijų priedą. Juo itin tiksliai nenustatysite vietos, artumo, nuotolio ar krypties.

### Ant horizontalaus paviršiaus

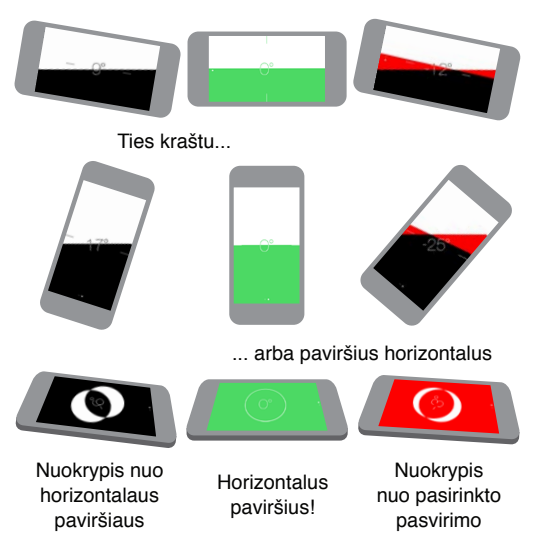

Kaip matyti nuokrypį nuo horizontalaus paviršiaus. "Compass" ekrane braukite į kairę.

Laikykite jį tiesiai. Pridėkite "iPhone" prie paveikslėlio rėmelio ar kito objekto, tuomet sukite juos, kol pamatysite žalią spalvą. Norint nustatyti tikrą nuokrypį nuo horizontalaus paviršiaus, juodame fone rodomas nukrypimas. Jei fonas yra raudonas (nurodo santykinį pasvirimą), palieskite ekraną, kad pakeistumėte jį į juodą.

Kaip nustatyti stalo paviršiaus nuokrypį nuo horizontalaus paviršiaus. Paguldykite "iPhone" ant stalo.

Kaip nustatyti pasvirimą. Pridėkite "iPhone" prie norimo matuoti paviršiaus, tuomet palieskite ekraną, kad užfiksuotumėte pasvirimą. Ieškomas pasvirimas rodomas juoda spalva, nukrypimas – raudona. Jei norite pereiti prie standartinio nuokrypio nuo horizontalaus paviršiaus, palieskite dar kartą.

# **Voice Memos**

# **26**

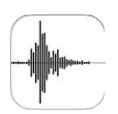

## Trumpai apie "Voice Memos"

Su "Voice Memos" galite naudoti "iPhone" kaip nešiojamą garso įrašymo įrenginį. Naudokite jį su jmontuotu, "iPhone" ar "Bluetooth" ausinių ar palaikomu išoriniu mikrofonu.

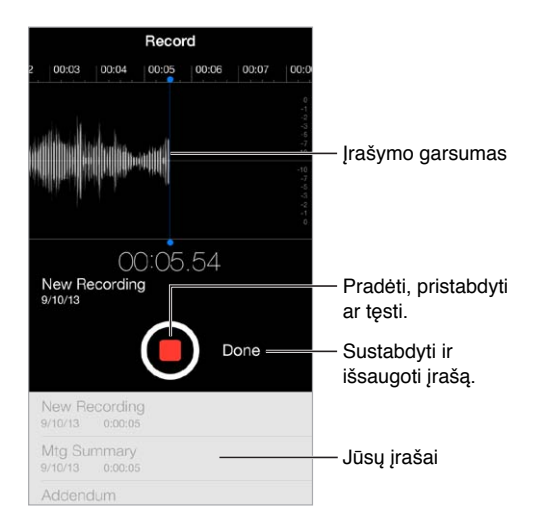

# Įrašykite

Kaip sukurti įrašą. Palieskite **a**rba paspauskite centrinį ausinių mygtuką. Jei norite pristabdyti arba tęsti, palieskite . Jei norite išsaugoti įrašą, palieskite "Done".

Garso įrašai, kurie įrašomi įmontuotu mikrofonu, yra monofoniniai, tačiau galite įrašyti stereofoninius, naudodamiesi išoriniu erdvinio garso mikrofonu, kurį galima prijungti prie "iPhone" ausinių lizdo, "Lightning" ("iPhone 5" ar naujesniuose įrenginiuose) arba "30-pin" doko ("iPhone 4S" ar ankstesniuose įrenginiuose) jungties. Ieškokite priedų, pažymėtų "Apple" kompanijos "Made for iPhone" ar "Works with iPhone" logotipu.

**Kaip reguliuoti įrašymo lygį.** Priartinkite mikrofoną prie įrašo šaltinio. Kad būtų pasiekta geriausia įrašymo kokybė, garsiausias lygis turėtų būti tarp –3 dB ir 0 dB.

**Kaip pritildyti pradžios ir pabaigos garsus.** jei norite visiškai sumažinti garsumą, naudokitės "iPhone" garso mygtukais.

**Kaip atlikti keletą veiksmų vienu metu.** Jei įrašymo metu norite naudoti kitą programą, paspauskite Pagrindinį mygtuką ir atidarykite kitą programą. Jei norite grįžti į "Voice Memos", palieskite raudoną juostą ekrano viršuje.

Kaip klausytis įrašo. Palieskite įrašą sąraše, tada palieskite >. Jei norite stabtelėti, palieskite ||.

## Klausykitės

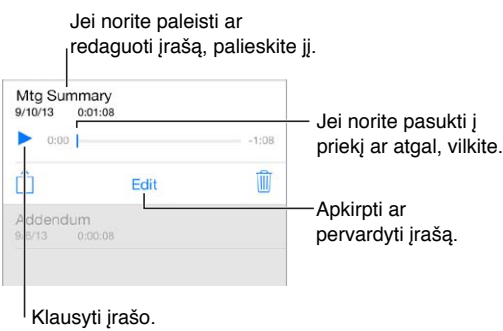

Kaip apkarpyti įrašą. Palieskite įrašą, palieskite "Edit", tuomet vilkite raudonus pradžios ir pabaigos žymeklius. Jei norite peržiūrėti, palieskite . Sureguliavę palieskite "Trim", kad išsaugotumėte. Iškirptos įrašo dalys nebegali būti atstatytos.

## Perkelkite įrašus į kompiuterį

Galite sinchronizuoti balso priminimus su "iTunes" biblioteka kompiuteryje, tuomet klausytis jų kompiuteryje ar sinchronizuoti su kitu "iPhone" ar "iPod touch".

Kai ištrinate sinchronizuotą balso priminimą iš "iTunes", jis lieka įrenginyje, kur buvo įrašytas, tačiau ištrinamas iš bet kurio kito "iPhone" ar "iPod touch", su kuriais esate sinchronizavę. Jei "iPhone" ištrinate sinchronizuotą balso priminimą, kitą kartą sinchronizuojant su "iTunes", jis nukopijuojamas į "iPhone", tačiau antrą kartą tos kopijos negalėsite nukopijuoti į "iTunes".

Kaip sinchronizuoti balso priminimus su "iTunes". Prijunkite "iPhone" prie kompiuterio, tuomet "iTunes" pasirinkite "iPhone". Pasirinkite "Music" ekrano viršuje (tarp "Apps" ir "Movies"), pasirinkite "Sync Music", tada pasirinkite "Include voice memos" ir spustelėkite "Apply".

Iš "iPhone" į kompiuterį sinchronizuoti balso priminimai rodomi sąraše "Music" ir "iTunes" grojaraštyje "Voice Memos". Iš kompiuterio sinchronizuoti balso priminimai rodomi "iPhone" programoje "Voice Memos", bet ne programoje "Music".

# **FaceTime**

# **27**

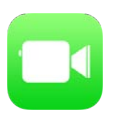

## Trumpai apie "FaceTime"

Jei norite skambinti su vaizdu ar įprastai kitiems asmenims, turintiems "FaceTime" palaikančius "iOS" įrenginius ar kompiuterius, naudokite "FaceTime". Naudojantis "FaceTime" vaizdo kamera galima kalbėtis akis į akį; perjunkite į galinės pusės "iSight" kamerą (galima ne visuose modeliuose) ir parodykite tai, kas yra aplink.

Pastaba: "FaceTime" veikia ne visose vietovėse.

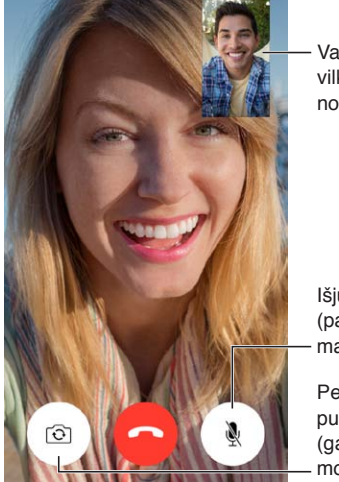

Vaizdą su savimi vilkite į bet kurį Vaizdą su savimi<br>vilkite į bet kurį<br>norimą kampą.

Išjungti mikrofoną (pašnekovas galės jus matyti, bet negirdės).

Perjungti į galinės pusės fotoaparatą (galima kai kuriuose modeliuose).

Naudodamiesi "Wi-Fi" tinklu ir "Apple ID", galite skambinti ir priimti "FaceTime" skambučius su vaizdu (iš pradžių prisijunkite naudodamiesi savo "Apple ID" arba sukurkite naują paskyrą). Naudodamiesi "iPhone 4S" ar naujesniu įrenginiu, skambinti su "FaceTime" taip pat galite per korinio ryšio duomenų tinklą (gali būti taikomi papildomi mokesčiai). Jei norite įjungti šią funkciją, eikite į "Settings" > "Cellular". Daugiau informacijos apie naudojimąsi korinio ryšio duomenų tinklu ir nustatymus žr. ["Cellular" nustatymai](#page-162-0), [163](#page-162-1) psl..

### Skambinkite ir atsiliepkite į skambučius

Kaip skambinti naudojant "FaceTime". Nuėję į "Settings" > "FaceTime" įsitikinkite, kad "FaceTime" jjungta. Palieskite "FaceTime", tuomet palieskite "Contacts" ir pasirinkite vardą. Palieskite  $\Box$  $\triangleleft$ , jei norite skambinti su vaizdu, arba  $\mathcal{S}_r$  jei norite skambinti įprastai.

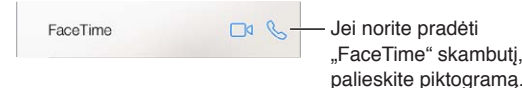

Kaip skambinti balsu. Palaikykite paspaudę Pagrindinį mygtuką, tuomet ištarkite "FaceTime" ir asmens, kuriam skambinate, vardą.

Norite skambinti dar kartą? Palieskite "Recents" ir pasirinkite vardą arba numerį.

**Šiuo metu negalite atsiliepti?** Esant įeinančiam "FaceTime" skambučiui, galite atsiliepti, nepriimti ar pasirinkti kitą parinktį.

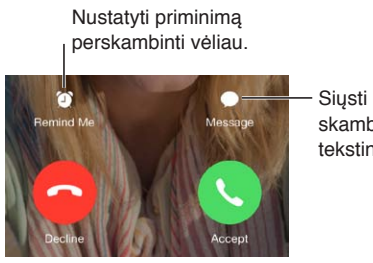

skambinančiajam Siųsti<br>skambinančiajam<br>tekstinį pranešimą.

Kaip matyti visus. Jei norite naudoti "FaceTime" horizontalioje padėtyje, pasukite "iPhone". Jei nepageidaujate, kad padėtis keistųsi, užrakinkite "iPhone" vertikalioje padėtyje. Žr. Keiskite [ekrano padėtį](#page-22-0), [23](#page-22-1) psl..

## Tvarkykite skambučius

**Kaip skambinant atlikti keletą veiksmų vienu metu.** Paspauskite Pagrindinį mygtuką, tuomet palieskite programos piktogramą. Galite kalbėtis su draugu, tačiau vienas kito nematysite. Jei norite grįžti prie pokalbio su vaizdu, palieskite žalią juostą ekrano viršuje.

Kaip išnaudoti "Favorites" privalumus. Palieskite "Favorites". Jei norite pridėti mėgstamiausiąjį, palieskite  $+$ , tuomet pasirinkite adresatą ir pridėkite į "Favorites" kaip "FaceTime Audio" arba "FaceTime". Jei norite skambinti mėgstamiausiajam, palieskite vardą sąraše. Įsitikinkite, kad ne jūsų regione gyvenančių adresatų numeriuose yra šalies ir vietovės kodai.

Kaip perjungti skambučius. "FaceTime" skambučiai nėra peradresuojami. Jei "FaceTime" skambučio metu skambina kitas asmuo, galite baigti "FaceTime" skambutį ir atsiliepti į įeinantį skambutį, nepriimti jo arba atsakyti tekstiniu pranešimu.

Kaip blokuoti nepageidaujamus skambinančiuosius. Eikite *j* "Settings" > "FaceTime" > "Blocked" > "Add New". Iš užblokuotų skambinančiųjų nepriimsite įprastinių ir "FaceTime" skambučių ir negausite tekstinių pranešimų. Daugiau informacijos apie skambučių blokavimą žr. [support.apple.com/kb/HT5845](http://support.apple.com/kb/HT5845).

Naudojantis kitomis "Settings" parinktimis galima įjungti ar išjungti "FaceTime", nurodyti telefono numerį, naudoti "Apple ID" ar el. pašto adresą su "FaceTime" ir nustatyti skambinančiojo ID.

# **Contacts**

# **28**

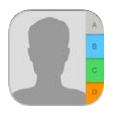

# Trumpai apie "Contacts"

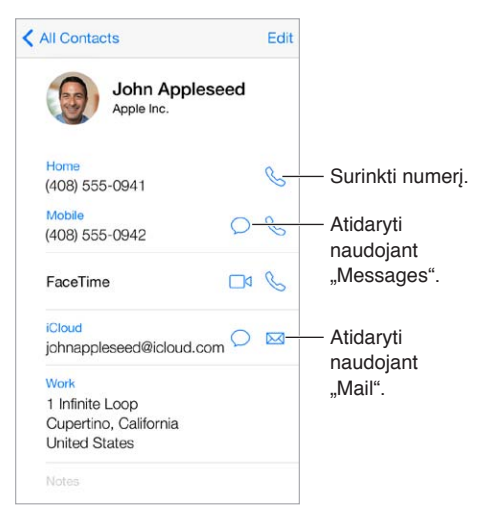

Kaip nustatyti "My Info" kortelę "Safari", "Siri" ir kitoms programoms. Eikite į "Settings" > "Mail, Contacts, Calendars", tuomet palieskite "My Info" ir pasirinkite adresinės kortelę su savo vardu ir informacija apie jus.

Kaip nustatyti, kad "Siri" žinotų, kas yra kas. Jei norite nurodyti, kuriuos tarpusavio ryšius turi žinoti "Siri", adresinės kortelėje naudokitės susijusių vardų laukeliu. Tuomet, norėdami siųsti pranešimą, galėsite ištarti "Send a message to my sister" (Siųsti pranešimą mano seseriai).

**Kaip rasti adresatą.** Palieskite paieškos laukelį, esantį adresatų sąrašo viršuje, ir įveskite paieškos užklausą. Adresatų taip pat galite ieškoti naudodamiesi "Spotlight Search" (žr. [Paieška,](#page-28-0) [29](#page-28-1) psl.).

Kaip dalytis adresato kontaktais. Palieskite adresatą, tuomet palieskite "Share Contact". Žr. ["AirDrop", "iCloud" ir kiti dalijimosi būdai](#page-31-0), [32](#page-31-1) psl..

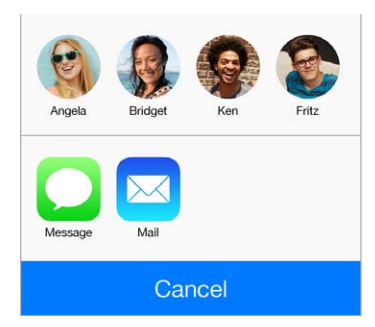

Kaip keisti etiketę. Jei laukelio etiketė neteisinga, pvz., "Home" vietoje "Work", palieskite "Edit". Tuomet palieskite etikete ir pasirinkite iš sąrašo arba palieskite "Add Custom Label" ir sukurkite norimą etiketę.

Kaip ištrinti adresatą. Eikite į adresato kortelę, tuomet palieskite "Edit". Slinkite žemyn, tuomet palieskite "Delete Contact".

#### Naudokite "Contacts" su "iPhone"

Kaip sukurti prioritetinius adresatus. Kai pridedate asmenį į sąrašą "Favorites", jų skambučiams netaikoma "Do Not Disturb" ir jie pridedami į "Phone" sąrašą "Favorites", kad galėtumėte greitai rinkti numerį. Pasirinkite adresatą, tada slinkite žemyn ir palieskite "Add to Favorites".

Kaip išsaugoti ką tik rinktą numerį. "Phone" palieskite "Keypad", įveskite numerį ir palieskite "Add to Contacts". Palieskite "Create New Contact" arba "Add to Existing Contact" ir pasirinkite adresatą.

Kaip pridėti paskutinį skambinusįjį į "Contacts". "Phone" palieskite "Recents", tuomet šalia numerio palieskite  $\dot{\cup}$ . Tada palieskite "Create New Contact" arba palieskite "Add to Existing Contact" ir pasirinkite adresatą.

**Kaip automatiškai rinkti šalies plėtinį ar prieigos kodą.** Jei renkant numerį, kuriuo skambinate, reikia įvesti šalies plėtinį, tai atlikti gali "iPhone". Redaguodami adresato telefono numerį, palieskite  $+ \times \#$ , kad rinkimo sekoje įterptumėte pauzių. Jei norite įvesti dviejų sekundžių pauzę, kuri pateikiama kaip kablelis, palieskite "Pause". Jei norite sustabdyti numerio rinkimą, kol dar kartą paliesite "Dial", palieskite "Wait", kuris pateikiamas kaip kabliataškis.

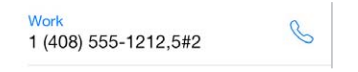

#### Pridėkite adresatų

Be adresatų įvedimo, galite:

- *Naudoti "iCloud" adresatus:* eikite į "Settings" > "iCloud", tada įjunkite "Contacts".
- *Importuoti "Facebook" draugus:* eikite į "Settings" > "Facebook", tada "Allow These Apps to Use Your Accounts" sąraše jjunkite "Contacts". Taip "Contacts" sukursite "Facebook" grupę.
- *Naudoti* "Google" adresatus: eikite j "Settings" > "Mail, Contacts, Calendars", tuomet palieskite "Google" paskyrą ir įjunkite "Contacts".
- Pasiekti "Microsoft Exchange Global Address List": eikite į "Settings" > "Mail, Contacts, Calendars", tuomet palieskite "Exchange" paskyrą ir įjunkite "Contacts".
- *jei norite pasiekti verslo ar mokyklų katalogus, nustatykite LDAP ar "CardDAV" paskyrą:* eikite į "Settings" > "Mail, Contacts, Calendars" > "Add Account" > "Other". Tuomet palieskite "Add LDAP Account" arba "Add CardDAV Account" ir įveskite paskyros duomenis.
- *Sinchronizuoti adresinę iš kompiuterio ar* "Yahoo!": kompiuteryje "iTunes" programoje įrenginio informacijos langelyje įjunkite adresatų sinchronizavimą. Daugiau informacijos rasite "iTunes Help".
- *Importuoti adresatus iš SIM kortelės (GSM)*: eikite į "Settings" > "Mail, Contacts, Calendars" > "Import SIM Contacts".
- *Importuoti adresatus iš* "*vCard*": el. laiške ar žinutėje palieskite "vcf" priedą.

Kaip ieškoti katalogo. Palieskite "Groups", tada palieskite norimą ieškoti GAL, "CardDAV" ar LDAP katalogą ir įveskite paieškos užklausą. Jei norite išsaugoti adresatų informaciją, palieskite "Add Contact".

Kaip rodyti arba slėpti grupę. Palieskite "Groups", tuomet pasirinkite grupes, kurias norite matyti. Šis mygtukas pasirodo tik tuomet, jei turite daugiau nei vieną adresatų šaltinį.

Kaip atnaujinti adresatus naudojant "Twitter". Eikite j "Settings" > "Twitter" ir palieskite "Update Contacts"."Twitter" suderina el. pašto adresus ir telefono numerius, kad į adresatų korteles būtų pridedami "Twitter" naudotojų vardai ir nuotraukos.

Jei turite keletą skirtingų kontaktų šaltinių, vienam kontaktui gali būti priskirta keletas įrašų. Jei norite, kad nereikalingi adresatai nebūtų rodomi sąraše "All Contacts", skirtinguose šaltiniuose esantys adresatai, kurių vardai ir pavardės vienodos, sujungiami ir rodomi kaip vienas *jungtinis adresatas*. Peržiūrint jungtinį adresatą, pasirodo pavadinimas "Unified Info".

**Kaip sujungti adresatus.** Jei du to paties asmens įrašai nesujungiami automatiškai, galite juos sujungti neautomatiškai. Redaguokite vieną iš adresatų, palieskite "Edit", tada palieskite "Link Contact" ir pasirinkite kitą adresato įrašą, kurį norite susieti.

Susieti kontaktai nėra suliejami. Pakeitus ar papildžius jungtinio adresato informaciją, pokyčiai yra nukopijuojami į kiekvieną pirminę paskyrą, kurioje tas kontaktas jau egzistuoja.

Jei susiesite adresatus su skirtingais vardais ir pavardėmis, atskirų kortelių vardai nepasikeis, bet jungtinėje kortelėje atsiras tik vienas vardas. Jei norite pasirinkti vardą, kuris bus rodomas jungtinėje kortelėje, palieskite "Edit", palieskite susietąją kortele su vardu, kuriam teikiate pirmenybę, tada palieskite "Use This Name For Unified Card".

#### Adresinės nustatymai

Eikite į "Settings" > "Mail, Contacts, Calendars", kur galėsite:

- keisti adresatų rūšiavimą
- rodyti adresatus pagal vardą arba pagal pavardę
- keisti, kiek trumpinti sąrašuose pateikiamus vardus
- nustatyti numatytąją paskyrą naujiems adresatams
- nustatyti "My Info" kortelę

# **Calculator**

# **29**

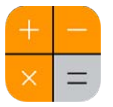

"Calculator" lieskite skaičius ir funkcijas taip, tarsi naudotumėtės įprastu skaičiuotuvu.

Kaip greitai paleisti "Calculator". Braukite nuo apatinio ekrano krašto į viršų, kad atidarytumėte "Control Center".

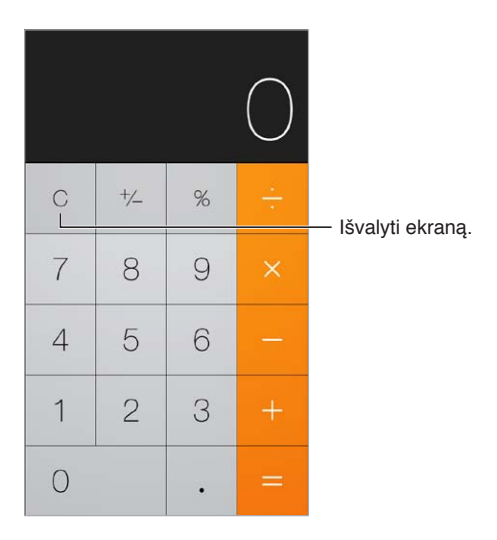

Jei norite naudoti išplėstinį skaičiuotuvą, pasukite "iPhone" į horizontalią padėtį.

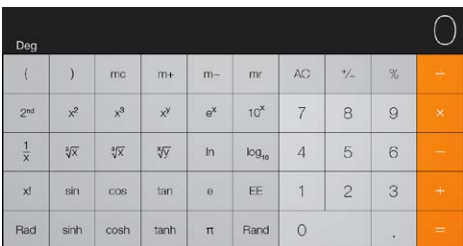

# **"iBooks"**

# **30**

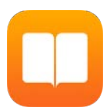

## Jsigykite "iBooks"

Atsisiųskite "iBooks" programą. "iBooks" atsisiųskite nemokamai iš "App Store".

Jsigykite knygų "iBooks Store". "iBooks" palieskite "Store". Naršydami ar ieškodami raskite knygas, peržiūrėkite naujausias perkamiausias knygas, gaukite knygos pavyzdį ir skaitykite apžvalgas.

# Perskaityti knygą

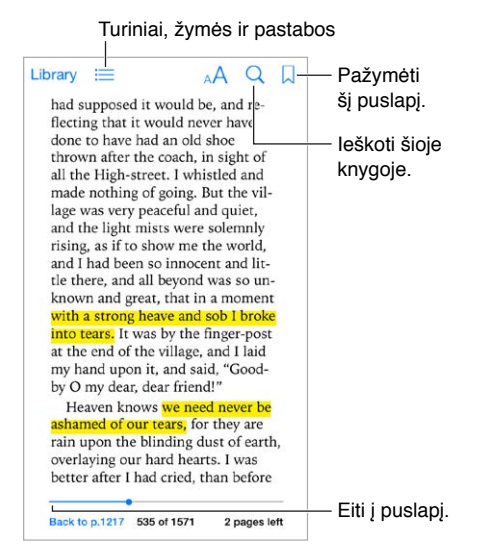

**Kaip atversti knygą.** Palieskite knygą, kurią norite skaityti. Jei nerandate jos bibliotekoje, braukite į kairę arba dešinę, kad pamatytumėte kitas kolekcijas.

**Kaip matyti valdiklius.** Palieskite netoli puslapio centro. Ne visų knygų valdikliai vienodi, tačiau visuomet galite ieškoti, peržiūrėti turinį ir dalintis tuo, ką skaitote.

**Kaip padidinti paveikslėlį.** Du kartus palieskite paveikslėlį. Kai kuriose knygose laikant palietus ekraną pasirodo padidinamasis stiklas, kuriuo naudojantis galima peržiūrėti paveikslėlį.

**Eiti į tam tikrą puslapį.** Naudokite puslapio valdymo valdiklius, esančius ekrano apačioje. Arba palieskite  $\mathbb Q$  ir į paieškos rezultatus įveskite puslapio numerį.

Gaukite apibrėžimą. Du kartus palieskite žodį, po to pasirodžiusiame meniu palieskite "Define". Apibrėžimai galimi ne visomis kalbomis.

**Prisiminkite vietą.** Norėdami pridėti žymą, palieskite  $\Box$  arba palieskite dar kartą, norėdami žymą pašalinti. Nereikia pridėti žymos užverčiant knygą, nes "iBook" atsimena, kur baigėte. Galite turėti kelias žymas – norėdami jas visas peržiūrėti, palieskite  $\equiv$ , tuomet palieskite "Bookmarks".

**Atsiminkite geras vietas.** Kai kuriose knygose galite pažymėti tekstą ir pridėti pastabas. Du kartus palieskite žodį, kad jį pažymėtumėte, perkelkite paėmimo taškus, kad patikslintumėte pasirinkimą, pasirodžiusiame meniu palieskite "Highlight" arba "Note". Norėdami peržiūrėti visą pažymėtą tekstą ir pastabas, palieskite  $\equiv$ , tada palieskite "Notes".

**Dalinkitės geromis vietomis.** Palieskite pažymėtą tekstą, tada palieskite  $\hat{\mathbb{L}}$ . Jei knyga yra iš "iBooks Store", nuoroda į knyga įtraukiama automatiškai.

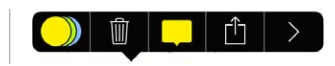

**Kaip dalintis nuoroda į knygą.** Palieskite netoli puslapio centro, kad pasirodytų valdikliai, tuomet palieskite  $:=$ . Palieskite  $\hat{\mathbb{L}}$ , tada palieskite "Share Book".

**Keiskite knygos išvaizdą.** Galima keisti kai kurių knygų šriftą, šrifto dydį ir puslapio spalvą. Palieskite <sup>A</sup>A. Teksto išlyginimą ir skiltis galite keisti "Settings" > "iBooks". Šie nustatymai galioja visoms knygoms, kurios juos palaiko.

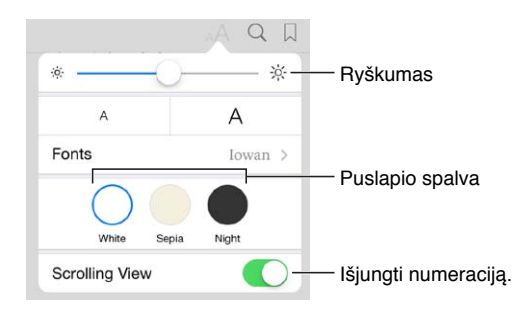

**Kaip pakeisti ryškumą.** Palieskite  $\frac{1}{2}$ . Jei nematote  $\frac{1}{2}$ , visų pirma palieskite AA.

#### Tvarkykite knygas

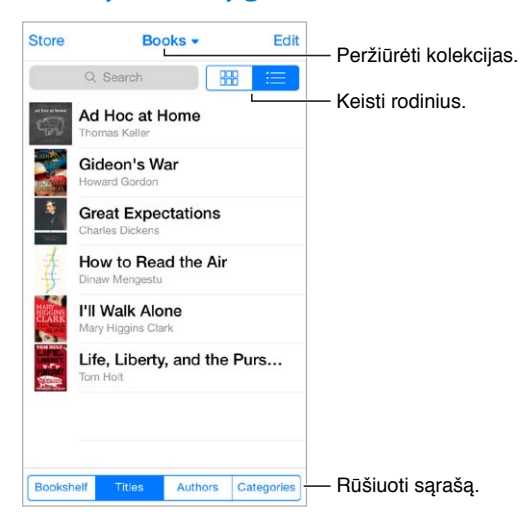

Kaip tvarkyti knygas naudojant kolekcijas. Palieskite "Edit" ir pasirinkite knygas, kurias norite perkelti į kolekciją. Norėdami redaguoti ar sukurti kolekcijas, palieskite dabartinės kolekcijos pavadinimą ekrano viršuje. Kai kurios iš anksto įdiegtos kolekcijos, tokios kaip PDF, negali būti pervadintos ar ištrintos.

**Peržiūrėkite knygas pagal pavadinimą arba pagal viršelį.** Norėdami pamatyti valdiklius, traukite žemyn knygų sąrašą, tada palieskite  $\frac{100}{1000}$  arba  $\equiv$ .

**Kaip pertvarkyti knygas.** Peržiūrėdami knygas, surūšiuotas pagal viršelius, laikykite paspaudę viršelį ir vilkite knygą į kitą vietą. Peržiūrėdami knygas, surūšiuotas pagal pavadinimus, sąrašą rūšiuokite mygtukais, esančiais ekrano apačioje.

**Kaip ieškoti knygos.** Norėdami pamatyti paieškos laukelį, esantį ekrano viršuje, braukite žemyn. Ieškoma pagal pavadinimą ir autorių.

**Kaip slėpti anksčiau įsigytas knygas.** Norėdami rodyti ar slėpti knygas, kurias nusipirkote, bet neatsisiuntėte, eikite į "Settings" > "iBooks" > "Show All Purchases".

#### Skaityti PDF

Kaip sinchronizuoti PDF. Kompiuteryje, "iTunes" pasirinkite "File" > "Add to Library" ir pasirinkite PDF. Tada sinchronizuokite. Norėdami gauti daugiau informacijos apie sinchronizavimą, žr. "iTunes Help".

Pridėkite PDF el. pašto priedus į "iBooks". Atidarykite elektroninį laišką ir paspaudę laikykite PDF priedą. Iš pasirodžiusio meniu pasirinkite "Open in iBooks".

**Kaip spausdinti PDF.** Atidare PDF, palieskite  $\hat{\Box}$ , tada pasirinkite "Print". Jums reikia su "AirPrint" suderinamo spausdintuvo. Daugiau informacijos apie "AirPrint" žr. [AirPrint,](#page-33-0) [34](#page-33-1) psl..

Kaip išsiųsti PDF elektroniniu paštu. Atidarę PDF, palieskite <sup>f</sup>l, tada pasirinkite "Email".

#### "iBooks" nustatymai

Eikite į "Settings" > "iBooks", kur galėsite:

- Sinchronizuoti kolekcijas ir žymas (įskaitant pastabas ir dabartinio puslapio informaciją) su kitais įrenginiais.
- Knygoje rodyti internetinį turinį. Kai kurios knygos turi prieigą prie internete saugomų garso ir vaizdo įrašų.
- Palietę kairę paraštę pakeiskite puslapio kryptį.

# **Nike + iPod**

# **31**

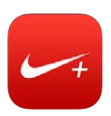

#### Trumpai apie

Su "Nike + iPod Sensor" (parduodama atskirai) programa "Nike + iPod" suteikia girdimą atsiliepimą apie bėgimo ar ėjimo greitį, atstumą, praėjusį laiką ir sudegintas kalorijas.

Programa "Nike + iPod" nematoma Pradžios ekrane, kol jos neįjungiate.

**Kaip jjungti "Nike + iPod".** Eikite į "Settings" > "Nike + iPod".

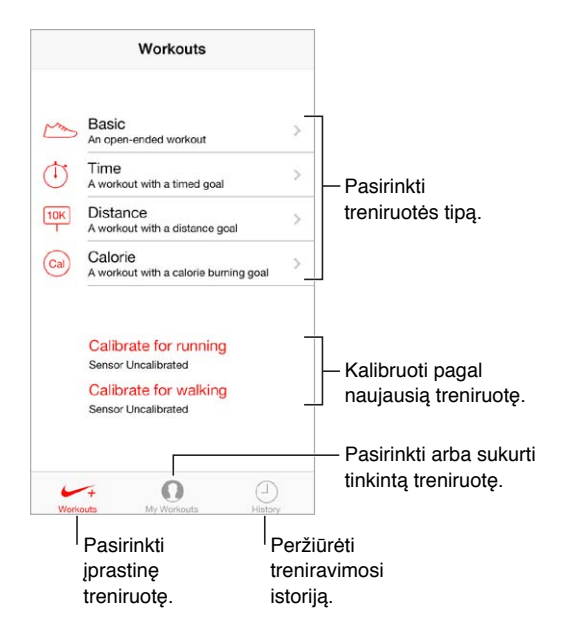

# Susiekite ir kalibruokite jutiklį

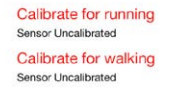

"Nike + iPod" kaupia treniruotės duomenis iš belaidžio jutiklio (parduodamas atskirai), kurį įdedate į batą. Prieš naudojantis pirmą kartą, jutiklį reikia susieti su "iPhone".

"iPhone" ir bėgimo bateliai. Jei norite susieti jutiklį su "iPhone", prikabinkite jutiklį prie bato, tada eikite į "Settings" > "Nike + iPod" > "Sensor".

Būkite tikslūs. Jei norite kalibruoti "Nike + iPod", įrašykite treniruotę žinodami tikslų atstumą, kurio ilgis ne mažesnis nei 400 m. Tada, palietę "End Workout", treniruotės suvestinės ekrane palieskite "Calibrate" ir įveskite tikslius įveikto atstumo duomenis.

Bandykite dar kartą. Jei norite atkurti numatytąją kalibraciją, eikite į "Settings" > "Nike + iPod".

## **Treniruokitės**

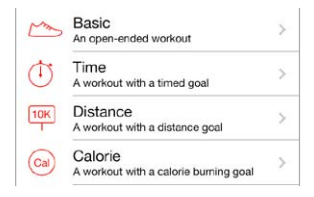

Pirmyn! Jei norite pradėti treniruotę, palieskite "Workouts" ir pasirinkite treniruotę.

Atsipūskite. Jei norite trumpam sustoti, paimkite "iPhone" ir "Lock" ekrane palieskite **...** Palieskite , kai esate pasiruošę tęsti.

Baikite. Jei norite baigti treniruotę, pabudinkite "iPhone", palieskite ||, tada palieskite "End Workout".

Kaip skelbti. Kaip siųsti treniruočių duomenis į [nikeplus.com.](http://nikeplus.com) atidarykite "Nike + iPod", palieskite "History", tada palieskite "Send to Nike+". (Reikia būti prisijungus prie interneto.)

Progresas! Peržiūrėkite progresą "nikeplus.com": Atidarykite "Safari", prisijunkite prie paskyros nikeplus.com, tuomet vadovaukitės ekrane pasirodančiomis instrukcijomis.

## "Nike + iPod" nustatymai

Eikite į "Settings" > "Nike + iPod", kur galėsite reguliuoti šiuos nustatymus:

- įkvepiančią dainą
- garsiniam grįžtamajam ryšiui naudojamą balsą
- atstumo matavimo vienetus
- savo svorį
- "Lock" ekrano padėtį

# **32**

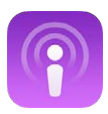

## Trumpai apie "Podcasts"

Atsisiųskite nemokamą programą "Podcasts" iš "App Store", tuomet naršykite, užsiprenumeruokite ir grokite savo mėgstamiausias garso ar vaizdo įrašo tinklalaides "iPhone".

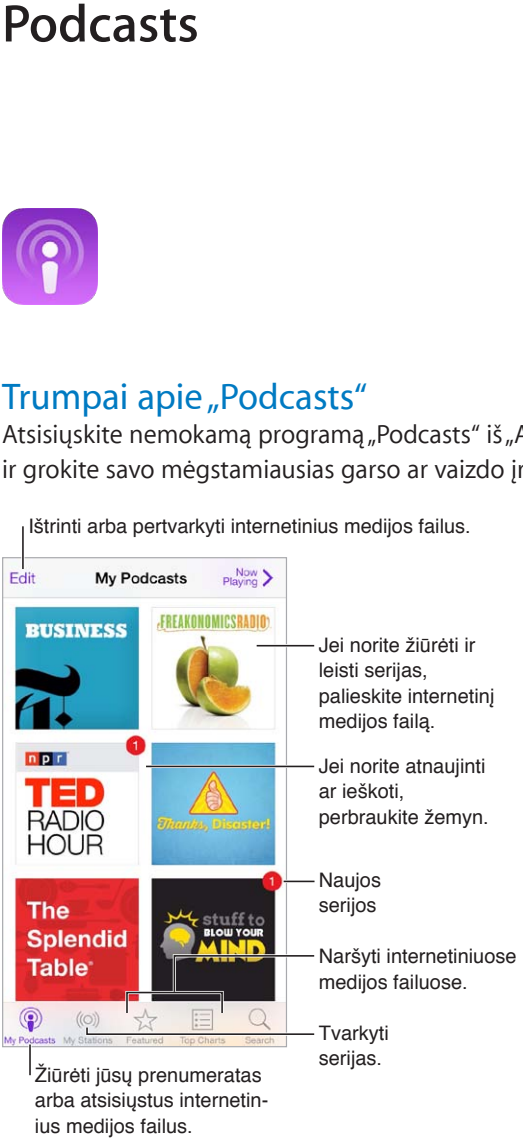

Ištrinti arba pertvarkyti internetinius medijos failus.

# Gauti tinklalaidžių

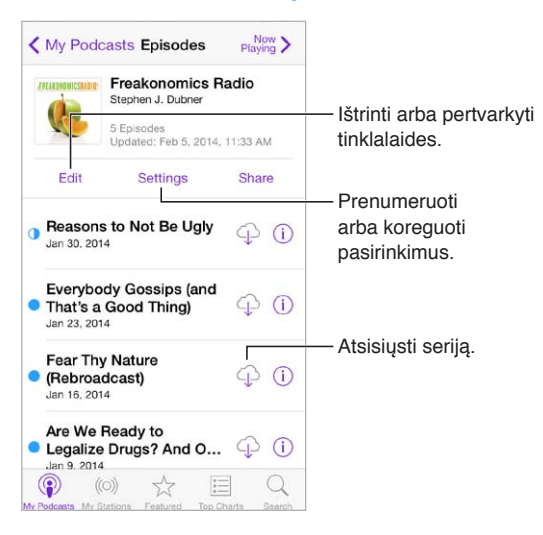

Kaip naršyti tinklalaides. Ekrano apačioje palieskite "Featured" arba "Top Charts".

**Kaip peržiūrėti ar transliuoti seriją.** Palieskite tinklalaidę, tuomet palieskite seriją.

Kaip ieškoti parduotuvėje. Ekrano apačioje palieskite "Search".

Kaip ieškoti bibliotekoje. Palieskite "My Podcasts", tuomet ekrano viduryje braukite žemyn, kur bus matomas laukelis "Search".

**Kaip atsisiųsti seriją į "iPhone".** Palieskite  $\bigcirc$  šalia serijos.

Kaip gauti naujų serijų, kai jos išleidžiamos. Užsiprenumeruokite tinklalaidę. Jei naršote "Featured" tinklalaides ar "Top Charts", palieskite tinklalaidę, tuomet "Subscribe". Jei jau atsisiuntėte serijų, palieskite "My Podcasts", palieskite tinklalaidę, serijų sąrašo viršuje palieskite "Settings", tuomet jjunkite "Subscription".

## Valdykite atkūrimą

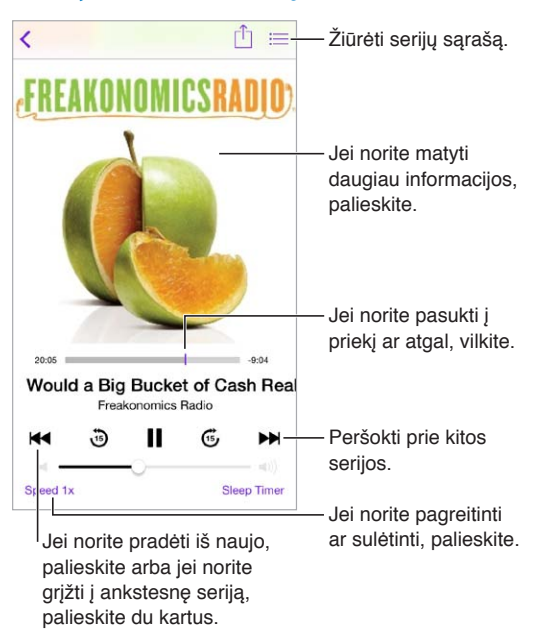

Kaip klausantis matyti tinklalaidės informaciją. "Now Playing" ekrane palieskite tinklalaidės vaizdą.

## Tvarkykite tinklalaides

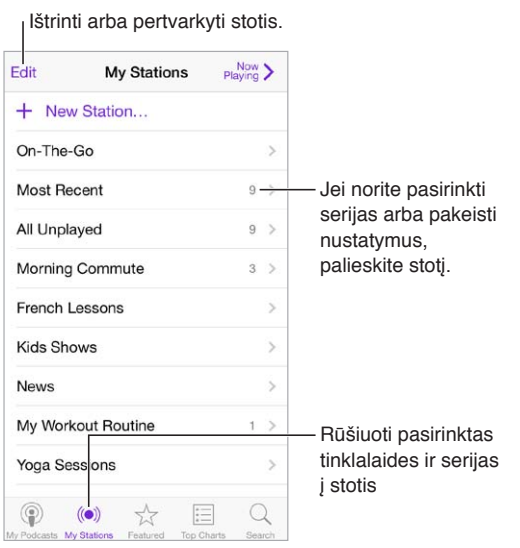

**Kaip perkelti serijas iš skirtingų tinklalaidžių į vieną vietą.** Jei norite pridėti serijų į savo "On-The-Go" stotį, palieskite "My Stations", tuomet "On-The-Go" ir "Add". Arba palieskite  $\dot{\mathbb{U}}$  prie serijos bibliotekoje. Taip pat galite paliesti ir palaikyti bet kurią seriją, tuomet paliesti "Add to On-The-Go".

**Kaip sukurti stotį.** Palieskite "My Stations", tada palieskite  $+$ .

Kaip keisti stočių sąrašo tvarką ar tinklalaides stotyje. Palieskite "My Stations", virš stočių ar serijų sąrašo palieskite "Edit", tuomet vilkite = aukštyn ar žemyn.

Kaip keisti serijų atkūrimo tvarką stotyje. Palieskite stotį, tada palieskite "Settings".

Kaip pertvarkyti tinklalaidžių biblioteką. Palieskite "My Podcasts", viršuje dešinėje palieskite sąrašo rodinį, palieskite "Edit", tuomet vilkite = aukštyn ar žemyn.

**Kaip seniausias serijas rodyti pirmas sąraše.** Palieskite "My Podcasts", palieskite tinklalaidę, tuomet "Settings".

#### Tinklalaidžių nustatymai

Eikite į "Settings" > "Podcasts", kur galėsite:

- pasirinkti atnaujinti tinklalaidės prenumeratą visuose įrenginiuose.
- pasirinkti, kaip dažnai "Podcasts" ieškos naujų prenumeratų serijų.
- automatiškai atsisiųsti serijų.
- pasirinkti, ar išsaugoti serijas jas išklausius ar peržiūrėjus.

# **Pritaikymas neįgaliesiems**

# **A Priedas**

### Pritaikymo neįgaliesiems funkcijos

"iPhone" yra tokių pritaikymo neįgaliesiems funkcijų:

- [VoiceOver](#page-130-0),
- [brailio ekranų palaikymas](#page-140-0),
- [Siri,](#page-141-0)
- [Mastelis](#page-141-1),
- [Invert Colors](#page-142-0),
- [Speak Selection](#page-142-1),
- [Speak Auto-text](#page-142-2),
- [Didelis, paryškintas ir didelio kontrastingumo tekstas](#page-142-3),
- [Sumažintas ekrano elementų judėjimas](#page-142-4),
- [įjungimo / išjungimo jungiklių žymės](#page-142-5),
- [Klausos aparatai](#page-143-0),
- [Subtitrai](#page-144-0),
- [Įspėjimų LED blykstė](#page-144-1),
- [Monofoninio garso atkūrimas ir derinimas](#page-144-2),
- [skambučių nukreipimas](#page-145-0),
- [Priskiriami skambėjimo signalai ir vibravimai](#page-145-1),
- [Telefono triukšmo šalinimas](#page-145-2),
- [Guided Access](#page-145-3),
- [Switch Control](#page-146-0),
- [AssistiveTouch](#page-149-0),
- [Plačiaekranės klaviatūros](#page-150-0),

Kaip **jjungti pritaikymo neįgaliesiems funkcijas.** Eikite į "Settings" > "General" > "Accessibility" arba naudokitės "[Accessibility](#page-130-1) Shortcut". Žr. toliau pateikiamą skyrių Accessibility [Shortcut,](#page-130-1) [131](#page-130-2) psl..

Jei norite konfigūruoti pritaikymą neįgaliesiems, naudokite "iTunes". Kai kurias pritaikymo neįgaliesiems parinktis galite pasirinkti kompiuteryje programoje "iTunes" . prijunkite "iPhone" prie kompiuterio ir "iTunes" įrenginių sąraše pasirinkite "iPhone". Spustelėkite "Summary", tuomet "Summary" ekrano apačioje spustelėkite "Configure Accessibility".

Daugiau informacijos apie "iPhone" pritaikymą neįgaliesiems žr. [www.apple.com/accessibility](http://www.apple.com/accessibility).

### <span id="page-130-2"></span><span id="page-130-1"></span>Accessibility Shortcut

Kaip naudotis "Accessibility Shortcut". Greitai tris kartus paspauskite Pagrindinį mygtuką, jei norite įjungti ar išjungti bet kurią iš šių funkcijų:

- "VoiceOver"
- Mastelis
- "Invert Colors"
- "Hearing Aid Control" (jei suporavote klausos aparatą)
- "Guided Access" (paspaudus nuorodą, įsijungs "Guided Access", jei jau buvo įjungtas; žr. [Guided Access](#page-145-3), [146](#page-145-4) psl.).
- "Switch Control"
- AssistiveTouch

Kaip pasirinkti norimas valdyti funkcijas. Eikite į "Settings" > "General" > "Accessibility" > "Accessibility Shortcut" ir pasirinkite naudojamas pritaikymo neįgaliesiems funkcijas.

Neskubėkite. Jei norite sulėtinti paspaudimo tris kartus greitį, eikite į "Settings" > "General" > "Accessibility" > "Home-click Speed".

#### <span id="page-130-0"></span>VoiceOver

"VoiceOver" garsu apibūdina tai, kas rodoma ekrane, taigi galima naudotis "iPhone" jo nematant.

"VoiceOver" pasako apie kiekvieną elementą ekrane, kai jį pasirenkate. "VoiceOver" žymeklis (stačiakampis) pažymi elementą ir "VoiceOver" ištaria jo pavadinimą ar jį apibūdina.

Jei norite išgirsti ekrane esančius elementus, palieskite ekraną arba vilkite pirštą ekranu. Pažymėjus tekstą, "VoiceOver" jį perskaito. Jei įjungiate "Speak Hints", "VoiceOver" gali pasakyti elemento pavadinimą ar duoti instrukcijų, pvz., "double-tap to open" (dukart paliesti, kad atidarytų). Jei norite naudotis elementais, pvz., mygtukais ir nuorodomis, naudokite "VoiceOver" [judesiai](#page-133-0), [134](#page-133-1) psl. aprašytus judesius.

Kai pereinate į naują ekraną, "VoiceOver" sugroja signalą ir parenka bei perskaito pirmą elementą ekrane (paprastai viršutiniame kairiajame kampe). "VoiceOver" taip pat perspėja, kai ekranas tampa horizontalus ar vertikalus, arba kai jis užrakinamas ar atrakinamas.

Pastaba: "VoiceOver" kalba "International" nustatymuose pasirinkta kalba, kuriai gali daryti įtaką "Region Format" nustatymai "Settings" > "General" > "International". "VoiceOver" galimas įvairiomis kalbomis, tačiau ne visomis.

#### **"VoiceOver" pagrindai**

Svarbu: "VoiceOver" pakeičia judesius, naudojamus valdyti "iPhone". Kai "VoiceOver" įjungta, turite vadovautis "VoiceOver" judesiais, jei norite naudotis "iPhone" – net jei norite išjungti "VoiceOver".

Kaip jjungti ar išjungti "VoiceOver". Eikite j "Settings" > "General" > "Accessibility" > "VoiceOver" arba naudokitės "[Accessibility Shortcut](#page-130-1)". Žr. Accessibility Shortcut, 131 psl..

Kaip tyrinėti. Vilkite pirštą ekranu. "VoiceOver" ištaria kiekvieną paliestą elementą. Kilstelėkite pirštą, kad elementas liktų pažymėtas.

- *Pažymėti elementą:* palieskite jį arba vilkdami kilstelėkite pirštą.
- *Pasirinkti kitą arba ankstesnį elementą:* vienu pirštu braukite dešinėn arba kairėn. Elementų tvarka – iš kairės į dešinę, iš viršaus į apačią.
- Pasirinkti aukščiau ar žemiau esantį elementą: Nustatykite "Rotor" valdiklį į "Vertical Navigation", tuomet vienu pirštu braukite aukštyn arba žemyn. Jei "Rotor" valdiklyje nerandate "Vertical Navigation", pridėkite jį. Žr. [Naudokitės "VoiceOver rotor"](#page-134-0), [135](#page-134-1) psl..
- *Pasirinkti pirmą ir paskutinį elementą, esantį ekrane:* Keturiais pirštais palieskite ekrano viršų arba apačią.
- Pasirinkti elementą pagal pavadinimą: jei norite atidaryti "Item Chooser", palieskite bet kurią ekrano vietą triskart dviem pirštais. Tada paieškos laukelyje įveskite pavadinimą. Jei norite slinkti sąrašu abėcėlės tvarka, braukite į dešinę arba į kairę. Jei norite greitai slinkti elementų sąrašu, palieskite lentelės rodyklę, esančią sąrašo dešinėje, ir braukite aukštyn arba žemyn. Arba naudokite rašymo ranka režimą, kad pasirinktumėte elementą rašydami jo pavadinimą; žr. [Rašykite pirštu,](#page-136-0) [137](#page-136-1) psl..
- *Keisti elemento pavadinimą, kad būtų galima lengviau jį rasti:* pasirinkite elementą, tuomet palaikykite palietę dviem pirštais bet kurią ekrano vietą.
- *Ištarti pasirinkto elemento tekstą:* nustatykite "Rotor" į simbolius ar žodžius, tuomet vienu pirštu braukite žemyn arba aukštyn.
- *Įjungti ar išjungti balsu sakomas užuominas:* Eikite į "Settings" > "General" > "Accessibility" > "VoiceOver" > "Speak Hints".
- *Naudoti užrašymą fonetiniais ženklais: eikite į "Settings" > "General" > "Accessibility" >* "VoiceOver" > "Phonetic Feedback".
- *Išklausyti tai, kas parašyta ekrane nuo viršaus:* braukite aukštyn dviem pirštais.
- *Išklausyti nuo dabartinio elemento iki ekrano apačios:* braukite žemyn dviem pirštais.
- *Sustabdyti išklausymą:* palieskite vieną kartą dviem pirštais. Jei norite tęsti kalbėjimą, vėl palieskite dviem pirštais arba pasirinkite kitą elementą.
- *Išjungti "VoiceOver" garsą:* dukart palieskite trim pirštais. Jei norite įjungti garsą, pakartokite veiksmą. Jei naudojate išorinę klaviatūrą, paspauskite klavišą "Control".
- *Nutildyti garso efektus:* išjunkite "Settings" > "General" > "Accessibility" > "VoiceOver" > "Use Sound Effects".

Kaip pasirinkti didesnį "VoiceOver" žymeklį. Jjunkite "Settings" > "General" > "Accessibility" > "VoiceOver"  $>$  "Large Cursor".

Kaip reguliuoti tarimo balsą. Galite sureguliuoti "VoiceOver" balso ypatybes, kad lengviau jį suprastumėte:

- Keisti tarimo garsumą: naudokitės "iPhone" garsumo mygtukais arba pridėkite garsumo valdymą į "Rotor", tuomet, norėdami sureguliuoti, braukite aukštyn ar žemyn. Žr. Naudokitės ["VoiceOver rotor"](#page-134-0), [135](#page-134-1) psl..
- *Keisti tarimo greitį:* eikite į "Settings" > "General" > "Accessibility" > "VoiceOver" ir vilkite "Speaking Rate" slankiklį. Prie "Rotor" taip pat galite pridėti "Speech Rate", tuomet, jei norite sureguliuoti, braukite aukštyn ar žemyn.
- *Naudoti garsų kitimą:* "VoiceOver" naudoja aukštesnį garsą tariant pirmąjį elementą iš grupės (pvz., iš sąrašo ar lentelės) ir žemesnį tariant paskutinį. Eikite į "Settings" > "General" > "Accessibility" > "VoiceOver" > "Use Pitch Change".
- *Girdėti skyrybos ženklus:* nustatykite "Rotor" į "Punctuation", tuomet braukite aukštyn ar žemyn, kad pasirinktumėte, kuriuos skyrybos ženklus norite girdėti.
- Keisti "iPhone" kalbą: eikite į "Settings" > "General" > "International" > "Language". Tarimui kai kuriomis kalbomis įtakos turi "Settings" > "General" > "International" > "Region Format" nustatymai.
- *Nustatyti numatytąjį dabartinės "iPhone" kalbos dialektą:* eikite į "Settings" > "General" > "Accessibility" > "VoiceOver" > "Languages & Dialects".
- Keisti tarimą: nustatykite "Rotor" į "Language", tada braukite aukštyn arba žemyn. "Rotor" galima pasirinkti kalbą, tik jei "Settings" > "General" > "Accessibility" > "VoiceOver" > "Languages & Dialects" pasirenkate daugiau nei vieną tarimą.
- Pasirinkti<sub>n</sub> Rotor" galimus tarimus: eikite į "Settings" > "General" > "Accessibility" > "VoiceOver" > "Languages & Dialects". Jei norite reguliuoti kiekvienos kalbos garso kokybę ar tarimo greitį, šalia kalbos palieskite  $\ddot{\textbf{u}}$ . Jei norite keisti kalbų išdėstymą, palieskite "Edit", tuomet vilkite  $\equiv$ aukštyn arba žemyn. Jei norite ištrinti kalbą, palieskite "Edit", tuomet palieskite kalbos pavadinimo kairėje esantį trynimo mygtuką.
- keisti pagrindinį skaitymo balsą: eikite į "Settings" > "General" > "Accessibility" > "VoiceOver" > "Use Compact Voice".

#### **Naudokite** "iPhone" su "VoiceOver"

Kaip atrakinti "iPhone". Paspauskite Pagrindinį arba Miego / pabudimo mygtuką, braukite, kad pasirinktumėte slankiklį "Unlock", tuomet dukart palieskite ekraną.

**Kaip neleisti ištarti prieigos kodo jį įvedant.** Jei norite išvengti prieigos kodo tarimo jį įvedant, įveskite ranka. Žr. [Rašykite pirštu](#page-136-0), [137](#page-136-1) psl..

**Kaip atidaryti programą, perjungti jungiklį ar paliesti elementą.** Pasirinkite elementą, tuomet dukart palieskite ekraną.

**Kaip dukart paliesti pasirinktą elementą.** Triskart palieskite ekraną.

**Kaip reguliuoti slankiklį.** Pasirinkite slankiklį, tuomet vienu pirštu braukite aukštyn arba žemyn.

**Kaip naudoti įprastą judesį.** Dukart palieskite ir laikykite pirštą ant ekrano, kol išgirsite tris kylančio tono garsus, tuomet atlikite judesį. Pakėlus pirštą, vėl bus galima naudoti "VoiceOver" judesius.

**Kaip slinkti sąrašu ar ekrano sritimi.** Trimis pirštais braukite aukštyn arba žemyn.

- *Nepertraukiamai slinkti sąrašu:* dukart palieskite ir laikykite, kol išgirsite tris kylančio tono garsus, tuomet vilkite aukštyn ar žemyn.
- *Naudotis sąrašo rodykle:* kai kurių sąrašų dešinėje pusėje yra vertikali abėcėlinė rodyklė. Braukdami elementus negalite pasirinkti rodyklės – norint pasirinkti rodyklę, reikia ją paliesti. Pasirinkę rodyklę, braukite aukštyn arba žemyn, jei norite ją peržiūrėti. Taip pat galite dukart paliesti, tada slinkti pirštu aukštyn arba žemyn.
- *Pakeisti sąrašo eilės tvarką:* kai kuriuose sąrašuose, pvz., "Rotor" elementų sąrašuose pritaikymo neįgaliesiems funkcijų nustatymuose, galite keisti elementų išsidėstymą. Pasirinkite $\equiv$ elemento dešinėje, dukart palieskite ir laikykite, kol išgirsite tris kylančio tono garsus, tada vilkite aukštyn arba žemyn.

Kaip atidaryti "Notification Center". Pasirinkite elementą būsenos juostoje, tuomet braukite žemyn trimis pirštais. Jei norite nebenaudoti "Notification Center", atlikite "pašveitimą" dviem pirštais (greitai judinkite du pirštus pirmyn ir atgal, nubrėždami simbolį "z").

**Kaip atidaryti "Control Center".** Pasirinkite elementą būsenos juostoje, tuomet braukite aukštyn trimis pirštais. Jei norite nebenaudoti "Control Center", atlikite "pašveitimą" dviem pirštais.

**Kaip keisti programas.** Ekrano viduryje braukite į kairę ar į dešinę. Arba norėdami matyti, kokios programos paleistos, braukite aukštyn keturiais pirštais, tuomet braukite į kairę ar į dešinę vienu pirštu, kad pasirinktumėte ir palieskite, kad atidarytumėte. Peržiūrėdami atidarytas programas taip pat galite nustatyti "Rotor" į "Actions" ir braukti aukštyn ar žemyn.

<span id="page-133-1"></span>**Kaip pertvarkyti Pradžios ekraną.** Pasirinkite piktogramą Pradžios ekrane, dukart palieskite ir laikykite, tuomet vilkite. Kai piktograma bus naujoje vietoje, pakelkite pirštą. Jei norite perkelti į kitą Pradžios ekraną, vilkite piktogramą į ekrano kraštą. Galite toliau pasirinkti ir perkelti elementus, kol paspausite Pagrindinį mygtuką.

Kaip išklausyti "iPhone" būsenos informaciją. Jei norite išklausyti informaciją apie laiką, akumuliatoriaus įkrovimo lygį, "Wi-Fi" signalo stiprumą ir dar daugiau, palieskite būsenos juostą ekrano viršuje, tuomet braukite į kairę ar į dešinę.

Kaip išklausyti pranešimus. Eikite į "Settings" > "General" > "Accessibility" > "VoiceOver" ir įjunkite "Speak Notifications". Pranešimai, įskaitant įeinančių teksto žinučių tekstą, perskaitomi, kai yra gaunami, net jei "iPhone" užrakintas. Nepatvirtinti pranešimai pakartojami, kai atrakinate "iPhone".

**Kaip įjungti ar išjungti ekrano uždangą.** triskart palieskite trimis pirštais. Kai ekrano uždanga yra įjungta, ekrano turinys yra aktyvus, net jei ekranas yra išjungtas.

#### <span id="page-133-0"></span>**"VoiceOver" judesiai**

Kai "VoiceOver" įjungta, įprastinių judesių liečiant ekraną rezultatai bus kitokie. Naudojantis papildomais judesiais, galima judėti ekrane ir valdyti atskirus elementus. "VoiceOver" judesiai apima palietimą ir braukimą dviem, trimis ir keturiais pirštais. Jei norite pasiekti geriausių rezultatų, naudodamiesi kelių pirštų judesiais atsipalaiduokite ir lieskite ekraną, išlaikydami nedidelį tarpą tarp pirštų.

Galite naudoti įvairius būdus "VoiceOver" judesiams atlikti. Pvz., palietimą dviem pirštais galite atlikti naudodami abu vienos rankos pirštus arba po vieną abiejų rankų pirštą. Galite naudotis net nykščiais. Daugelis naudoja padalyto palietimo judesį: užuot pasirinkę elementą ir jį dukart palietę, palieskite ir laikykite elementą vienu pirštu ir tada palieskite ekraną kitu.

Išbandykite įvairius būdus ir atraskite jums tinkamiausią. Jei judesys neveikia, pabandykite jį atlikti greičiau, ypač lietimą dukart ar braukimą. Jei norite braukti, pabandykite greitai brūkštelėti ekraną pirštu ar pirštais.

"VoiceOver" nustatymuose yra speciali sritis, kurioje galite išbandyti "VoiceOver" judesius nedarydami įtakos "iPhone" ar nustatymams.

Kaip išbandyti "VoiceOver" judesius. Eikite *j* "Settings" > "General" > "Accessibility" > "VoiceOver", tada palieskite "VoiceOver Practice". Kai baigsite praktikuotis, palieskite "Done". Jei nematote mygtuko "VoiceOver Practise", įsitikinkite, kad "VoiceOver" yra įjungtas.

Čia pateikiama "VoiceOver" judesių santrauka:

#### **Judėjimas ekrane ir skaitymas**

- *Palietimas:* pasirinkti ir išklausyti elementą.
- *Perbraukimas į dešinę arba į kairę:* pasirinkti kitą arba ankstesnį elementą.
- Perbraukimas aukštyn arba žemyn: priklauso nuo "Rotor" nustatymo. Žr. Naudokitės "VoiceOver [rotor"](#page-134-0), [135](#page-134-1) psl..
- *Palietimas dviem pirštais:* baigti tarti dabartinį elementą.
- *Braukimas aukštyn dviem pirštais:* perskaityti viską nuo ekrano viršaus.
- *Braukimas žemyn dviem pirštais:* perskaityti viską pradedant nuo dabartinės vietos.
- *"Pašveitimas" dviem pirštais:* greitai pajudinti du pirštus pirmyn atgal tris kartus (suformuojant raidę "z"), norint atmesti įspėjimą arba grįžti į ankstesnį ekraną.
- *Braukimas aukštyn arba žemyn trimis pirštais:* vienu metu slinkti vienu puslapiu.
- <span id="page-134-1"></span>• *Braukimas į dešinę arba į kairę trimis pirštais:* eiti į kitą ar ankstesnį puslapį (pvz., į Pradžios ekraną ar "Stocks").
- *Palietimas trimis pirštais:* išklausyti papildomos informacijos, pvz., apie padėtį sąraše ar teksto pažymėjimą.
- *Palietimas keturiais pirštais ekrano viršuje:* pasirinkti pirmą elementą puslapyje.
- *Palietimas keturiais pirštais ekrano apačioje:* pasirinkti paskutinį elementą puslapyje.

#### **Aktyvavimas**

- *Palietimas dukart:* aktyvinti pasirinktą elementą.
- *Palietimas triskart:* dukart paliesti elementą.
- *Padalytas palietimas:* užuot pasirinkus elementą ir jį dukart palietus norint aktyvuoti, galima paliesti ir laikyti elementą vienu pirštu ir tada paliesti ekraną kitu.
- *Palietimas dukart ir palaikymas (1 sekundę) + įprastas judesys:* naudoti įprastą judesį. Palietimas dukart ir palaikymas paspaudus nurodo "iPhone" interpretuoti kitą judesį kaip standartinį. Pvz., galite paliesti dukart ir palaikyti paspaudę ir tuomet nepakeldami pirštų vilkti juos, kad paslinktumėte jungiklį.
- *Palietimas dukart dviem pirštais:* atsiliepti ar baigti pokalbį. Groti ar pristabdyti "Music", "Videos", "Voice Memos" ar "Photos". Fotografuoti "Camera". Pradėti ar pristabdyti įrašymą "Camera" ar "Voice Memos". Paleisti ar pristabdyti laikmatį.
- *Palietimas dukart dviem pirštais ir palaikymas:* keisti elemento antraštę, kad būtų galima lengviau jį rasti.
- Palietimas triskart dviem pirštais: atidaryti "Item Chooser".
- Palietimas triskart trimis pirštais: jjungti ar išjungti "VoiceOver".
- *Palietimas keturis kartus trimis pirštais:* įjungti ar išjungti ekrano uždangą.

#### <span id="page-134-0"></span>**Naudokitės "VoiceOver rotor"**

Jei norite pasirinkti, kas bus atliekama, kai jiungus "VoiceOver" brauksite pirštu aukštyn arba žemyn, naudokitės "Rotor".

Kaip valdyti "Rotor". Sukite du pirštus ekrane aplink tašką, esantį tarp jų.

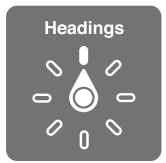

Kaip pasirinkti "Rotor" parinktis. Eikite j "Settings" > "General" > "Accessibility" > "VoiceOver" > "Rotor" ir pasirinkite parinktis, kurios būtų pasiekiamos "Rotor".

Galimos "Rotor" padėtys ir jų atliekamos funkcijos priklauso nuo to, ką atliekate. Pvz., jei skaitote el. laišką, galite naudoti "Rotor", kad perjungtumėte teksto tarimą pažodžiui į kiekvieno simbolio tarimą, kai brauksite aukštyn arba žemyn. Jei naršote tinklalapį, galite nustatyti "Rotor", jei norite girdėti visą tekstą (pažodžiui arba paraidžiui) arba jei norite pereiti prie kito tam tikro tipo elemento, pvz., antraštės ar nuorodos.

Kai naudojatės "Apple" belaide klaviatūra norėdami valdyti "VoiceOver", su "Rotor" galite reguliuoti garsumo, kalbėjimo greičio, garso aukščio ir fonetinių garsų naudojimo, teksto rinkimo aido ir skyrybos ženklų perskaitymo nustatymus. Žr. Naudokite "VoiceOver" su belaide "Apple" [klaviatūra](#page-138-0), [139](#page-138-1) psl..

#### **Naudokite ekrano klaviatūrą**

Kai aktyvinate redaguojamo teksto laukelį, pasirodo ekrano klaviatūra (išskyrus, jei esate prijungę belaide "Apple" klaviatūrą).

**Kaip aktyvinti teksto laukelį.** Pasirinkite teksto laukelį, tuomet dukart palieskite. Pasirodo įvesties žymeklis ir ekrano klaviatūra.

**Kaip įvesti tekstą.** Rinkite simbolius ekrano klaviatūra.

- *Standartinis teksto įvedimas:* pasirinkite klavišą klaviatūroje braukdami kairėn arba dešinėn ir dukart palieskite, kad įvestumėte simbolį. Arba pasirinkite klavišą judindami pirštą klaviatūra ir liesdami vienu pirštu klavišą, o kitu paliesdami ekraną. "VoiceOver" ištaria klavišo pavadinimą, kai jis pasirenkamas, ir dar kartą, kai simbolis įvedamas.
- *"Touch" įvedimas:* pasirinkite klavišą paliesdami jį klaviatūroje ir pakelkite pirštą, kad įvestumėte simbolį. Jei paliečiate ne tą klavišą, pirštu nuslyskite ant norimo klavišo."VoiceOver" ištaria liečiamo klavišo simbolį, tačiau neįveda jo, kol neatkeliate piršto.
- *Pasirinkti įprastą arba "touch" įvedimą:* įjungę "VoiceOver" ir pasirinkę klavišą klaviatūroje, naudodamiesi "Rotor" pasirinkite "Typing Mode", tada braukite aukštyn arba žemyn.

**Kaip judinti įvesties žymeklį.** Jei norite judinti įvesties žymeklį pirmyn arba atgal, tekste braukite aukštyn arba žemyn. Jei norite pasirinkti ar judinti įvesties žymeklį po simbolį, po žodį ar po eilutę, naudokite "Rotor" valdiklį.

"VoiceOver" įspėja garso signalu, kai įvesties žymeklis juda, ir ištaria simbolį, žodį ar eilutę, virš kurios įvesties žymeklis praslenka. Judant į priekį pažodžiui, įvesties žymeklis padedamas kiekvieno žodžio pabaigoje, prieš tarpą ar skyrybos ženklus, esančius už žodžio. Judant atgal, įvesties žymeklis padedamas praeito žodžio pabaigoje, prieš tarpą ar skyrybos ženklus, esančius už žodžio.

**Kaip įterpti įvesties žymeklį už skyrybos ženklo žodžio ar sakinio pabaigoje.** Jei norite grįžti prie simbolių režimo, naudokitės "Rotor".

Kai įvesties žymeklis juda po eilutę, "VoiceOver" taria kiekvieną eilutę, per kurią praslenka žymeklis. Judant į priekį, įvesties žymeklis padedamas naujos eilutės pradžioje (išskyrus tada, kai pasiekiama paskutinė pastraipos eilutė; tokiu atveju žymeklis padedamas į ką tik ištartos eilutės pabaigą). Judant atgal, įvesties žymeklis padedamas į tariamos eilutės pradžią.

Kaip keisti atsaką įvedant tekstą. Eikite į "Settings" > "General" > "Accessibility" > "VoiceOver" > "Typing Feedback".

Kaip naudoti garso signalų atsaką įvedant tekstą. Eikite į "Settings" > "General" > "Accessibility" > "VoiceOver" > "Use Phonetics". Tekstas skaitomas po vieną simbolį. "VoiceOver" iš pradžių perskaitys simbolį, tuomet jo fonetinį atitikmenį, pvz., "f" ir "foxtrot".

Kaip ištrinti simbolį. <sup> $\otimes$ </sup> naudokite, kai tekstą įvedate įprastais arba "touch" būdais. "VoiceOver" taria kiekvieną ištrinamą simbolį. Jei įjungtas "Use Pitch Change", "VoiceOver" taria trinamus simbolius žemesniu tembru.

Kaip žymėti tekstą. Nustatykite "Rotor" į "Edit", braukite aukštyn arba žemyn, jei norite pasirinkti "Select" arba "Select All", tada dukart palieskite. Jei pasirinksite "Select", bus pažymėtas arčiausiai įvesties žymeklio esantis žodis. Jei norite pažymėti daugiau ar mažiau, atlikite "pašveitima" dviem pirštais, kad išjungtumėte išsiskleidžiantį meniu, tuomet žnybtelėkite.

Kaip iškirpti, kopijuoti ar įklijuoti. Nustatykite "Rotor" j "Edit", pažymėkite tekstą, braukite aukštyn arba žemyn, jei norite pasirinkti "Cut", Copy" arba "Paste", tada dukart palieskite.

Kaip atšaukti. Pakratykite "iPhone", braukite kairėn arba dešinėn, kad pasirinktumėte norimą anuliuoti veiksmą, tuomet dukart palieskite.

<span id="page-136-1"></span>**Kaip įvesti kirčiuotą simbolį.** Esant standartinio įvedimo režimui pasirinkite paprastą simbolį ir dukart palieskite ir laikykite, kol išgirsite garsą, reiškiantį, kad pasirodė alternatyvūs simboliai. Pasirinkite ir išklausykite alternatyvas vilkdami į kairę arba į dešinę. Jei norite įvesti dabartinį pasirinkimą, atleiskite pirštą.

Kaip pakeisti klaviatūros kalbą. Nustatykite "Rotor" į "Language", tada braukite aukštyn arba žemyn. Pasirinkite "Default Language", kad naudotumėte "International" nustatymuose pasirinktą kalbą. "Language rotor" elementas pasirodo tik tada, jei pasirenkate daugiau nei vieną kalbą – "Settings" > "General" > "Accessibility" > "VoiceOver" > "Language Rotor".

#### <span id="page-136-0"></span>**Rašykite pirštu**

Kaip jiungti rašymo ranka režimą. Naudodami "Rotor" pasirinkite "Handwriting". Jei "Handwriting" nėra "Rotor", eikite į "Settings" > "General" > "Accessibility" > "VoiceOver" > "Rotor ir pridėkite jį.

**Kaip pasirinkti simbolio rūšį.** Jei norite pasirinkti mažąsias raides, skaičius, didžiąsias raides ar skyrybos ženklus, braukite aukštyn ar žemyn trimis pirštais.

**Kaip išklausyti pasirinkto simbolio rūšį.** Palieskite trim pirštais.

**Kaip įvesti simbolį.** Nubraižykite simbolį ekrane pirštu.

**Kaip įvesti tarpą.** Braukite į dešinę dviem pirštais.

**Eiti į naują eilutę.** Braukite į dešinę trimis pirštais.

**Kaip ištrinti prieš įvesties žymeklį esantį ženklą.** Braukite į kairę dviem pirštais.

**Kaip pasirinkti elementą Pradžios ekrane.** Pradėkite rašyti elemento pavadinimą. Jei yra kelios atitiktys, nenustokite rašę pavadinimo, kol jis bus unikalus, arba dviem pirštais braukite aukštyn ar žemyn, kad pasirinktumėte kitus variantus.

Kaip neleisti ištarti prieigos kodo jį įvedant. Prieigos kodo ekrane nustatykite "Rotor" į "Handwriting", tuomet rašykite prieigos kodo simbolius.

**Kaip lentelės rodyklėje pereiti prie raidės.** Pasirinkite lentelės dešinėje esančią rodyklę, tuomet rašykite raidę.

Kaip nustatyti "Rotor" į interneto naršymo elemento rūšį. Rašykite pirmą puslapio elemento rūšies raidę. Pvz., jei norite, kad braukiant aukštyn ar žemyn būtų judama nuorodomis, rašykite,,l", arba, kad būtų judama antraštėmis, rašykite "h".

Kaip išjungti rašymo ranka režimą. Pasukite "Rotor" į kitą poziciją.

#### **Matematinių lygčių tarimas**

"VoiceOver" gali perskaityti balsu matematines lygtis, užkoduotas:

- "MathML" internete
- "MathML" ar "LaTeX" "iBooks Author"

Kaip nustatyti lygties tarimą balsu. "VoiceOver" įprastai ištars tekstą. Prieš pradėdamas tarti lygtį, "VoiceOver" ištars "math" (matematika).

**Kaip tyrinėti lygtį.** Jei norite, kad būtų rodoma visame ekrane ar tariama po vieną lygties elementą, dukart palieskite pasirinktą lygtį. Jei norite, kad būtų tariami lygties elementai, braukite j kairę ar į dešinę. Jei norite pasirinkti "Symbols", "Small Expressions", "Medium Expressions" ar "Large Expressions", naudokite "Rotor", tuomet braukite aukštyn ar žemyn, jei norite girdėti kitą tokio paties dydžio elementą. Jei norite išsamiau nagrinėti lygtį ir susitelkti į pasirinktą elementą, galite toliau liesti dukart pasirinktą elementą, tuomet braukite į kairę ar į dešinę, aukštyn ar žemyn, jei norite klausytis atskirai po vieną dalį.

"VoiceOver" tariamos lygtys gali būti persiųstos į Brailio rašto įrenginį naudojant "Nemeth" koduotę bei "Unified English" Brailio rašto, britų anglų, prancūzų ir graikų kalbų naudojamas koduotes. Žr. [brailio ekranų palaikymas](#page-140-0), [141](#page-140-1) psl..

#### **Skambinkite naudodami "VoiceOver"**

**Kaip atsiliepti ar baigti pokalbį.** Dukart palieskite ekraną dviem pirštais.

Kai pradedamas telefono pokalbis ir yra įjungtas "VoiceOver", ekrane pagal numatytuosius nustatymus vietoje skambučio parinkčių rodoma skaičių klaviatūra.

Kaip rodyti skambučio parinktis. Pasirinkite mygtuką "Hide Keypad" apatiniame dešiniajame kampe ir dukart palieskite.

Kaip vėl rodyti skaičių klaviatūrą. Pasirinkite mygtuką "Keypad" netoli ekrano centro ir dukart palieskite.

#### **Naudokite "VoiceOver" su "Safari"**

**Kaip ieškoti žiniatinklyje.** Pasirinkite paieškos laukelį, įveskite paiešką, tuomet braukite į dešinę arba į kairę, jei norite judėti siūlomų paieškos frazių sąrašu žemyn arba aukštyn. Tuomet dukart palieskite ekraną, jei norite pasirinktos frazės ieškoti internete.

Kaip pereiti prie kito tam tikros rūšies puslapio elemento. Nustatykite "Rotor" į elemento rūšį, tuomet braukite aukštyn arba žemyn.

Kaip nustatyti "Rotor" parinktis naršyti tinklą. Eikite į "Settings" > "General" > "Accessibility" > "VoiceOver" > "Rotor". Palieskite, kad pažymėtume parinktis ar panaikintumėte jų žymėjimą, arba vilkite  $\equiv$  aukštyn ar žemyn, jei norite perkelti elementą.

Kaip naršant praleisti paveiksliukus. Eikite į "Settings" > "General" > "Accessibility" > "VoiceOver" > "Navigate Images". Galite pasirinkti praleisti visus paveikslėlius ar tik tuos, kurie yra be aprašymų.

**Kaip sumažinti puslapyje pateikiamų elementų skaičių, kad būtų lengviau skaityti ir naršyti.**  "Safari" adreso juostoje pasirinkite elementą "Reader" (galimas ne visuose puslapiuose).

Jei suporuosite belaidę "Apple" klaviatūrą su "iPhone", norėdami naršyti tinklalapius, galėsite naudoti vieno klavišo "Quick Nav" komandas. Žr. Naudokite "VoiceOver" su belaide "Apple" [klaviatūra](#page-138-0), [139](#page-138-1) psl..

#### **Naudokite "VoiceOver" su "Maps"**

Jei norite tyrinėti sritį, naršyti įdomias vietas, sekti keliais, mažinti ar didinti mastelį, pasirinkti smeigtuką ar gauti informacijos apie vietą, galite naudotis "VoiceOver".

**Kaip tyrinėti žemėlapį.** Jei norite pereiti prie kito elemento, vilkite pirštą ekranu arba braukite į kairę arba į dešinę.

Kaip didinti arba mažinti mastelį. Pasirinkite žemėlapį, nustatykite "Rotor" valdiklį į "Zoom", tuomet vienu pirštu braukite žemyn arba aukštyn.

**Kaip judinti žemėlapį.** Braukite trimis pirštais.

Kaip naršyti matomas įdomias vietas. Nustatykite "Rotor" valdiklį į "Points of Interest", tuomet vienu pirštu braukite aukštyn arba žemyn.

Kaip sekti keliu. Palaikykite pirštą ant kelio, palaukite, kol išgirsite "pause to follow", tuomet veskite pirštą keliu ir klausykitės vedlio garso. Garso aukštis didėja, kai nuklystate nuo kelio.

**Kaip pasirinkti smeigtuką.** Jei norite pasirinkti smeigtuką, palieskite jį arba braukite į kairę ar į dešinę.

<span id="page-138-1"></span>**Kaip gauti informacijos apie vietovę.** Pasirinkę smeigtuką dukart palieskite, kad pasirodytų informacijos vėliavėlė. Braukite kairėn arba dešinėn, jei norite pasirinkti mygtuką "More Info", tada dukart palieskite, jei norite matyti informacijos puslapį.

**Kaip klausytis informacijos apie vietas, kai prie jų artėjate.** Jei norite išgirsti gatvių pavadinimus ir informaciją apie įdomias vietas, įjunkite "Tracking with heading".

#### **Redaguokite vaizdo įrašus ir priminimus balsu naudodami "VoiceOver"**

Galite naudoti "VoiceOver" judesius, jei norite apkarpyti "Voice Memo" priminimus ir "Camera" vaizdo įrašus.

**Kaip apkarpyti vaizdo įrašą.** Žiūrėdami vaizdo įrašą "Photos" dukart palieskite ekraną, kad pasirodytų vaizdo įrašo valdikliai, tuomet pasirinkite apkirpimo įrankio pradžią ar pabaigą. Tada, jei norite vilkti į dešinę, braukite aukštyn, jei norite vilkti į kairę, braukite žemyn "VoiceOver" praneš, koks įrašo laiko tarpas bus iškirptas esant tai padėčiai. Jei norite užbaigti kirpimą, pasirinkite "Trim" ir dukart palieskite.

Kaip apkarpyti priminimą balsu. Pasirinkite priminimą "Voice Memos", palieskite "Edit", tuomet palieskite "Start Trimming". Pasirinkite įrašo pradžią ar pabaigą, dukart palieskite ir laikykite, tuomet vilkite, kad sureguliuotumėte. "VoiceOver" praneš, koks įrašo laiko tarpas bus iškirptas esant tai padėčiai. Jei norite peržiūrėti apkarpytą įrašą, palieskite "Play". Kai jis bus toks, kokio norite, palieskite "Trim".

#### <span id="page-138-0"></span>**Naudokite "VoiceOver" su belaide "Apple" klaviatūra**

Galite valdyti "VoiceOver", naudodami "Apple" belaidę klaviatūrą suporuotą su "iPhone". Žr. [Naudokite belaidę "Apple" klaviatūrą](#page-26-0), [27](#page-26-1) psl..

Jei norite judėti ekrane, pasirinkti elementus, skaityti ekrano turinį, reguliuoti "Rotor" ir atlikti kitus "VoiceOver" veiksmus, naudokitės "VoiceOver" klaviatūros komandomis. Dauguma komandų naudoja "Control-Option" klavišų kombinaciją (žemiau pateikiamoje lentelėje trumpinys "VO").

Jei norite išmokti klaviatūros išdėstymo ir veiksmų, susijusių su įvairiomis klavišų kombinacijomis, galite naudoti "VoiceOver Help". "VoiceOver Help" ištaria klavišus ir klaviatūros komandas, kai jas įvedate neatlikdami susijusio veiksmo.

#### **"VoiceOver" klaviatūros komandos**

 $U'' = U$ Control-Option"

- *Įjungti "VoiceOver" pagalbą:* "VO–K"
- *Išjungti "VoiceOver" pagalbą:* išeiti
- *Pasirinkti kitą arba ankstesnį elementą:* "VO"–rodyklė į dešinę arba "VO"–rodyklė į kairę
- *"Dukart paliesti" norint aktyvinti pasirinktą elementą:* "VO"–tarpo klavišas
- *Paspausti Pagrindinį mygtuką:* "VO–H"
- Pasirinktą elementą laikykite palietę: "VO-Shift-M"
- *Pereiti prie būsenos juostos:* "VO–M"
- *Perskaityti pradedant nuo dabartinės vietos:* "VO–A"
- Perskaityti nuo viršaus: "VO-B"
- *Pristabdyti ar tęsti skaitymą: "Control"*
- *Paskutinį balsu pasakytą tekstą nukopijuoti į iškarpinę:* "VO–Shift–C"
- leškoti teksto: "VO-F"
- *Jjungti arba išjungti "VoiceOver":* "VO–S"
- *Atidaryti* "Notification Center": "Fn"-VO-rodyklė aukštyn
- Atidaryti "Control Center": "Fn"-VO-rodyklė žemyn
- Atidaryti "Item Chooser": "VO-I"
- *Pakeisti pasirinkto elemento žymę:* "VO–/"
- *Dukart paliesti dviem pirštais: "VO"-"-"*
- *Reguliuoti* "Rotor": naudokite "Quick Nav" (žr. toliau)
- Perbraukimas aukštyn arba žemyn: "VO"-rodyklė aukštyn arba "VO"-rodyklė žemyn
- Reguliuoti "Speech rotor": "VO-Command"-rodyklė kairėn arba "VO-Command"-rodyklė dešinėn
- Reguliuoti "Speech rotor" nurodytą nustatymą: "VO-Command"-rodyklė aukštyn arba "VO-Command"–rodyklė žemyn
- *Įjungti arba išjungti ekrano uždangą:* "VO–Shift–S"
- *Grįžti į ankstesnį ekraną:* išeiti

#### **Greitas naršymas**

Jei norite valdyti "VoiceOver" naudodami rodyklių klavišus, įjunkite "Quick Nav".

- *Įjungti arba išjungti "Quick Nav":* rodyklė kairėn–rodyklė dešinėn
- *Pasirinkti kitą arba ankstesnį elementą:* rodyklė dešinėn arba rodyklė kairėn
- *Pasirinkti kitą ar ankstesnį "Rotor" nurodytą elementą:* rodyklė viršun arba rodyklė žemyn
- Pasirinkti pirmąjį arba paskutinį elementą: "Control"–rodyklė viršun arba "Control"–rodyklė žemyn
- *"Dukart paliesti" norint aktyvinti pasirinktą elementą:* Rodyklė viršun–rodyklė žemyn
- *Slinkti viršun, žemyn, kairėn ar dešinėn:* parinktis–rodyklė viršun, parinktis–rodyklė žemyn, parinktis–rodyklė kairėn, parinktis–rodyklė dešinėn
- Reguliuoti "Rotor": rodyklė viršun-rodyklė kairėn arba rodyklė viršun-rodyklė dešinėn

"Apple" belaidės klaviatūros skaičių mygtukus galite naudoti telefono numeriams rinkti programoje "Phone" arba skaičiams įvesti programoje "Calculator".

#### **Vieno klavišo "Quick Nav", skirtas internetui naršyti**

Peržiūrėdami tinklalapį su "Quick Nav", galite naudoti toliau išvardytus klavišus, jei norite greitai naršyti puslapį. Spustelėjus klavišą, pereinama prie kito nurodytos rūšies elemento. Jei norite grįžti prie ankstesnio elemento, įvesdami raidę palaikykite paspaudę klavišą "Shift".

- *Antraštės:* H
- *Nuoroda:* L
- *Teksto laukelis:* R
- *Mygtukas:* B
- *Formų valdikliai:* C
- *Paveikslėliai:* I
- *Lentelė:* T
- *Pastovus tekstas:* S
- *ARIA orientyras:* W
- *Sąrašas:* X
- *Tos pačios rūšies elementai:* M
- *Pirmo lygio antraštė:* 1
- *Antro lygio antraštė:* 2
- *Trečio lygio antraštė:* 3
- <span id="page-140-1"></span>• *Ketvirto lygio antraštė:* 4
- *Penkto lygio antraštė:* 5
- *Šešto lygio antraštė:* 6

#### **Redaguokite tekstą**

Dirbdami su tekstu, naudokite šias komandas (išjungus "Quick Nav"). "VoiceOver" perskaito teksta, kai judinate įvesties žymeklį.

- *Judėti vienu simboliu į priekį ar atgal:* rodyklė dešinėn arba rodyklė kairėn
- Judėti vienu žodžiu į priekį ar atgal: "Option"–rodyklė į dešinę arba "Option"–rodyklė į kairę
- *Judėti viena eilute žemyn ar aukštyn:* rodyklė viršun arba rodyklė žemyn
- *Judėti prie eilutės pradžios ar pabaigos:* "Command"–rodyklė į kairę arba "Command"–rodyklė žemyn
- *Judėti prie pastraipos pradžios ar pabaigos: "*Option"–rodyklė aukštyn arba "Option"–rodyklė žemyn
- *Judėti prie ankstesnės ar kitos pastraipos:* "Option"–rodyklė aukštyn arba "Option"–rodyklė žemyn
- *Judėti į teksto laukelio viršų ar apačią:* "Command"–rodyklė aukštyn arba "Command"–rodyklė žemyn
- *Pažymėti tekstą judinant įvesties žymeklį:* "Shift" + bet kuri iš anksčiau aprašytų įvesties žymeklio judėjimo komandų
- *Pažymėti visą tekstą:* "Command"–A
- *Kopijuoti, iškirpti ar įklijuoti pažymėtą tekstą:* "Command"–C, "Command"–X ar "Command"–V
- *Atšaukti ar grąžinti paskutinį pakeitimą:* "Command"–Z ar "Shift"–"Command"–Z

#### <span id="page-140-0"></span>**brailio ekranų palaikymas**

Jei norite perskaityti "VoiceOver" išvestį, galite naudoti "Bluetooth" Brailio ekraną, taip pat galite valdyti "iPhone" naudodami Brailio ekraną su įvesties klavišais ir kitais valdikliais, kai "VoiceOver" jiungta. Jei norite peržiūrėti palaikomų Brailio ekranų sarašą, žr. [www.apple.com/accessibility/ios/braille-display.html](http://www.apple.com/accessibility/ios/braille-display.html).

Kaip prijungti Brailio ekraną. Jjunkite ekraną ir eikite į "Settings" > "Bluetooth" ir jjunkite "Bluetooth". Tuomet eikite į "Settings" > "General" > "Accessibility" > "VoiceOver" > "Braille" ir pasirinkite ekraną.

Kaip requliuoti Brailio rašto nustatymus. Eikite į "Settings" > "General" > "Accessibility" > "VoiceOver" > "Braille", kur galite:

- įjungti sutrumpintą Brailio raštą
- išjungti automatinį Brailio rašto vertimą
- išjungti aštuonių taškų Brailio raštą
- įjungti būsenos langelį ir pasirinkti jo vietą
- lygtims įjungti "Nemeth" koduotę
- rodyti ekrano klaviatūrą
- keisti vertimą iš "Unified English" į Brailio raštą.

Informaciją apie įprastas Brailio komandas, skirtas "VoiceOver" navigacijai, ir apie konkrečius ekranus žr. [support.apple.com/kb/HT4400](http://support.apple.com/kb/HT4400).

Brailio ekranas naudoja kalbą, kuri nustatyta "Voice Control". Tai yra kalba, nustatyta "iPhone": "Settings" > "International" > "Language". Jei norite "VoiceOver" ir Brailio rašto ekranams nustatyti kitą kalbą, galite naudoti "VoiceOver" kalbos nustatymus.

Kaip nustatyti "VoiceOver" kalbą. Eikite j "Settings" > "General" > "International" > "Voice Control".

Jei pakeičiate "iPhone" kalbą, jums gali tekti iš naujo nustatyti "VoiceOver" bei Brailio rašto ekrano kalbą.

Galite nustatyti, kad kairiausi ir dešiniausi Brailio ekrano langeliai rodytų sistemos būseną ir kitą informaciją. Pavyzdžiui:

- "Announcement History" yra neskaitytas pranešimas
- dabartinis "Announcement History" pranešimas yra neperskaitytas
- "VoiceOver" tarimas yra nutildytas
- "iPhone" akumuliatorius senka (mažiau nei 20 % įkrovimo)
- "iPhone" yra horizontalioje padėtyje
- Ekranas išjungtas
- dabartinėje eilutėje yra papildomo teksto kairėje pusėje
- dabartinėje eilutėje yra papildomo teksto dešinėje pusėje

Kaip nustatyti kairįjį ar dešinįjį langelį būsenos informacijai rodyti. Eikite į "Settings" > "General" > "Accessibility" > "VoiceOver" > "Braille" > "Status Cell" ir palieskite "Left" (kairė) arba "Right" (dešinė).

**Kaip matyti išplėsto būsenos langelio aprašymą.** Brailio ekrane paspauskite būsenos langelio "Router" mygtuką.

#### <span id="page-141-0"></span>Siri

Su "Siri" galite atidaryti programas tiesiog pateikdami užklausą, o "VoiceOver" gali perskaityti "Siri" atsakymus. Žr. [4](#page-41-0) skyrius, [Siri](#page-41-0), [42](#page-41-0) psl..

#### <span id="page-141-1"></span>Mastelis

Daugelis programų leidžia didinti ar mažinti tam tikrus elementus. Pvz., jei norite išplėsti stulpelius "Safari", galite paliesti dukart arba naudoti žnybtelėjimo judesį. Taip pat yra mastelio pritaikymo neįgaliesiems funkcija, kuria naudojantis galima didinti visą naudojamos programos ekraną. Galite naudoti "Zoom" su "VoiceOver".

Kaip įjungti ar išjungti mastelio keitimą. Eikite į "Settings" > "General" > "Accessibility" > "Zoom". Arba naudokitės "[Accessibility Shortcut](#page-130-1)". Žr. Accessibility Shortcut, [131](#page-130-2) psl..

**Kaip didinti arba mažinti mastelį.** Dukart palieskite ekraną trimis pirštais.

**Kaip keisti didinimą.** Palieskite ir vilkite aukštyn arba žemyn trimis pirštais. Palietimo ir vilkimo judesys panašus į palietimą dukart, tik antru palietimu velkate juos užuot atkėlę pirštus. Pradėję vilkti, toliau galite vilkti vienu pirštu. Kai dar kartą didinsite ar mažinsite dukart paliesdami trimis pirštais, "iPhone" grįš prie sureguliuoto padidinimo.

**Kaip judėti ekrane.** Priartinę vaizdą, vilkite ekrane trimis pirštais. Pradėję vilkti, galite tęsti vienu pirštu. Arba laikykite pirštą šalia ekrano krašto, kad pereitumėte prie tos ekrano pusės. Jei norite pereiti greičiau, priartinkite pirštą prie ekrano krašto. Kai atveriate naują langą, "Zoom" pereina į ekrano viršutinio krašto vidurį.

Su "Apple" belaide klaviatūra naudojant "Zoom" (žr. [Naudokite belaidę "Apple" klaviatūrą](#page-26-0), [27](#page-26-1) psl.), ekrano vaizdas stebi įvesties žymeklį taip, kad jis būtų ekrano centre.

#### <span id="page-142-0"></span>Invert Colors

Kartais sukeitus "iPhone" ekrano spalvas, galima lengviau perskaityti tekstą. Kai "Invert Colors" įjungta, vaizdas ekrane atrodo kaip negatyvas.

Kaip invertuoti ekrano spalvas. Eikite į "Settings" > "General" > "Accessibility" > "Invert Colors".

#### <span id="page-142-1"></span>Speak Selection

Net jei "VoiceOver" yra išjungta, "iPhone" gali perskaityti bet kokį pasirinktą tekstą. "iPhone" analizuoja tekstą, kad nustatytų kalbą, tuomet atitinkamu tarimu perskaito jį.

Kaip jjungti "Speak Selection". Eikite į "Settings" > "General" > "Accessibility" > "Speak Selection". Čia taip pat galite:

- pasirinkti kalbą, dialektą ir balso kokybę
- sureguliuoti kalbėjimo greitį
- pasirinkti paryškinti atskirus žodžius, kai jie yra perskaitomi

Kaip pasirinkti perskaityti tekstą. Pažymėkite tekstą ir palieskite "Speak".

#### <span id="page-142-2"></span>Speak Auto-text

"Speak Auto-text" ištaria teksto taisymus ir "iPhone" patarimus, kai renkate tekstą.

Kaip jjungti ar išjungti "Speak Auto-text". Eikite į "Settings" > "General" > "Accessibility" > "Speak Auto-text".

"Speak Auto-text" taip pat veikia su "VoiceOver" ir "Zoom".

#### <span id="page-142-3"></span>Didelis, paryškintas ir didelio kontrastingumo tekstas

Pasirinkite rodyti didesnį tekstą tokiose programose kaip "Calendar", "Contacts", "Mail", "Messages" bei "Notes". Eikite į "Settings" > "General" > "Accessibility" > "Larger Text", kur galėsite įjungti "Larger Dynamic Type" ir reguliuoti šrifto dydį.

Kaip rodyti ryškesnį tekstą "iPhone". Eikite į "Settings" > "General" > "Accessibility" ir įjunkite "Bold Text".

Kaip didinti teksto kontrastingumą (jei galima). Eikite į "Settings" > "General" > "Accessibility" ir jjunkite "Increase Contrast".

#### <span id="page-142-4"></span>Sumažintas ekrano elementų judėjimas

Galite sustabdyti kai kurių ekrano elementų judėjimą, pvz., fono paveikslėlio paralakso už Pradžios ekrano piktogramų.

Kaip sumažinti elementų judėjimą. Eikite į "Settings" > "General" > "Accessibility" ir įjunkite "Reduce Motion".

#### <span id="page-142-5"></span>įjungimo / išjungimo jungiklių žymės

Kad būtų lengviau matyti, ar nustatymas įjungtas, ar išjungtas, galite pasirinkti "iPhone" prie įjungimo / išjungimo jungiklio rodyti papildomą žymę.

Kaip pridėti nustatymų jungiklių žymių. Eikite į "Settings" > "General" > "Accessibility" ir įjunkite "On/Off Labels".

#### <span id="page-143-0"></span>Klausos aparatai

#### **"Made for iPhone" klausos aparatai**

Jei turite "Made for iPhone" klausos aparatą (galimas "iPhone 4S" ar naujesniuose įrenginiuose), galite naudotis "iPhone", norėdami sureguliuoti jo nustatymus, kad atitiktų jūsų klausymo poreikius.

Kaip reguliuoti klausos aparato nustatymus ir peržiūrėti būseną. Eikite į "Settings" > "General" > "Accessibility" > "Hearing Aids" arba nustatykite "Accessibility Shortcut" atidaryti "Hearing Aid Control". Žr. [Accessibility Shortcut](#page-130-1), [131](#page-130-2) psl..

Jei nuorodą norite pasiekti "Lock" ekrane, įjunkite "Settings" > "Accessibility" > "Hearing Aids" > "Control on Lock Screen". Naudokite nustatymus norėdami:

- patikrinti klausos aparato baterijų būseną
- reguliuoti aplinkos mikrofono garsumą ir išlyginimą
- pasirinkti, kuris klausos aparatas (kairysis, dešinysis ar abu) turėtų priimti transliuojamą garsą
- valdyti "Live Listen"

Kaip naudoti "iPhone" kaip nuotolini mikrofona. Jei norite iš "iPhone" mikrofono transliuoti garsą į klausos aparatą, galite naudoti "Live Listen". Tokiu būdu kai kuriose situacijose padėdami "iPhone" arčiau garso šaltinio galite girdėti geriau. Triskart spustelėkite Pagrindinį mygtuką, pasirinkite "Hearing Aids", tuomet pasirinkite "Start Live Listen".

Kaip transliuoti garsą į klausos aparatą. "AirPlay" meniu **vartą pasirinkę klausos aparatą**, transliuokite garsą iš "Phone", "Siri", "Music", "Videos" ir kt.

#### **Klausos aparato režimas**

"iPhone" yra "Hearing Aid Mode" funkcija, kurią jjungus galima sumažinti kai kurių klausos aparatų trikdžius."Hearing Aid Mode" sumažina korinio radijo ryšio (GSM 1900 MHz diapazonas) perdavimo galingumą. Dėl to gali sumažėti 2G korinio tinklo aprėptis.

Kaip aktyvinti klausos aparato režimą. Eikite į "Settings" > "General" > "Accessibility" > "Hearing Aids".

#### **Suderinamumas su klausos aparatais**

FCC priėmė Suderinamumo su klausos aparatais (HAC) taisykles belaidžiams skaitmeniniams telefonams. Pagal šias taisykles tam tikri telefonai turi būti patikrinti ir įvertinti pagal Amerikos Nacionalinio Standartų Instituto (ANSI) C63.19-2007 suderinamumo su klausos aparatais standartus.

ANSI suderinamumo su klausos aparatais standartą sudaro dviejų tipų reitingai:

- Aparatas įvertintas "M" balu, nes sumažinti skleidžiami radijo bangų trikdžiai ir todėl galima akustiškai suporuoti su klausos aparatais, kurie neveikia teleritės režimu
- "T" įvertinimas dėl indukcinio suporavimo su klausos aparatais, veikiančiais teleritės režimu

Šie reitingai pateikiami skalėje nuo vieno iki keturių, kur keturi reiškia geriausią suderinamumą. Telefonas laikomas suderinamu su klausos aparatais pagal FCC taisykles, jei jo reitingas akustiniam perdavimui yra M3 arba M4, ir T3 arba T4 indukciniam perdavimui.

"iPhone" suderinamumo su klausos aparatais reitingus žr. [www.apple.com/support/hac](http://www.apple.com/support/hac).

Suderinamumo su klausos aparatais reitingai nėra garantija, kad konkretus klausos aparatas veiks su konkrečiu telefonu. Kai kurie klausos aparatai gali gerai veikti ir su telefonais, kurie neatitinka tam tikrų reitingų. Jei norite įsitikinti, kad jūsų klausos aparatas bus suderinamas su telefonu, prieš įsigydami išbandykite juos kartu.
Šis telefonas buvo patikrintas ir įvertintas naudoti su klausos aparatais kelioms belaidėmis technologijoms, kurias jis naudoja. Tačiau šiame telefone gali būti naujesnių belaidžių technologijų, kurios dar nebuvo išbandytos naudoti su klausos aparatais. Svarbu išsamiai išbandyti skirtingas telefono funkcijas skirtingose vietose, naudojantis klausos aparatu ar vidurinės ausies implantu, bei nustatyti, ar girdimas koks nors interferencinis triukšmas. Dėl informacijos apie šio telefono suderinamumą su klausos aparatais kreipkitės į ryšio paslaugų teikėją arba "Apple". Jei turite klausimų dėl grąžinimo arba keitimo sąlygų, kreipkitės į paslaugos teikėją arba telefono pardavėją.

#### **Subtitrai**

Programoje "Videos" yra mygtukas "Alternate Track"  $\equiv$ , kurį palietę galite pasirinkti galimus žiūrimo vaizdo įrašo subtitrus. Standartiniai subtitrai dažniausiai pateikiami sąraše, tačiau jei pageidaujate specialių neįgaliesiems pritaikytų subtitrų, pvz., kurtiesiems ir blogai girdintiesiems (SDH) skirtų subtitrų, galite nustatyti "iPhone" pateikti juos (kai galimi).

**Kaip galimų subtitrų sąraše pateikti blogai girdintiesiems skirtus ir neįgaliesiems pritaikytus**  subtitrus. Jjunkite "Settings" > "General" > "Accessibility" > "Subtitles & Captioning" > "Closed Captions + SDH". Subtitrai taip pat įjungiami programoje "Videos".

Kaip pasirinkti galimus subtitrus. Žiūrėdami vaizdo įrašą "Videos", palieskite  $\equiv$ .

Kaip tinkinti subtitrus. Eikite *j* "Settings" > "General" > "Accessibility" > "Subtitles & Captioning" > "Style", kur galėsite pasirinkti esantį subtitrų stilių ar kurti savo stilių pagal:

- šriftą, jo dydį ir spalvą
- fono spalvą ir permatomumą
- teksto permatomumą, kraštų stilių ir paryškinimą

Ne visuose vaizdo įrašuose galima rodyti subtitrus.

#### Įspėjimų LED blykstė

Jei negalite girdėti skambučio ar kitų įspėjimo garsų, galite nustatyti "iPhone" įjungti jo LED blykstę (prie fotoaparato, "iPhone" nugarėlėje). Ši funkcija veikia, tik kai "iPhone" yra užrakintas ar miegantis.

Kaip jjungti "LED Flash for Alerts". Eikite j "Settings" > "General" > "Accessibility" > "LED Flash for Alerts".

#### Monofoninio garso atkūrimas ir derinimas

"Mono Audio" suderina kairįjį ir dešinįjį erdvinį kanalą ir padaro jį monofoniniu signalu, grojamu abiejuose kanaluose. Jei norite padidinti garsumą dešiniajame ar kairiajame kanale, galite sureguliuoti monofoninio signalo pusiausvyrą.

Kaip jjungti ar išjungti "Mono Audio" ir reguliuoti balansą. Eikite į "Settings" > "General" > "Accessibility" > "Mono Audio".

### skambučių nukreipimas

Galite automatiškai nukreipti įeinančius skambučius į ausines ar garsiakalbius, o ne "iPhone" imtuvą.

Kaip nukreipti jeinančių skambučių garsą. Eikite į "Settings" > "General" > "Accessibility" > "Incoming Calls" ir pasirinkite, kaip norite išklausyti skambučius.

Taip pat galite skambučių garsą nukreipti į klausos aparatą; žr. [Klausos aparatai](#page-143-0), [144](#page-143-1) psl..

#### Priskiriami skambėjimo signalai ir vibravimai

Asmenims iš adresatų sąrašo su įgarsinamais ID galite priskirti išskirtinius skambėjimo tonus. Vibravimo sekas taip pat galite priskirti tam tikrų programų pranešimams, skambučiams, "FaceTime" skambučiams ar pranešimams iš tam tikrų adresatų. Vibravimo sekas taip pat galima naudoti norint įspėti apie įvairius kitus įvykius, įskaitant naują balso pašto pranešimą, naują el. laišką, išsiųstą el. laišką, "Tweet", "Facebook Post" ir priminimus. Pasirinkti esamą seką ar sukurti naujų. Žr. [Garsai ir nutildymas](#page-31-0), [32](#page-31-1) psl..

"iPhone" iš "iTunes Store" galite įsigyti skambėjimo signalų. Žr. [22](#page-103-0) skyrius, [iTunes Store](#page-103-0), [104](#page-103-0) psl..

#### Telefono triukšmo šalinimas

"iPhone" naudoja aplinkos triukšmo šalinimą, kad sumažintų foninį triukšmą.

Kaip įjungti ar išjungti triukšmo šalinimą. Eikite į "Settings" > "General" > "Accessibility" > "Phone Noise Cancellation".

#### Guided Access

"Guided Access" padeda "iPhone" naudotojui išlikti susikoncentravusiam užduočiai. "Guided Access" apriboja "iPhone" naudojimą iki vienos programos ir taip padeda valdyti programų funkcijas. Naudoti "Guided Access" norint:

- $\cdot$  laikinai apriboti tam tikros programos veikimą "iPhone"
- išjungti ekrano sritis, kurios nėra reikalingos užduočiai atlikti, ar sritis, kuriose atliktas atsitiktinis judesys gali sutrikdyti dėmesį
- išjungti "iPhone" Miego / pabudimo ar garsumo mygtukų veikimą

Kaip jjungti "Guided Access". Eikite j "Settings" > "General" > "Accessibility" > "Guided Access", kur galite:

- jjungti ar išjungti "Guided Access"
- nustatyti naudojimosi "Guided Access" prieigos kodą, kuris neleidžia baigti veiklos
- nustatyti, ar veiklos metu galimos pritaikymo neįgaliesiems funkcijų nuorodos

**Kaip pradėti veiklą su "Guided Access".** Atidarykite norimą naudoti programą, tuomet triskart spustelėkite Pagrindinį mygtuką. Sureguliuokite veiklos nustatymus, tuomet spustelėkite "Start".

- *Išjungti programų valdiklius ir programų ekrano sritis:* pažymėkite apskritimu norimą išjungti ekrano dalį. Jei norite sureguliuoti sritį, naudokite rankenėles.
- *Jjungti Miego / pabudimo ar garsumo mygtukų veikimą: palieskite "Options" ir jjunkite mygtukus.*
- Nepaisyti visų ekrano palietimų: išjunkite "Touch".
- *Neleisti "iPhone" pereiti iš vertikalios į horizontalią orientaciją ir reaguoti į bet kokius kitus judesius:* išjunkite "Motion".

Kaip baigti veiklą su "Guided Access". Triskart spustelėkite Pagrindinį mygtuką, įveskite "Guided Access" prieigos kodą ir palieskite "End".

#### Switch Control

Naudojantis "Switch Control" galima valdyti "iPhone" vienu ar keliais jungikliais. Jei norite atlikti veiksmus, pvz., pasirinkti, paliesti, vilkti, rinkti tekstą ir net piešti nenaudojant rankų, naudokite bet kurį iš keleto būdų. Pagrindinis funkcijos naudojimo metodas – naudojantis jungikliu pasirinkti elementą ar vietą ekrane, ir tuomet naudojant tą patį (ar kitą) jungiklį pasirinkti veiksmą, kuris bus atliekamas su elementu ar vieta. Trys pagrindiniai būdai:

- *Elemento nuskaitymas (numatytasis),* kuriuo naudojantis skirtingi elementai paryškinami ekrane prieš pasirenkant.
- *Taško nuskaitymas,* kuriuo naudojantis nuskaitymo kryžiukais galite pasirinkti vietą ekrane.
- *Neautomatinis pasirinkimas,* kuriuo naudojantis panorėjus galima pereiti nuo vieno elemento prie kito (reikalingi keli jungikliai).

Naudojant bet kurį būdą, pasirinkus atskirą elementą (o ne grupę), pasirodo meniu, kad galėtumėte pasirinkti, ką daryti su pasirinktu elementu (pvz., paliesti, vilkti ar žnybtelėti).

Jei naudojate kelis jungiklius, galite kiekvieną jų nustatyti atlikti tam tikrą veiksmą ir tinkinti elemento pasirinkimo būdą. Pvz., vietoje automatinio ekrano elementų nuskaitymo galite nustatyti jungiklius, kad panorėjus pereitų prie kito ar ankstesnio elemento.

Galite įvairiais būdais reguliuoti "Switch Control" funkcionavimą, kad atitiktų specifinius jūsų poreikius ir stilių.

#### **Pridėkite jungiklį ir įjunkite "Switch Control"**

Bet kurį iš šių elementų galite naudoti kaip jungiklį:

- *Išorinį pritaikomą jungiklį*. Rinkitės iš įvairiausių populiarių USB ar "Bluetooth" jungiklių.
- *"iPhone" ekraną.* Palieskite ekraną, kad perjungtumėte jungiklį.
- *"iPhone FaceTime" vaizdo kamerą.* Judinkite galvą, kad perjungtumėte jungiklį. Vaizdo kamerą galite naudoti kaip du jungiklius. Vieną, kai judinate galvą į kairę, kitą – kai judinate galvą į dešinę.

Kaip pridėti jungiklį ir pasirinkti, kokį veiksmą jis atliks. Eikite į "Settings" > "General" > "Accessibility" > "Switch Control" > "Switches".

Kaip jjungti "Switch Control". Eikite *j* "Settings" > "General" > "Accessibility" > "Switch Control".

Kaip išjungti "Switch Control". Naudokite bet kurį nuskaitymo būdą, kad pasirinktumėte "Settings" > "General" > "Accessibility" > "Switch Control".

Grįžkite atgal! Jei norite išjungti "Switch Control", bet kuriuo metu triskart spustelėkite Pagrindinį mygtuką.

#### **Pagrindiniai metodai**

Šie metodai veikia nuskaitant pagal elementą ar pagal tašką.

**Kaip pažymėti elementą.** Kai elementas yra paryškintas, perjunkite jungiklį, kurį nustatėte kaip "Select Item" jungiklį. Jei naudojate vieną jungiklį, pagal numatytuosius nustatymus jis yra "Select Item".

Kaip rodyti galimus veiksmus. "Select Item" jungikliu pasirinkite elementą. Galimi veiksmai rodomi pasirodžiusiame valdymo meniu.

**Kaip paliesti elementą.** Pasirinkę elementą naudokite pasirinkimo būdą, kad pasirodžiusiame valdymo meniu pasirinktumėte "Tap". Arba įjunkite "Settings" > "General" > "Accessibility" > "Switch Control" > "Auto Tap", tuomet tiesiog pasirinkite elementą ir nieko nedarykite per intervalą "Auto Tap" (0,75 sekundės, jei nereguliavote). Arba nustatykite jungiklį atlikti lietimo judesį "Settings" > "General" > "Accessibility" > "Switch Control" > "Switches".

**Kaip atlikti kitus judesius ar veiksmus.** Pasirenkant elementą, pasirodžiusiame valdymo meniu pasirinkite judesį ar veiksmą. Jei įjungėte "Auto Tap", per "Auto Tap" intervalą perjunkite jungiklį, tuomet pasirinkite judesį. Jei yra daugiau nei vienas galimų veiksmų puslapis, norėdami eiti į kitą puslapį, palieskite meniu apačioje esančius taškus.

**Kaip nebenaudoti valdymo meniu.** Palaikykite palietę, kol visos meniu esančios piktogramos taps pritemdytos.

**Kaip slinkti ekranu, kad būtų matoma daugiau elementų.** Pasirinkite bet kurį elementą ekrane, tuomet valdymo meniu pasirinkite "Scroll".

**Kaip atlikti su aparatine įranga susijusį veiksmą.** Pasirinkite bet kurį elementą, tuomet pasirodžiusiame meniu pasirinkite "Device". Galite naudoti meniu, norėdami imituoti šiuos veiksmus:

- spustelėti Pagrindinį mygtuką
- dukart spustelėti Pagrindinį mygtuką, norint atlikti keletą veiksmų vienu metu
- atidaryti "Notification Center" ar "Control Center"
- paspausti Miego / pabudimo mygtuką, norint užrakinti "iPhone"
- pasukti "iPhone"
- perjungti "Mute" jungiklj
- paspausti garsumo mygtukus
- palaikyti paspaudus Pagrindinį mygtuką norint atidaryti "Siri"
- triskart spustelėti Pagrindinį mygtuką
- papurtyti "iPhone"
- vienu metu paspausti Pagrindinį ir Miego / pabudimo mygtukus, norint daryti ekrano nuotrauką

#### **Elemento nuskaitymas**

Naudojant elemento nuskaitymą, ekrane iš eilės paryškinamas kiekvienas elementas ar elementų grupė, kol perjungiate "Select Item" jungiklį, kad pasirinktumėte paryškintą elementą. Pasirinkus grupę, paryškinami grupėje esantys elementai. Pasirinkus unikalų elementą, nuskaitymas sustoja ir pasirodo veiksmų meniu. Elemento nuskaitymas yra numatytasis pirmą kartą įjungus "Switch Control".

**Kaip pasirinkti elementą ar įvesti grupę.** Stebėkite (ar klausykitės), kaip paryškinami elementai. Kai norimas valdyti elementas (ar grupė, kurioje yra elementas) paryškinamas, perjunkite jungiklį "Select Item". Judėkite failų hierarchija, kol pasirinksite atskirą norimą valdyti elementą.

**Kaip išeiti iš grupės.** Kai aplink grupę ar elementą pasirodo brūkšninis paryškinimas, perjunkite jungiklį.

Kaip paliesti pasirinktą elementą. Pasirenkant elementą, pasirodžiusiame meniu pasirinkite "Tap". Arba, jei esate įjungę "Auto Tap", tiesiog nieko neatlikite tris ketvirčius sekundės.

**Kaip atlikti kitą veiksmą.** Pasirinkite bet kurį elementą, tuomet pasirodžiusiame meniu pasirinkite veiksmą. Jei esate įjungę "Auto Tap", norėdami matyti galimų judesių meniu, pasirinkę elementą per tris ketvirtąsias sekundės dalis įjunkite jungiklį.

#### **Taško nuskaitymas**

Naudodamiesi taško nuskaitymu galite pasirinkti elementą ekrane į jį nukreipę nuskaitymo kryžiukus.

Kaip jiungti taško nuskaityma. Naudodamiesi elemento nuskaitymu meniu pasirinkite "Settings", tuomet pasirinkite "Item Mode", kad perjungtumėte į "Point Mode". Uždarius meniu, atsiranda vertikalūs kryžiukai.

Kaip grįžti į elemento nuskaitymą. Valdymo meniu pasirinkite "Settings", tuomet pasirinkite "Point Mode", kad perjungtumėte į "Item Mode".

#### **Nustatymai ir reguliavimas**

Kaip reguliuoti pagrindinius nustatymus. Eikite *j* "Settings" > "General" > "Accessibility" > "Switch Control", kur galite:

- pridėti jungiklių
- išjungti automatinį nuskaitymą (jei pridėjote jungiklį "Move to Next Item")
- reguliuoti nuskaitymo intervalą
- nustatyti nuskaitymą daryti pauzę ties pirmu elementu ar grupe
- pasirinkti, kiek kartų kartoti ekraną prieš slepiant "Switch Control"
- įjungti ar išjungti "Auto Tap" ir nustatyti antro jungiklio veiksmo atlikimo intervalą, norint rodyti valdymo meniu
- nustatyti, ar judėjimo veiksmas kartojamas laikant paspaudus jungiklį ir kiek laiko laukti iki pakartojimo
- nustatyti, ar reikia laikyti jungiklį perjungus žemyn ir kiek laiko reikia laikyti, kad veiksmas būtų priimtas
- nustatyti "Switch Control" nereaguoti į netyčia pakartotinai atliekamus jungiklio perjungimus
- reguliuoti taško nuskaitymo greitį
- įjungti garso efektus ar kalbą
- pasirinkti meniu norimus matyti elementus
- didinti pasirinkimo žymeklį ar keisti jo spalvą
- nustatyti, ar elementai turėtų būti grupuojami juos nuskaitant
- išsaugoti tinkintus judesius, kuriuos galite rinktis iš valdymo meniu "Action" dalies

Kaip reguliuoti "Switch Control". Valdymo meniu pasirinkite "Settings", jei norite:

- reguliuoti nuskaitymo greitį
- keisti valdymo meniu vietą
- perjungti elemento nuskaitymo režimą į taško nuskaitymo režimą ir atvirkščiai
- pasirinkti, ar naudojant taško nuskaitymo režimą rodomi kryžiukai, ar tinklelis
- keisti nuskaitymo kryptį
- įjungti ar išjungti pagalbą garsu ir balsu
- išjungti grupes, kad vienu metu būtų nuskaitomas visas elementas

#### **AssistiveTouch**

"AssistiveTouch" palengvina naudojimąsi "iPhone", jei jums sudėtinga paliesti ekraną ar paspausti mygtukus. "iPhone" valdyti galite naudoti suderinamą priedą (pvz., valdymo svirtį) su "AssistiveTouch". Jei norite atlikti jums sudėtingus judesius, taip pat galite naudoti "AssistiveTouch" be priedo.

Kaip jjungti "AssistiveTouch". Eikite j "Settings" > "General" > "Accessibility" > "AssistiveTouch" arba naudokitės "[Accessibility Shortcut](#page-130-0)". Žr. Accessibility Shortcut, [131](#page-130-1) psl..

Kaip reguliuoti sekimo greitį (su pridėtu priedu). Eikite į "Settings" > "General" > "Accessibility" > "AssistiveTouch" > "Touch speed".

Kaip rodyti ar slėpti "AssistiveTouch" meniu (su pridėtu priedu). Priede spustelėkite antrinį mygtuką.

**Kaip perkelti meniu mygtuką.** Vilkite jį į bet kurį ekrano kraštą.

Kaip slėpti meniu mygtuką (su pridėtu priedu). Eikite į "Settings" > "General" > "Accessibility" > "AssistiveTouch" > "Always Show Menu".

**Kaip atlikti braukimo ar vilkimo judesius naudojant du, tris, keturis ar penkis pirštus.** Palieskite meniu mygtuką, palieskite "Device" > "More" > "Gestures", tuomet palieskite judesiui atlikti reikalingų skaitmenų skaičių. Ekrane pasirodžius atitinkamiems apskritimams, braukite ar vilkite kryptimi, reikalinga atlikti judesį. Baigę palieskite meniu mygtuką.

Kaip atlikti žnybtelėjimo judesį. Palieskite meniu mygtuką, tada "Favorites" ir palieskite "Pinch". Pasirodžius žnybtelėjimo apskritimams, norėdami juos perkelti, palieskite bet kurioje ekrano vietoje, tuomet artinkite pirštus vieną prie kito ar tolinkite, jei norite atlikti žnybtelėjimo judesį. Baigę palieskite meniu mygtuką.

**Kaip sukurti savo judesį.** Galite pridėti savo mėgstamiausių judesių į valdymo meniu (pvz., paliesti ir laikyti arba pasukti dviem pirštais). Palieskite meniu mygtuką, tada "Favorites" ir palieskite tuščią judesio vietą. Arba eikite į "Settings" > "General" > "Accessibility" > "AssistiveTouch" > "Create New Gesture".

*1 pavyzdys:* Jei norite sukurti pasukimo judesį, eikite į "Settings" > "Accessibility" > "AssistiveTouch" > "Create New Gesture". Judesį registruojančiame ekrane, kuriame siūloma paliesti ir kurti judesį, ant "iPhone" ekrano sukite dviem pirštais aplink tašką tarp jų. Jei judesį ne visai pavyko atlikti, palieskite "Cancel" ir bandykite dar kartą. Kai jis bus toks, kokio norite, palieskite "Save" ir suteikite judesiui pavadinimą (pvz., "Pasukimas 90"). Tuomet, pvz., norėdami pasukti vaizdą "Maps", atidarykite "Maps", palieskite "AssistiveTouch" meniu mygtuką ir "Favorites" pasirinkite "Pasukimas 90". Kai pasirodys pradines pirštų padėtis nurodantys mėlyni apskritimai, vilkite juos aplink tašką, aplink kurį norite sukti žemėlapį, tuomet atleiskite pirštus. Galbūt norėsite sukurti keletą judesių su skirtingais pasukimo laipsniais.

*2 pavyzdys:* Sukurkite palietimo ir laikymo judesį, kurį naudojate, kad pradėtumėte pertvarkyti Pradžios ekrano piktogramas. Šįkart judesį registruojančiame ekrane laikykite prilietę pirštą vienoje vietoje, kol registravimo progreso juosta pasieks vidurį, tuomet atleiskite pirštą. Registravimo metu nejudinkite piršto, kitaip bus užregistruotas vilkimo judesys. Palieskite "Save" ir suteikite judesiui pavadinimą. Jei norite naudoti judesį, palieskite "AssistiveTouch" meniu mygtuką ir "Favorites" pasirinkite judesį. Kai pasirodys lietimą nurodantis mėlynas apskritimas, vilkite jį virš Pradžios ekrano piktogramos ir atleiskite.

Kaip užrakinti ar pasukti ekraną, reguliuoti "iPhone" garsumą arba imituoti "iPhone" kratymą. Palieskite meniu mygtuką, tada palieskite "Device".

Kaip imituoti Pagrindinio mygtuko paspaudimą. Palieskite meniu mygtuką, tada palieskite, Home".

**Kaip išeiti iš meniu neatliekant jokio judesio.** Palieskite bet kurioje vietoje už meniu.

### TTY palaikymas

Jei norite prijungti "iPhone" prie TTY aparato, galite naudoti "iPhone" "TTY Adapter" laidą (daugelyje šalių parduodamas atskirai). Apsilankykite [www.apple.com/store](http://www.apple.com/store) (galimas ne visose vietovėse) arba susisiekite su vietiniu "Apple" platintoju.

Kaip prijungti "iPhone" prie TTY aparato. Eikite į "Settings" > "Phone" ir įjunkite TTY, tuomet prijunkite "iPhone" prie TTY aparato naudodami "iPhone" "TTY Adapter" laidą.

Kai TTY jjungtas "iPhone", būsenos juostoje ekrano viršuje atsiranda TTY piktograma ...... Daugiau informacijos apie konkretaus TTY aparato naudojimą rasite prie aparato pridėtuose aprašymuose.

#### Vaizdinis balso paštas

Grojimo ir pauzės valdikliai leidžia valdyti vaizdinio balso pašto pranešimo perklausą. Jei norite pakartoti ypač nesuprantamą pranešimo dalį, vilkite grojimo žymeklį slinkties juostoje. Žr. [Vaizdinis balso paštas](#page-48-0), [49](#page-48-1) psl..

#### Plačiaekranės klaviatūros

Daugelyje programų, įskaitant "Mail", "Safari", "Messages", "Notes" ir "Contacts", rinkdami tekstą galite pasukti "iPhone", kad galėtumėte naudotis didesne klaviatūra.

### Didelė telefono klaviatūra

Supaprastinkite skambinimą paliesdami įrašus adresatų ir mėgstamiausiųjų adresų sąrašuose. Naudojantis didele "iPhone" skaičių klaviatūra lengviau rinkti numerį. Žr. [Skambinkite](#page-44-0), [45](#page-44-1) psl..

#### Voice Control

"Voice Control" leidžia skambinti ir valdyti "iPod" muzikos grojimą naudojant balso komandas. Žr. [Skambinkite](#page-44-0), [45](#page-44-1) psl. ir ["Siri" ir "Voice Control"](#page-66-0), [67](#page-66-1) psl..

### Pritaikymas neįgaliesiems "OS X" programinėje įrangoje

Pasinaudokite "OS X" pritaikymo neįgaliesiems funkcijų nauda, kai naudojatės "iTunes" sinchronizuodami su "iPhone". Nuėję į "Finder" pasirinkite "Help" > "Help Center", tada ieškokite "accessibility".

Daugiau informacijos apie "iPhone" ir "OS X" funkcijų pritaikymą neįgaliesiems žr. [www.apple.com/accessibility](http://www.apple.com/accessibility).

## **International Keyboards**

### Naudokitės tarptautinėmis klaviatūromis

Naudojantis tarptautinėmis klaviatūromis, galima rinkti tekstą įvairiomis kalbomis, įskaitant Azijos tautų kalbas bei kalbas, kuriose rašoma iš dešinės į kairę. Palaikomų klaviatūrų sąrašą rasite [www.apple.com/lt/iphone/specs.html](http://www.apple.com/lt/iphone/specs.html).

Kaip tvarkyti klaviatūras. Eikite į "Settings" > "General" > "International" > "Keyboards".

- Pridėti klaviatūrą: palieskite "Add New Keyboard" ir iš sąrašo pasirinkite klaviatūrą. Pakartokite, kad pridėtumėte daugiau klaviatūrų.
- Pašalinti klaviatūrą: palieskite "Edit", tuomet palieskite **S** šalia klaviatūros, kurią norite pašalinti ir palieskite "Delete".
- Keisti klaviatūrų sąrašą: palieskite "Edit", tada vilkite is šalia klaviatūros į kitą vietą sąraše.

Jei norite įvesti tekstą kita kalba, perjunkite klaviatūrą.

**Kaip perjungti klaviatūrą renkant tekstą.**Jei norite matyti visas galimas naudoti klaviatūras, palieskite ir palaikykite klavišą "Globe"  $\bigcircledast$ . Jei norite pasirinkti klaviatūrą, brūkštelėkite pirštu per klaviatūros pavadinimą, tada atitraukite pirštą. Klavišas "Globe"  $\bigoplus$  pasirodo tik jei jiungiate daugiau nei vieną klaviatūrą.

Taip pat galite tiesiog paliesti  $\bigcircledast$ . Palietus  $\bigcircledast$ , trumpam atsiranda naujai aktyvuotos klaviatūros pavadinimas. Tęskite liesti, kad naudotumėte kitas įjungtas klaviatūras.

Daugelyje klaviatūrų galima įvesti raides, skaičius bei simbolius, kurie nėra matomi klaviatūroje.

**Kaip įvesti kirčiuotas raides ar kitus simbolius.** Palieskite ir palaikykite paspaudę susijusią raidę, skaičių ar simbolį, tada slinkite, kad pasirinktumėte variantą. Pavyzdžiui:

- *tajų klaviatūroje:* rinkitės gimtosios kalbos skaitmenis paliesdami ir palaikydami atitinkamus arabiškus skaitmenis.
- *kinų, japonų ar arabų klaviatūroje:* siūlomi simboliai ar žodžiai rodomi klaviatūros viršuje. Jei norite įvesti siūlomą žodį, palieskite jį, o jei norite pamatyti daugiau siūlomų žodžių, braukite į kairę.

**Kaip naudoti pailgintą pasiūlymų sąrašą.** Palieskite rodyklę, nukreiptą į viršų, dešinėje, kad matytumėte visą pasiūlymų sąrašą.

- *Slinkti sąrašu:* braukite aukštyn arba žemyn.
- *Grįžti į trumpąjį sąrašą:* palieskite rodyklę žemyn.

Naudodami kai kurias kinų ar japonų klaviatūras galite sukurti žodžių ir įvesties porų trumpinius. Nuoroda pridedama prie jūsų asmeninio žodyno. Įrašius trumpinį naudojant palaikomą klaviatūrą, nuoroda pakeičiama susietu žodžiu ar įvestimi.

Kaip jjungti ar išjungti trumpinius. Eikite į "Settings" > "General" > "Keyboard" > "Shortcuts". Trumpiniai galimi šioms kalboms:

- *supaprastinta kinų:* "Pinyin"
- *tradicinė kinų: "*Pinyin" ir "Zhuyin"
- *Japonų: "*Romaji" ir 50 klavišų

#### Specialieji teksto įvesties būdai

Jei norite kai kuriomis kalbomis įvesti tekstą skirtingais būdais, galite naudotis klaviatūromis. Štai keli pavyzdžiai: kinų "Cangjie" ir "Wubihua", japonų "Kana" ir šypsenėlės. Taip pat galite pirštu ar rašikliu užrašyti kiniškus simbolius ekrane.

Naudokite klaviatūrą kinų ženklams suformuoti iš sudėtinių "Cangjie" klavišų. Renkant tekstą, pasirodo siūlomi simboliai. Pasirinkite simbolį paliesdami arba toliau veskite iki penkių komponentų, kad pamatytumėte daugiau parinkčių.

Kaip suformuoti kiniškų "Wubihua" (brūkšniai) simbolių. Jei norite suformuoti kiniškų simbolių, naudokitės klavišais – teisinga seka surinkite iki 5 brūkšnių: horizontalų, vertikalų, pasvirusį kairėn, pasvirusį dešinėn ir lenktą. Pvz., kiniškas simbolis 圈 (apskritimas) turėtų prasidėti vertikaliu brūkšniu 丨.

- Renkant tekstą, pasirodo siūlomi kinų kalbos simboliai (dažniausiai vartojami pasirodo pirmiausia). Palieskite simbolį, kad jį pasirinktumėte.
- Jei abejojate dėl teisingo brūkšnelio, įveskite žvaigždutę (\*). Jei norite pamatyti daugiau simbolių parinkčių, įveskite daugiau brūkšnelių arba slinkite sąrašu.
- Palieskite atitikimo klavišą (匹配) jei norite matyti tik tuos simbolius, kurie tiksliai atitinka tai, ką užrašėte.

**Kaip rašyti kiniškus simbolius.** Kai įjungta supaprastinta ar tradicinė kinų rašymo ranka įvestis, tiesiog pirštu rašykite kiniškus simbolius ekrane. "iPhone" atpažįsta jūsų rašomus simbolius ir rodo atitinkančius simbolius sąraše, kuriame labiausiai atitinkantys pateikiami viršuje. Kai pasirenkate simbolį, linkę jį stebėti ženklai pasirodo sąraše kaip papildomas pasirinkimas.

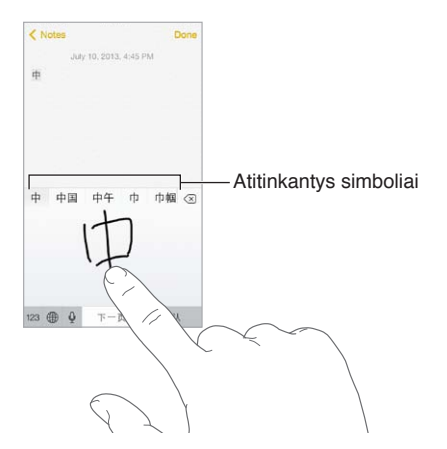

Galite įvesti sudėtingų simbolių, pvz., 鱲 (tarptautinio Honkongo oro uosto pavadinimo dalis), iš eilės rašydami du ar daugiau sudėtinių simbolių. Palieskite simbolį, kad jis pakeistų įvestuosius. Romėniški simboliai atpažįstami taip pat.

Kaip įvesti japonų "Kana". Naudokitės "Kana" klaviatūra skiemenims pasirinkti. Jei norite daugiau skiemenų parinkčių, vilkite sąrašą į kairę arba palieskite rodyklės klavišą.

Kaip įvesti japonų "Romaji". Naudokitės "Romaji" klaviatūra skiemenims įvesti. Alternatyvos pasirodo klaviatūros viršuje, jei norite įvesti vieną iš jų, palieskite. Daugiau skiemenų pasirinkite rodykle paliesdami skiemenį ar žodį lange.

Kaip įvesti šypsenėlių ar jaustukų. Naudokite japonų "Kana" klaviatūrą ir palieskite klavišą <sup>11</sup>. Arba galite:

- Naudoti japonų "Romaji" klaviatūrą (QWERTY japoniškas išdėstymas): Palieskite 123, tuomet palieskite klavišą <sup>^</sup>^.
- *Naudoti kinų (supaprastintą ar tradicinę) "Pinyin" arba (tradicinę) "Zhuyin" klaviatūrą:* Palieskite  $#+=$ , tuomet palieskite klavišą  $\triangle$ .

# **"iPhone" ir verslas**

# **C Priedas**

Su saugios prieigos prie korporacinių tinklų, katalogų, asmeniniams poreikiams pritaikytų programų ir "Microsoft Exchange" palaikymu "iPhone" yra paruoštas darbui. Išsamesnės informacijos apie "iPhone" naudojimą versle rasite [www.apple.com/iphone/business](http://www.apple.com/iphone/business/).

### "Mail", "Contacts" ir "Calendar"

Norint naudoti "iPhone" su darbo paskyromis, reikia žinoti organizacijos reikalaujamus nustatymus. Jei "iPhone" gavote iš savo organizacijos, reikiami nustatymai ir programos gali jau būti įdiegti. Jei "iPhone" yra jūsų, sistemos administratorius gali pateikti nustatymus, kuriuos įvesite patys, arba gali paprašyti prisijungti prie *mobiliojo įrenginio tvarkymo* serverio, kuris įdiegs reikiamus nustatymus ir programas.

Organizacijos nustatymai ir paskyros įprastai yra *konfigūravimo profiliuose*. Gali būti prašoma įdiegti konfigūravimo profilį, kuris buvo išsiųstas el. paštu ar atsisiųstas iš tinklalapio. Atidarius failą, "iPhone" prašo leidimo įdiegti profilį bei pateikia informaciją apie jo turinį.

Daugeliu atvejų, diegiant konfigūravimo profilį, kuris sukuria paskyrą, kai kurių "iPhone" nustatymų keisti negalima. Pvz., organizacija gali įjungti "Auto-Lock" ir reikalauti nustatyti prieigos kodą, kad būtų apsaugota paskyros, prie kurios jungiatės, informacija.

Profilius galite matyti nuėję į "Settings" > "General" > "Profiles". Jei ištrinsite profilį, visi su profiliu susiję nustatymai ir paskyros taip pat bus pašalinti, įskaitant asmeniniams poreikiams pritaikytas programas, kurias suteikė organizacija ar atsisiuntėte patys. Jei norint ištrinti profilį reikia prieigos kodo, susisiekite su sistemos administratoriumi.

### Prieiga prie tinklo

VPN (angl. "virtual private network", virtualusis privatusis tinklas) suteikia saugią interneto prieigą prie privačių išteklių, pvz., organizacijos tinklo. Gali reikėti iš "App Store" įdiegti VPN programą, kuri konfigūruoja "iPhone", kad galėtumėte jungtis prie konkretaus tinklo. Dėl informacijos apie programas ir reikiamus nustatymus kreipkitės į sistemos administratorių.

#### Programos

Be įdiegtųjų ir iš "App Store" gautų programų, organizacija gali pageidauti, kad turėtumėte tam tikrų kitų programų. Ji gali suteikti iš anksto apmokėtą *išpirkimo kodą*, skirtą "App Store". Kai naudodamiesi išpirkimo kodu atsisiunčiate programą, ji priklauso jums, nors ją nupirko organizacija.

Organizacija taip pat gali nupirkti programos "App Store" licencijų, kurias tam tikrą laiką priskirs jums, tačiau jos priklausys organizacijai. Norint pasiekti šias programas, būsite pakviesti dalyvauti organizacijos programoje. Kai užsiregistruosite su "iTunes" paskyra, jums bus pasiūlyta įdiegti šias programas, nes jos bus paskirtos jums. Jas taip pat galite rasti "App Store" sąraše "Purchased". Tokiu būdu gauta programa pašalinama, jei organizacija paskiria ją kitam asmeniui.

Jūsų organizacija taip pat gali sukurti asmeniniams poreikiams pritaikytų programų, kurių nėra "App Store". Diekite jas iš tinklalapio arba, jei organizacija naudoja mobiliojo įrenginio tvarkymą, gausite pranešimą įdiegti jas belaidžiu būdu. Šios programos priklauso organizacijai ir jos gali būti pašalintos ar nustoti veikti, jei ištrinsite konfigūravimo profilį ar atskirsite "iPhone" nuo mobiliojo įrenginio tvarkymo serverio.

# <span id="page-156-1"></span>**Sauga, priežiūra ir palaikymas**

### <span id="page-156-0"></span>Svarbi saugos informacija

*ĮSPĖJIMAS:* Šių saugos instrukcijų nesilaikymas, gali sukelti gaisrą, elektros iškrovą ar kitokį pavojų susižeisti arba gali būti padaryta žala "iPhone" ar kitai nuosavybei. Prieš naudodamiesi "iPhone", perskaitykite visą toliau esančią saugos informaciją.

Priežiūra "iPhone" naudokitės atsakingai. Jis pagamintas iš metalo, stiklo ir plastiko bei jo viduje yra aplinkos poveikiui jautrių elektroninių detalių. Numetę ant žemės, padegę, pradūrę skylę, suspaudę arba panardinę "iPhone" į skystį, galite jį sugadinti. Nesinaudokite sugadintu "iPhone", pvz., su sudaužytu ekranu, nes gali kelti pavojų sveikatai. Jei nerimaujate, kad "iPhone" ekranas gali būti subraižytas, apsvarstykite galimybę įsigyti dėklą ar dangtelį.

Taisymas Neardykite "iPhone" ir nebandykite patys taisyti "iPhone". Bandydami išardyti "iPhone" galite jį sugadinti ar patys susižeisti. Jei "iPhone" sugadintas, trinka jo veikimas arba telefonas buvo paveiktas skysčiu, susisiekite su "Apple" arba "Apple" įgaliotuoju paslaugų teikėju. Daugiau informacijos apie paslaugos gavimą rasite [www.apple.com/support/iphone/service/faq](http://www.apple.com/support/iphone/service/faq).

Akumuliatorius Nebandykite pakeisti "iPhone" akumuliatoriaus pats – galite jį pažeisti, o tai gali sukelti perkaitimą ir sveikatos sutrikimų. "iPhone" ličio jonų akumuliatorių turėtų keisti tik "Apple" arba "Apple" įgaliotasis paslaugų teikėjas. Akumuliatorius turi būti perdirbtas ar išmestas atskirai nuo buitinių atliekų. Nedeginkite akumuliatoriaus. Daugiau informacijos apie akumuliatoriaus perdirbimą ir keitimą žr. [www.apple.com/lt/batteries](http://www.apple.com/lt/batteries).

Dėmesio trikdymas Naudojimasis "iPhone" tam tikromis aplinkybėmis gali trikdyti jūsų dėmesį ir kelti pavojų sveikatai. Laikykitės taisyklių, draudžiančių ar ribojančių mobiliųjų telefonų ar ausinių naudojimą (pvz., nerašykite tekstinių pranešimų vairuodami automobilį ir nesinaudokite ausinėmis važiuodami dviračiu).

**Navigacija** Žemėlapiai, krypties nuorodos, "Flyover" ir programos, veikiančios pagal buvimo vietą, priklauso nuo duomenų paslaugų.

Jkrovimas Įkraukite "iPhone" naudodami pridėtą USB laidą ir maitinimo adapterį arba kitus trečiųjų šalių "Made for iPhone" laidus ir maitinimo adapterius, kurie yra suderinami su USB 2.0, ar maitinimo adapterius, atitinkančius vieną ar daugiau iš šių standartų: EN 301489-34, IEC 62684, YD/T 1591-2009, CNS 15285, ITU L.1000 ar kitą taikomą mobiliųjų telefonų maitinimo adapterių suderinamumo standartą. Norint prijungti "iPhone" prie kokio nors suderinamo maitinimo adapterio, gali būti reikalingas "iPhone" "Micro USB" adapteris (kai kuriose vietovėse galimas įsigyti atskirai) ar kitoks adapteris. Naudojantis pažeistais kabeliais ar įkrovikliais arba įkraunant drėgnose aplinkose kyla elektros iškrovos pavojus. Kai norėdami įkrauti "iPhone" naudojatės "Apple" USB maitinimo adapteriu, įsitikinkite, kad prieš įjungdami jį į srovės šaltinį, AC kištuką ar AC maitinimo laidą visiškai įkištoje į adapterį.

Pastaba: Kai kuriuose vietovėse suderinamas tik "Micro USB" maitinimo adapteris, kuris atitinka mobiliųjų telefonų maitinimo adapteriams keliamus reikalavimus. Prašome susisiekti su jūsų maitinimo adapterio gamintoju, kad sužinotumėte, ar jūsų "Micro USB" maitinimo adapteris atitinka šiuos reikalavimus.

**Ilgalaikis šilumos poveikis** "iPhone" ir jo maitinimo adapteris atitinka taikomus paviršiaus temperatūros standartus ir apribojimus. Tačiau net atitinkant šiuos apribojimus, ilgalaikis kontaktas su šiltu paviršiumi gali sukelti nepatogumo jausmą ar žalą organizmui. Elkitės protingai situacijose, kurioms esant jūsų oda liečiasi su įrenginiu ar jo maitinimo adapteriu, įrenginiui veikiant ar esant prijungtam prie srovės šaltinio ilgą laiką. Pvz., eidami miegoti nepadėkite prie elektros srovės šaltinio prijungto įrenginio ar maitinimo adapterio po antklode, pagalve ar savo kūnu. Svarbu, kad patalpa, kurioje naudojamas "iPhone" ir jo maitinimo adapteris bei telefonas įkraunamas, būtų gerai vėdinama. Imkitės papildomų atsargumo priemonių, jei jūsų fizinė būklė gali daryti įtaką šilumos jutimui.

**Klausos pažeidimas** Klausymasis dideliu garsu gali pažeisti jūsų klausą. Esant fono triukšmui bei nuolat klausantis dideliu garsu gali atrodyti, kad garsai skamba tyliau nei yra iš tikrųjų. Su įrenginiu naudokite tik suderinamus imtuvus, į ausis įkišamas ausines, ausines ar garsiakalbius. Prieš įkišdami ausines į ausis, įjunkite garso įrašą ir patikrinkite garsumą. Daugiau informacijos apie klausos pažeidimą rasite [www.apple.com/sound.](http://www.apple.com/sound) Jei ieškote informacijos, kaip "iPhone" nustatyti didžiausio garsumo ribas, žr. [Muzikos nustatymai](#page-67-0), [68](#page-67-1) psl..

*ĮSPĖJIMAS:* Jei nenorite pažeisti klausos, nesiklausykite garsiai ilgą laiką.

"Apple" ausinės Su "iPhone 4S" ar naujesniu įrenginiu Kinijoje parduodamos ausinės (atpažįstamos pagal tamsius izoliacijos apskritimus ant kištuko) sukurtos taip, kad atitiktų Kinijos standartus ir būtų suderinamos su "iPhone 4S" ar naujesniu įrenginiu, "iPad 2" ar naujesniu įrenginiu, taip pat 5-aja "iPod touch" karta. Su įrenginiu naudokite tik suderinamas ausines.

**Radijo bangos** "iPhone" naudoja radijo bangas, kad jungtųsi prie belaidžių tinklų. Jei ieškote informacijos apie šioms bangoms perduoti reikalingą energijos kiekį ir veiksmus kaip galima sumažinti jų poveikį, žr. "Settings" > "General" > "About" > "Legal" > "RF Exposure".

**Radijo bangų trikdžiai** Laikykitės įspėjimų draudžiančių ar ribojančių naudojimąsi mobiliaisiais telefonais (pvz., sveikatos priežiūros įstaigose ar teritorijose, kuriose yra sprogimo pavojus). Nors "iPhone" yra sukurtas, išbandytas ir pagamintas, kad atitiktų radijo bangų skleidimą reguliuojančias taisykles, toks "iPhone" radijo bangų poveikis gali neigiamai veikti kitų elektronikos prietaisų darbą ir sukelti jų veiklos sutrikimų. Jei norite išjungti "iPhone" belaidžius siųstuvus, kai radijo bangų skleidimas yra draudžiamas, pvz., skrendant lėktuvu ar, kai to reikalauja vietinės valdžios asmenys, išjunkite "iPhone" arba naudokite "Airplane Mode".

Medicininiai įrenginiai "iPhone" yra radijo aparatų, skleidžiančių elektromagnetines bangas, o prie įrenginio apačios – magnetų. Pridedamose ausinėse taip pat yra magnetų. Šie elektromagnetiniai laukai ir magnetai gali trikdyti širdies stimuliatorių, defibriliatorių ar kitų medicininių įrenginių veiklą. Išlaikykite bent 15 cm atstumą tarp širdies stimuliatoriaus ar defibriliatoriaus ir "iPhone" ar ausinių kištukų. Jei įtariate, kad "iPhone" trikdo širdies stimuliatoriaus ar kito medicininio įrenginio veiklą, nebenaudokite "iPhone" ir kreipkitės į gydytoją dėl informacijos apie konkretų jūsų medicininį įrenginį.

Sveikatos būklės Jei turite bet kokių kitų sveikatos sutrikimų, kuriuos galėtų veikti "iPhone" (pvz., traukuliai, alpimai, akių nuovargis ar galvos skausmai), prieš naudodamiesi "iPhone", pasikonsultuokite su savo gydytoju.

Galimai sprogios vietos Neįkraukite ir nesinaudokite "iPhone" galimai sprogiose vietose, pvz., kuro pildymo vietose ar vietose, kurių ore yra cheminių medžiagų ar dalelių (pvz., grūdų, dulkių ar metalo miltelių). Vykdykite visus įspėjimus ir instrukcijas.

Pasikartojantys judesiai Kai atliekate pasikartojančius judesius, pvz., rinkdami tekstą "iPhone" ar žaisdami žaidimus, retkarčiais galite justi plaštakų, rankų, riešų, pečių, kaklo ar kitų kūno dalių diskomfortą. Jei jaučiate nepatogumų, nebesinaudokite "iPhone" ir pasitarkite su gydytoju.

**Pavojinga veikla** Šis įrenginys nėra skirtas naudoti ten, kur jo gedimas galėtų sukelti mirtį, sužalojimus (sveikatos sutrikimų?) ar daryti didelę žalą aplinkai.

Užspringimo pavojus Kai kurie "iPhone" priedai mažiems vaikams gali kelti pavojų užspringti. Saugokite šiuos priedus mažiems vaikams nepasiekiamose vietose.

#### Svarbi priežiūros informacija

Valymas Nedelsdami nuvalykite "iPhone", jei jis išpurvinamas, pvz., purvu, rašalu, kosmetikos priemonėmis ar losjonais, nuo kurių gali likti dėmių. Valymas:

- ištraukite laidus ir išjunkite "iPhone" (palaikykite paspaudę Miego / pabudimo mygtuką, tada slinkite ekrano slankiklį).
- Naudokite minkštą audinį be pūkelių.
- Stenkitės, kad drėgmės nepatektų į ertmes.
- Nenaudokite valymo priemonių ar suslėgto oro įrenginių.

Priekinis ar galinis "iPhone" dangtelis gali būti pagamintas iš stiklo, padengto oleofobine danga, ant kurios nelieka pirštų antspaudų. Naudojant įprastai danga nusidėvi. Valymo priemonės ir šiurkščios medžiagos dar labiau mažina dangos storį bei gali subraižyti stiklą.

**Naudojimasis jungtimis, lizdais ir mygtukais** Niekuomet per stipriai nekiškite jungties į lizdą ar nespauskite mygtuko, nes gali būti sugadintos detalės, kurioms garantija neteikiama. Jei jungtis ir lizdas pakankamai lengvai nesusijungia, jie tikriausiai netinka. Patikrinkite, ar nėra kliūčių, ir įsitikinkite, kad jungtis atitinka lizdą ir kad tiksliai įstatėte jungtį į lizdą.

**"Lightning" laidas** "Lightning" jungties spalvos išblukimas po įprasto naudojimo yra normalus. Purvas, smulkios šiukšlės ir skysčiai gali sukelti spalvos išblukimą. Jei norite pašalinti išblukimą, jei naudojimo metu kabelis įšyla arba jei nekrauna ar nesinchronizuoja "iPhone", atjunkite "Lightning" kabelį nuo kompiuterio ar maitinimo adapterio ir išvalykite jį minkštu, sausu audiniu be pūkelių. Valydami "Lightning" jungtį, nenaudokite skysčių ar valymo priemonių.

**Darbinė temperatūra** "iPhone" yra sukurtas darbui, kai aplinkos temperatūra yra tarp 32° ir 95° F (0 $\degree$  ir 35 $\degree$ C) ir laikymui, kai aplinkos temperatūra yra tarp  $-4\degree$  ir 113 $\degree$  F ( $-20\degree$  ir 45 $\degree$ C). Jeigu, iPhone" naudojamas už šio temperatūrų diapazono ribų, jis gali būti pažeistas arba gali sutrumpėti baterijos naudojimo trukmė. Venkite naudotis "iPhone" esant dideliems temperatūrų ar oro drėgmės pokyčiams. Naudojantis "iPhone" ar kraunant akumuliatorių, "iPhone" įšyla. Tai yra normalu.

Jei vidinė "iPhone" temperatūra viršija normalią darbinę temperatūrą (pvz., ilgesnį laiką esant karštame automobilyje ar tiesioginėje saulės šviesoje), galite pajusti tokius bandymus ją reguliuoti:

- sustoja "iPhone" įkrovimas.
- ekranas aptemsta.
- ekrane atsiranda perspėjimas dėl temperatūros.
- Gali nustoti veikti kai kurios programos.

<span id="page-159-1"></span>*Svarbu: Gali būti neleista naudotis "iPhone", kol ekrane rodomas įspėjimas apie temperatūrą. Jei* "iPhone" negali sureguliuoti vidaus temperatūros, telefonas užmiega iki tol, kol atvėsta. Perkelkite "iPhone" iš saulėkaitos į vėsesnę vietą ir palaukite keletą minučių, prieš bandydami vėl naudotis "iPhone".

Daugiau informacijos žr. [support.apple.com/kb/HT2101](http://support.apple.com/kb/HT2101).

#### "iPhone" palaikymo svetainė

Išsamios informacijos apie palaikymą rasite [www.apple.com/lt/support/iphone](http://www.apple.com/lt/support/iphone/?cid=acs::iphone4userguide&cp=acs::iphone4userguide). Jei norite susisiekti su "Apple" dėl individualios pagalbos (galima ne visose vietovėse), žr. [www.apple.com/lt/support/contact](https://www.apple.com/lt/support/contact/).

### <span id="page-159-0"></span>Paleiskite ar nustatykite "iPhone" iš naujo

Jei kas nors neveikia tinkamai, pabandykite iš naujo jjungti "iPhone", priverstinai išjungti programą ar iš naujo nustatyti "iPhone".

**Kaip "iPhone" paleisti iš naujo.** Palaikykite paspaudę Miego / pabudimo mygtuką, kol pasirodys raudonas slankiklis. Tuomet pirštu slinkite per slankiklį, kad "iPhone" išsijungtų. Jei norite vėl jjungti "iPhone", palaikykite paspaudę Miego / pabudimo mygtuką, kol atsiras "Apple" logotipas.

**Kaip priverstinai išjungti programą.** Pradžios ekrane dukart spustelėkite Pagrindinį mygtuką ir programų ekrane braukite aukštyn.

Jei nepavyksta išjungti "iPhone" arba jei tai nepašalina problemos, gali tekti nustatyti "iPhone" iš naujo. Atlikite tai tik jei nepavyksta paleisti "iPhone" iš naujo.

Kaip "iPhone" nustatyti iš naujo. Vienu metu paspaudę bent 10 sekundžių laikykite Miego / pabudimo bei Pagrindinį mygtukus, kol ekrane pasirodys "Apple" logotipas.

Galite iš naujo nustatyti žodyną, tinklo nustatymus, Pradžios ekrano išdėstymą bei buvimo vietos įspėjimus. Taip pat galite ištrinti visą turinį ir nustatymus.

### Nustatykite "iPhone" nustatymus iš naujo

Kaip "iPhone" nustatymus nustatyti iš naujo. Eikite j "Settings" > "General" > "Reset" ir pasirinkite parinktį:

- *"Reset All Settings":* visi jūsų atlikti nustatymai iš naujo nustatyti į gamyklinius parametrus.
- "Erase All Content and Settings": Ištrynus informaciją ir nustatymus, "iPhone" nebus galima naudotis tol, kol jis nebus nustatytas iš naujo.
- *"Reset Network Settings":* Kai iš naujo nustatote tinklo nustatymus, pašalinami anksčiau naudoti konfigūravimo profilio neįdiegti tinklai ir VPN nustatymai. (Jei norite pašalinti konfigūravimo profilio įdiegtus VPN nustatymus, eikite į "Settings" > "General" > "Profile", tuomet pasirinkite profilį ir palieskite "Remove". Taip pat bus pašalinti visi profilio nustatymai ir paskyros.) "Wi-Fi" išjungiamas ir vėl įjungiamas, taip atjungiant jus nuo bet kokio tinklo, prie kurio buvote prisijungę. "Wi-Fi" ir "Ask to Join Networks" nustatymai lieka įjungti.
- *"Reset Keyboard Dictionary":* žodžiai pridedami prie klaviatūros žodyno tada, kai spausdindami atmetate "iPhone" siūlomus žodžius. Iš naujo nustatant klaviatūros žodyno nustatymus, ištrinami visi jūsų įrašyti žodžiai.
- *"Reset Home Screen Layout":* įdiegtąsias programas išdėsto pagal pradinį išsidėstymą Pradžios ekrane.
- *"Reset Location & Privacy":* iš naujo nustato vietos ir privatumo nustatymus į numatytuosius.

### Gaukite informacijos apie "iPhone"

Kaip peržiūrėti informaciją apie "iPhone". Eikite į "Settings" > "General" > "About". Galima peržiūrėti tokius elementus:

- tinklo adresai
- dainų, vaizdo įrašų, nuotraukų ir programų skaičius
- talpa ir galima laisva vieta
- $\cdot$  "iOS" versija
- ryšio paslaugų teikėjas
- modelio numeris
- serijos numeris
- "Wi-Fi" ir "Bluetooth" adresai
- IMEI ("International Mobile Equipment Identity")
- ICCID ("Integrated Circuit Card Identifier" arba "Smart Card") GSM tinklams
- MEID ("Mobile Equipment Identifier") CDMA tinklams
- modemo programinė aparatinė įranga
- diagnostika ir naudojimas bei teisinė informacija (įskaitant teisinius įspėjimus, licenciją, garantiją, reguliuojančiąsias žymas ir informaciją apie radijo bangų poveikį)

Jei norite kopijuoti serijos numerį ir kitus identifikuojančius duomenis, palieskite ir palaikykite jį, kol pasirodys "Copy".

Siekiant gerinti "Apple" produktų ir paslaugų kokybę, "iPhone" siunčia diagnostinius ir naudojimo duomenis. Šiais duomenimis ne tik nustatoma jūsų tapatybė, tačiau juose gali būti ir vietos informacijos.

Kaip peržiūrėti ar išjungti diagnostinę informaciją. Eikite į "Settings" > "General" > "About" > "Diagnostics & Usage".

### Informacija apie naudojimą

Kaip peržiūrėti korinio ryšio naudojimą. Eikite į "Settings" > "Cellular". Žr. "Cellular" [nustatymai](#page-162-0), [163](#page-162-1) psl..

Kaip peržiūrėti kitą informaciją apie naudojimą. Eikite į "Settings" > "General" > "Usage", jei norite:

- peržiūrėti kiekvienos programos užimamą vietą
- peržiūrėti ir tvarkyti "iCloud" duomenų saugojimo vietą
- rodyti akumuliatoriaus įkrovimo lygį procentais
- Matyti nuo paskutinio "iPhone" įkrovimo praėjusį laiką

#### Neveikiantis "iPhone"

Jei užmiršote prieigos kodą ar per daug kartų įvedėte neteisingą prieigos kodą ir dėl to "iPhone" neveikia, galite atkurti "iPhone" iš "iTunes" ar "iCloud" atsarginių kopijų ir iš naujo nustatyti prieigos kodą. Jei norite gauti daugiau informacijos, žr. [Atkurkite "iPhone"](#page-162-2), [163](#page-162-1) psl..

Jei "iTunes" gaunate pranešimą, kad "iPhone" yra užrakintas ir privalote įvesti prieigos kodą, žr. [support.apple.com/kb/HT1212](http://support.apple.com/kb/HT1212).

#### Kurkite atsargines "iPhone" kopijas

Jei norite kurti "iPhone" atsargines kopijas, naudokitės "iCloud" ar "iTunes". Jei pasirinksite atsargines kopijas kurti naudojant "iCloud", negalėsite taip pat naudoti "iTunes", norėdami automatiškai kurti atsargines kopijas kompiuteryje, tačiau naudoti "iTunes" galėsite, norėdami atsargines kopijas kompiuteryje kurti neautomatiškai. "iCloud" kuria atsargines "iPhone" kopijas kiekvieną dieną per "Wi-Fi", kai telefonas prijungtas prie srovės šaltinio ir užrakintas. Pastarosios atsarginės kopijos data nurodyta "Storage & Backup" ekrano apačioje.

"iCloud" daro šių elementų atsargines kopijas:

- įsigytų muzikos, TV laidų įrašų, filmų, programų ir knygų
- nuotraukų ir vaizdo įrašų "Camera Roll" albume
- "iPhone" nustatymai
- programų duomenų
- pradžios ekrano, aplankų ir programų išsidėstymo
- pranešimų ("iMessage", SMS ir MMS)
- skambėjimo tonų

Pastaba: Įsigyto turinio atsarginės kopijos kuriamos ne visose vietovėse.

Kaip jjungti "iCloud" atsarginių kopijų kūrimą. Eikite į "Settings" > "iCloud", tuomet, jei reikalaujama, prisijunkite, įvesdami savo "Apple ID" ir slaptažodį. Eikite į "Storage & Backup" ir  $j$ junkite "iCloud Backup". Jei norite jjungti atsargines kopijas "iTunes", eikite  $j<sub>n</sub>$ File" > "Devices" > "Back Up".

Kaip kurti neatidėliotinas atsargines kopijas. Eikite į "Settings" > "iCloud" > "Storage & Backup", tada palieskite "Back Up Now".

Kaip šifruoti atsarginę kopiją. "iCloud" atsarginės kopijos šifruojamos automatiškai, kad visi duomenys būtų apsaugoti nuo neteisėtos prieigos persiunčiant į kitus įrenginius ir saugant duomenis "iCloud". Jei atsarginėms kopijoms kurti naudojate "iTunes", "iTunes" skydelyje "Summary" pasirinkite "Encrypt iPhone backup".

Kaip tvarkyti atsargines kopijas. Eikite į "Settings" > "iCloud" > "Storage & Backup", tada palieskite "Manage Storage". Palieskite savo "iPhone" pavadinimą. Galite reguliuoti, kurių programų atsarginės kopijos kuriamos "iCloud", ir pašalinti esančias atsargines kopijas. "iTunes" pašalinkite atsargines kopijas "iTunes Preferences".

Kaip jjungti ar išjungti "Camera Roll" atsarginių kopijų kūrimą. Eikite į "Settings" > "iCloud" > "Storage & Backup", tada palieskite "Manage Storage". Palieskite savo "iPhone" pavadinimą, tada įjunkite arba išjunkite "Camera Roll" atsarginių kopijų kūrimą.

Kaip peržiūrėti, kokių įrenginių atsarginės kopijos kuriamos. Eikite į "Settings" > "iCloud" > "Storage & Backup" > "Manage Storage".

Kaip sustabdyti "iCloud" atsarginių kopijų kūrimą. Eikite į "Settings" > "iCloud" > "Storage & Backup", tuomet išjunkite "iCloud Backup".

Muzikos, įsigytos ne iš "iTunes", atsarginės kopijos nebus kuriamos su "iCloud". Jei norite atkurti turinį ir kurti jo atsargines kopijas, naudokite "iTunes". Žr. [Sinchronizuokite su "iTunes"](#page-18-0), [19](#page-18-1) psl..

Svarbu: Įsigytos muzikos, TV laidų įrašų ar filmų atsarginių kopijų kūrimas galimas ne visose šalyse. Ankstesni pirkiniai gali būti neatkuriami, jei jų nebėra "iTunes Store", "App Store" ar "iBooks Store".

<span id="page-162-1"></span>Galite neskaičiuodami siųstis turinį bei naudotis "Photo Sharing", nes turite 5 GB laisvos "iCloud" vietos.

Daugiau informacijos apie "iPhone" atsarginių kopijų kūrimą žr. [support.apple.com/kb/HT5262](http://support.apple.com/kb/HT5262).

### Atnaujinkite ir atkurkite "iPhone" programinę įrangą

#### **Apie atnaujinimą ir atkūrimą**

Galite atnaujinti "iPhone" programinę įrangą nuėję į "Settings" arba naudodamiesi "iTunes". Taip pat galite ištrinti arba atkurti "iPhone" duomenis ir tuomet naudotis "iCloud" ar "iTunes", kad atkurtumėte duomenis iš atsarginių kopijų.

#### Atnaujinkite "iPhone"

Galite atnaujinti programinę įrangą "iPhone" nuėję į nustatymus arba naudodamiesi "iTunes".

Kaip atnaujinti belaidžiu būdu "iPhone". Eikite į "Settings" > "General" > "Software Update". "iPhone" ieškos galimų programinės įrangos atnaujinimų.

Kaip atnaujinti programinę įrangą "iTunes". "iTunes" ieško galimų programinės įrangos atnaujinimų kiekvieną kartą, kai sinchronizuojate "iPhone" naudodami "iTunes". Žr. [Sinchronizuokite](#page-18-0) [su "iTunes"](#page-18-0), [19](#page-18-1) psl..

Daugiau informacijos apie "iPhone" programinės įrangos atnaujinimą žr. [support.apple.com/kb/HT4623](http://support.apple.com/kb/HT4623).

#### <span id="page-162-2"></span>Atkurkite "iPhone"

Jei norite atkurti "iPhone" iš atsarginės kopijos, naudokitės "iCloud" ar "iTunes".

Kaip atkurti iš "iCloud" atsarginės kopijos. Jei norite ištrinti visus nustatymus ir informaciją, nustatykite "iPhone" iš naujo, tuomet prisijunkite prie "iCloud" ir "Setup Assistant" pasirinkite "Restore from a Backup". Žr. [Paleiskite ar nustatykite "iPhone" iš naujo](#page-159-0), [160](#page-159-1) psl..

Kaip atkurti iš "iTunes" atsarginės kopijos. Prijunkite "iPhone" prie kompiuterio, su kuriuo paprastai sinchronizuojate, "iTunes" lange pasirinkite "iPhone", tuomet "Summary" lange spustelėkite "Restore".

Kai "iPhone" programinė įranga atkurta, galite rinktis jį nustatyti kaip naują "iPhone" arba atkurti muziką, vaizdo įrašus, programų duomenis ir kitą turinį iš atsarginės kopijos.

Daugiau informacijos apie "iPhone" programinės įrangos atkūrimą žr. [support.apple.com/kb/HT1414](http://support.apple.com/kb/HT1414).

### <span id="page-162-0"></span>"Cellular" nustatymai

Naudokitės "Cellular" nustatymais, jei norite įjungti ar išjungti korinio ryšio duomenis ir tarptautinį tarptinklinį ryšį, nustatyti, kurios programos ir paslaugos gali naudoti korinio ryšio duomenis, matyti skambinimo laiką ir korinio ryšio duomenų naudojimą bei nustatyti kitas korinio ryšio duomenų parinktis.

Jei "iPhone" yra prijungtas prie interneto per korinio ryšio duomenų tinklą, LTE, 4G, 3G, E, arba GPRS, piktograma pasirodo būsenos juostoje.

LTE, 4G ir 3G paslaugos GSM korinio ryšio duomenų tinkluose tuo pačiu metu palaiko balso ir duomenų perdavimą. Naudojantis visomis kitomis korinio ryšio jungtimis, kalbėdami telefonu negalite naudotis interneto paslaugomis, nebent "iPhone" taip pat yra "Wi-Fi" interneto jungtis. Atsižvelgiant į tinklo jungtį, gali būti nejmanoma gauti skambučių, kol "iPhone" siunčia duomenis per korinio ryšio tinklą, pvz., atsisiunčiant puslapį.

- *GSM tinklai:* esant EDGE arba GPRS jungčiai ir vykstant duomenų perdavimui, įeinantys skambučiai gali būti nukreipiami tiesiai į balso paštą. Atsiliepus į įeinantį skambutį, duomenų perdavimas yra laikinai sustabdomas.
- *CDMA tinklai:* esant EV-DO jungčiai ir atsiliepus į įeinantį skambutį, duomenų perdavimas yra laikinai sustabdomas. Esant "1 x RTT" jungčiai ir vykstant duomenų perdavimui, įeinantys skambučiai gali būti nukreipiami tiesiai į balso paštą. Atsiliepus į įeinantį skambutį, duomenų perdavimas yra laikinai sustabdomas.

Duomenų perdavimas pratęsiamas jums baigus pokalbį.

Jei "Cellular Data" išjungta, visos duomenų paslaugos (įskaitant el. paštą, interneto naršykles, "push" pranešimus ir kitas paslaugas) naudoja tik "Wi-Fi". Jei "Cellular Data" įjungta, gali būti taikomi ryšio paslaugų teikėjo nustatyti mokesčiai. Pvz., naudojantis tam tikromis funkcijomis ir paslaugomis, kurios persiunčia duomenis (pvz., "Siri" ir "Messages"), duomenų planui gali būti taikomi mokesčiai.

Kaip jjungti ar išjungti "Cellular Data". Eikite į "Settings" > "Cellular". Taip pat galimos tokios parinktys:

- *Įjungti ir išjungti "Voice Roaming" (CDMA):* jei norite išvengti mokesčių už naudojimąsi kito ryšio paslaugų teikėjo tinklais, išjunkite "Voice Roaming". Kai negalite jungtis prie savo ryšio paslaugų teikėjo tinklo, "iPhone" neveiks korinio ryšio (duomenų ar balso) paslaugos.
- *Įjungti ir išjungti "Data Roaming":* tarptinklinių pokalbiai įjungia interneto prieigą per korinio ryšio duomenų tinklą tada, kai jūsų nepasiekia tinklo ryšio paslaugų teikėjas. Jei norite išvengti papildomų tarptinklinių pokalbių mokesčių, keliaudami galite išjungti "Data Roaming". Žr. ["Phone" nustatymai](#page-50-0), [51](#page-50-1) psl..
- *Įgalinti arba išjungti 3G:* naudojantis 3G, kai kuriais atvejais interneto duomenys įkeliami sparčiau, tačiau tai gali padidinti akumuliatoriaus energijos sunaudojimą. Jei daug skambinate, norėdami sutaupyti akumuliatoriaus energijos, išjunkite 3G. Ši parinktis galima ne visose vietovėse.

**Kaip nustatyti, ar programos ir paslaugos gali naudoti korinio ryšio duomenis.** Eikite į "Settings" > "Cellular", tuomet bet kuriai korinio ryšio duomenis galinčiai naudoti programai jjunkite ar išjunkite korinio ryšio duomenis. Jei nustatymas yra išjungtas, tai paslaugai "iPhone" naudos tik "Wi-Fi". "iTunes" nustatyme taip pat yra "iTunes Match" ir automatinis atsisiuntimas iš "iTunes Store" ir "App Store".

### Norite parduoti ar atiduoti "iPhone"?

Prieš parduodami ar atiduodami "iPhone" įsitikinkite, kad ištrynėte visą turinį ir asmeninę informaciją. Jei jjungėte "[Find My iPhone](#page-38-0)" (žr. Find My iPhone, [39](#page-38-1) psl.), "Activation Lock" yra jjungta. Reikia išjungti "Activation Lock", kad naujasis savininkas galėtų aktyvinti "iPhone" savo paskyra.

Kaip ištrinti "iPhone" duomenis ir pašalinti "Activation Lock". Eikite į "Settings" > "General" > "Reset" > "Erase All Content and Settings".

Žr. [support.apple.com/kb/HT5661](http://support.apple.com/kb/HT5661).

### Išsamesnė informacija, paslaugos ir palaikymas

Jei norite rasti daugiau su "iPhone" susijusios informacijos apie saugą, programinę įrangą bei paslaugas, naudokitės toliau pateikiamais informacijos ištekliais.

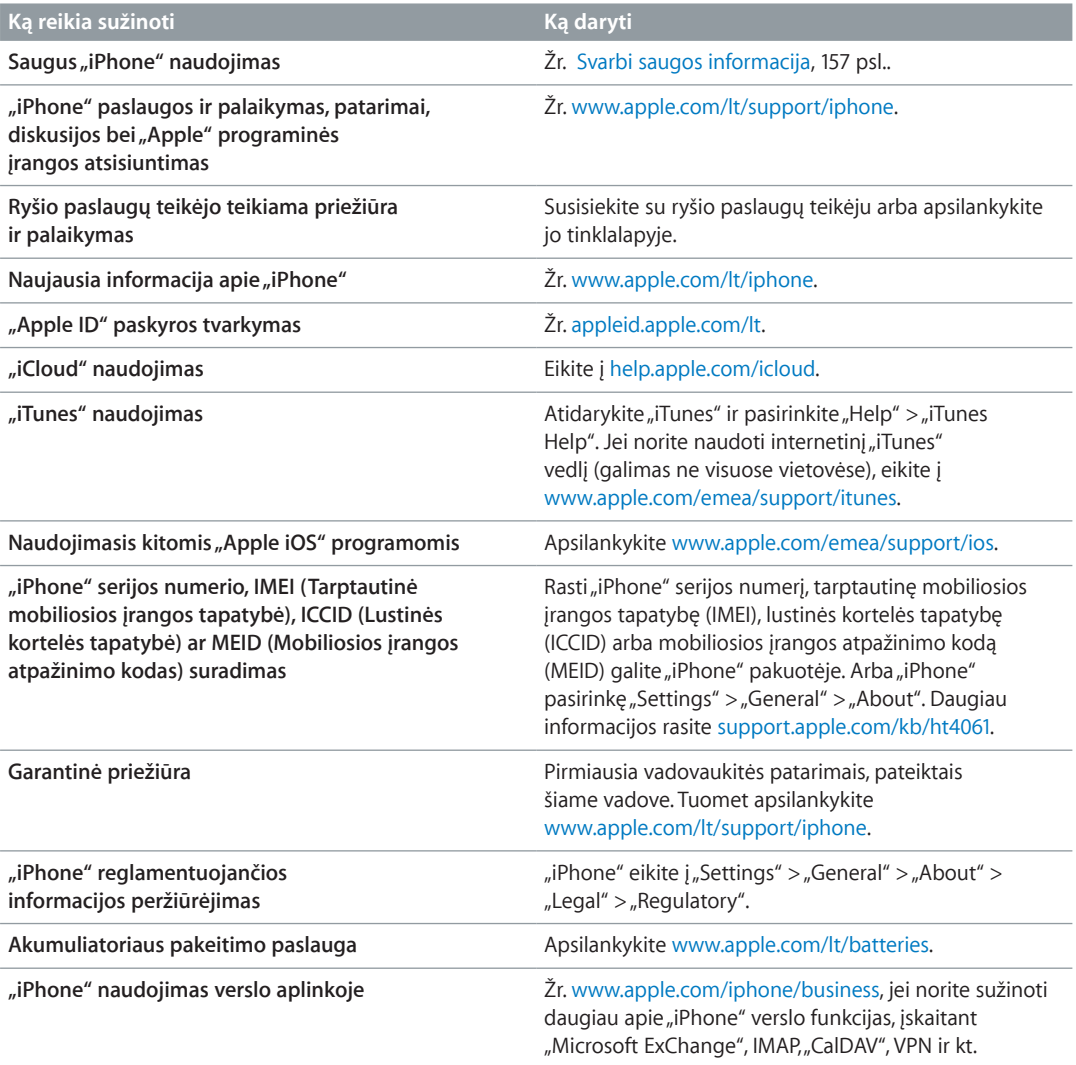

#### Atitikimo FCC pareiškimas

Šis įrenginys atitinka FCC taisyklių 15 dalį. Veikdamas turi atitikti tokias sąlygas: (1) šis įrenginys neturi skleisti žalingų signalų ir (2) šis įrenginys turi priimti bet kokius gaunamus signalus, netgi galinčius sukelti nepageidaujamą veikimą.

*Pastaba:* Išbandžius šią įrangą buvo nustatyta, kad ji atitinka B klasės skaitmeniniams įrenginiams keliamus reikalavimus pagal FCC taisyklių 15 dalį. Šie reikalavimai buvo sukurti siekiant apsaugoti nuo žalingų trikdžių buitinėje technikoje. Ši įranga sukuria, naudoja ir gali skleisti radijo bangų dažnio energiją, ir, jei įdiegta nesilaikant instrukcijų, gali sukelti žalingų radijo ryšio susisiekimo įrenginių trikdžių. Tačiau nėra garantuojama, kad žalingų trikdžių nesukels tam tikrai įrangai. Jei ši įranga sukelia žalingų radijo ar televizijos įrenginių priėmimo trikdžių, kuriuos galima nustatyti įjungiant ar išjungiant įrangą, naudotojui rekomenduojama bandyti sumažinti trikdžius viena ar daugiau iš toliau pateikiamų priemonių:

• iš naujo nukreipkite ar perkelkite priėmimo anteną

- padidinkite atstumą tarp įrangos ir imtuvo
- prijunkite įrangą prie srovės šaltinio, esančio skirtingoje grandinėje nei šaltinis, prie kurio prijungtas imtuvas
- norėdami gauti pagalbos, kreipkitės į platintoją ar patyrusį radijo technikos ar televizorių meistrą

Svarbu: Keičiant ar modifikuojant šį gaminį be "Apple" leidimo, gali būti panaikinamas elektromagnetinis suderinamumas (EMC) ir belaidis atitikimas bei jūsų teisės naudoti šį gaminį. Šis gaminys atitinka EMC sąlygas, į kurias įtrauktas suderinamų antrinių įrenginių ir apsaugotų laidų sujungiant sisteminius vienetus naudojimas. Siekdami sumažinti tikimybę sukelti radijo, televizoriaus ar kitų elektroninių prietaisų trikdžių, svarbiausia naudokite suderinamus antrinius įrenginius ir sujungdami sisteminius vienetus naudokite apsaugotus laidus.

#### Kanados norminis pareiškimas

Šis įrenginys atitinka Kanados pramonės ministerijos RSS standartą (-us), kuriam (-iems) nereikia licencijų. Veikdamas turi atitikti tokias sąlygas: (1) šis įrenginys neturi skleisti žalingų signalų ir (2) šis įrenginys turi priimti bet kokius gaunamus signalus, netgi galinčius sukelti nepageidaujamą įrenginio veikimą.

Le présent appareil est conforme aux CNR d'Industrie Canada applicables aux appareils radio exempts de licence. L'exploitation est autorisée aux deux conditions suivantes : (1) l'appareil ne doit pas produire de brouillage, et (2) l'utilisateur de l'appareil doit accepter tout brouillage radioélectrique subi, même si le brouillage est susceptible d'en compromettre le fonctionnement.

CAN ICES-3 (B)/NMB-3(B)

### Informacija apie išmetimą ir perdirbimą

*"Apple Recycling" programa (galima kai kuriose vietovėse):*  apie seno mobiliojo telefono perdirbimą, iš anksto apmokėtą siuntimo kortelę ir instrukcijas, žr. [www.apple.com/recycling](http://www.apple.com/recycling/).

*"iPhone" išmetimas ir perdirbimas:*  privalote tinkamai išmesti "iPhone", remdamiesi vietiniais įstatymais ir nuostatomis. Kadangi "iPhone" turi elektroninių dalių bei akumuliatorių, "iPhone" turi būti išmestas atskirai nuo buitinių atliekų. Kai "iPhone" nebėra tinkamas naudoti, susisiekite su vietinės valdžios atstovais ir sužinokite išmetimo bei perdirbimo pasirinkimus ar tiesiog palikite telefoną vietiniams "Apple" atstovams arba gražinkite jį kompanijai "Apple". Akumuliatorius bus pašalintas ir perdirbtas neteršiant aplinkos. Jei norite daugiau informacijos, žr. [www.apple.com/recycling](http://www.apple.com/recycling/).

Akumuliatoriaus keitimas: "iPhone" ličio jonų akumuliatorių turėtų keisti tik "Apple" arba "Apple" įgaliotasis paslaugų teikėjas. Akumuliatorius turi būti perdirbtas ar išmestas atskirai nuo buitinių atliekų. Jei norite daugiau sužinoti apie akumuliatoriaus keitimo paslaugas, eikite į <http://www.apple.com/lt/batteries>.

#### *Akumuliatoriaus įkroviklio našumas*

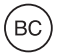

#### *Turkija*

Türkiye Cumhuriyeti: EEE Yönetmeliğine Uygundur.

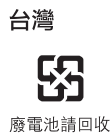

#### *Taivano pareiškimas dėl akumuliatoriaus*

警告:請勿戳刺或焚燒。此電池不含汞。

#### *Kinijos pareiškimas dėl akumuliatoriaus*

警告: 不要刺破或焚烧。该电池不含水银。

#### *Europos Sąjunga – informacija apie išmetimą*

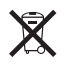

Šis aukščiau esantis simbolis rodo, kad pagal vietos įstatymus produktas ir / ar jo akumuliatorius turi būti išmetami atskirai nuo buitinių atliekų. Kai produktas nustoja veikti, nuneškite jį į surinkimo vietą, nustatytą vietinės valdžios. Produkto ir / ar akumuliatoriaus atskyrimas (prieš išmetant) bei perdirbimas padės išlaikyti natūralius išteklius ir užtikrinti, kad telefonas bus perdirbamas tausojant žmonių sveikatą ir aplinką.

*Union Européenne—informations sur l'élimination:*  Le symbole ci-dessus signifie que, conformément aux lois et réglementations locales, vous devez jeter votre produit et/ ou sa batterie séparément des ordures ménagères. Lorsque ce produit arrive en fin de vie, apportez-le à un point de collecte désigné par les autorités locales. La collecte séparée et le recyclage de votre produit et/ou de sa batterie lors de sa mise au rebut aideront à préserver les ressources naturelles et à s'assurer qu'il est recyclé de manière à protéger la santé humaine et l'environnement.

*Europäische Union—Informationen zur Entsorgung:*  Das oben aufgeführte Symbol weist darauf hin, dass dieses Produkt und/oder die damit verwendete Batterie den geltenden gesetzlichen Vorschriften entsprechend und vom Hausmüll getrennt entsorgt werden muss. Geben Sie dieses Produkt zur Entsorgung bei einer offiziellen Sammelstelle ab. Durch getrenntes Sammeln und Recycling werden die Rohstoffreserven geschont und es ist sichergestellt, dass beim Recycling des Produkts und/oder der Batterie alle Bestimmungen zum Schutz von Gesundheit und Umwelt eingehalten werden.

*Unione Europea—informazioni per lo smaltimento:*  Il simbolo qui sopra significa che, in base alle leggi e alle normative locali, il prodotto e/o la sua batteria dovrebbero essere riciclati separatamente dai rifiuti domestici. Quando il prodotto diventa inutilizzabile, portalo nel punto di raccolta stabilito dalle autorità locali. La raccolta separata e il riciclaggio del prodotto e/o della sua batteria al momento dello smaltimento aiutano a conservare le risorse naturali e assicurano che il riciclaggio avvenga nel rispetto della salute umana e dell'ambiente.

*Europeiska unionen—information om kassering:*  Symbolen ovan betyder att produkten och/eller dess batteri enligt lokala lagar och bestämmelser inte får kastas tillsammans med hushållsavfallet. När produkten har tjänat ut måste den tas till en återvinningsstation som utsetts av lokala myndigheter. Genom att låta den uttjänta produkten och/eller dess batteri tas om hand för återvinning hjälper du till att spara naturresurser och skydda hälsa och miljö.

 *Brasil—Informações sobre descarte e reciclagem:*

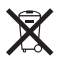

O símbolo indica que este produto e/ou sua bateria não devem ser descartadas no lixo doméstico. Quando decidir descartar este produto e/ou sua bateria, faça-o de acordo com as leis e diretrizes ambientais locais. Para informações sobre substâncias de uso restrito, o programa de reciclagem da Apple, pontos de coleta e telefone de informações, visite [www.apple.com/br/environment](http://www.apple.com/br/environment).

*Información sobre eliminación de residuos y reciclaje*

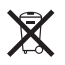

El símbolo indica que este producto y/o su batería no debe desecharse con los residuos domésticos. Cuando decida desechar este producto y/o su batería, hágalo de conformidad con las leyes y directrices ambientales locales. Para obtener información sobre el programa de reciclaje de Apple, puntos de recolección para reciclaje, sustancias restringidas y otras iniciativas ambientales, visite [www.apple.com/la/environment](http://www.apple.com/la/environment).

### "Apple" ir aplinka

"Apple" yra atsakinga už produktų ir darbo poveikio aplinkai sumažinimą. Jei norite daugiau informacijos, apsilankykite [www.apple.com/environment](http://www.apple.com/environment).

 $\bullet$  "Apple Inc." Autorių teisės priklauso "Apple Inc.", 2014. Visos teisės saugomos.

"Apple", "Apple" logotipas, "AirDrop", "AirPlay", "AirPort", "Aperture", "Apple TV", "FaceTime", "Finder", "iBooks", "iCal","iMessage","iMovie","iPad","iPhone","iPhoto", iPod", "iPod touch", "iSight", "iTunes", "Keynchain", "Mac", "OS X", "Passbook","Safari","Siri","Spotlight","Time Capsule" ir "Works with iPhone" logotipas yra "Apple Inc." prekių ženklai, registruoti JAV ir kitose šalyse.

"AirPrint", "EarPods", "Flyover", "Guided Access", "Lightning", "Made for iPhone" logotipas, "Multi-Touch" ir "Touch ID" yra "Apple Inc." prekių ženklai.

"Apple Store", "Genius", "iAd", "iCloud", "iTunes Extras", "iTunes Plus", "iTunes Store", "iTunes U" ir "Podcast" logotipas yra "Apple Inc." paslaugų ženklai, registruoti JAV ir kitose šalyse.

"App Store","iBooks Store","iTunes Match" ir "iTunes Radio" yra "Apple Inc." paslaugų ženklai.

"IOS", naudojamas pagal licenciją, yra "Cisco" prekių ženklas arba registruotasis prekių ženklas JAV ir kitose šalyse.

"NIKE" ir "Swoosh Design" yra "NIKE, Inc." ir dukterinių bendrovių prekių ženklai. Jie naudojami pagal licenciją.

"Bluetooth®" pavadinimas ir logotipai yra registruotieji prekių ženklai, priklausantys "Bluetooth SIG, Inc." ir bet koks tokių ženklų naudojimas "Apple Inc." yra leidžiamas pagal licenciją.

"Adobe" ir "Photoshop" yra "Adobe Systems Incorporated" prekių ženklai arba registruotieji prekių ženklai JAV ir / ar kitose šalyse.

Šiose instrukcijose minimi įmonių ar produktų pavadinimai gali būti jų prekių ženklai.

Trečiųjų šalių produktai gali būti paminėti tik informaciniais tikslais ir taip nėra nei patvirtinami, nei rekomenduojami. "Apple" neatsako už šių produktų veikimą ar naudojimą. Visi susitarimai ar garantijos, jei yra, sudaromi tiesiogiai tarp pardavėjų ir būsimų naudotojų. Imtasi visų priemonių užtikrinti, kad šiose instrukcijose pateikiama informacija būtų tiksli ir teisinga. "Apple" neatsako už spausdinimo ar kanceliarines klaidas.

LT019-2617/2014-03